# Magelis XBT GT, XBT GK, XBT GH Guía de hardware

10/2016

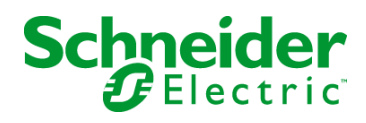

www.schneider-electric.com

La información que se ofrece en esta documentación contiene descripciones de carácter general y/o características técnicas sobre el rendimiento de los productos incluidos en ella. La presente documentación no tiene como objeto sustituir dichos productos para aplicaciones de usuario específicas, ni debe emplearse para determinar su idoneidad o fiabilidad. Los usuarios o integradores tienen la responsabilidad de llevar a cabo un análisis de riesgos adecuado y completo, así como la evaluación y las pruebas de los productos en relación con la aplicación o el uso de dichos productos en cuestión. Ni Schneider Electric ni ninguna de sus filiales o asociados asumirán responsabilidad alguna por el uso inapropiado de la información contenida en este documento. Si tiene sugerencias de mejoras o modificaciones o ha hallado errores en esta publicación, le rogamos que nos lo notifique.

No se podrá reproducir este documento de ninguna forma, ni en su totalidad ni en parte, ya sea por medios electrónicos o mecánicos, incluida la fotocopia, sin el permiso expreso y por escrito de Schneider Electric.

Al instalar y utilizar este producto es necesario tener en cuenta todas las regulaciones sobre seguridad correspondientes, ya sean regionales, locales o estatales. Por razones de seguridad y para garantizar que se siguen los consejos de la documentación del sistema, las reparaciones solo podrá realizarlas el fabricante.

Cuando se utilicen dispositivos para aplicaciones con requisitos técnicos de seguridad, siga las instrucciones pertinentes.

Si con nuestros productos de hardware no se utiliza el software de Schneider Electric u otro software aprobado, pueden producirse lesiones, daños o un funcionamiento incorrecto del equipo.

Si no se tiene en cuenta esta información, se pueden causar daños personales o en el equipo.

© 2016 Schneider Electric. Reservados todos los derechos.

# Tabla de materias

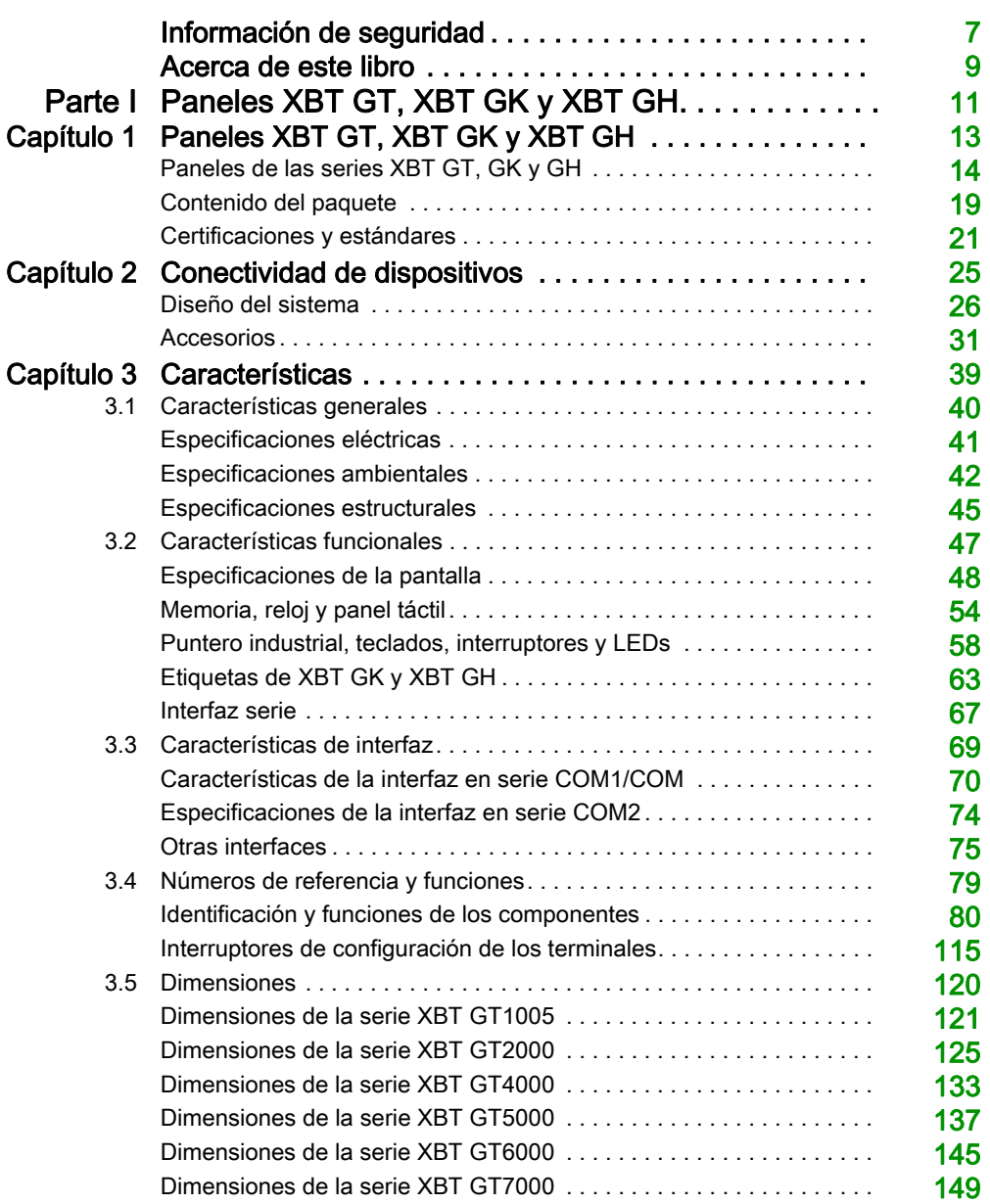

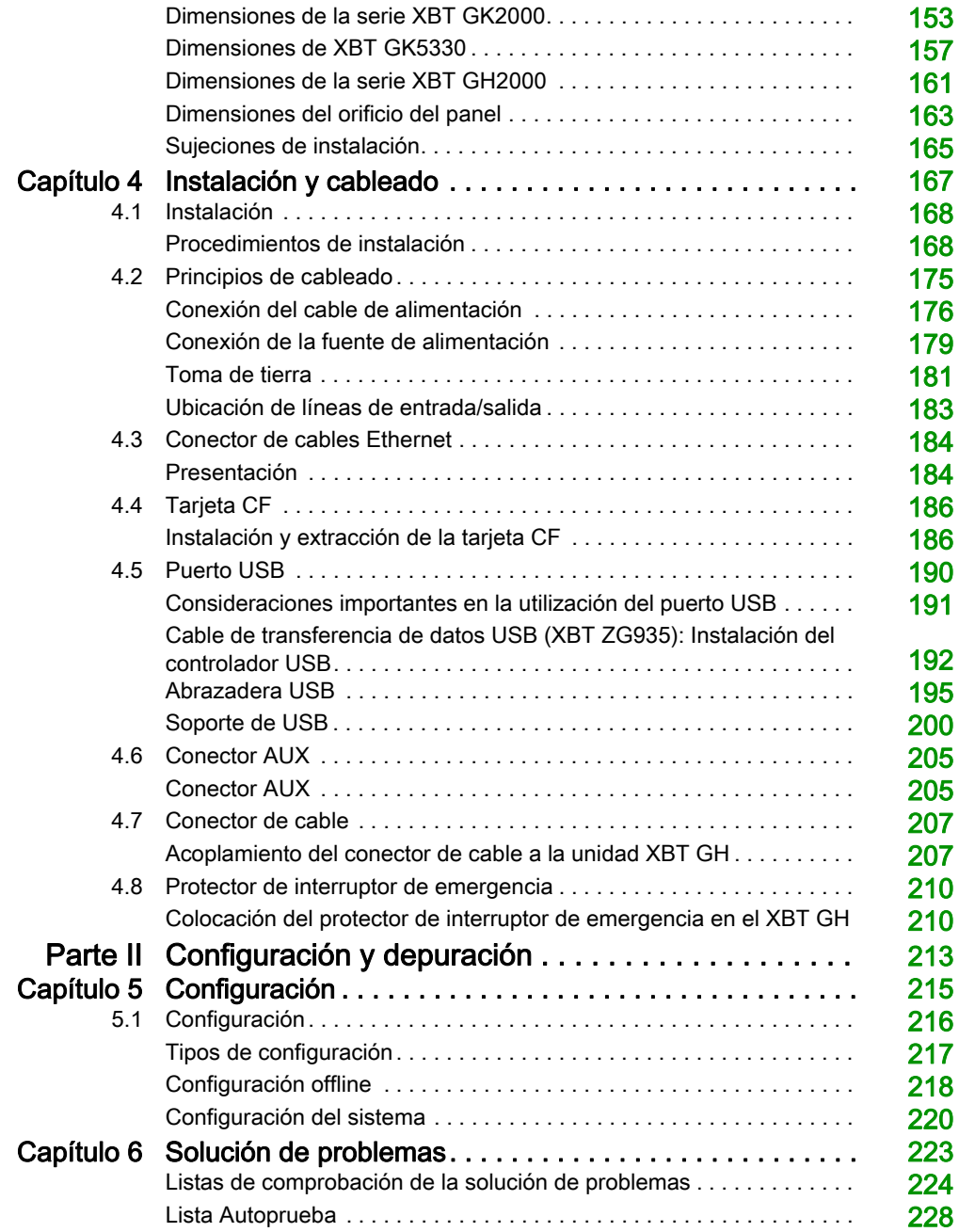

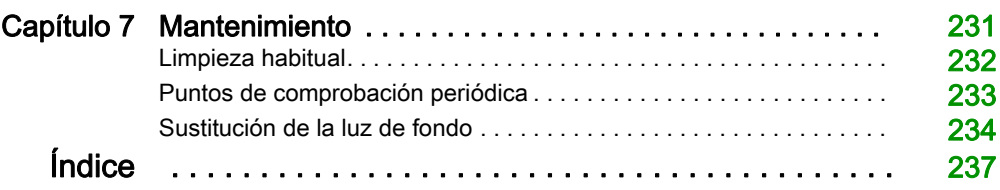

# <span id="page-6-0"></span>Información de seguridad

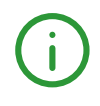

# Información importante

# AVISO

Lea atentamente estas instrucciones y observe el equipo para familiarizarse con el dispositivo antes de instalarlo, utilizarlo, revisarlo o realizar su mantenimiento. Los mensajes especiales que se ofrecen a continuación pueden aparecer a lo largo de la documentación o en el equipo para advertir de peligros potenciales, o para ofrecer información que aclara o simplifica los distintos procedimientos.

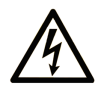

La inclusión de este icono en una etiqueta "Peligro" o "Advertencia" indica que existe un riesgo de descarga eléctrica, que puede provocar lesiones si no se siguen las instrucciones.

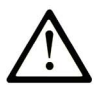

Éste es el icono de alerta de seguridad. Se utiliza para advertir de posibles riesgos de lesiones. Observe todos los mensajes que siguen a este icono para evitar posibles lesiones o incluso la muerte.

# A PELIGRO

PELIGRO indica una situación de peligro que, si no se evita, provocará lesiones graves o incluso la muerte.

# **A ADVERTENCIA**

ADVERTENCIA indica una situación de peligro que, si no se evita, podría provocar lesiones graves o incluso la muerte.

# A ATENCIÓN

ATENCIÓN indica una situación peligrosa que, si no se evita, podría provocar lesiones leves o moderadas.

# **AVISO**

AVISO indica una situación potencialmente peligrosa que, si no se evita, puede provocar daños en el equipo.

### TENGA EN CUENTA LO SIGUIENTE:

La instalación, el manejo, las revisiones y el mantenimiento de equipos eléctricos deberán ser realizados sólo por personal cualificado. Schneider Electric no se hace responsable de ninguna de las consecuencias del uso de este material.

Una persona cualificada es aquella que cuenta con capacidad y conocimientos relativos a la construcción, el funcionamiento y la instalación de equipos eléctricos, y que ha sido formada en materia de seguridad para reconocer y evitar los riesgos que conllevan tales equipos.

# <span id="page-8-0"></span>Acerca de este libro

# Presentación

# Objeto

En este manual se describe cómo utilizar los dispositivos Magelis XBT GT, XBT GK y XBT GH.

# Campo de aplicación

Este documento es válido para el software Vijeo Designer v6.1 SP3.

### Documentos relacionados

Magelis XBT G• Caja de conexiones Manual de instalación AAV89571

# <span id="page-10-0"></span>Parte I Paneles XBT GT, XBT GK y XBT GH

# Descripción general

Este apartado describe los paneles XBT GT, XBT GK y XBT GH.

# Contenido de esta parte

Esta parte contiene los siguientes capítulos:

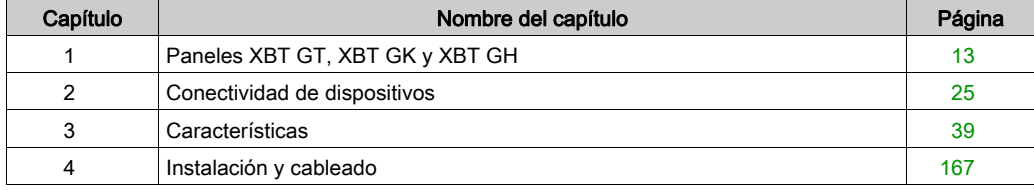

# <span id="page-12-0"></span>Capítulo 1 Paneles XBT GT, XBT GK y XBT GH

# Descripción general

Este capítulo presenta las series de paneles XBT GT, XBT GK y XBT GH y los dispositivos que pueden conectarse.

### Contenido de este capítulo

Este capítulo contiene los siguientes apartados:

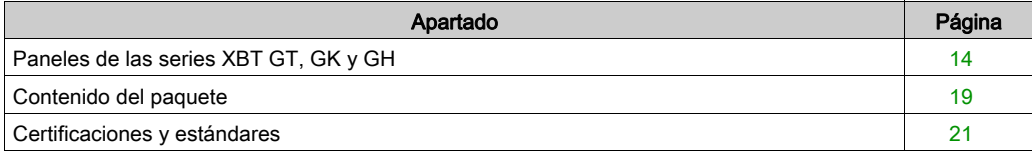

# <span id="page-13-1"></span><span id="page-13-0"></span>Paneles de las series XBT GT, GK y GH

#### Introducción

El siguiente apartado muestra las pantallas táctiles de XBT GT, los teclados de XBT GK y los equipos portátiles de XBT GH de los productos de interfaz hombre-máquina (IHM). La tensión de funcionamiento de estos productos es de 24 V CC. Los productos ofrecidos en esta serie tienen diferentes características y ventajas enumeradas a continuación:

- Tamaño de pantalla
- Resolución de pantalla
- Tecnología de pantalla y color
- Puertos de comunicación

### Números de referencia de XBT GT

En la tabla siguiente se exponen los distintos productos XBT GT:

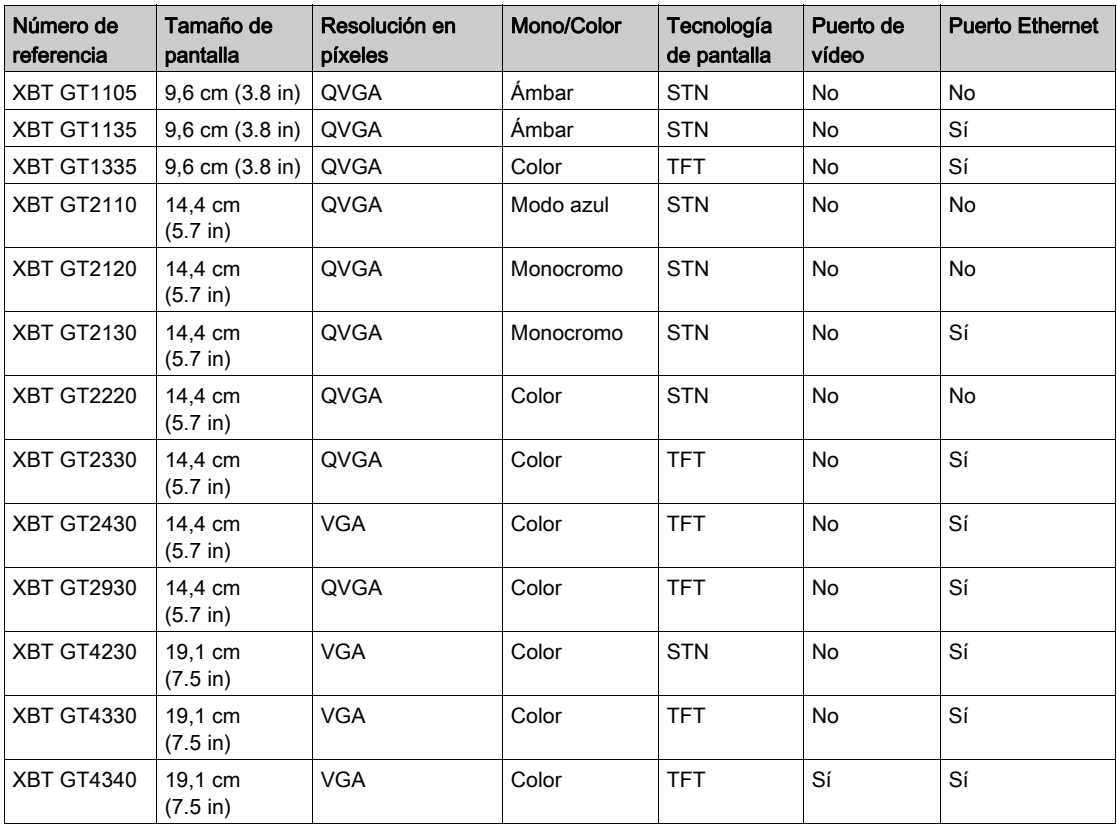

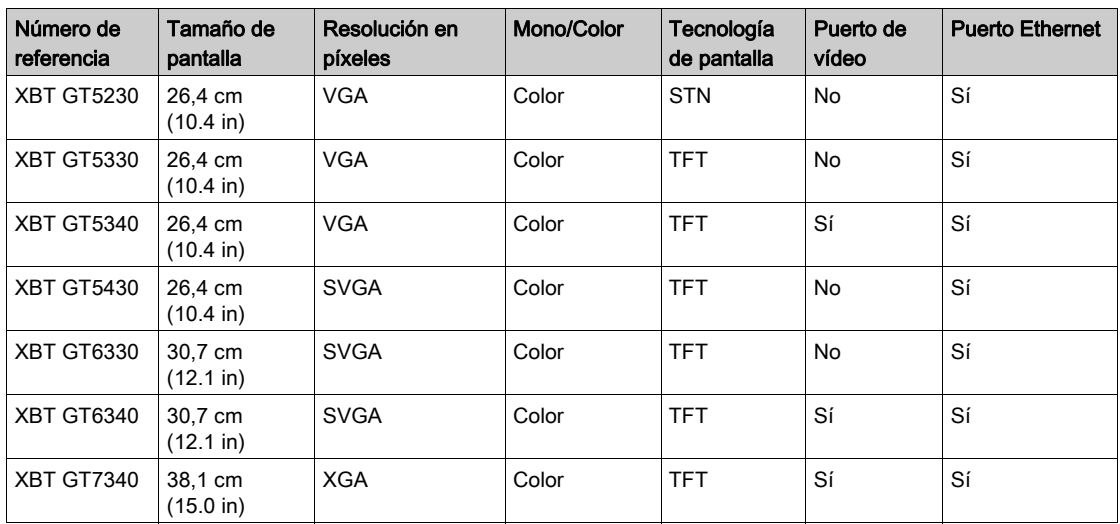

- STN: Super-Twisted Neumatic, también conocido como matriz pasiva.
- TFT: Transistores de película fina, también conocido como matriz activa.

# Números de referencia de XBT GK

En la tabla siguiente se exponen los distintos productos XBT GK:

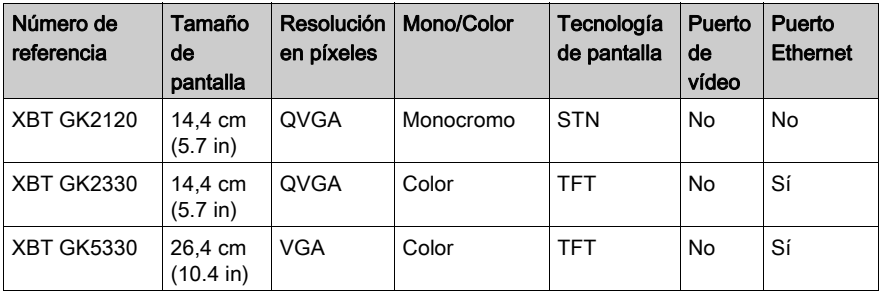

- STN: Super-Twisted Neumatic, también conocido como matriz pasiva.
- TFT: Transistores de película fina, también conocido como matriz activa.

### Números de referencia XBT GH

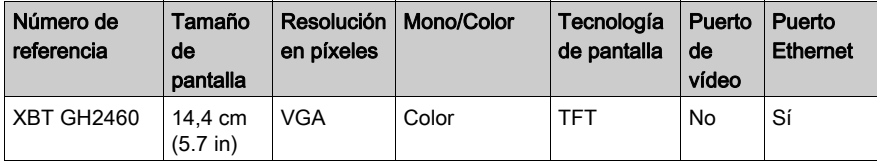

En la tabla siguiente se exponen los distintos productos XBT GH:

TFT: Transistores de película fina, también conocido como matriz activa.

#### Sistemas críticos, alarmas y requisitos de manipulación

Los indicadores de alarma de nivel crítico y las funciones del sistema requieren hardware de protección independiente y redundante o enclavamientos mecánicos.

Cuando desconecte y vuelva a conectar la alimentación, espere al menos 10 segundos antes de restaurar la alimentación de la unidad HMI tras haberla apagado. Desconectar y volver a conectar la alimentación rápidamente puede dañar la unidad.

En caso de que la pantalla no se pueda leer correctamente, por ejemplo si la retroiluminación no funciona, podría ser difícil o imposible identificar una función. Las funciones que pueden suponer un peligro si no se ejecutan inmediatamente, como cerrar el flujo de combustible, deben ser independientes de la unidad. El diseño del sistema de control de la máquina debe tener en cuenta la posibilidad de que la retroiluminación deje de funcionar y que el operador no pueda controlar la máquina o que cometa errores al hacerlo.

# **A ADVERTENCIA**

# PÉRDIDA DE CONTROL

- El diseñador del esquema de control debe tener en cuenta las posibles modalidades de fallo de rutas de control y, para ciertas funciones de control críticas, proporcionar los medios para lograr un estado seguro durante y después de un fallo de ruta. Ejemplos de funciones críticas de control son la parada de emergencia y la parada de sobrecarrera.
- Para las funciones de control críticas deben proporcionarse rutas de control separadas o redundantes.
- Las rutas de control del sistema pueden incluir enlaces de comunicación. Deben tenerse en cuenta las implicaciones de retardos de transmisión imprevistos o fallos del enlace.
- Cada implementación de Magelis XBT GT/XBT GK/XBT GT deberá ser probada de manera individual y exhaustiva para garantizar su correcto funcionamiento antes de la puesta en servicio.
- El diseño del sistema de control de la máquina debe tener en cuenta la posibilidad de que la retroiluminación deje de funcionar y que el operador no pueda controlar la máquina o que cometa errores al hacerlo.

El incumplimiento de estas instrucciones puede causar la muerte, lesiones serias o daño al equipo.

# **A ADVERTENCIA**

# FUNCIONAMIENTO IMPREVISTO DEL EQUIPO

- No utilice la unidad como único medio de control de funciones críticas del sistema tales como iniciar/detener el motor o desconectar la alimentación.
- No utilice la unidad como único dispositivo de notificación para alarmas de sucesos críticos, como el sobrecalentamiento o una sobrecarga del dispositivo.

El incumplimiento de estas instrucciones puede causar la muerte, lesiones serias o daño al equipo.

### Manejo del panel LCD

Las siguientes características son específicas de la unidad LCD y se consideran el comportamiento normal:

- Es posible que la pantalla LCD muestre irregularidades en el brillo de algunas imágenes o que tenga un aspecto distinto cuando se vea desde fuera del ángulo de visión especificado. A los lados de las imágenes también pueden aparecer sombras alargadas o diafonía.
- Los píxeles de la pantalla LCD pueden contener manchas blancas y negras y también es posible que parezca que la visualización en color haya cambiado.
- Cuando se muestra la misma imagen en la pantalla durante un periodo de tiempo prolongado, es posible que, al cambiar a otra, siga viéndose la imagen anterior. Si esto ocurre, apague la unidad, espere 10 segundos y reiníciela.

NOTA: Cambie de forma periódica la imagen de la pantalla y no muestre la misma imagen durante un periodo largo de tiempo.

# **A ATENCIÓN**

# LESIONES OCULARES Y CUTÁNEAS GRAVES

El líquido del panel LCD contiene un agente irritante. Evite el contacto directo entre la piel y el líquido.

- Póngase guantes cuando manipule una unidad dañada o que presente filtraciones.
- No utilice objetos ni herramientas afilados cerca del panel táctil LCD o para pulsar sus teclas.
- Manipule el panel LCD con cuidado para evitar perforar, explotar o rasgar el material del panel.

Si se daña el panel y el líquido entra en contacto con la piel, enjuague inmediatamente la zona con abundante agua durante un mínimo de 15 minutos. Si el líquido entra en contacto con los ojos, enjuáguelos inmediatamente con abundante agua durante un mínimo de 15 minutos y consulte con su médico.

El incumplimiento de estas instrucciones puede causar lesiones o daño al equipo.

# <span id="page-18-1"></span><span id="page-18-0"></span>Contenido del paquete

Asegúrese de que el paquete de la unidad contenga todos los elementos aplicables:

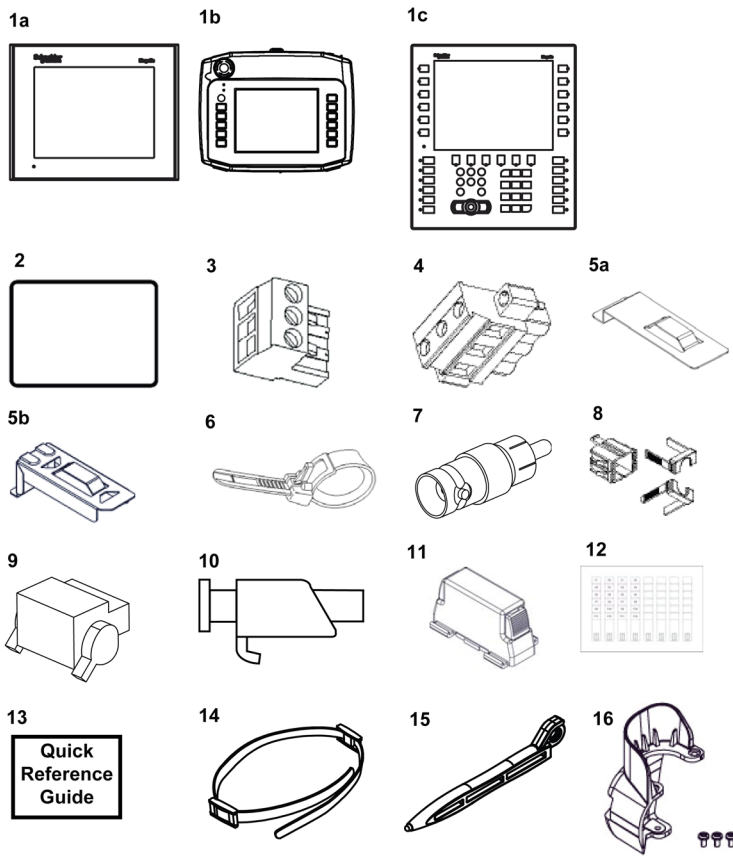

#### 1a o 1b o 1c Interfaz hombre máquina

- 2 Junta de instalación (no disponible para la serie XBT GH)
- 3 Clavija de alimentación (para las series XBT GT1005/2000/4000 y XBT GK2000)
- 4 Clavija de alimentación (para las series XBT GT5000/6000/7000 y XBT GK5000)
- 5a Soporte USB (para la serie XBT GT2000)
- 5b Soporte USB (para la serie XBT GK)
- 6 Abrazadera del cable USB (para las series XBT GT2000 y XBT GK)
- 7 Transformador RCA-BNC (para XBT GT4340/5340/6340/7340)
- 8 Un juego de soporte USB (para las series XBT GT1005/4000/5000/6000/7000)
- 9 Conector AUX (para las series XBT GT4000/5000/6000/7000 y XBT GK5000)
- 10 Tornillos (series XBT GT1005/2000/4000/5000/6000: x4, serie XBT GT7000: x8, serie XBT GK: ninguno)
- 11 Grapa de resorte (para la serie XBT GK2000: x10, para la serie XBT GK5000: x12)
- 12 Juego de etiquetas (series XBT GK y XBT GH: contiene 2 juegos de etiquetas impresas y 4 etiquetas en blanco)
- 13 Guía de referencia rápida para la instalación
- 14 Correa de mano para XBT GH
- 15 Lápiz Touch Pen para XBT GH
- 16 Protector de interruptor de emergencia para XBT GH

#### Revisión

Es posible identificar la versión del producto (PV), el nivel de revisión (RL) y la versión del software (SV) en la etiqueta adherida a la unidad.

El diagrama siguiente muestra una etiqueta estándar:

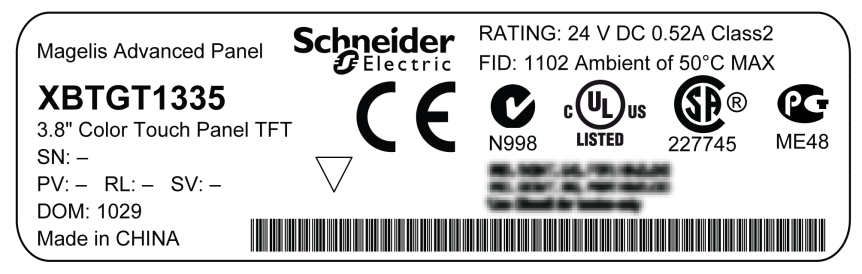

# <span id="page-20-1"></span><span id="page-20-0"></span>Certificaciones y estándares

#### Certificaciones de organismos

Schneider Electric ha sometido este producto a pruebas y certificaciones independientes realizadas por organismos certificadores terceros. Estos organismos han certificado que este producto cumple los estándares siguientes.

#### Certificaciones de organismos para las series XBTGT y XBTGK

Norteamérica: las series XBT GT y XBT GK cuentan con certificación de Underwriters Laboratories Inc. o Canadian Standard Association para:

- UL508, para equipos de control de procesos industriales
- CSA-C22.2, N.º 142-M1987 Estándar para los equipos de control de procesos
- $\bullet$  ANSI/ISA 12.12.01<sup>(1)</sup> para el uso de equipos eléctricos en ubicaciones peligrosas de Clase I, División 2
- CAN/CSA-C22.2, N.º 14 y N.º 213<sup>(1)</sup> para ubicaciones peligrosas

(1) Excepto para XBT GT2930.

Algunos terminales XBT GT cuentan con aprobación de tipo de sociedades de clasificación $(2)$ :

- **RMRS Rusia**
- **A** RINA Italia
- **LR Reino Unido**
- GL Alemania
- DNV Noruega
- BV Francia
- ABS Estados Unidos de América

Póngase en contacto con el distribuidor local para obtener más información.

(2) Excepto para XBT GT2430/2930/5430.

NOTA: La serie XBT GT cumple la directiva ATEX N.º 94/9/EC (consulte el certificado y la marca proporcionados con el producto).

#### Certificaciones de organismos para XBT GH

Norteamérica:

Underwriters Laboratories Inc., UL508 para equipos de control de procesos industriales

#### Estándares de cumplimiento

Schneider Electric ha probado este producto para comprobar su conformidad con las siguientes normas y directivas obligatorias.

### Estándares de cumplimiento para las series XBT GT y XBT GK

Europa:

- Directiva 2006/95/CE (baja tensión)
- Directiva 2004/108/CE (CEM)

Estas unidades cuentan con marcado CE. Póngase en contacto con el distribuidor local para obtener más información.

- Controladores programables: EN/IEC 61131-2
- EMI: EN 55011 (Grupo 1, Clase A)
- EMC: EN 61000-6-2
- Australia: C-Tick N998, estándar AS/NZS CISPR11

#### Estándares de cumplimiento para XBT GH

Europa:

- Directiva 2006/95/CE (baja tensión)
- Directiva 2004/108/CE (CEM)

Estas unidades cuentan con marcado CE. Póngase en contacto con el distribuidor local para obtener más información.

- Controladores programables: EN/IEC 61131-2
- EMI: EN 55011 (Grupo 1, Clase A) / IEC 61000-3-2, IEC 61000-3-3
- $\bullet$  FMC: FN 61000-6-2
- Australia: C-Tick N998, estándar AS/NZS CISPR11

Circuito de seguridad de XBT GH:

 Consulte el sitio web de Schneider Electric para obtener información acerca del nivel de seguridad al que se puede evaluar el circuito de seguridad.

#### Estándares normativos

Schneider Electric ha probado voluntariamente que este producto cumpliera estándares adicionales. Las pruebas adicionales realizadas y los estándares según los cuales se realizaron dichas pruebas se detallan específicamente en Características ambientales [\(véase](#page-41-0) página 42).

#### Sustancias peligrosas

Las series XBT GK, XBT GT y XBT GH han sido diseñadas para cumplir lo siguiente:

RAEE, Directiva 2002/96/CE

Este producto cumple lo siguiente:

- Directiva de Restricción de Ciertas Sustancias Peligrosas (Restriction of Hazardous Substances, RoHS), Directiva 2011/65/UE
- RoHS China, Estándar SJ/T 11363-2006

### Condiciones de aceptabilidad y precauciones de manejo de ANSI/ISA 12.12.01 para las series XBT GT y XBT GK

Las series XBT GT y XBT GK se han diseñado para funcionar en ubicaciones peligrosas según las normas para la Clase 1, División 2\*. Se deben seguir todas las normas locales, estatales y regionales.

\* Excepto para XBT GT2930:

# **A PELIGRO**

### POTENCIAL EXPLOSIVO

- Este equipo se debe utilizar únicamente en ubicaciones no peligrosas o ubicaciones conformes a Clase I, División 2, Grupos A, B, C y D.
- No sustituya componentes que puedan anular la conformidad con Clase I, División 2.
- Verifique que la ubicación no presenta riesgo de explosión antes de conectar o desconectar equipos o cambiar o cablear módulos.
- Confirme que la unidad conectada externamente, así como cada interfaz (COM1, COM2, EXT1, EXT2, Tarjeta CF, AUX), la cubierta de la tarjeta CF y el conector AUX se han bloqueado correctamente.
- Asegúrese de que la fuente de alimentación esté apagada antes de desconectar, sustituir o cablear módulos.
- Pase un paño húmedo por el panel frontal antes de encenderlo.

#### El incumplimiento de estas instrucciones podrá causar la muerte o lesiones serias.

# <span id="page-24-0"></span>Capítulo 2 Conectividad de dispositivos

# Introducción

Este capítulo describe los equipos que pueden conectarse a cada unidad XBT GT, XBT GK y XBT GH.

## Contenido de este capítulo

Este capítulo contiene los siguientes apartados:

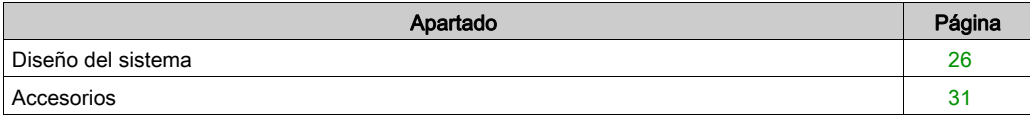

# <span id="page-25-1"></span><span id="page-25-0"></span>Diseño del sistema

#### Introducción

Los siguientes diagramas representan la selección principal de los equipos que pueden conectarse a las unidades.

### Periféricos del modo de edición de las series XBT GT1005/2000/4000/5000/6000/7000, XBT GK2000/5000 y XBT GH

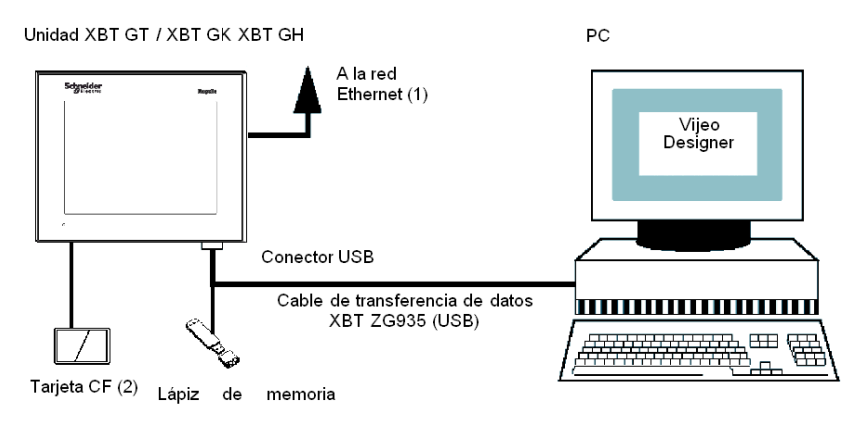

- (1) No disponible en XBT GT1105/2110/2120/2220 y XBT GK2120
- (2) No disponible en XBT GT1105/1135/1335/2110

# Dispositivos del modo de ejecución de la serie XBT GT1005

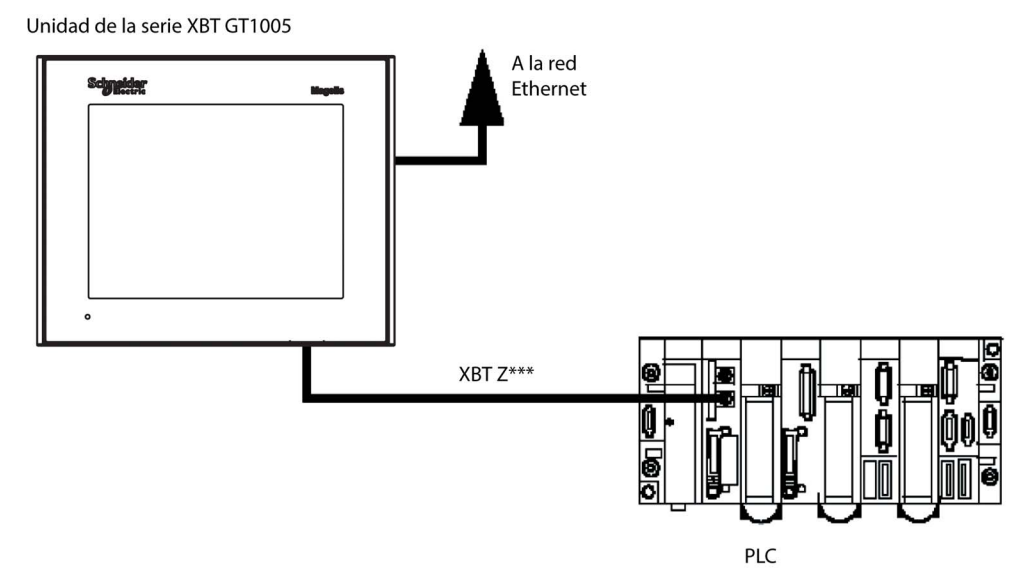

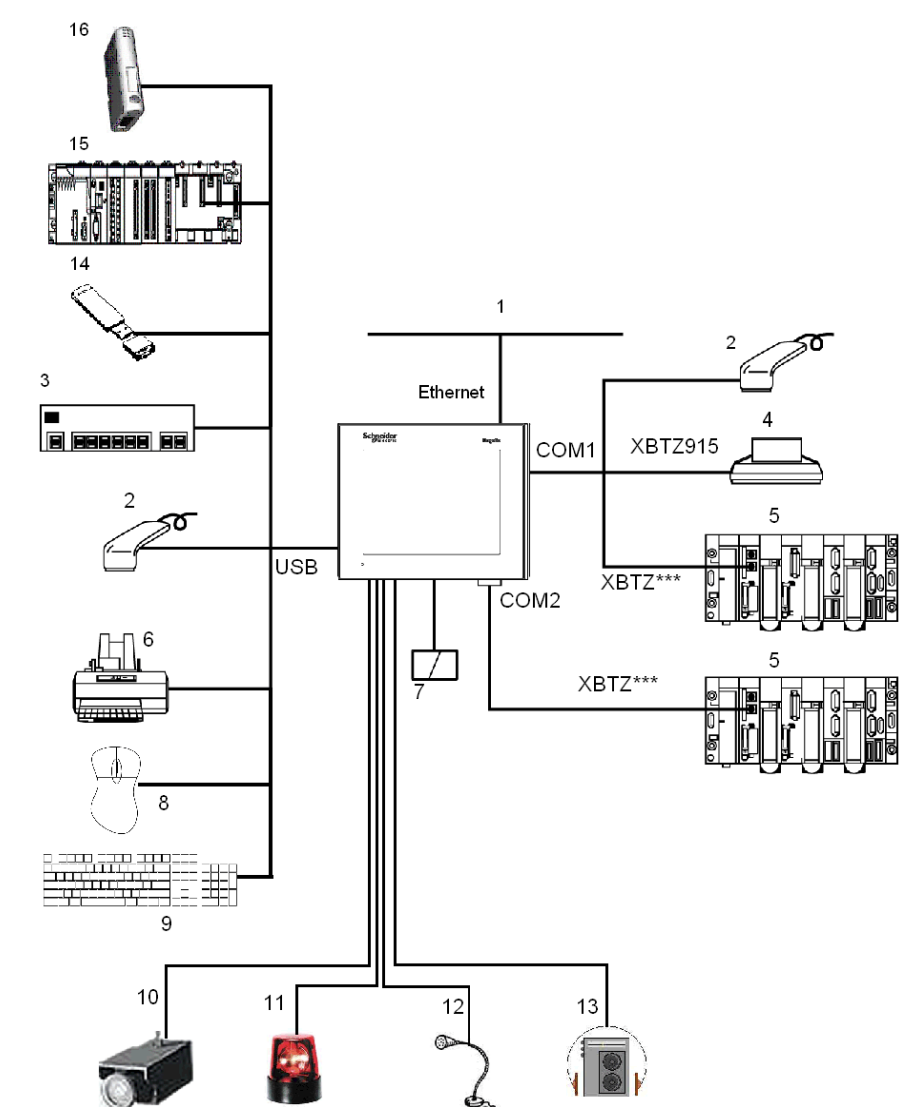

### Periféricos del modo de ejecución de las series XBT GT1005/2000/4000/5000/6000/7000 y XBT GK2000/5000

- 1 Conexión a la red Ethernet (no disponible en XBT GH, XBT GT1105/2110/2120/2220 y XBT GK2120)
- 2 Lector de código de barras serie (validado con la gama Gryphon de Datalogic)
- 3 Concentrador USB (tipo comercial)
- 4 Impresora serie
- 5 PLC
- 6 Impresora paralelo (función de impresora validada con modelos EPSON y HP; más detalles disponibles en la documentación de Vijeo Designer)
- 7 Tarjeta Compact Flash (CF) (no disponible en XBT GT1105/1135/1335/2110)
- 8 Ratón USB
- 9 Teclado USB
- 10 Cámara (disponible únicamente en los productos XBT GTxx40 y con una versión de Vijeo Designer superior a V4.3)
- 11 Luz parpadeante (no disponible en las series XBT GT1005/2000 y XBT GK2000)
- 12 Micrófono (disponible únicamente en los productos XBT GTxx40 y con una versión de Vijeo Designer superior a V4.3)
- 13 Altavoz (no disponible en las series XBT GT1005/2000 y XBT GK2000)
- 14 Lápiz de memoria USB
- 15 PLC con puerto de terminal USB (Modicon M340)
- 16 Pasarela de comunicaciones (ModbusPlus o Fipio)

# Periféricos del modo de ejecución de la serie XBT GH

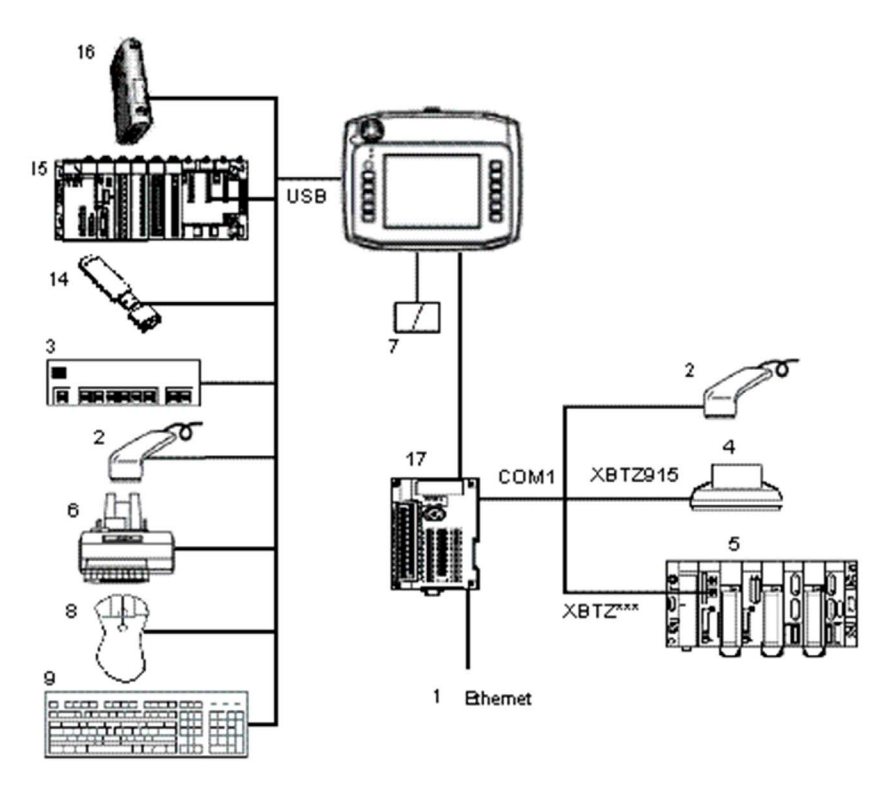

- 1 Conexión a la red Ethernet (no disponible en XBT GH, XBT GT1105/2110/2120/2220 y XBT GK2120)
- 2 Lector de código de barras serie (validado con la gama Gryphon de Datalogic)
- 3 Concentrador USB (tipo comercial)
- 4 Impresora serie
- 5 PLC
- 6 Impresora paralelo (función de impresora validada con modelos EPSON y HP; más detalles disponibles en la documentación de Vijeo Designer)
- 7 Tarjeta CF (no disponible en XBT GT1105/1135/1335/2110)
- 8 Ratón USB
- 9 Teclado USB
- 14 Lápiz de memoria USB
- 15 PLC con puerto de terminal USB (Modicon M340)
- 16 Pasarela de comunicaciones (ModbusPlus o Fipio)
- 17 Adaptador de conversión (únicamente en XBT GH; necesario para la comunicación con el PLC)

# <span id="page-30-1"></span><span id="page-30-0"></span>Accesorios

# Elementos de interfaz serie

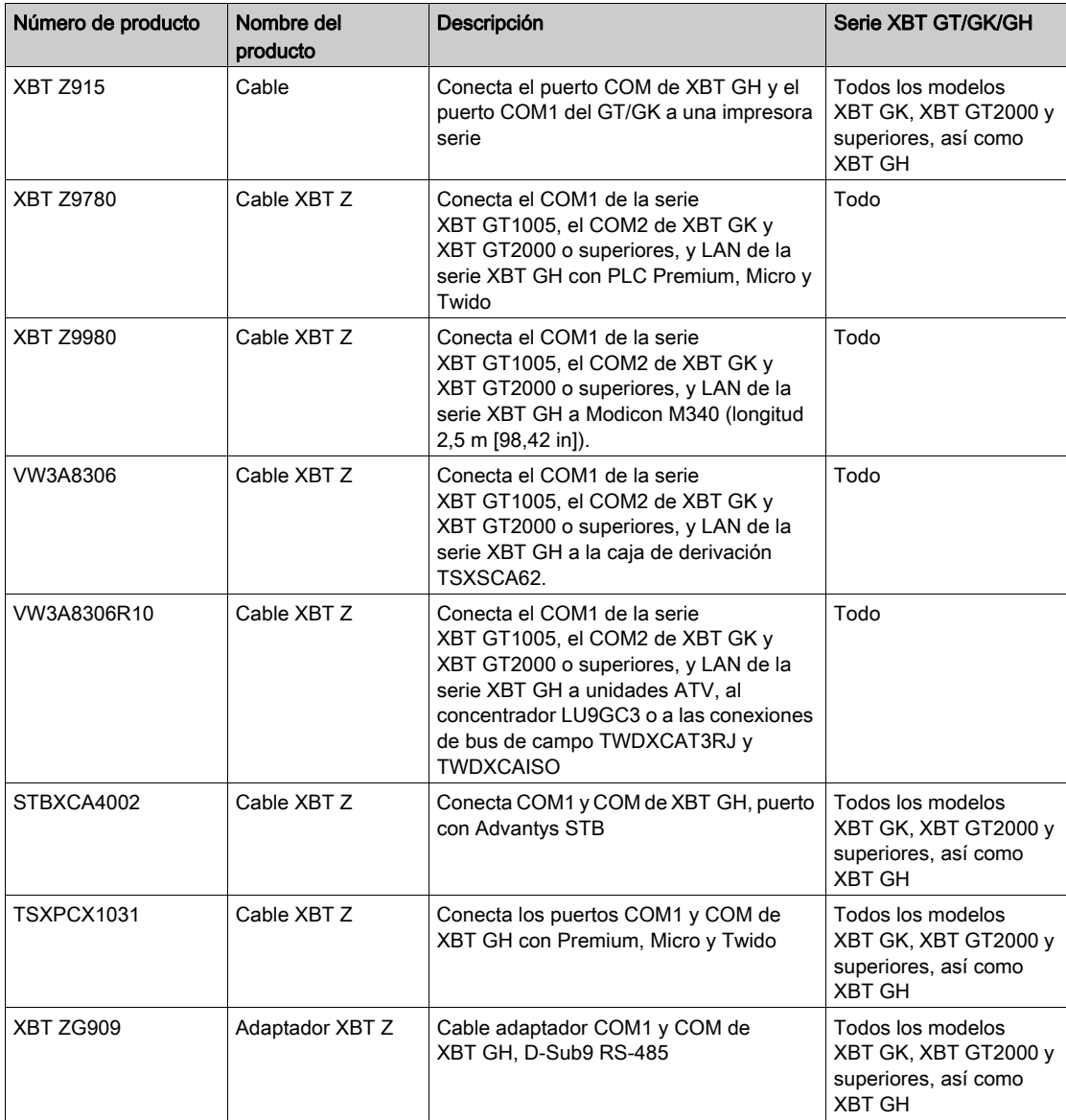

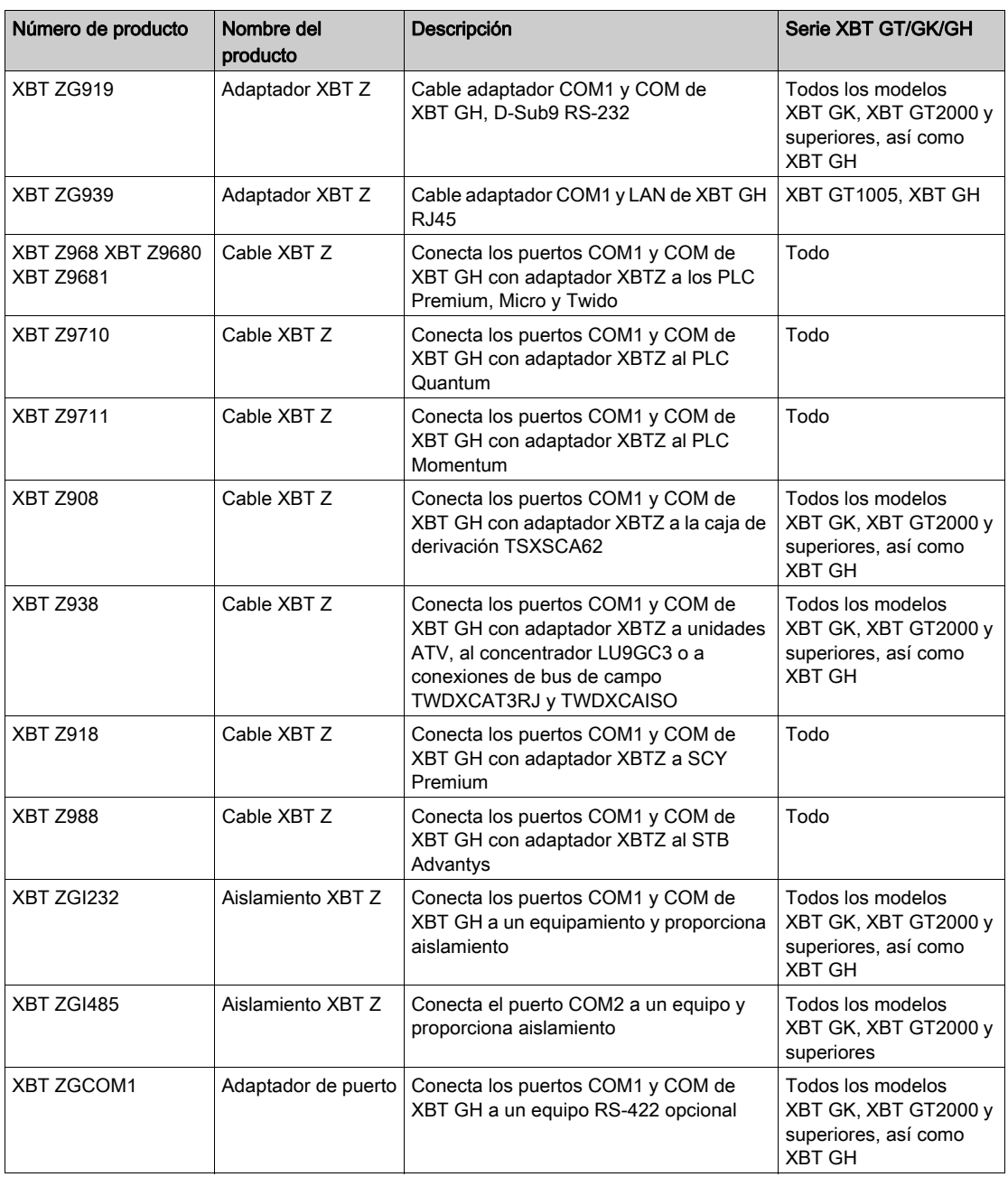

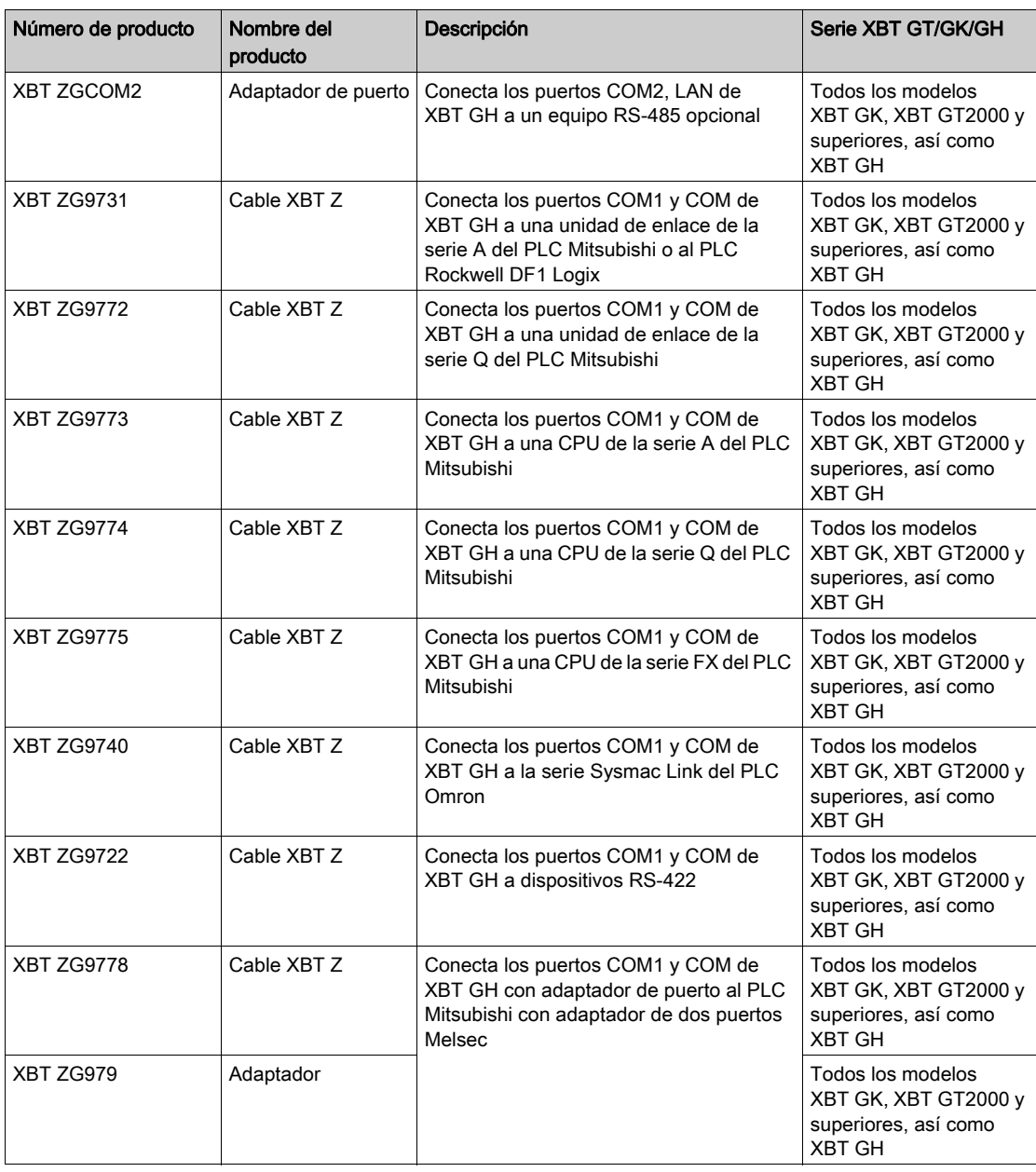

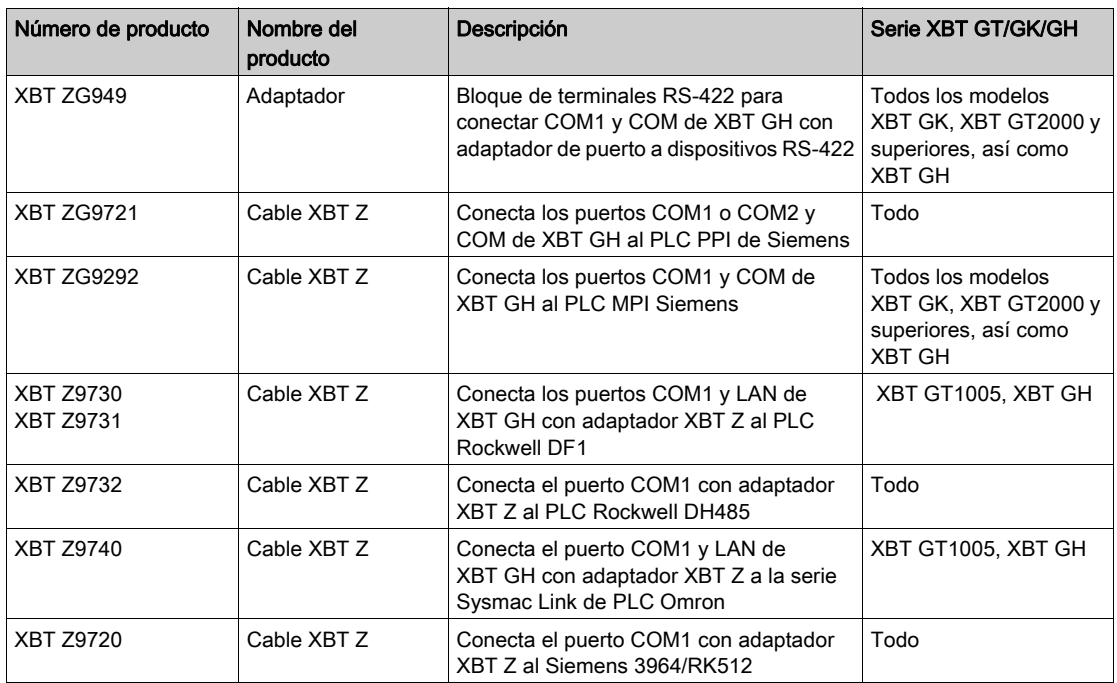

# Artículos con interfaz USB

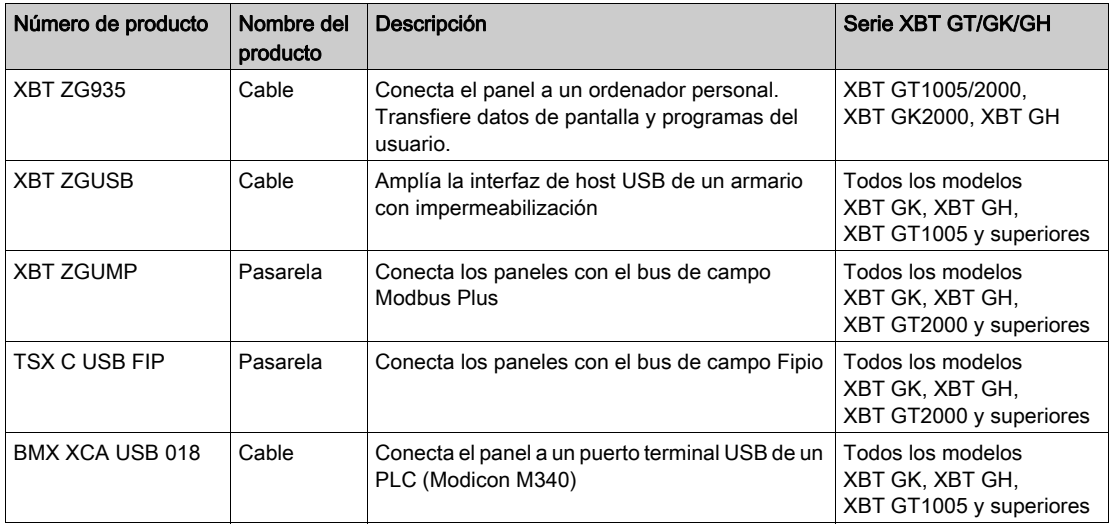

# **Software**

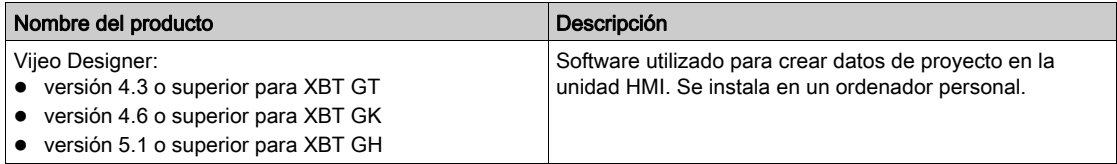

# Cubiertas de protección para pantalla

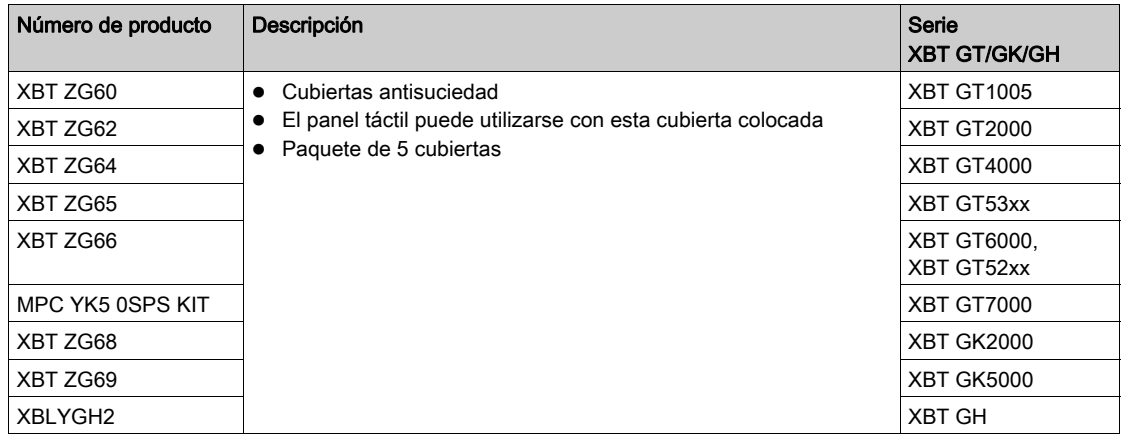

### Sujeciones para grapa de resorte

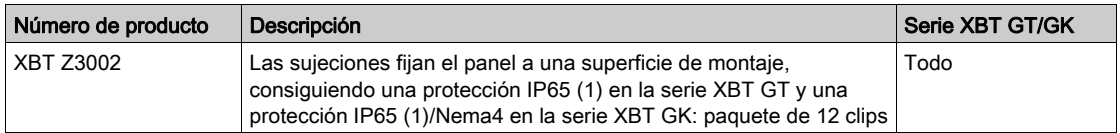

NOTA: El nivel de protección del producto puede variar respecto a lo que se muestra en la etiqueta ATEX, ya que el valor de la etiqueta ATEX tiene en cuenta el envejecimiento del producto. Una junta vieja puede perder su resistencia frente al polvo y la humedad. Se recomienda cambiar la junta una vez al año o cuando aparezcan arañazos o suciedad.

### Módulos de comunicación

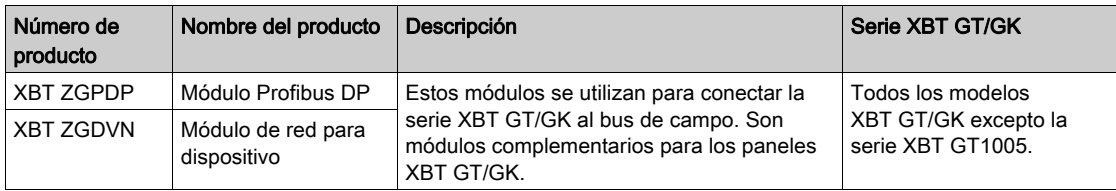

# Interfaz de tarjeta de memoria Compact Flash

La tarjeta de memoria Compact Flash se usa en la serie XBT GT 2000 y superiores, excepto en las unidades XBT GT2110 y todos los modelos XBT GK y XBT GH.

Este slot es compatible con las siguientes tarjetas de memoria Compact Flash (CF):

- XBT ZGM128 (128 MB)
- XBT ZGM256 (256 MB)
- MPC YN0 0CFE 00N (512 MB)
- MPC YN0 0CF10 0N (1 GB)

#### Opciones de mantenimiento

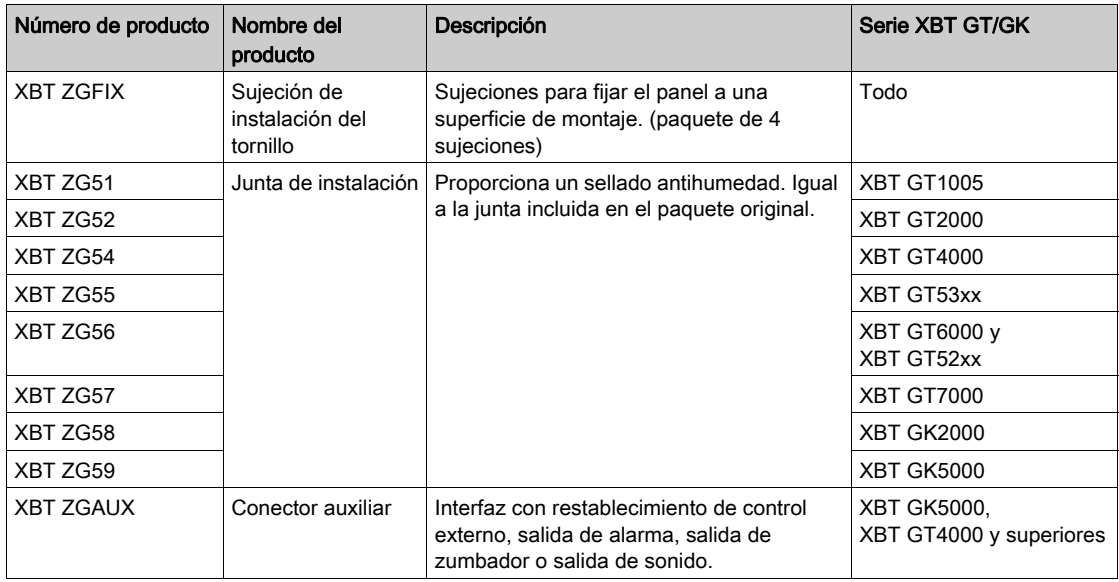
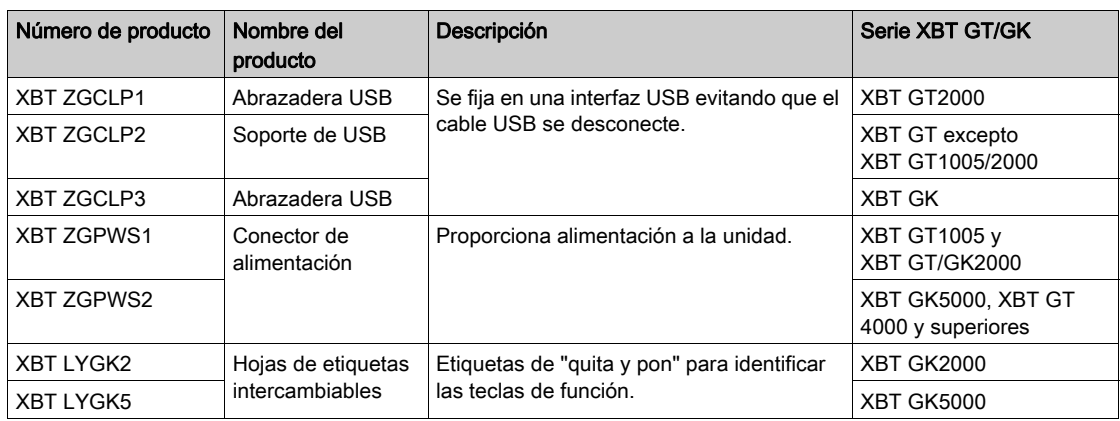

## Accesorios XBT GH

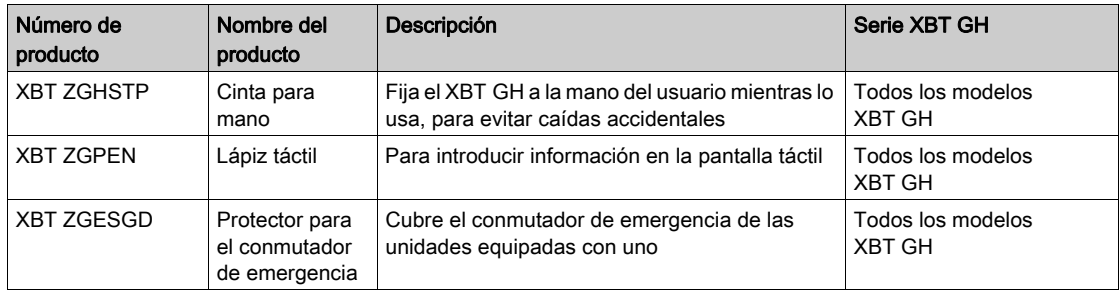

## Capítulo 3 **Características**

## Descripción general

En este capítulo se exponen las características de XBT GT y XBT GK:

#### Contenido de este capítulo

Este capítulo contiene las siguientes secciones:

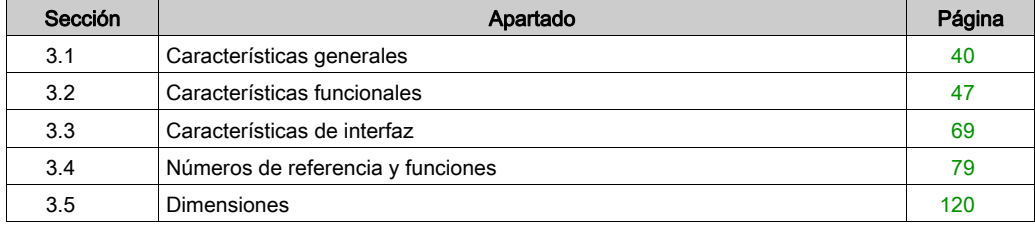

## <span id="page-39-0"></span>Sección 3.1 Características generales

## Descripción general

Este apartado describe las características generales de XBT GT y XBT GK y XBT GH:

#### Contenido de esta sección

Esta sección contiene los siguientes apartados:

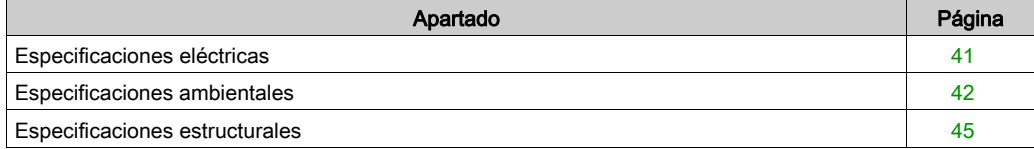

## <span id="page-40-0"></span>Especificaciones eléctricas

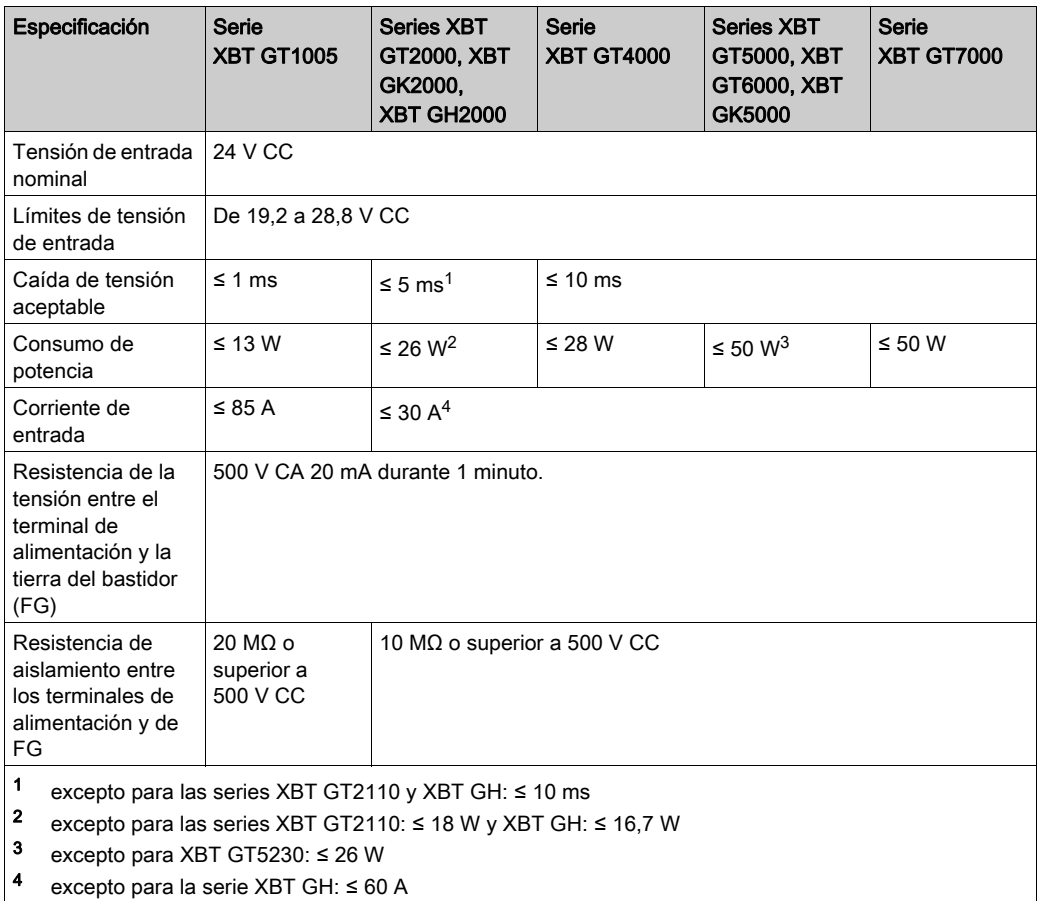

NOTA: Para la corriente de entrada, el valor FWHM es aproximadamente de 50 μs (cuando supera los 25 A.)

## <span id="page-41-0"></span>Especificaciones ambientales

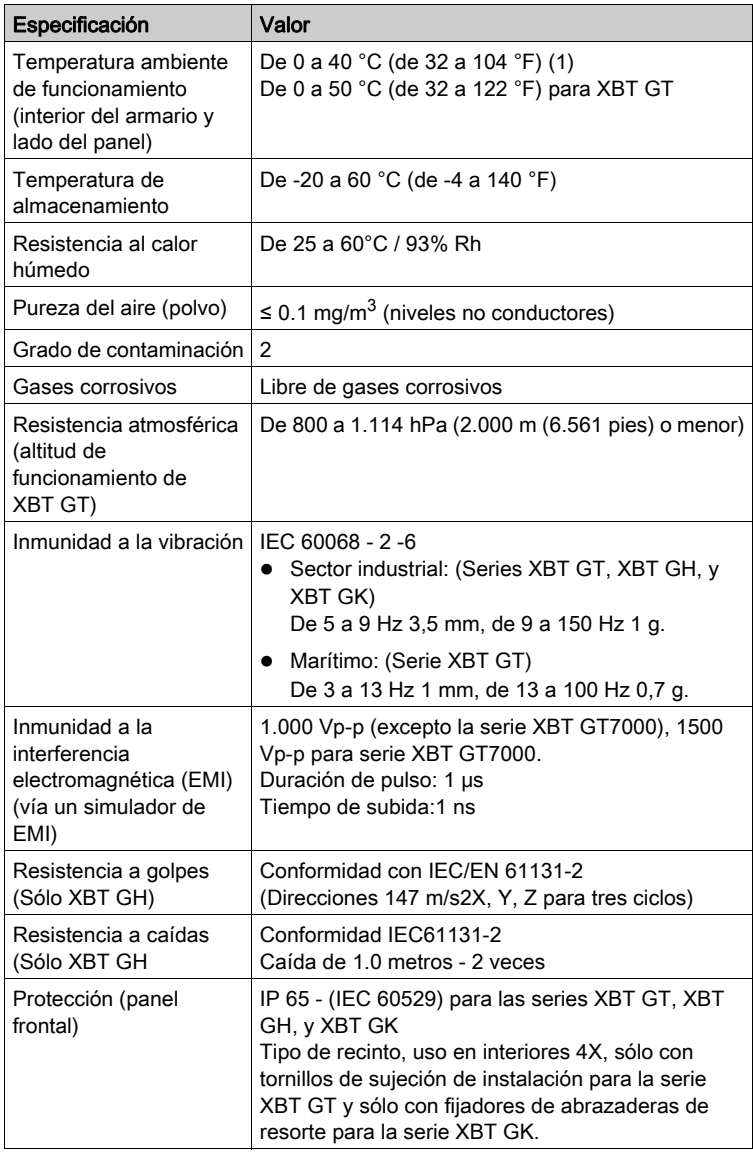

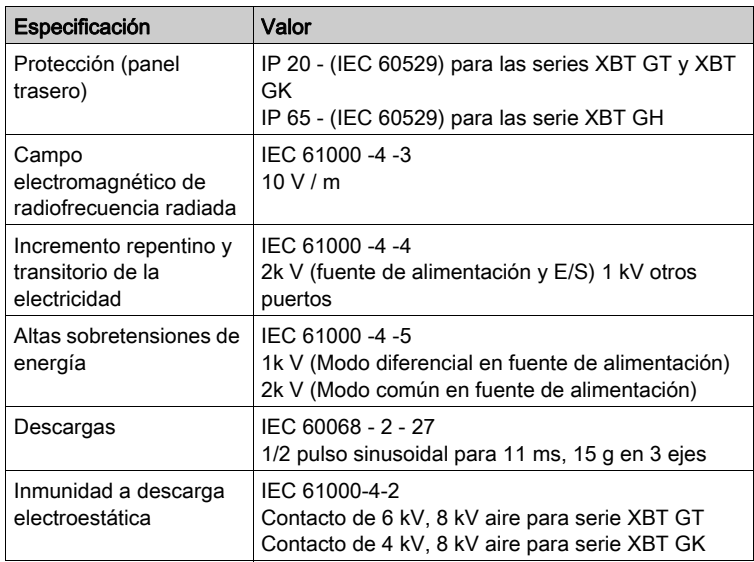

NOTA: (1) Para XBT GT y XBT GK, es posible que el contraste de la pantalla LCD modelos STN color y monocromo *(véase página 48)* disminuya cuando se ha utilizado durante varias horas a una temperatura ambiente de funcionamiento superior a 40 °C (104 °F). Cuando la temperatura vuelve a ser normal, se restablece el contraste habitual de la pantalla. Aunque disminuya el contraste de la pantalla, el funcionamiento de la unidad no se verá afectado.

No almacene la unidad HMI en zonas donde la temperatura sea inferior a la recomendada en las especificaciones de la unidad. Esto puede dar lugar a la congelación del líquido de la pantalla LCD, lo que la dañaría. Además, si la temperatura de la zona de almacenamiento supera el límite especificado, el líquido de la pantalla LCD puede provocar daños irreparables en la pantalla LCD:

# ATENCIÓN

### ALMACENAMIENTO Y FUNCIONAMIENTO FUERA DE LAS ESPECIFICACIONES

- Almacene la unidad en zonas donde la temperatura cumpla con las especificaciones de la unidad.
- No limite ni bloquee las ranuras de ventilación de la parte posterior de la unidad.

El incumplimiento de estas instrucciones puede causar lesiones o daño al equipo.

#### Requisitos de calidad del aire

No manipule ni almacene la unidad en lugares donde se evaporan productos químicos o éstos están presentes en el aire:

- Productos químicos corrosivos: ácidos, alcalinos, líquidos con sal.
- Productos químicos inflamables: disolventes orgánicos.

# **A**ATENCIÓN

### EQUIPOS INSERVIBLES

No deje que agua, líquido, metal ni fragmentos de cable entren dentro de la unidad HMI.

El incumplimiento de estas instrucciones puede causar lesiones o daño al equipo.

## <span id="page-44-0"></span>Especificaciones estructurales

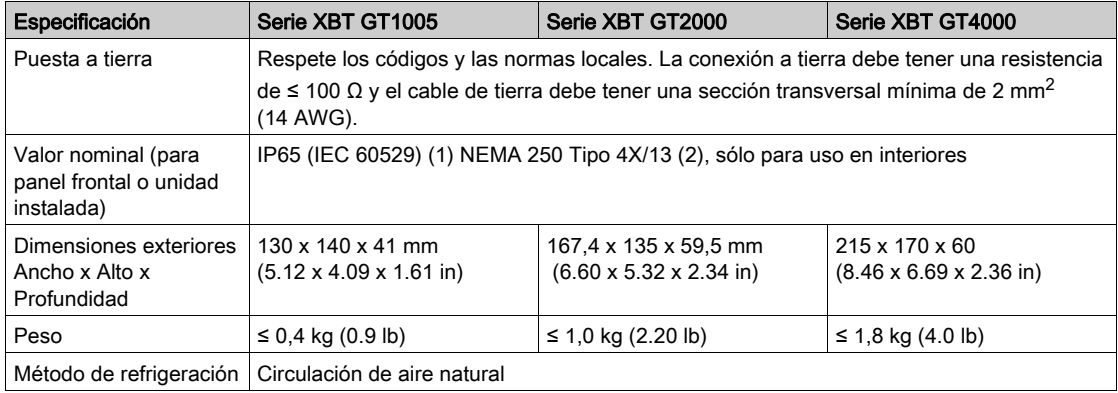

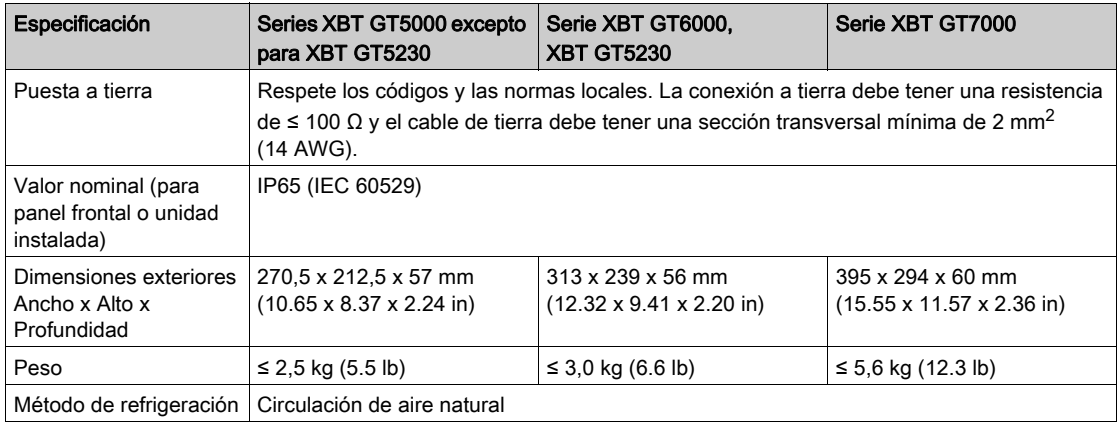

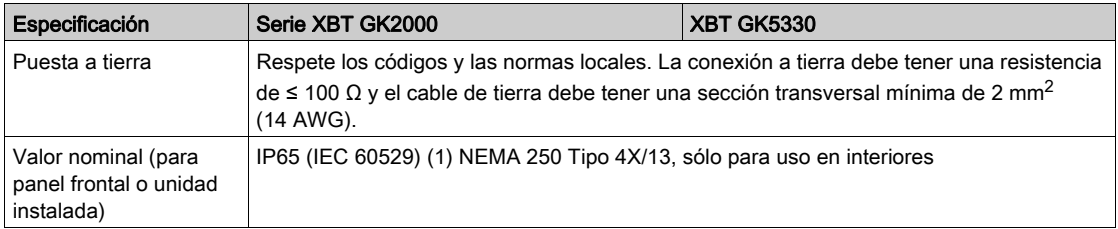

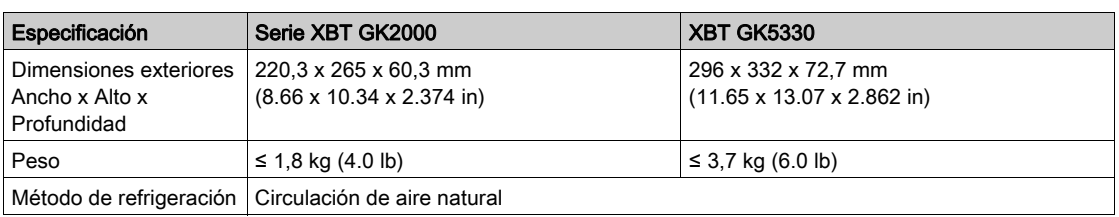

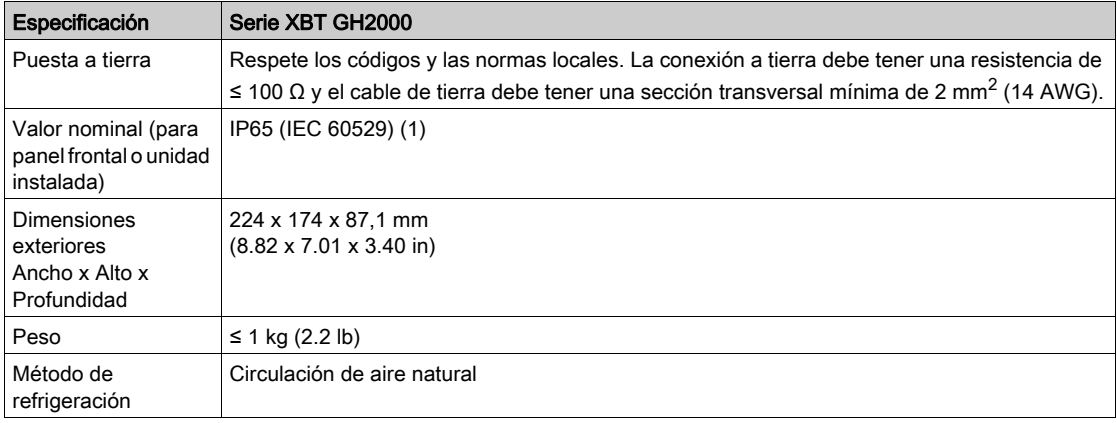

NOTA: (1) La parte frontal de la unidad, instalada en un panel macizo, ha sido probada en condiciones equivalentes a las normas expuestas en las especificaciones. Por ello, antes de instalar la unidad, asegúrese de verificar el tipo de condiciones existentes en el entorno de funcionamiento. Si se extrae la junta de instalación del panel, no es posible garantizar el nivel de protección original. Si desea mantener el nivel de protección original, debe cambiar anualmente la junta de instalación.

(2) XBT GT2930 no es compatible con NEMA # 250 Tipo 4X/13.

## <span id="page-46-0"></span>Sección 3.2 Características funcionales

#### Descripción general

Este apartado describe las características funcionales de la pantalla, la memoria y las interfaces de las unidades XBT GT, XBT GK y XBT GH.

#### Contenido de esta sección

Esta sección contiene los siguientes apartados:

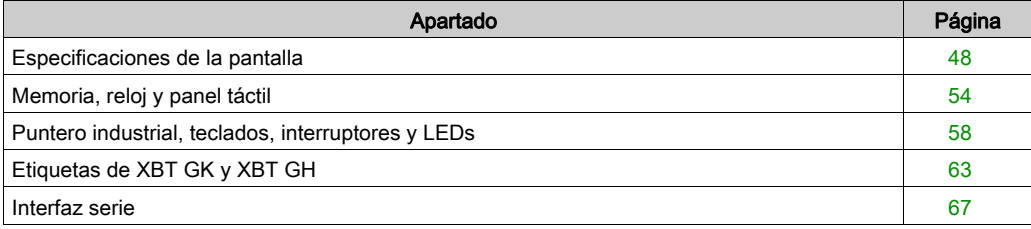

## <span id="page-47-0"></span>Especificaciones de la pantalla

## Pantallas STN

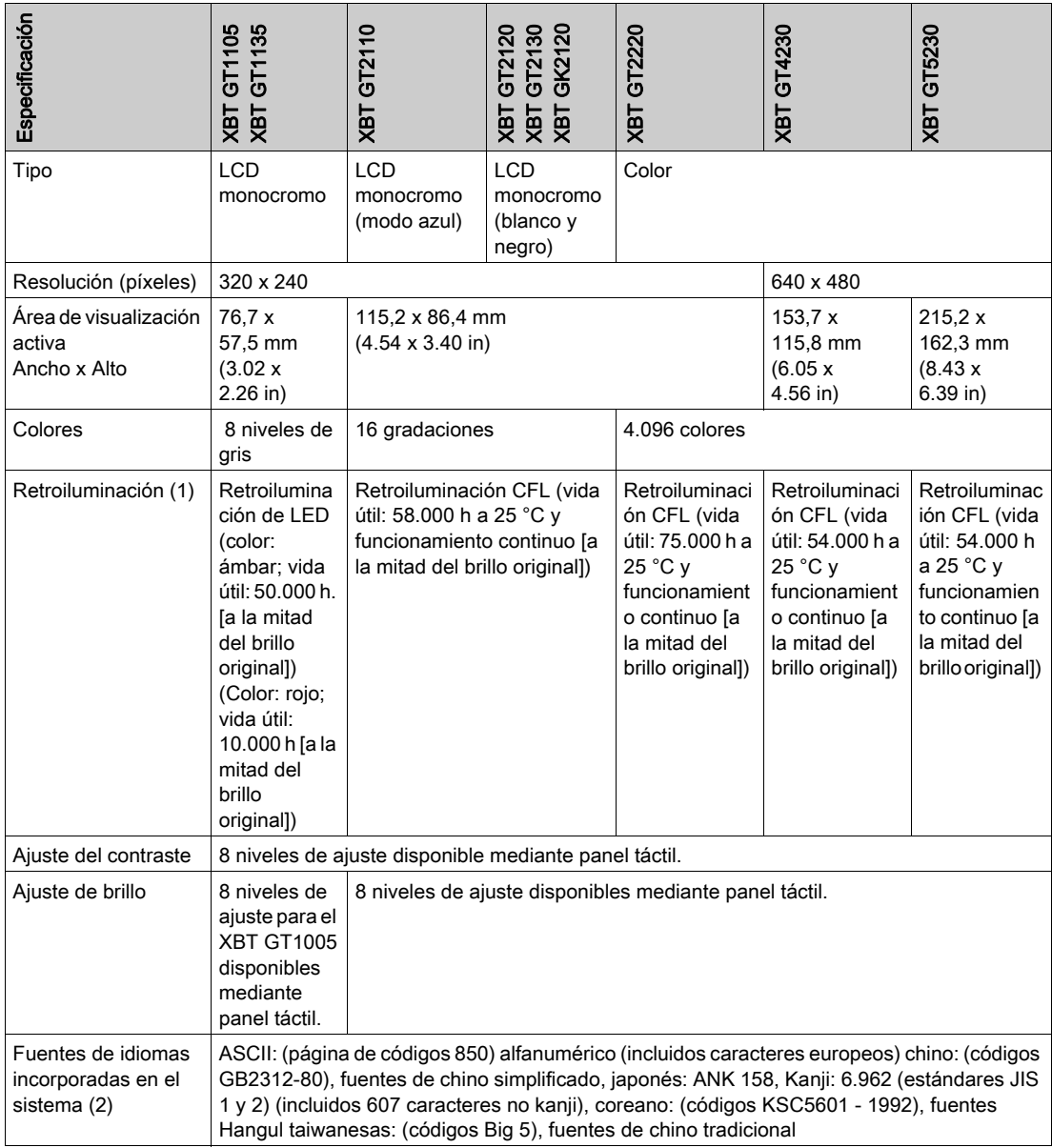

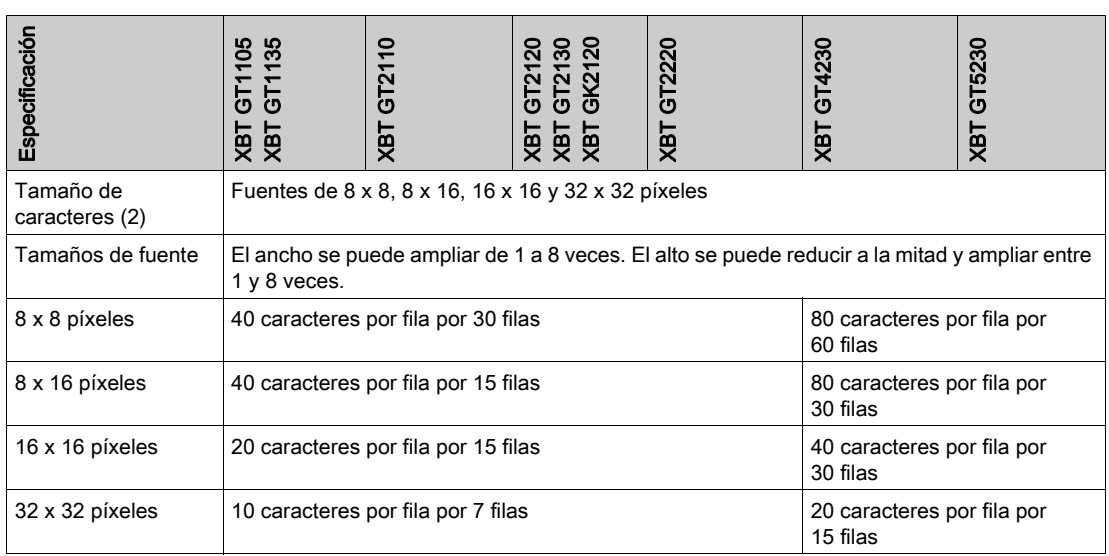

NOTA: (1) Entre las unidades con retroiluminación pueden existir ligeras variaciones en el color de iluminación; no obstante, esto no afecta al rendimiento ni a la calidad de la unidad. (2) La fuente de la pantalla será diferente según el carácter (idioma) o tamaño seleccionado. Además, si utiliza el software Vijeo Designer 4.3 o superior, dispondrá de fuentes de alta calidad adicionales con caracteres de 16 x 16 o mayores.

### Pantallas TFT

En la siguiente tabla se describen los parámetros de especificaciones de XBT GT 1335, XBT GT 2330, XBT GK 2330, XBT GH 2460, XBT GT 2430, XBT GH 2460 y XBT GT 2930.

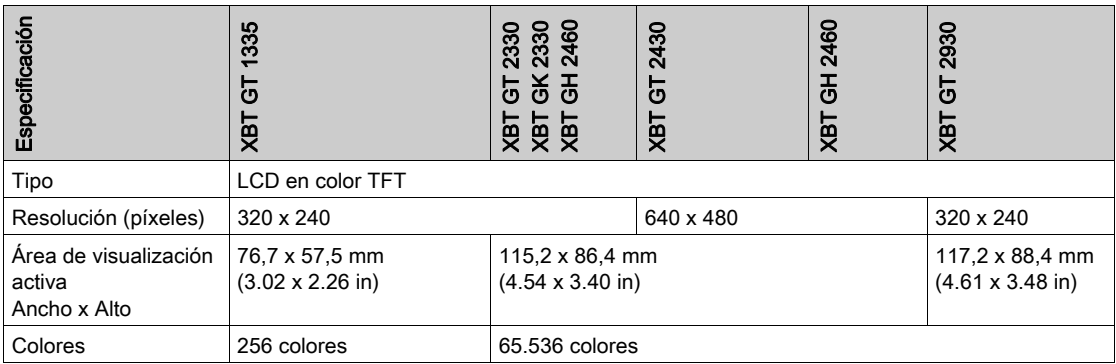

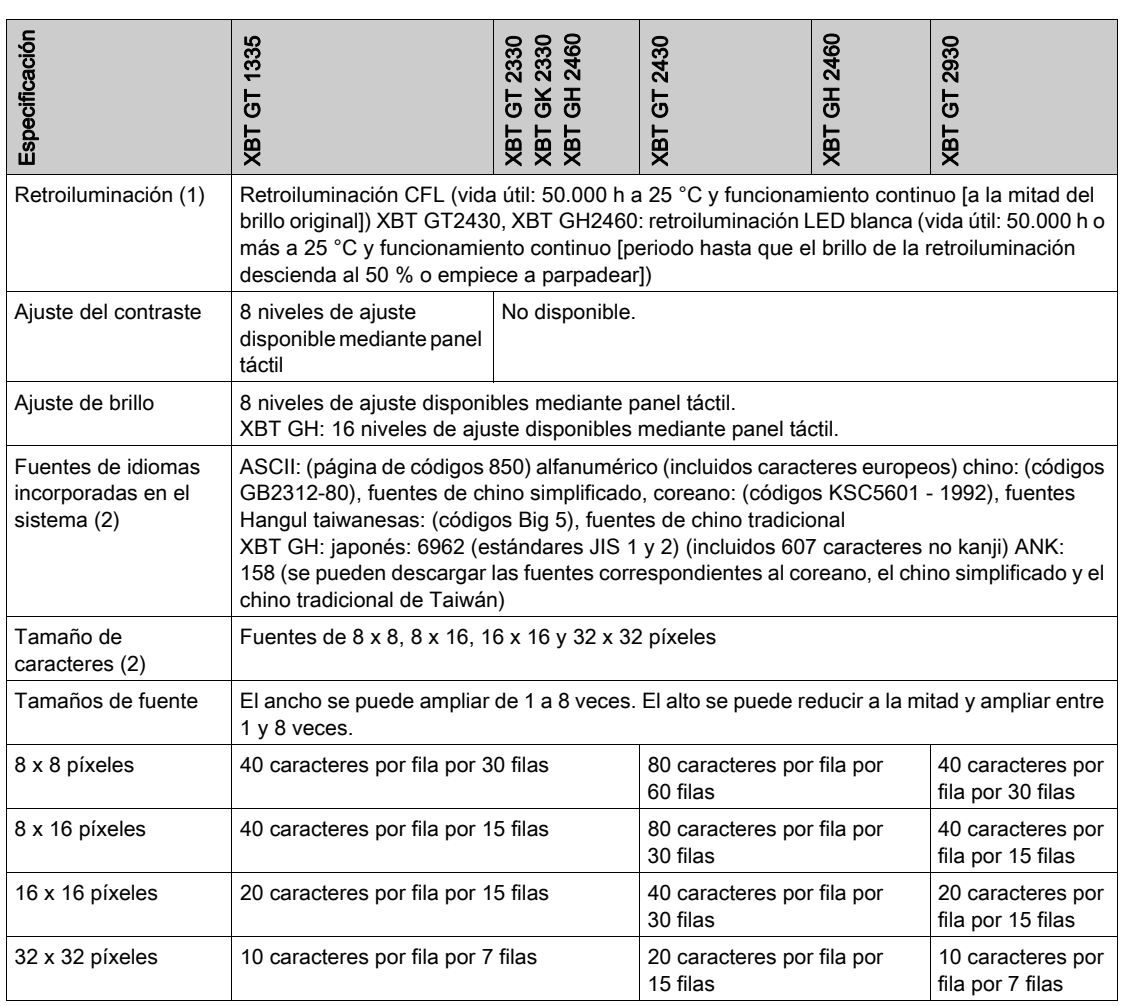

En la siguiente tabla se describen los parámetros de especificaciones de XBT GT 4330, XBT GT 4340, XBT GT 5330, XBT GT 5340, XBT GK 5330, XBT GT 5430, XBT GT 6330, XBT GT 6340 y XBT GT 7340.

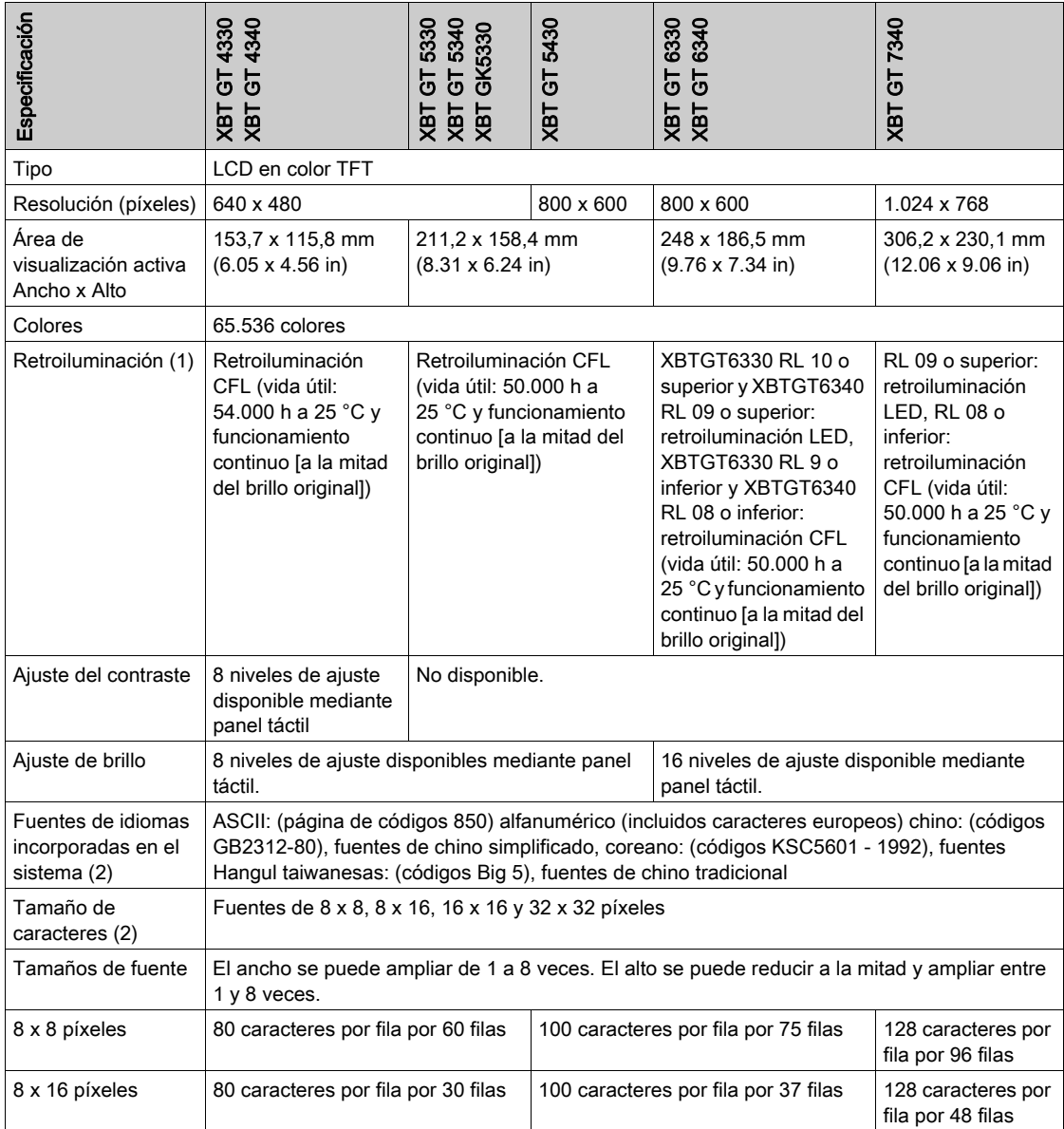

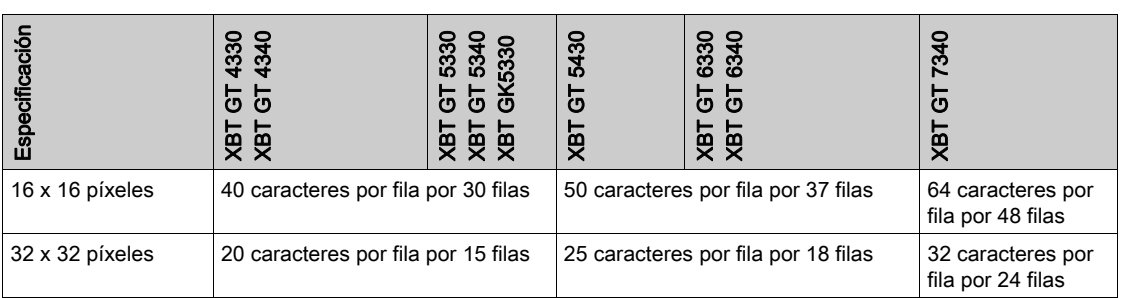

NOTA: (1) Entre las unidades con retroiluminación pueden existir ligeras variaciones en el color de iluminación; no obstante, esto no afecta al rendimiento ni a la calidad de la unidad. (2) La fuente de la pantalla será diferente según el carácter (idioma) o tamaño seleccionado. Además, si utiliza el software Vijeo Designer 4.3 o superior, dispondrá de fuentes de alta calidad adicionales con caracteres de 16 x 16 o mayores.

## Ángulo de visión y brillo

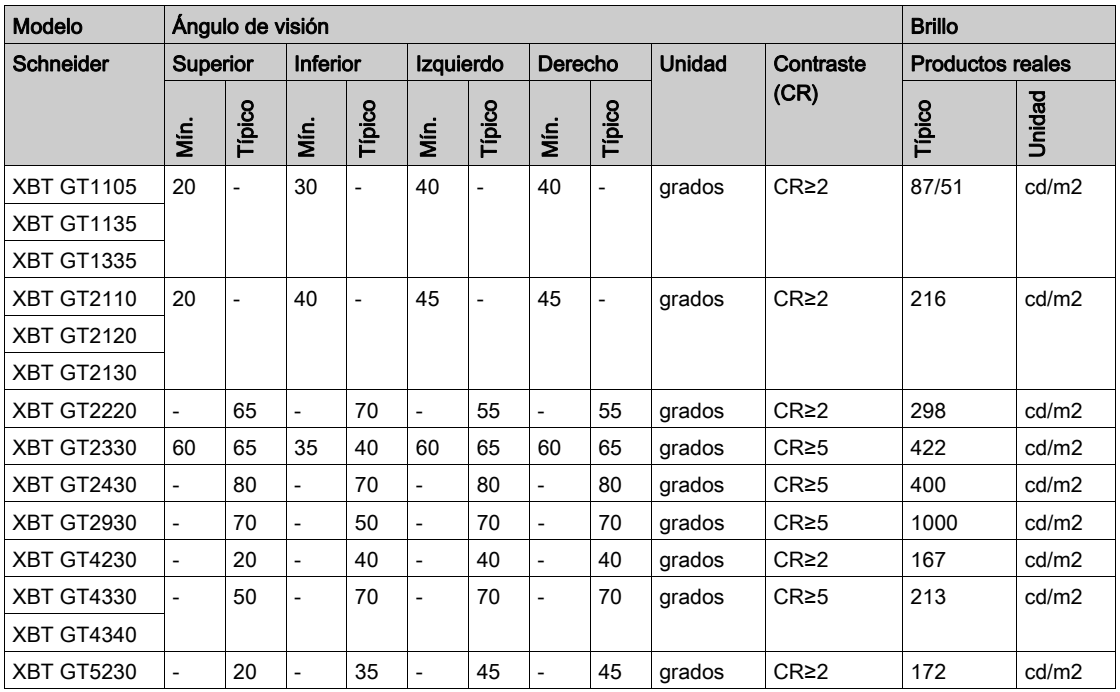

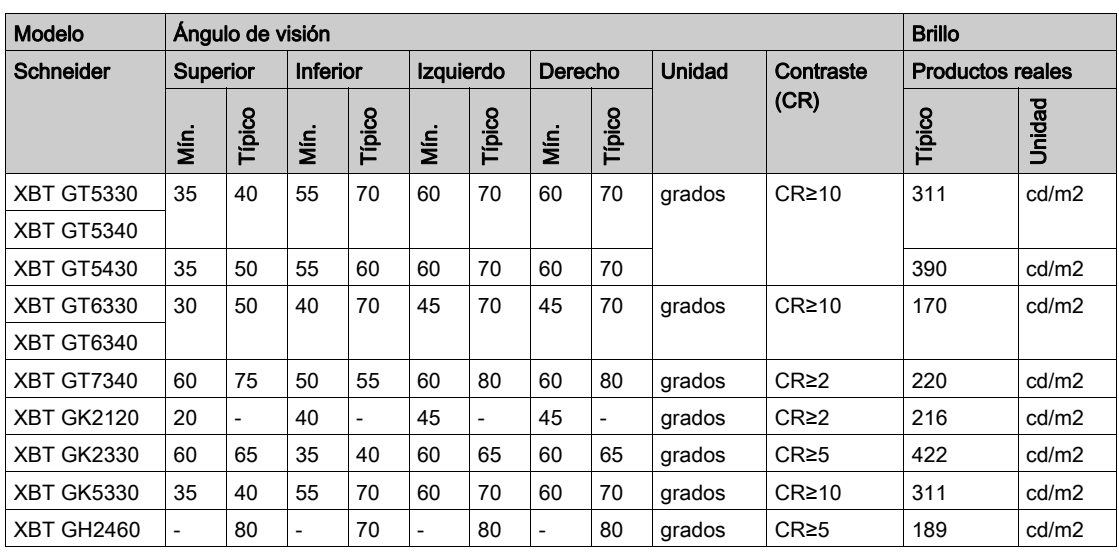

Definición del ángulo de visión:

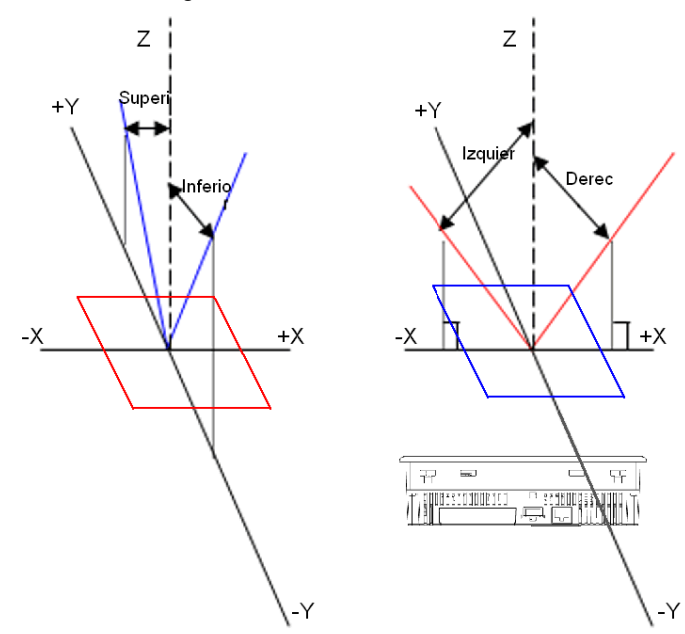

## <span id="page-53-0"></span>Memoria, reloj y panel táctil

#### **Memoria**

En la siguiente tabla se describen los parámetros de memoria de XBT GT1105, XBT GT1135, XBT GT1335, XBT GT2110, XBT GT2120, XBT GT2130, XBT GT2220, XBT GT2330, XBT GT2930, XBT GK2120 y XBT GK2330.

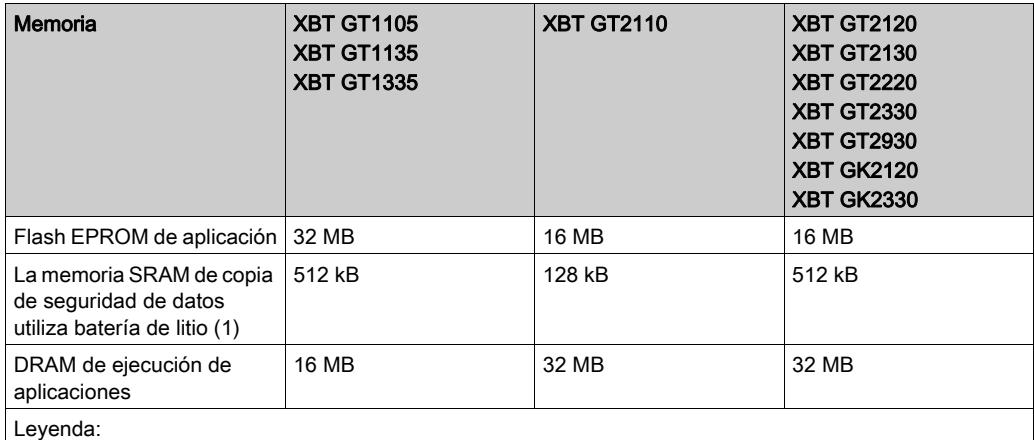

(1) La vida útil de una batería de litio es de:

10 años cuando la temperatura ambiente de la batería es ≤ 40 °C (104 °F).

10 años cuando la temperatura ambiente de la unidad es ≤ 25 °C (77 °F).

Cuando se utiliza para copias de seguridad (sin alimentación principal):

- Aproximadamente 60 días con una batería cargada completamente.
- Aproximadamente 6 días con una batería cargada al 10 %.

En la siguiente tabla se describen los parámetros de memoria de XBT GT2430, XBT GT4230, XBT GT4330, XBT GT5230, XBT GT5330, XBT GT5430, XBT GT6330, XBT GK5330, XBT GT4340, XBT GT5340, XBT GT6340, XBT GT7340 y XBT GH2460.

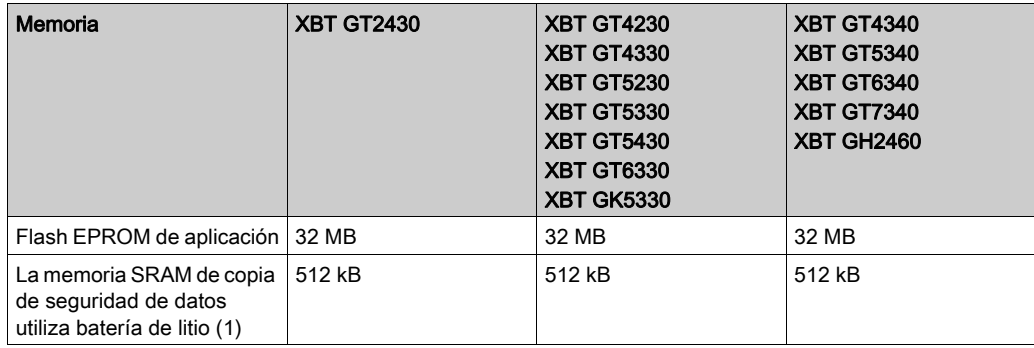

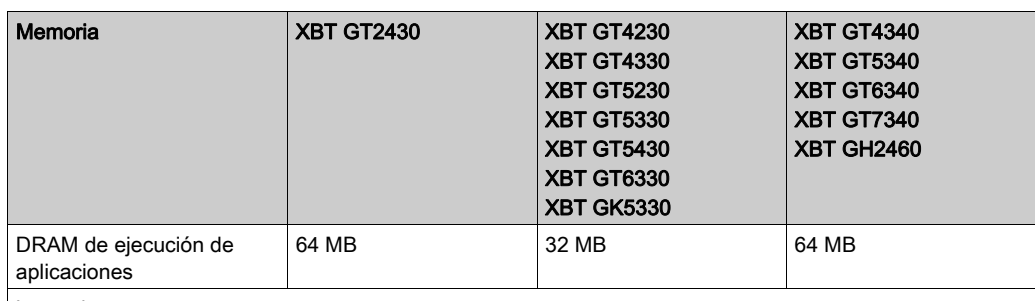

Leyenda:

(1) La vida útil de una batería de litio es de:

- 10 años cuando la temperatura ambiente de la batería es ≤ 40 °C (104 °F).
- 10 años cuando la temperatura ambiente de la unidad es ≤ 25 °C (77 °F).

Cuando se utiliza para copias de seguridad (sin alimentación principal):

- Aproximadamente 60 días con una batería cargada completamente.
- Aproximadamente 6 días con una batería cargada al 10 %.

#### NOTA:

El modelo XBTGT5430 se ofrece con dos cantidades de DRAM:

- 32 MB para máquinas de destino con PV: 01, RL: 00, SV: 1.0
- 64 MB para máquinas de destino con PV: 01, RL: 01, SV: 1.1

Cuando se genera una aplicación para el modelo XBTGT5430, la utilización de DRAM se basa en 64 MB de DRAM. No se realiza ninguna comprobación de memoria adicional si se utiliza la versión de 32 MB. Asegúrese de que su aplicación no supere la cantidad de DRAM disponible en su máquina de destino. Para averiguar la cantidad de memoria disponible en las máquinas de destino, busque en la ayuda online de Vijeo Designer el tema Visualización de memoria.

#### Reloj

Las variaciones en las condiciones de funcionamiento y la vida útil de la batería pueden provocar un error de reloj, haciendo que varíe desde –380 hasta +90 segundos por mes.

Controle y ajuste la hora según sea necesario para cumplir los requisitos del sistema. Para las aplicaciones que dependen de la hora, consulte la ayuda de Vijeo Designer para obtener información sobre la sincronización entre el reloj de la unidad y el del PLC. Para ahorrar tiempo de procesamiento, no realice sincronizaciones continuamente. Se pueden sincronizar los relojes aproximadamente dos veces al día.

## Panel táctil y teclas de función

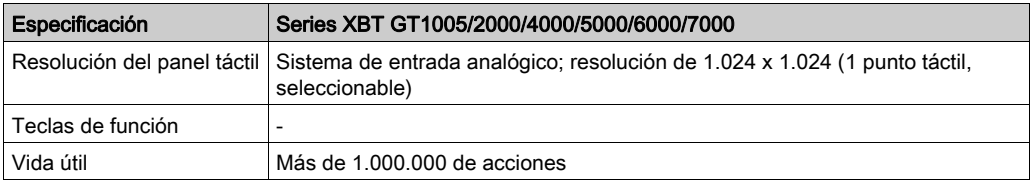

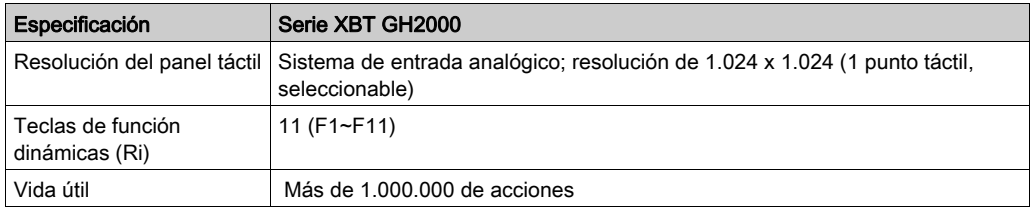

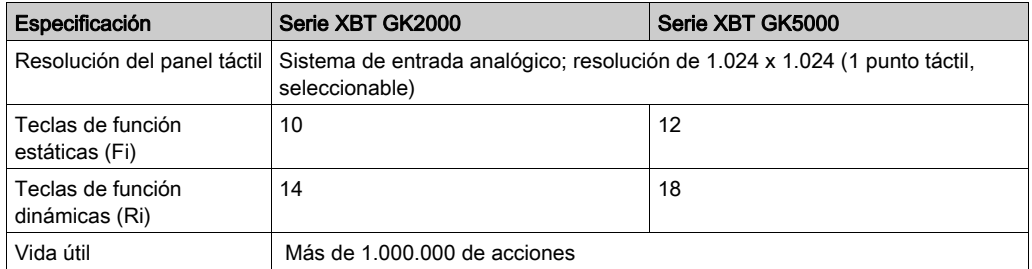

## Teclas de función de XBT GK/GH

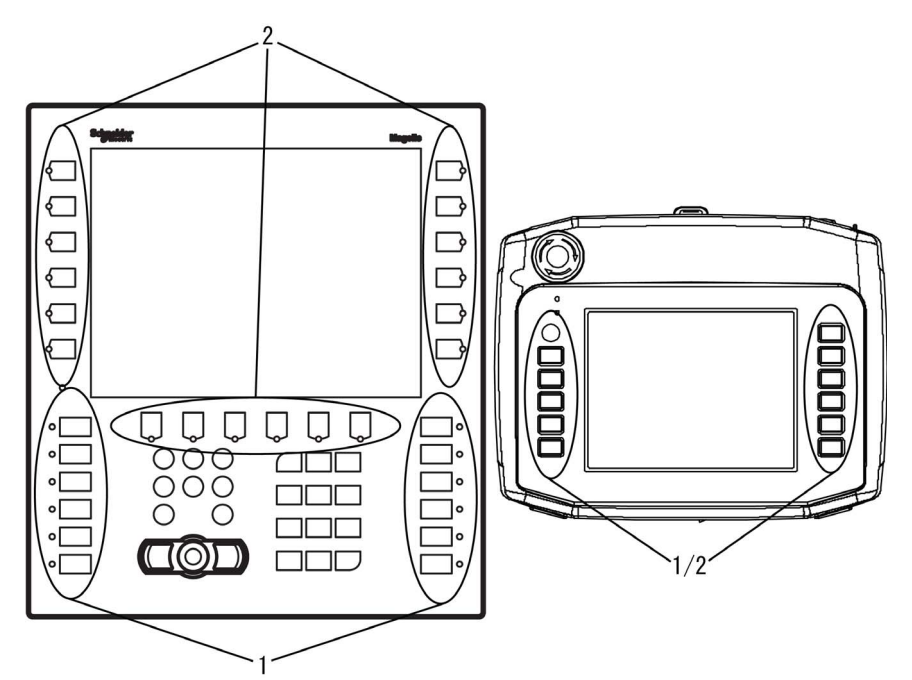

- 1 Teclas de función estáticas
- 2 Teclas de función dinámicas

NOTA: Las teclas estáticas (Fi) se pueden personalizar; para ello, imprima texto o pictogramas en las etiquetas personalizadas con las plantillas de diseño de etiquetas de Vijeo Designer. Las teclas dinámicas (Ri) pueden enlazarse a etiquetas o imágenes de la pantalla mediante las herramientas de Vijeo Designer.

## <span id="page-57-0"></span>Puntero industrial, teclados, interruptores y LEDs

#### Introducción

Las unidades XBT GK y XBT GH contienen varias funciones además de la pantalla táctil. Las unidades XBT GK vienen con un puntero industrial y teclados. Son útiles en entornos en los que las aplicaciones con pantalla táctil no son apropiadas. Por ejemplo, los operarios que manipulan materiales abrasivos o corrosivos pueden dañar la pantalla con los restos de material que quedan en los dedos o guantes. El puntero y el teclado ofrecen un método alternativo de interactuar con las unidades.

#### Dispositivo de puntero industrial

El dispositivo de puntero industrial mueve un puntero en el panel. Cuando se coloca el puntero sobre un objeto, se puede hacer clic con el botón del puntero para interactuar con el objeto. Hacer clic sobre un objeto con el puntero tiene el mismo efecto que tocarlo en el panel con el dedo. El puntero cambia de forma cuando se coloca sobre un área u objeto activo.

Todas las unidades XBT GK tienen dos botones punteros. Ambos tienen el mismo efecto, así que se pueden utilizar indistintamente, por ejemplo, en el caso de operarios zurdos o diestros.

Los operarios pueden interactuar con la unidad de cuatro formas:

- Sólo con el dispositivo de puntero industrial
- Sólo con la pantalla táctil
- $\bullet$  Con ambos
- Ni con la pantalla táctil ni con el dispositivo de puntero industrial La interacción con la unidad sólo es posible mediante las teclas de función.

El modo en que el operario interactúa con la unidad se especifica en Vijeo Designer.

#### **Teclados**

Además de las teclas de función (estáticas y dinámicas), las unidades XBT GK se suministran con un teclado alfanumérico para facilitarle al operario la introducción de datos. El teclado alfanumérico consta de dos partes: las teclas de cursor y las teclas alfanuméricas.

#### Teclas del cursor

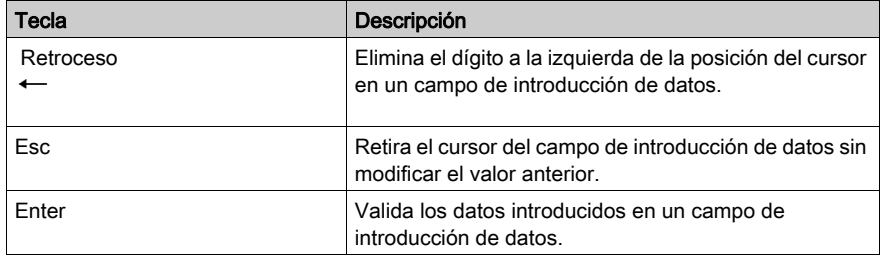

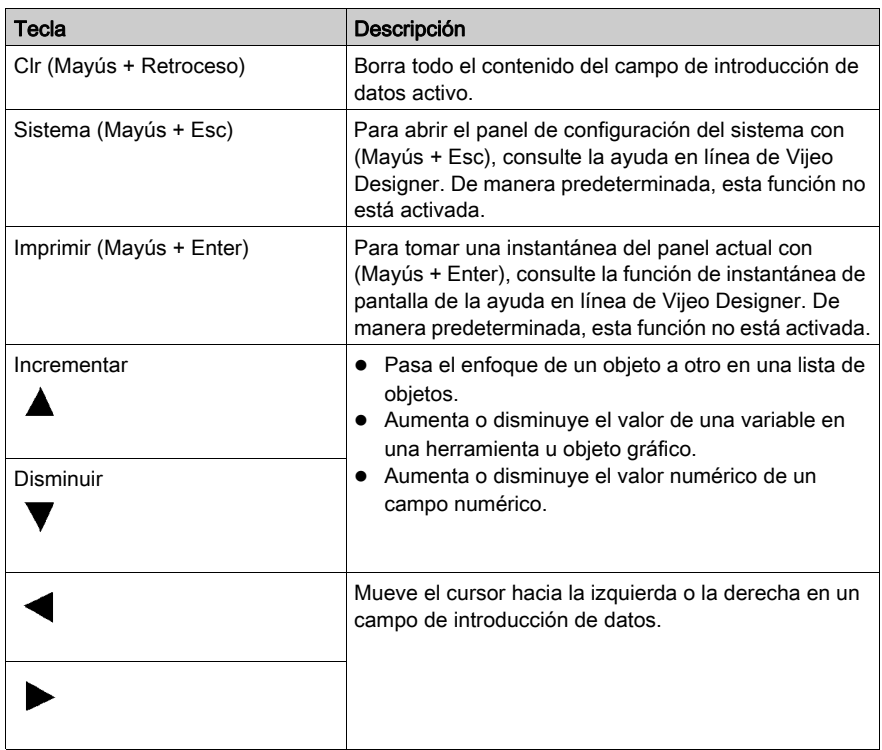

### Teclas alfanuméricas

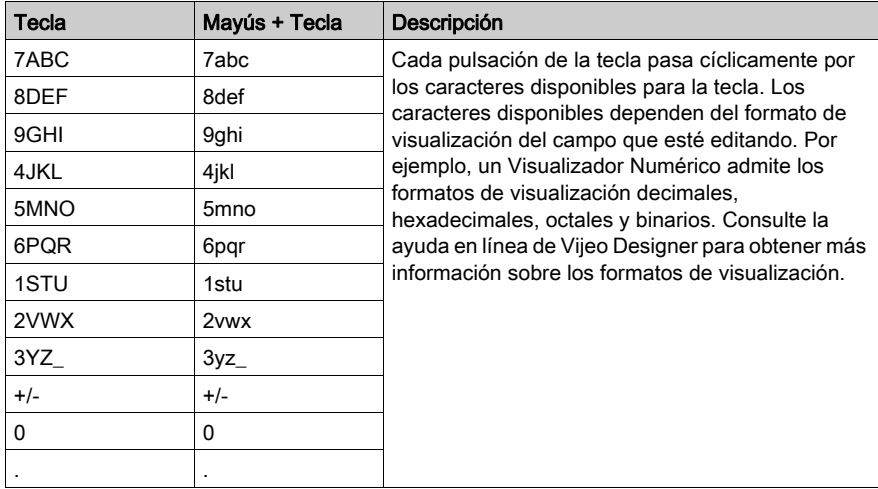

#### Sintonización

Para aumentar o disminuir los valores numéricos en los campos de introducción de datos, utilice las teclas de aumento y disminución del teclado de edición. La función de ajuste controla el índice al que aumenta o disminuye el valor. Los siguientes ejemplos muestran cómo utilizar el ajuste con la tecla de aumento; funciona exactamente igual para la tecla de disminución.

- Cada pulsación de la tecla de aumento, aumenta el valor en uno, hasta el siguiente dígito menos significativo. Por ejemplo, tras una pulsación, el valor 2 aumenta a 3, tras una segunda pulsación, el valor aumenta a 4, etcétera.
- Mantenga pulsada la tecla para aumentar el valor automáticamente. Como antes, el valor aumenta con el dígito menos significativo.
- Mantenga la tecla pulsada:
	- Tras diez aumentos, el valor comienza a aumentar en múltiplos de 10. Por ejemplo, el valor 12 aumenta a 22, luego a 32, luego a 42, etcétera.
	- Tras 10 aumentos más, el valor aumenta en múltiplos de 100. Por ejemplo, el valor 112 pasa a ser 212, 312, 412, etcétera.
	- Tras 10 aumentos más, el valor aumenta en múltiplos de 1.000. Por ejemplo, el valor 1.112 pasa a ser 2.112, 3.112, 4.112, etcétera. Este es el índice de aumento superior.
	- Una vez se alcanza el valor máximo especificado para la introducción de datos, la tecla de aumento se desactiva.
- Suelte la tecla de aumento para volver a aumentar el valor de uno en uno. Vuelva a mantener la tecla pulsada para reiniciar la función de ajuste.

#### LEDs

Cada tecla de función tiene un LED correspondiente. El comportamiento de los LED se programa en la aplicación. Por ejemplo, un LED puede comenzar a parpadear para resaltar las opciones posibles o para indicar una acción continuada según determine el PLC.

Los LED se pueden iluminar en tres colores: naranja, rojo y verde.

Los LED pueden estar en cuatro estados: apagado, encendido constante, intermitente (aproximadamente 1 Hz), intermitente rápido (>1 Hz).

#### Interruptor de llave

Gire el interruptor de llave para encender y apagar la unidad XBT GH.

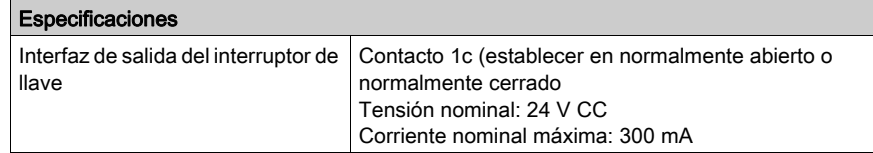

#### Interruptor de funcionamiento

Las unidades XBT GH sólo aceptan las entradas mediante el panel táctil y las teclas de función cuando se presiona el interruptor de funcionamiento.

#### Interruptor de emergencia

El interruptor de emergencia en las unidades XBT GH activa la salida de contacto cuando el interruptor de emergencia está habilitado. Para restablecer el estado de parada de emergencia (estado de bloqueo), tire el botón hacia adelante o gírelo en la dirección indicada por la flecha en el interruptor. El interruptor de emergencia cumple con la Categoría de seguridad (ISO 13849-1).

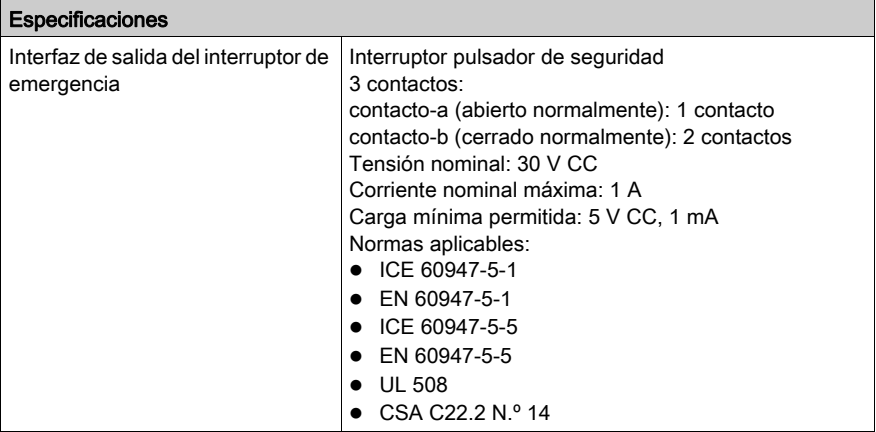

#### Interruptor de activación con 3 posiciones

El interruptor de activación de 3 posiciones en las unidades XBT GH tiene tres posiciones: la posición inicial (el pulsador no está presionado), la posición intermedia y la posición complemente presionada (completamente cerrado)

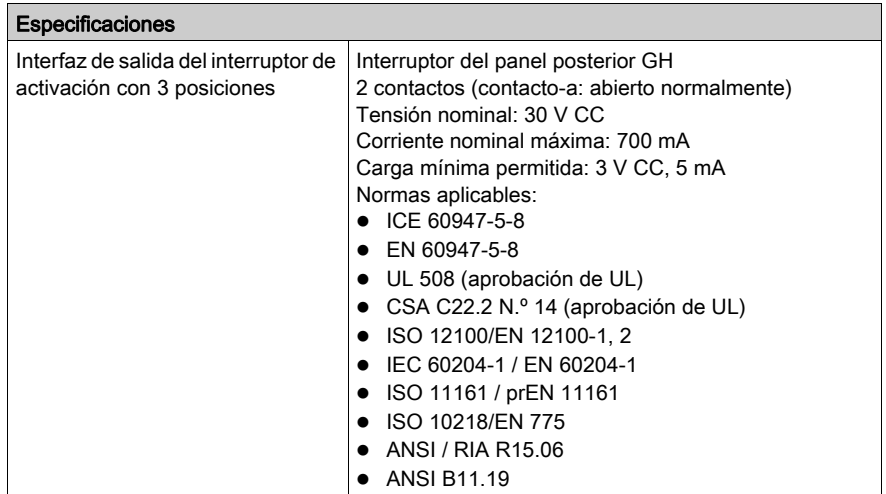

Tenga presente la corriente mínima y máxima permitida del botón de Parada de emergencia, el Interruptor de llave y el Interruptor de activación. Una carga de corriente incorrecta podría dañar componentes de seguridad importantes o provocar un fallo de las funciones de emergencia.

# **A ADVERTENCIA**

### PÉRDIDA DE CONTROL

Nunca emplee el dispositivo XBT GH si alguna de sus funciones de emergencia no está operativa.

El incumplimiento de estas instrucciones puede causar la muerte, lesiones serias o daño al equipo.

## <span id="page-62-0"></span>Etiquetas de XBT GK y XBT GH

#### Descripción general

Las unidades XBT GK y XBT GH se suministran con una hoja de los siguientes tipos de etiquetas para asignar diferentes textos o símbolos a las teclas de función:

- Etiquetas de teclas de función
- Etiquetas en blanco

Todas las etiquetas están troqueladas y sólo es necesario separarlas de la hoja de etiquetas.

Las etiquetas de tecla de función listas para usar se pueden colocar directamente en las unidades XBT GK y XBT GH, tal como se muestra a continuación *(véase página 63)*.

#### Impresión de etiquetas

Puede imprimir su propio texto o símbolos en las etiquetas en blanco. Asegúrese de retirar la capa protectora de la hoja de etiquetas antes de la impresión. Para imprimir sus propias etiquetas, utilice Vijeo Designer y una de las siguientes impresoras láser:

- Impresora láser Epson 6200L
- Copiadora Lexmark X852e

## **A ADVERTENCIA**

#### FUNCIONAMIENTO IMPREVISTO DEL EQUIPO

Asegúrese de que el texto/los símbolos de la etiqueta siempre correspondan con lo que se ha configurado para XBT GK o XBT GH en Vijeo Designer. De lo contrario, las teclas de la unidad no iniciarán las acciones que indican sus etiquetas.

El incumplimiento de estas instrucciones puede causar la muerte, lesiones serias o daño al equipo.

#### <span id="page-62-1"></span>Introducción de etiquetas

## ATENCIÓN

## DAÑOS CAUSADOS POR EL AGUA

Debe introducir las etiquetas donde corresponde y deslizar correctamente la pestaña en la ranura del chasis. Tenga cuidado de no pillar la pestaña entre el producto y el panel.

#### El incumplimiento de estas instrucciones puede causar lesiones o daño al equipo.

Introduzca las etiquetas en el dispositivo con cuidado. Asegúrese de que indican las funciones correctas en el panel. Las etiquetas se pueden reemplazar cuando sea necesario.

### Representación gráfica de la forma correcta de introducir las etiquetas en XBT GK

Las siguientes ilustraciones describen cómo introducir las etiquetas en la unidad XBTGK.

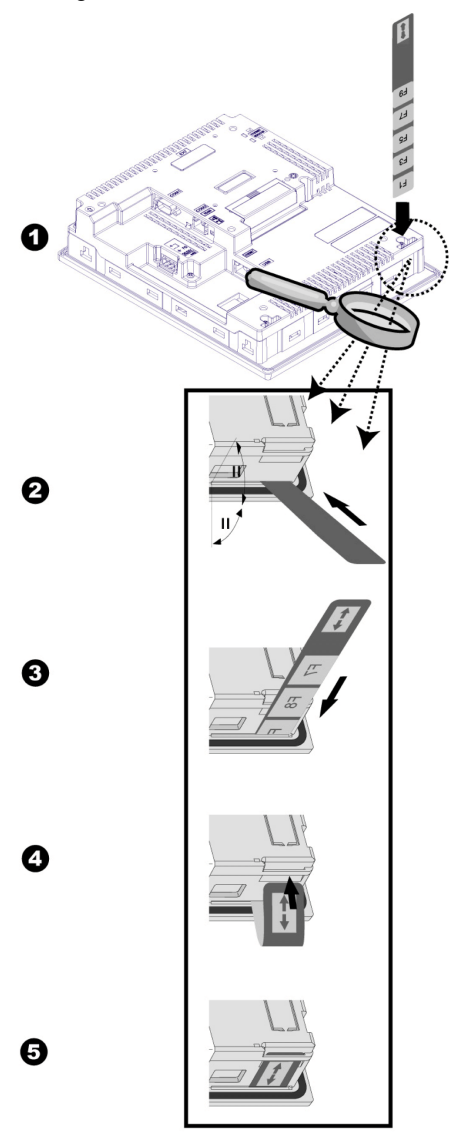

### Introducción de las etiquetas en la unidad XBT GK

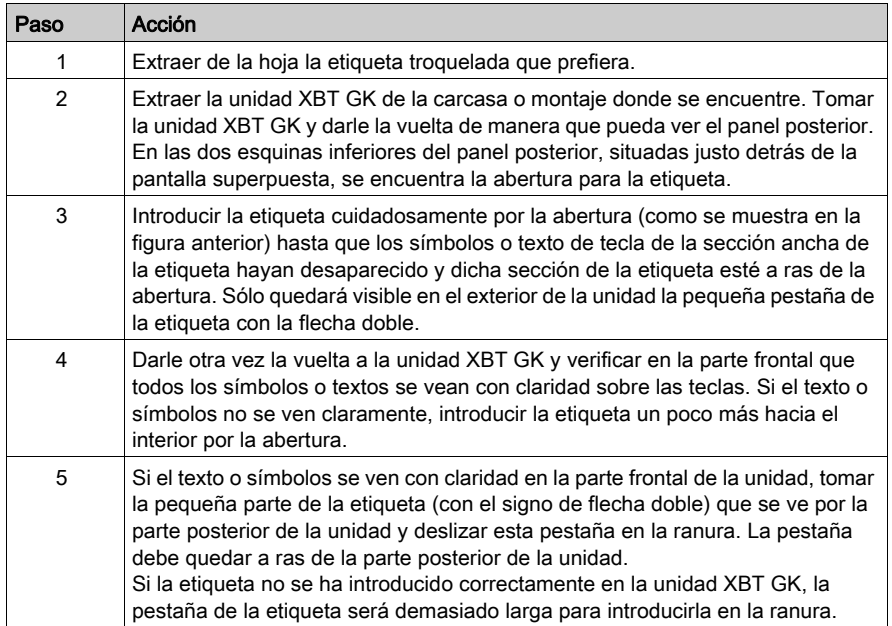

### Representación gráfica de la forma correcta de introducir las etiquetas en XBT GH

Las siguientes ilustraciones describen cómo introducir las etiquetas en la unidad XBT GH.

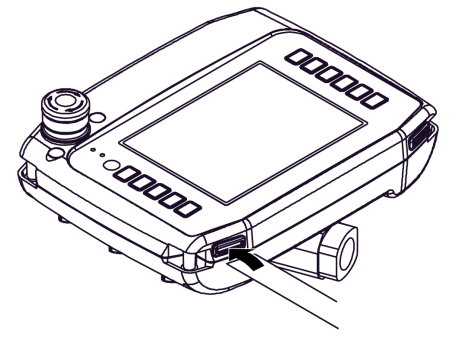

## Introducción de etiquetas en la unidad XBT GH

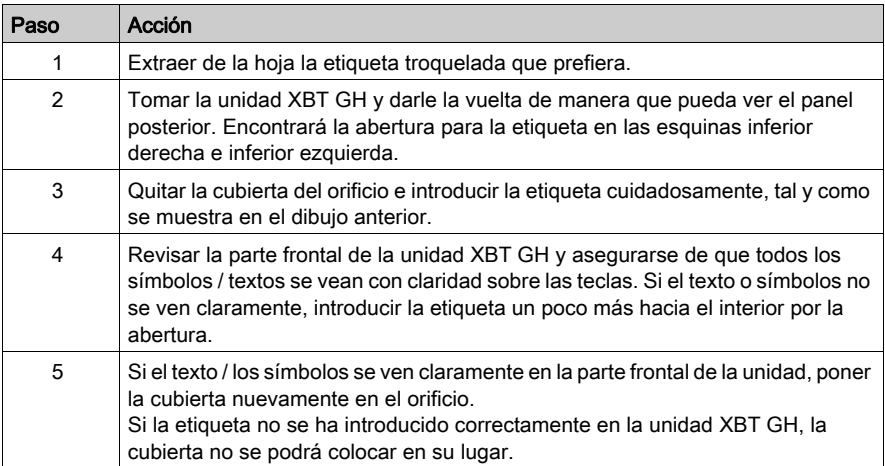

## <span id="page-66-0"></span>Interfaz serie

#### Introducción

Todas las pantallas XBT GT, XBT GK y XBT GH se suministran con una interfaz serie y un puerto de herramientas o interfaz USB.

#### Interfaz serie COM1

En la siguiente tabla se describe la interfaz serie COM1 de la serie XBT GT 1005.

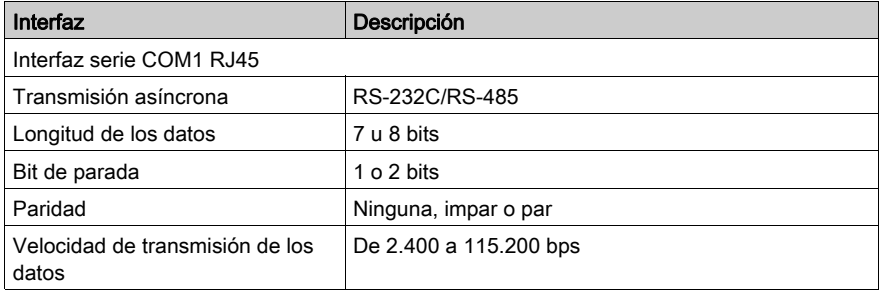

En la tabla siguiente se enumeran las interfaces serie COM1 de las unidades de las series XBT GT2000/4000/5000/6000/7000 y XBT GK y COM en la serie XBT GH.

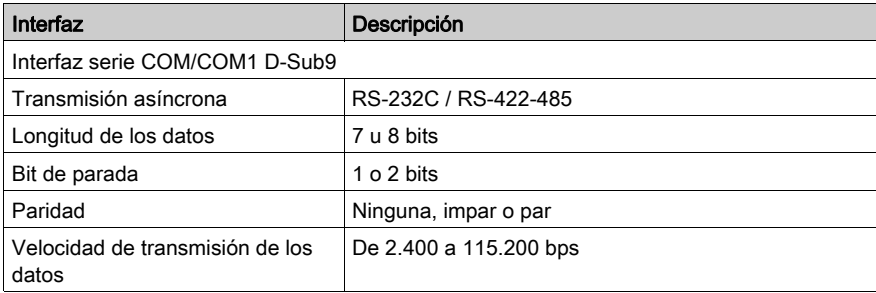

#### Interfaz serie COM2

En la tabla siguiente se enumeran las interfaces serie COM2 de las unidades de las series XBT GT2000/4000/5000/6000/7000 y XBT GK.

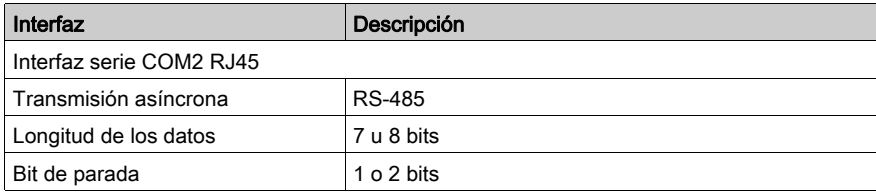

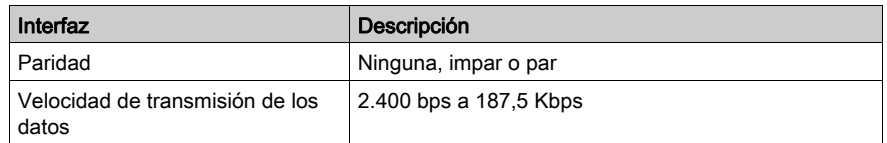

#### Interfaz Ethernet

En la tabla siguiente se enumeran las interfaces serie Ethernet disponibles para las series XBT GT, XBT GK y XBT GH:

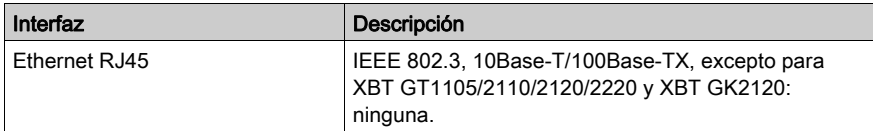

#### Interfaz USB y tarjeta de memoria

En la siguiente tabla se enumeran las interfaces serie USB y las tarjetas de memoria disponibles para las series XBT GT, XBT GK, y XBT GH:

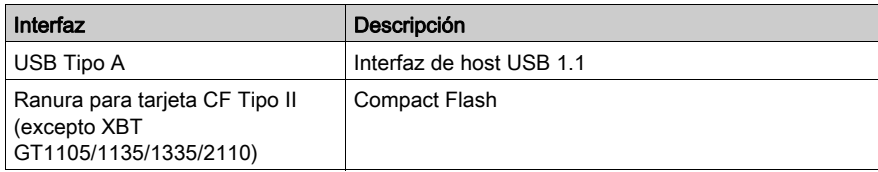

## <span id="page-68-0"></span>Sección 3.3 Características de interfaz

## Descripción general

En esta sección se exponen las características de interfaz de las unidades.

#### Contenido de esta sección

Esta sección contiene los siguientes apartados:

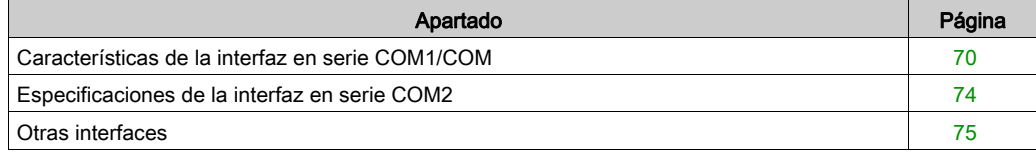

## <span id="page-69-0"></span>Características de la interfaz en serie COM1/COM

#### Introducción

Esta interfaz se utiliza para conectar:

- La serie XBT GT1005 a equipos remotos por medio de un cable RS-232C o RS-485. El conector empleado es del tipo RJ45.
- Las series XBT GT2000/4000/5000/6000/7000 a equipos remotos por medio de un cable RS-232C o RS-422-485. El conector empleado es de tipo SUB-D de 9 pines.
- La serie XBT GK a equipos remotos por medio de un cable RS-232C o RS-422-485. El conector empleado es de tipo SUB-D de 9 pines.
- La serie XBT GH a equipos remotos por medio de un cable RS-232C o RS-422-485. El conector empleado es de tipo SUB-D de 9 pines.

Cuando se conecta un cable largo del PLC a la unidad, puede suceder que el cable tenga un potencial eléctrico distinto de la unidad, aunque ambos estén conectados a tierra.

El puerto serie de la unidad no tiene aislamiento de potencial. Los terminales SG (toma de tierra de señal) y FG (toma a tierra del bastidor) se conectan en el interior de la unidad.

## **A PELIGRO**

#### DESCARGA ELÉCTRICA

- Establezca una conexión directa entre el terminal de conexión a tierra del bastidor y tierra.
- No conecte otros dispositivos a tierra mediante el terminal de conexión a tierra del bastidor (FG) de este dispositivo.
- **Instale todos los cables según las normativas y requisitos locales. En caso de que las** disposiciones locales no exijan conexión a tierra, siga directrices fiables como las del artículo 800 del Código Eléctrico de Estados Unidos (US National Electrical Code).

El incumplimiento de estas instrucciones podrá causar la muerte o lesiones serias.

#### Interfaz serie COM1 de la serie XBT GT1005

Esta interfaz se emplea para conectar un cable serie RS-232C/RS-485. Se utiliza un conector de clavija de 8 pines RJ45.

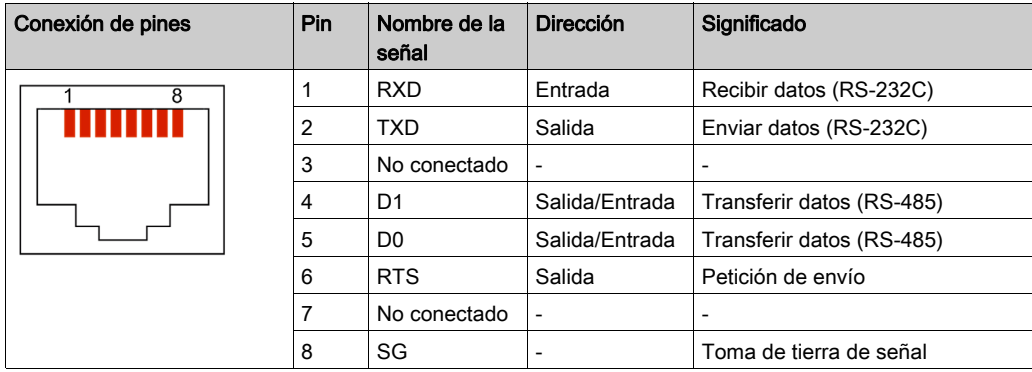

Cualquier exceso de peso o carga en los cables de comunicación podría provocar la desconexión y el funcionamiento no deseado del equipo.

# **A**ATENCIÓN

### PÉRDIDA DE ALIMENTACIÓN

- Todas las conexiones con los puertos de comunicación de la parte inferior y de los laterales de la unidad no deben representar demasiada carga en los puertos.
- Fije firmemente los cables de comunicación al panel o al armario.
- Utilice sólo cables RJ45 con una pestaña de bloqueo en buen estado.
- Utilice conectores RJ45 con sistema de bloqueo.

El incumplimiento de estas instrucciones puede causar lesiones o daño al equipo.

#### Interfaz serie COM1 de las series XBT GT2000/4000/5000/6000/7000, XBT GK, XBT GH COM

En la tabla siguiente se describe la interfaz serie con un conector SUB-D de 9 pins por medio de un cable RS-232C.

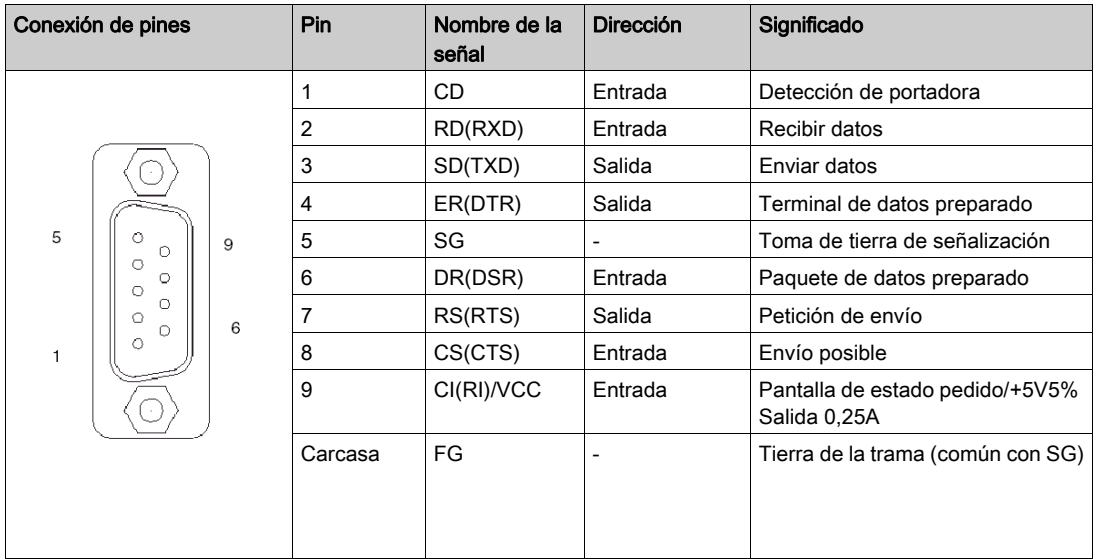

En la tabla siguiente se describe la interfaz serie con un conector SUB-D de 9 pins por medio de un cable RS-422/RS-485.

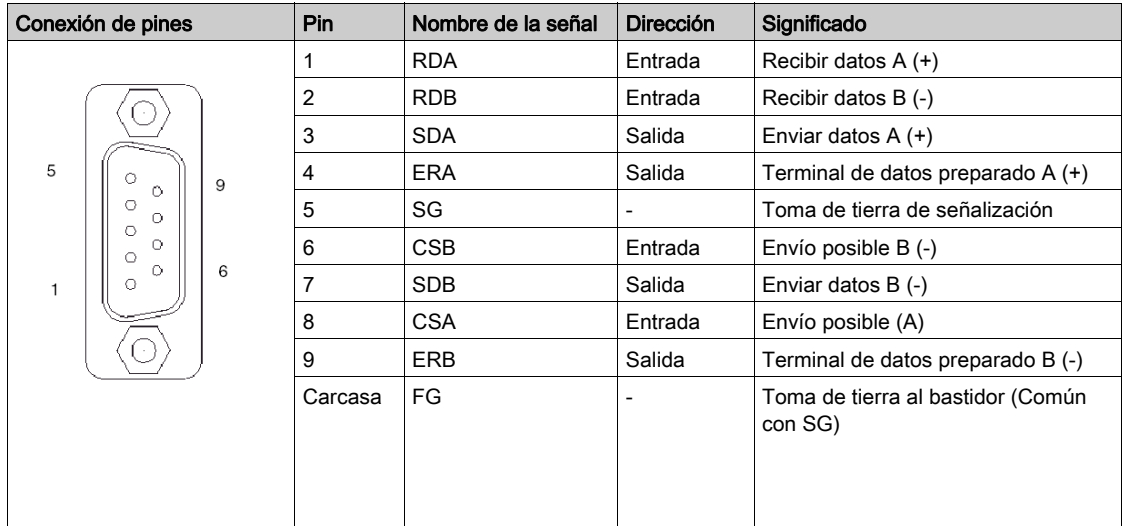
Cualquier exceso de peso o carga en los cables de comunicación podría provocar la desconexión del equipo.

# **A** ATENCIÓN

### PÉRDIDA DE ALIMENTACIÓN

- Todas las conexiones con los puertos de comunicación de la parte inferior y de los laterales de la unidad no deben representar demasiada carga en los puertos.
- Fije firmemente los cables de comunicación al panel o al armario.
- Utilice sólo cables SUB-D de 9 pines con un sistema de bloqueo en buen estado.

El incumplimiento de estas instrucciones puede causar lesiones o daño al equipo.

## Especificaciones de la interfaz en serie COM2

#### Introducción

Esta interfaz se emplea para conectar las series XBT GT2000/4000/5000/6000/7000 y XBT GK al equipo remoto por medio de un cable RS-485. El conector empleado es del tipo RJ45 de 8 pins.

El puerto serie de la unidad no tiene aislamiento de potencial. Los terminales SG (toma de tierra de señal) y FG (toma de tierra del bastidor) se conectan en el interior de la unidad.

## **A PELIGRO**

#### DESCARGA ELÉCTRICA

- Haga una conexión directa entre el terminal de toma de tierra (FG) y tierra.
- No conecte otros dispositivos a tierra a través del terminal de toma de tierra (FG) de este dispositivo.

El incumplimiento de estas instrucciones podrá causar la muerte o lesiones serias.

#### Interfaz serie COM2 con cable RS-485

Esta interfaz se utiliza para conectar un cable serie RS-485 a una unidad de las series XBT GT2000/4000/5000/6000/7000 o XBT GK. Se utiliza un conector de clavija de 8 pins RJ45.

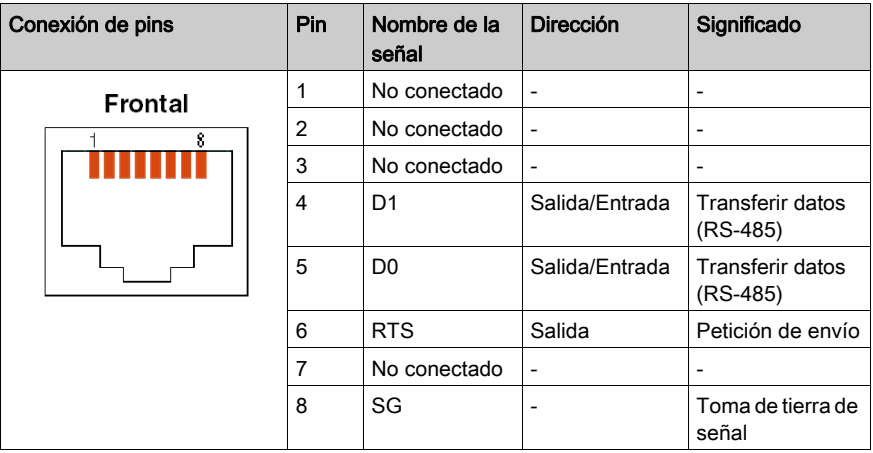

## Otras interfaces

#### Interfaz Ethernet

La interfaz Ethernet se utiliza con las siguientes unidades:

- XBT GT1135
- XBT GT1335
- XBT GT2130
- XBT GT2330
- XBT GT2430
- XBT GT2930
- Serie XBT GT4000
- Serie XBT GT5000
- Serie XBT GT6000
- Serie XBT GT7000
- XBT GK2330
- XBT GK5330
- XBT GH2460

Esta interfaz cumple la norma IEEE 802.3 para conexiones Ethernet:

 Conexiones 10Base-T/100Base-TX (series XBT GT1005/2000/4000/5000/6000/7000, XBT GK y XBT GH).

En la tabla siguiente se describen el estado y los colores de los LED de todas las máquinas de destino, excepto los modelos XBT GT1135, XBT GT1335 y XBT GT6330:

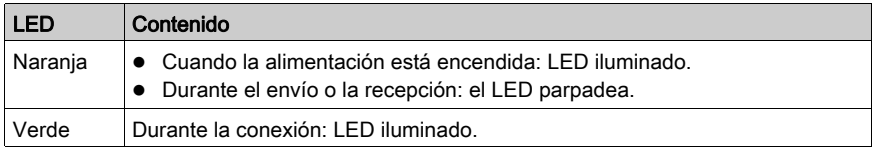

En la tabla siguiente se describen el estado y los colores de los LED para los modelos XBT GT1135, XBT GT1335 y XBT GT6330:

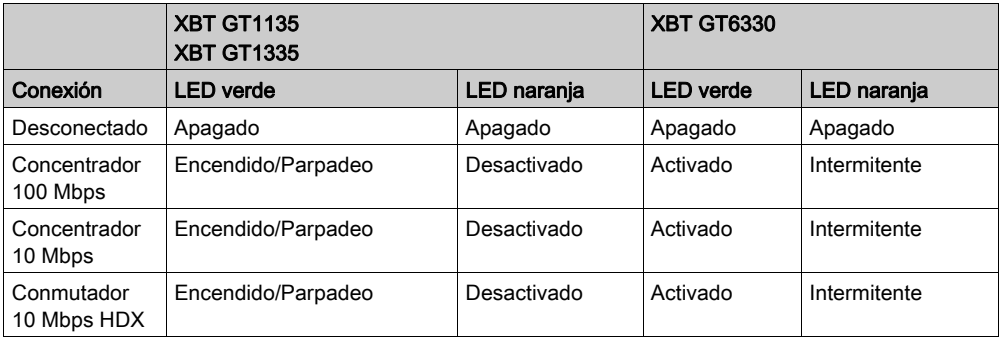

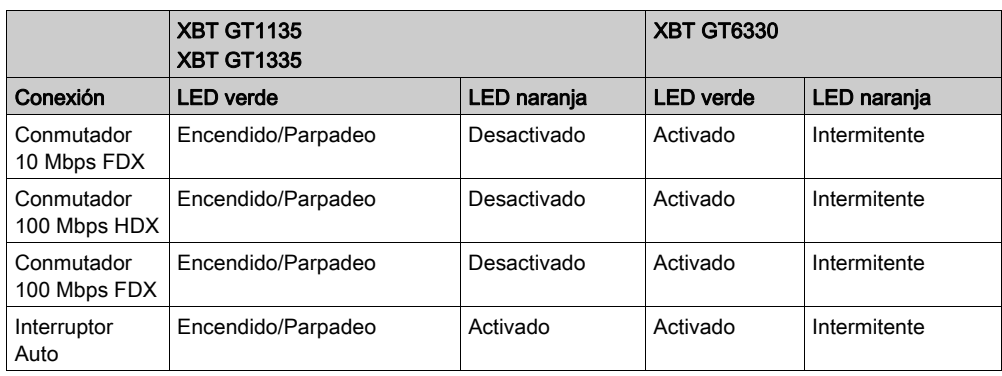

#### Interfaz USB

La interfaz USB admite un cable de transmisión de datos USB y se utiliza con las siguientes unidades:

- Serie XBT GT1005
- Serie XBT GT2000
- Serie XBT GT4000
- Serie XBT GT5000
- Serie XBT GT6000
- Serie XBT GT7000
- Serie XBT GK
- Serie XBT GH

#### Interfaz de salida de sonido y entrada/salida AUX para las series XBT GT 4000/5000/6000/7000 y XBT GK 5330

En la tabla siguiente se describen las especificaciones de la interfaz de salida del puerto AUX:

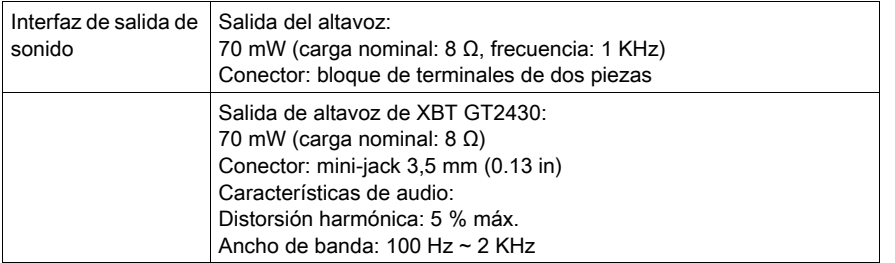

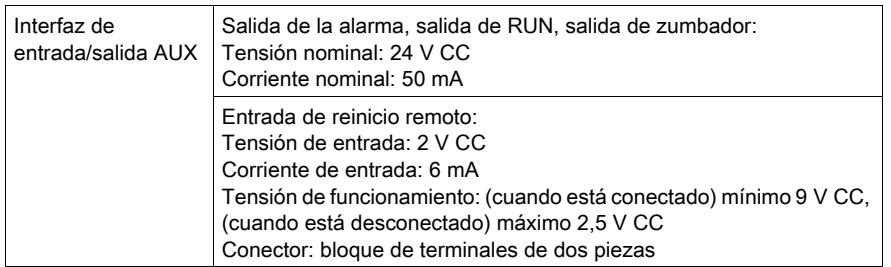

Esta interfaz se utiliza para el reinicio externo y las salidas (alarma, zumbador, sonido y RUN):

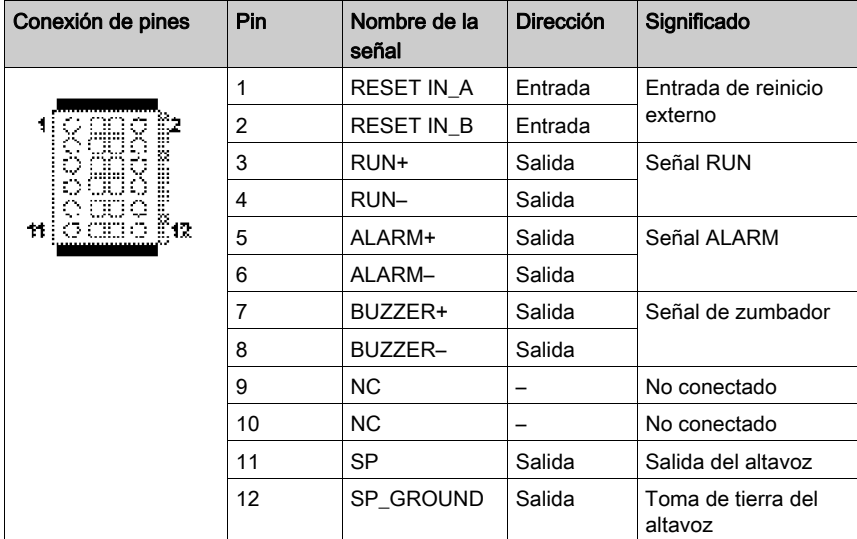

Circuito de entrada

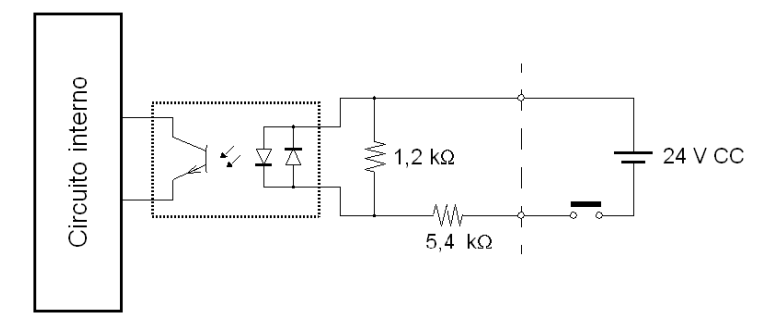

#### Circuito de salida

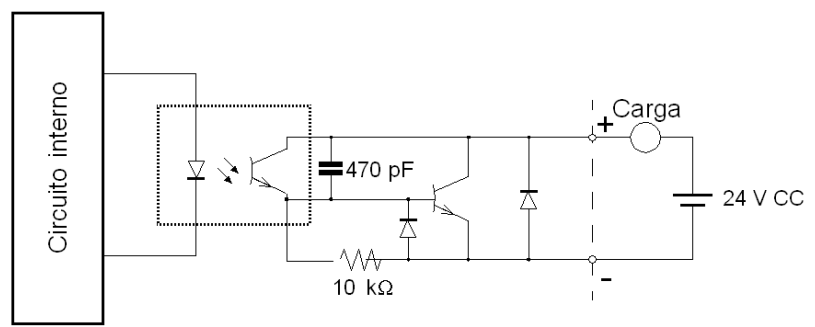

#### Interfaz de salida AUX para XBT GH

En la tabla siguiente se describen las especificaciones de la interfaz de salida al utilizar XBT GH con la caja de conexiones XBT ZGJBOX:

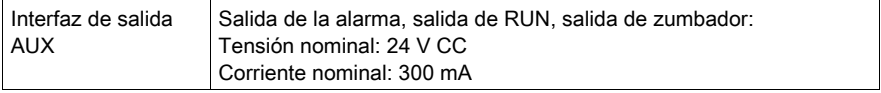

Esta interfaz se utiliza para las salidas AUX (alarma, zumbador y RUN):

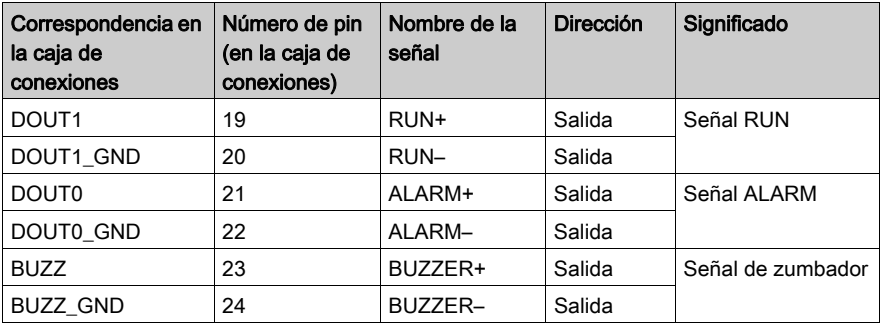

Para obtener más información, consulte el manual XBT G· Caja de conexiones Manual de instalación AAV89571.

## Sección 3.4 Números de referencia y funciones

## Descripción general

Este apartado presenta los números de referencia y las funciones de las unidades XBT GT y XBT GH.

#### Contenido de esta sección

Esta sección contiene los siguientes apartados:

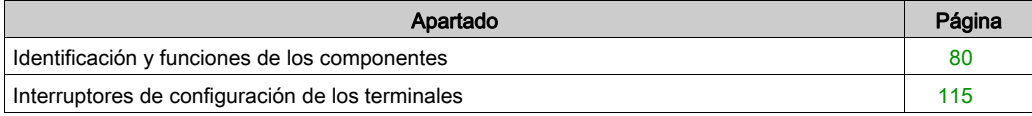

## <span id="page-79-0"></span>Identificación y funciones de los componentes

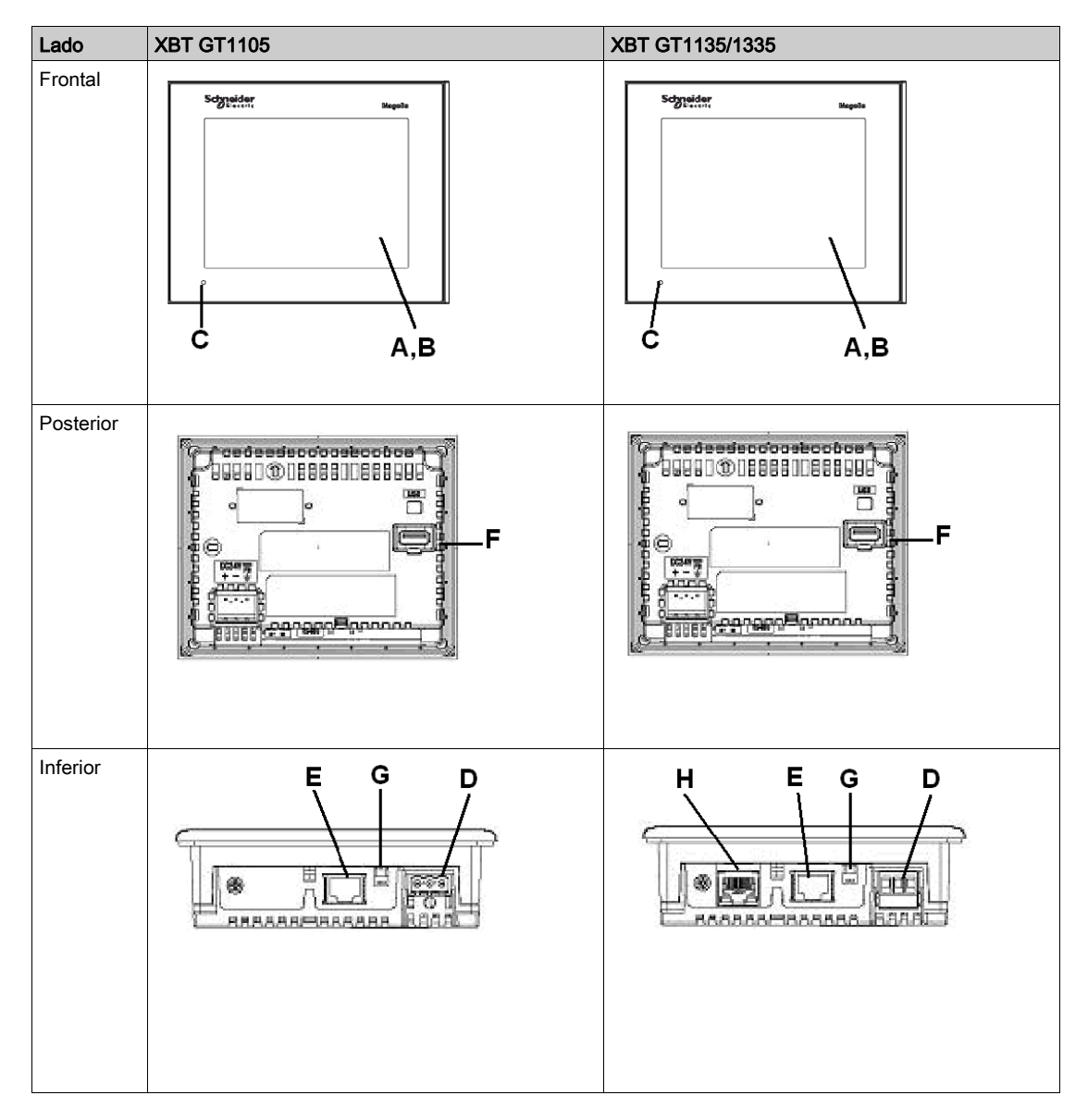

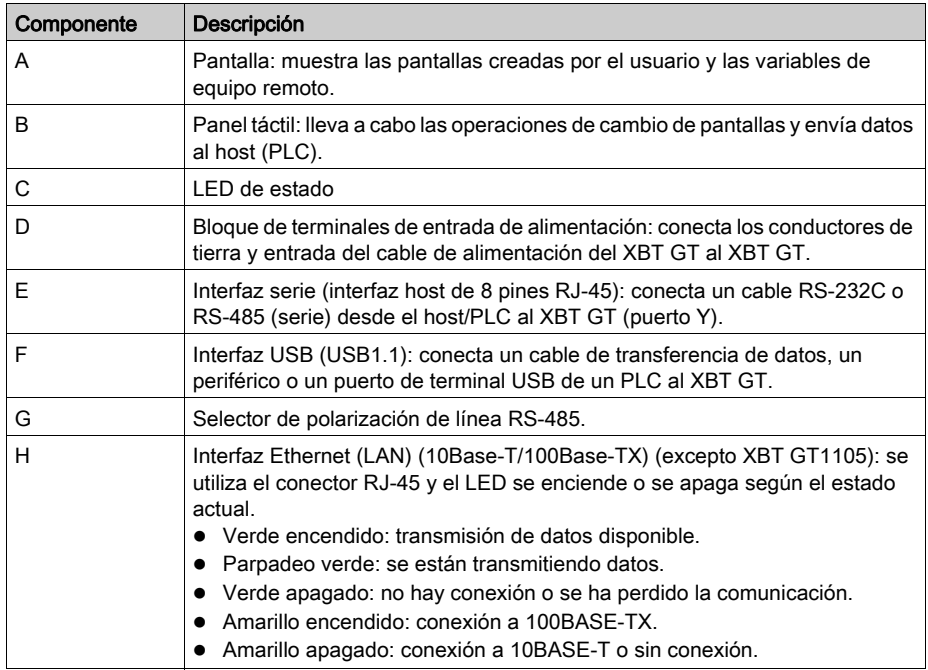

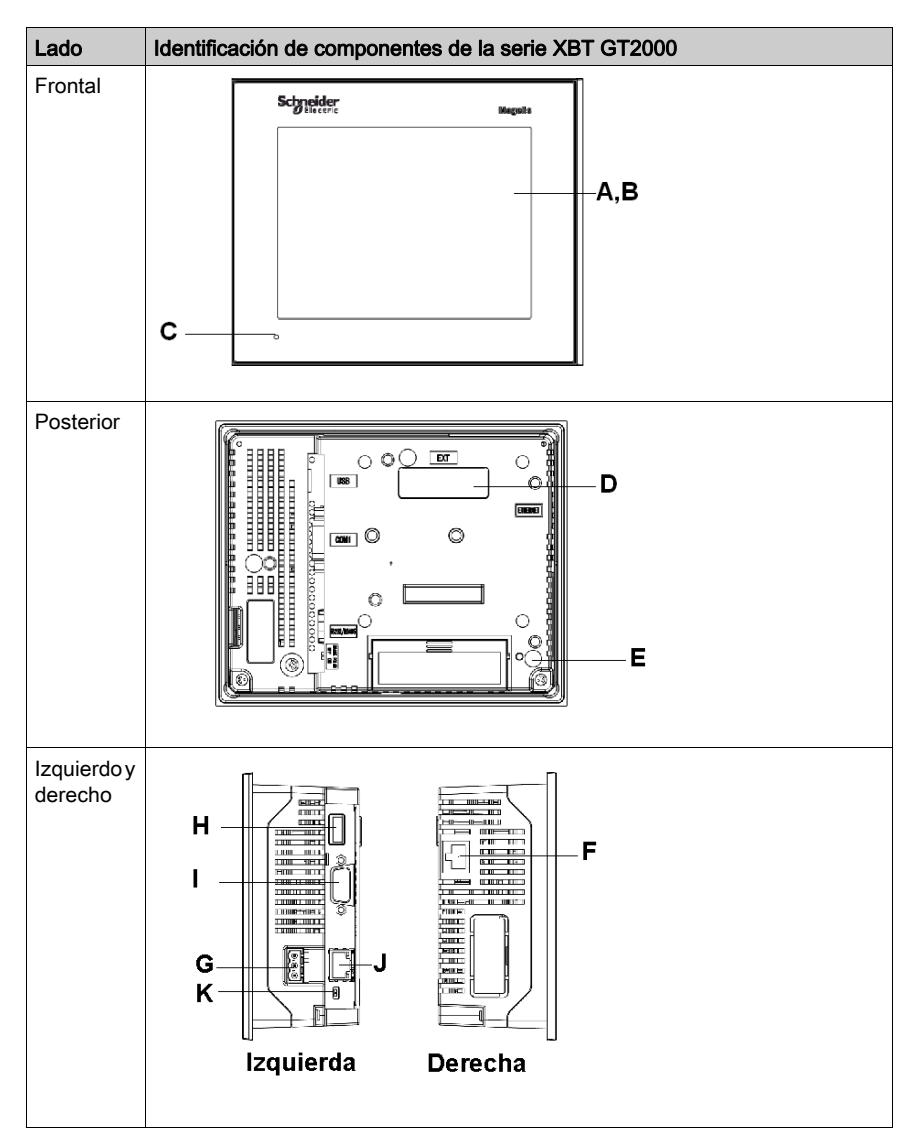

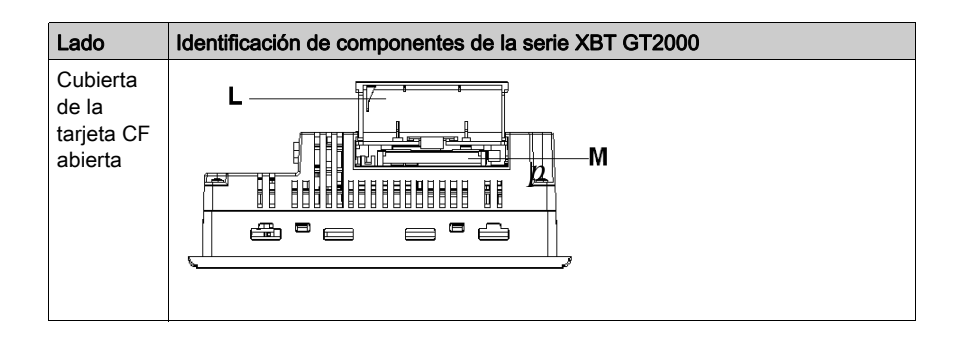

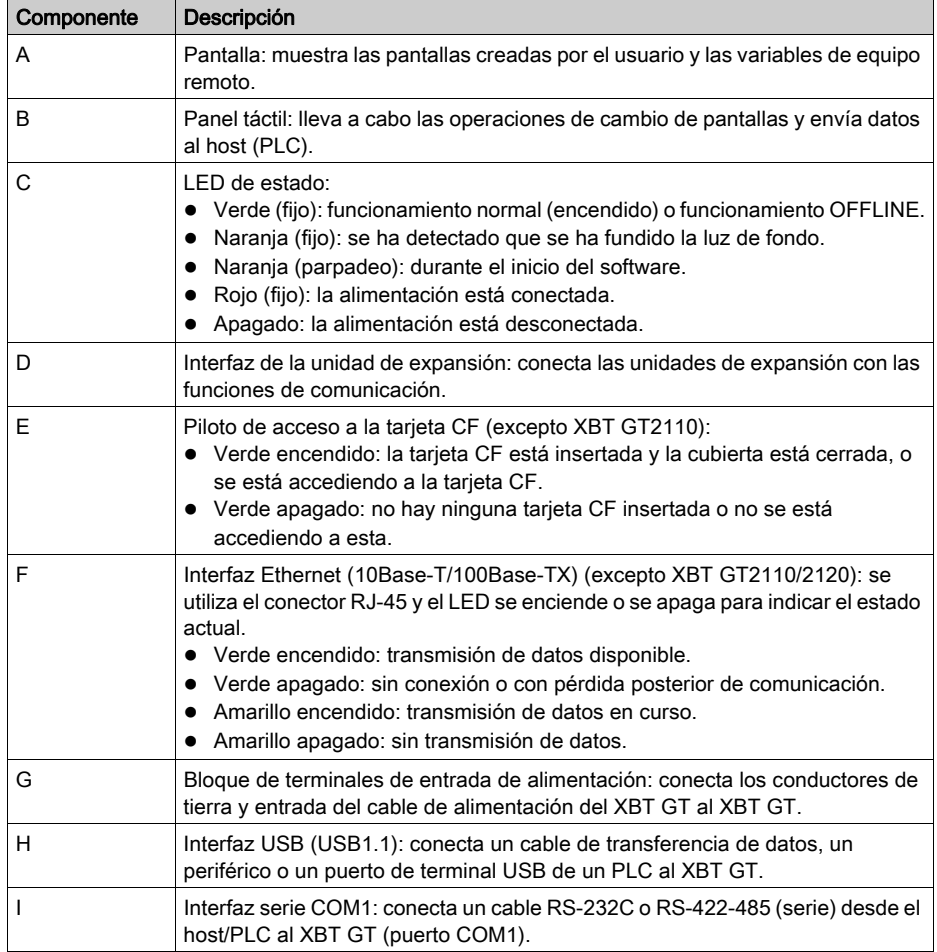

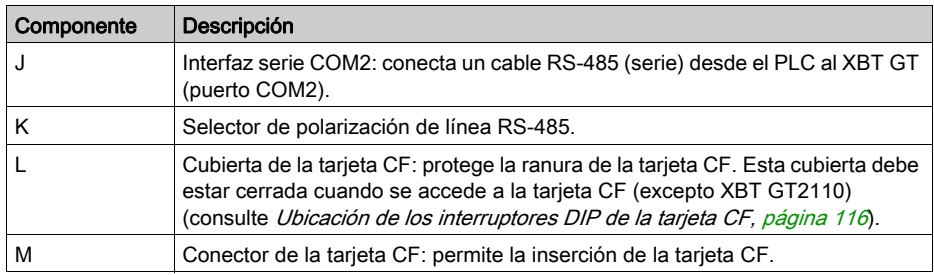

#### XBT GT2430

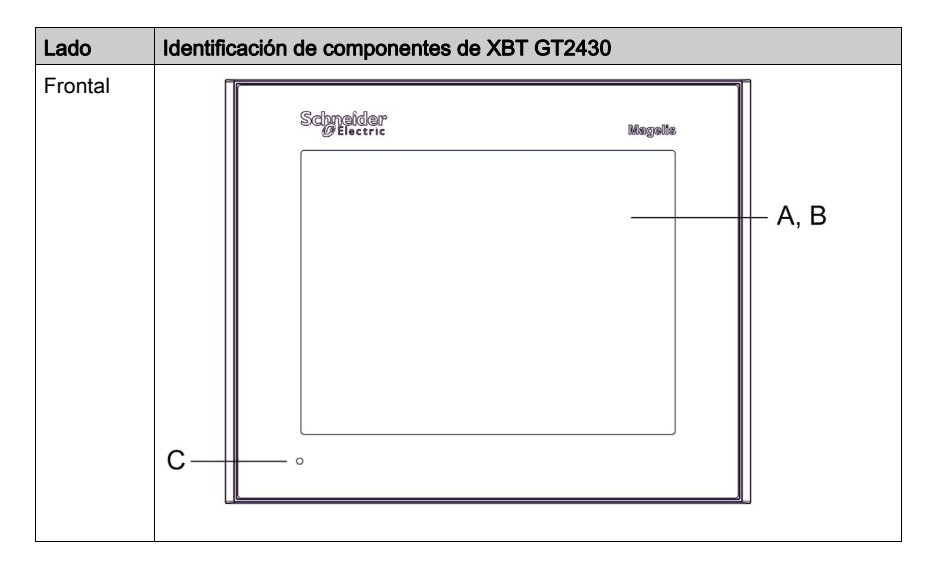

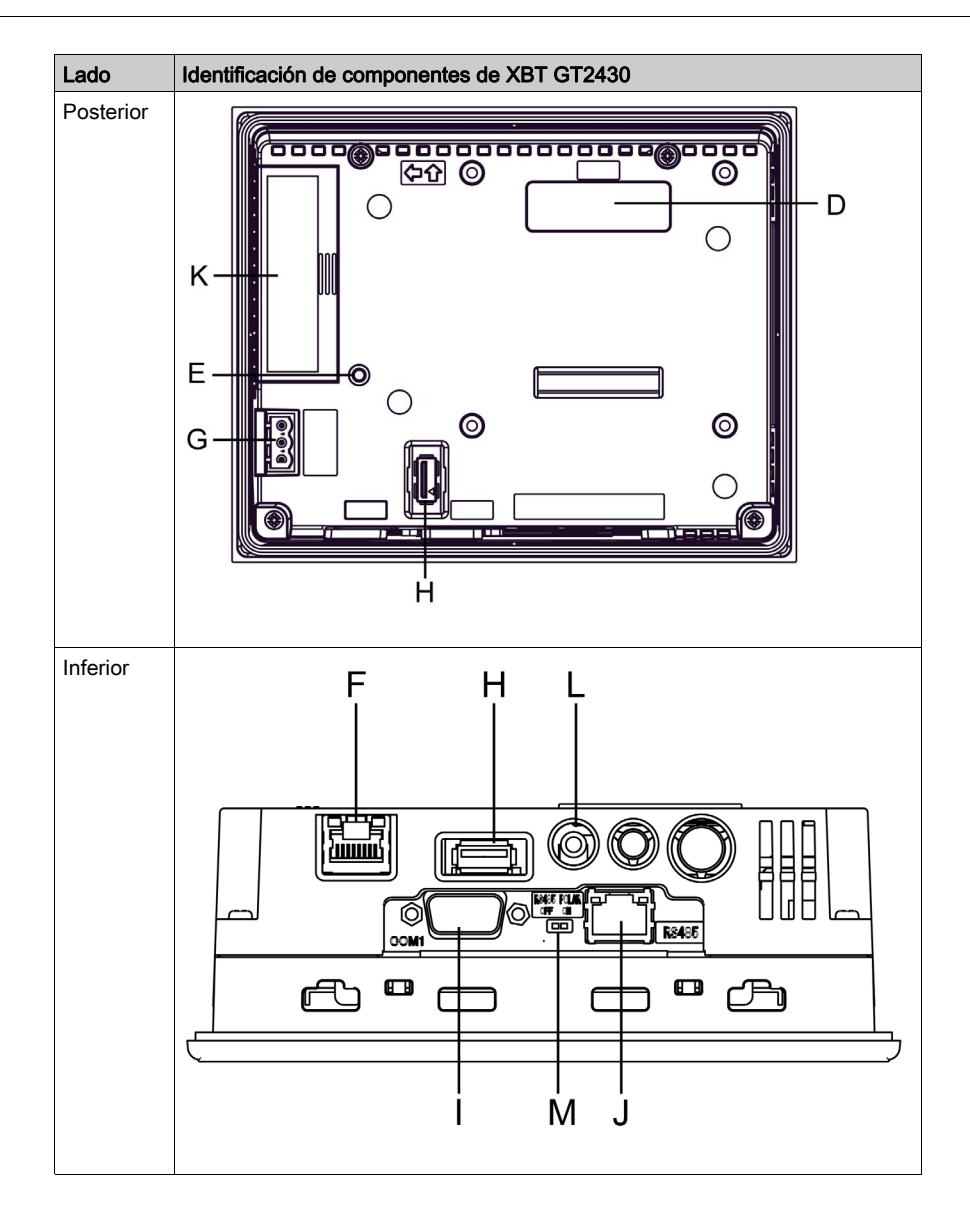

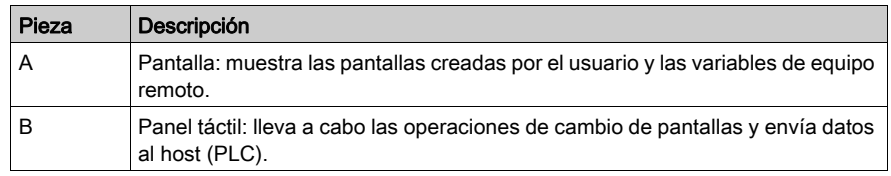

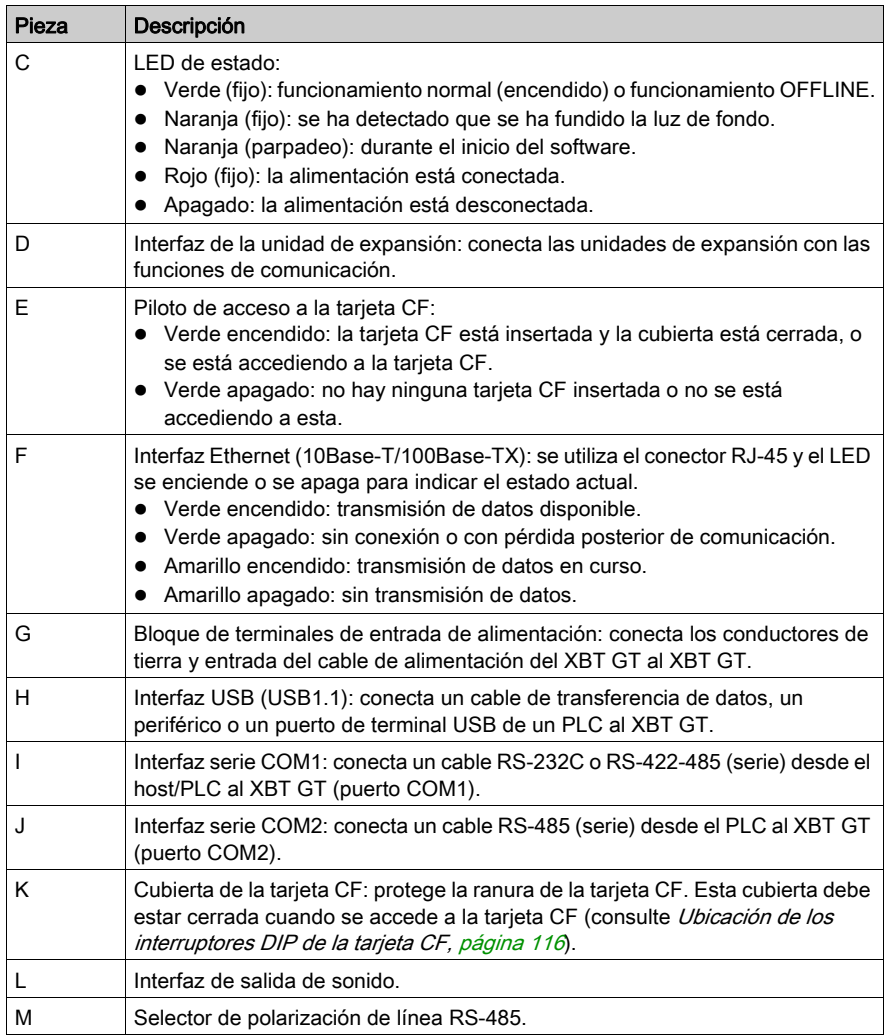

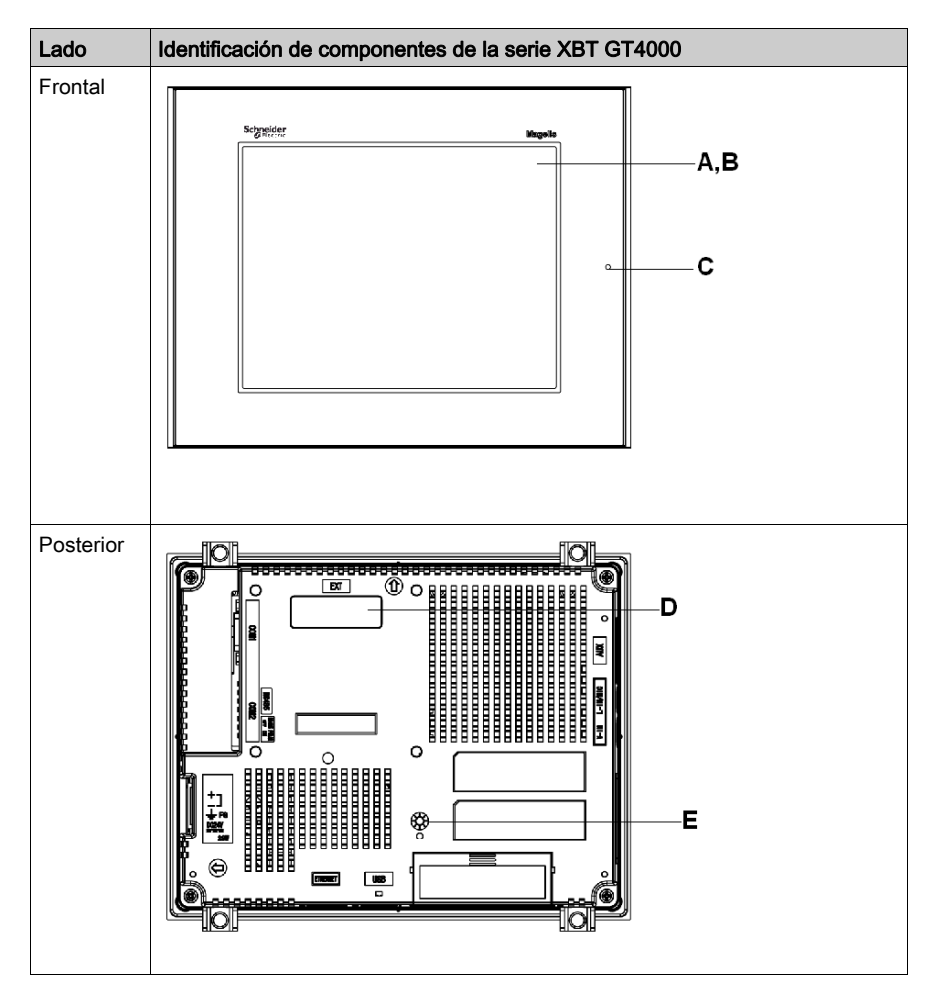

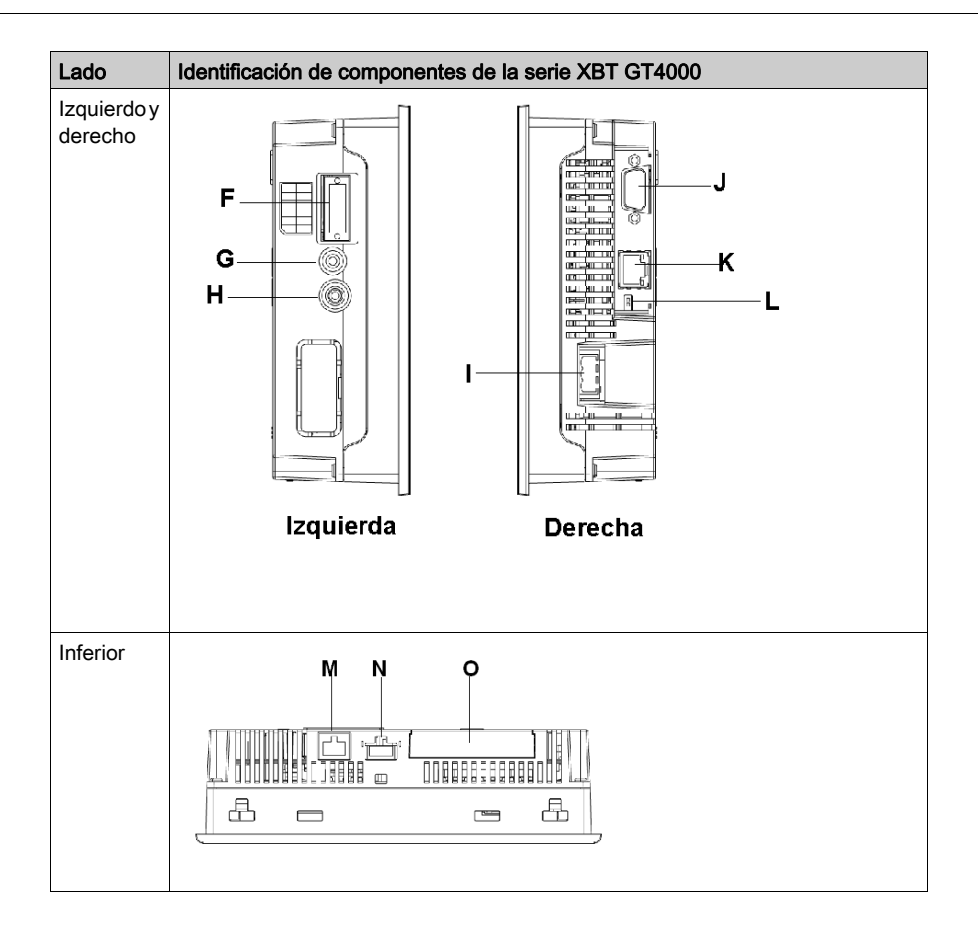

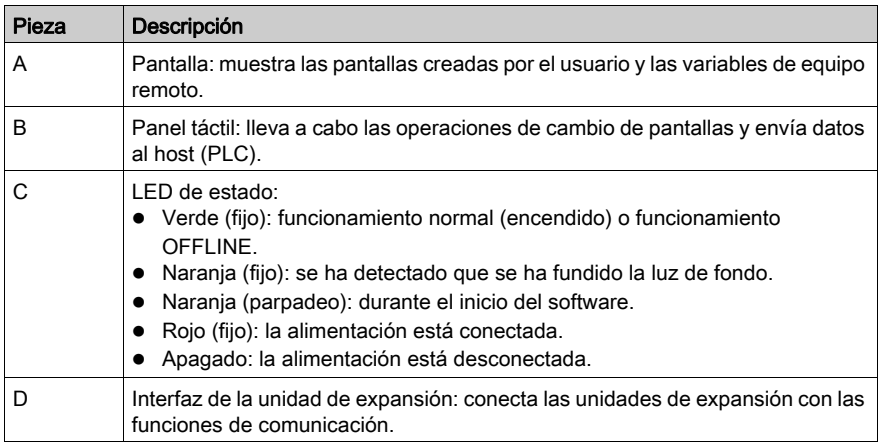

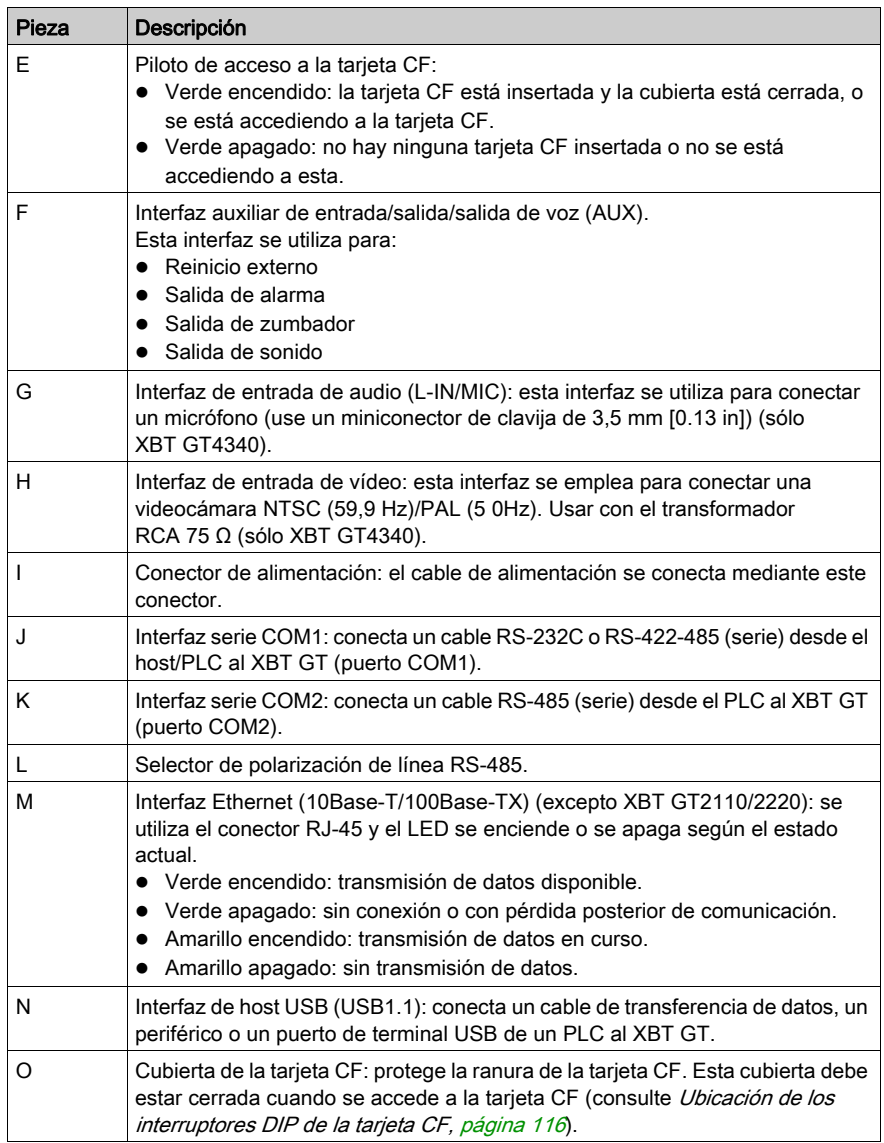

## XBT GT5230

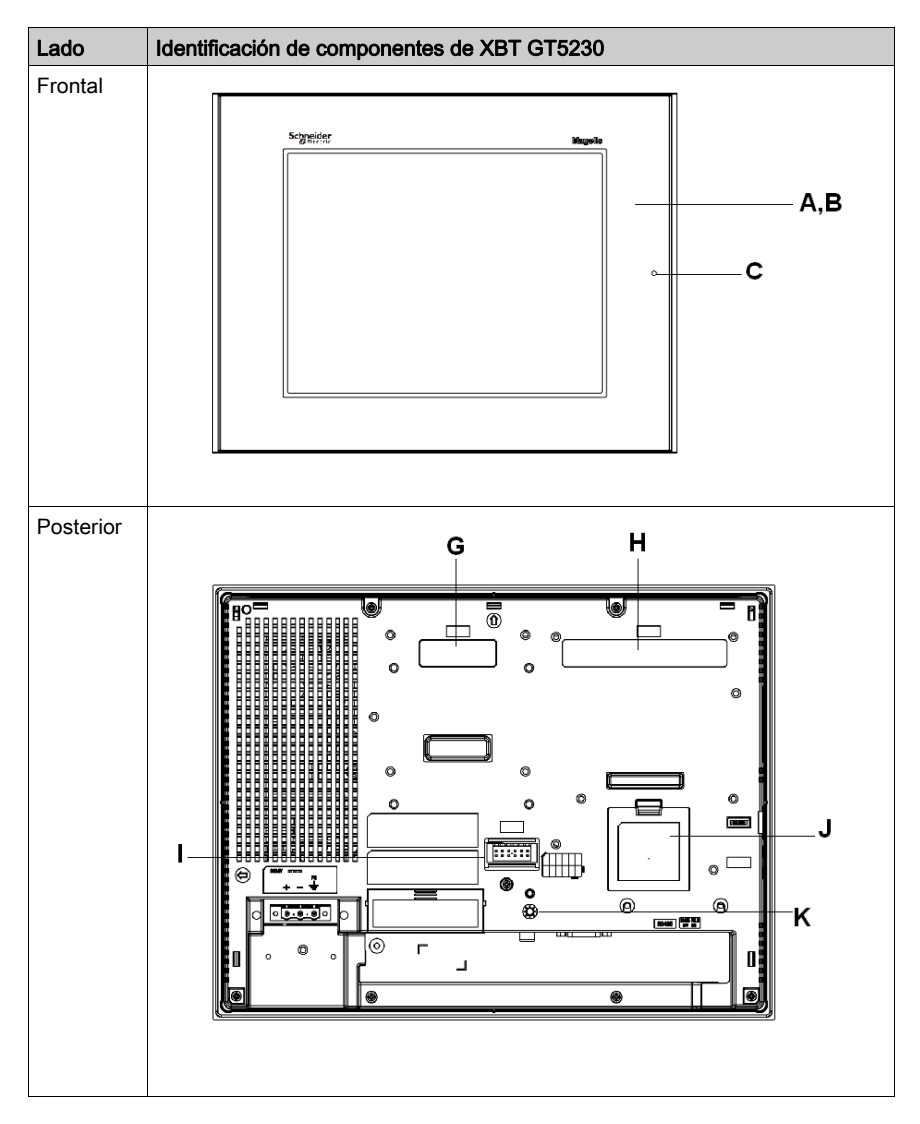

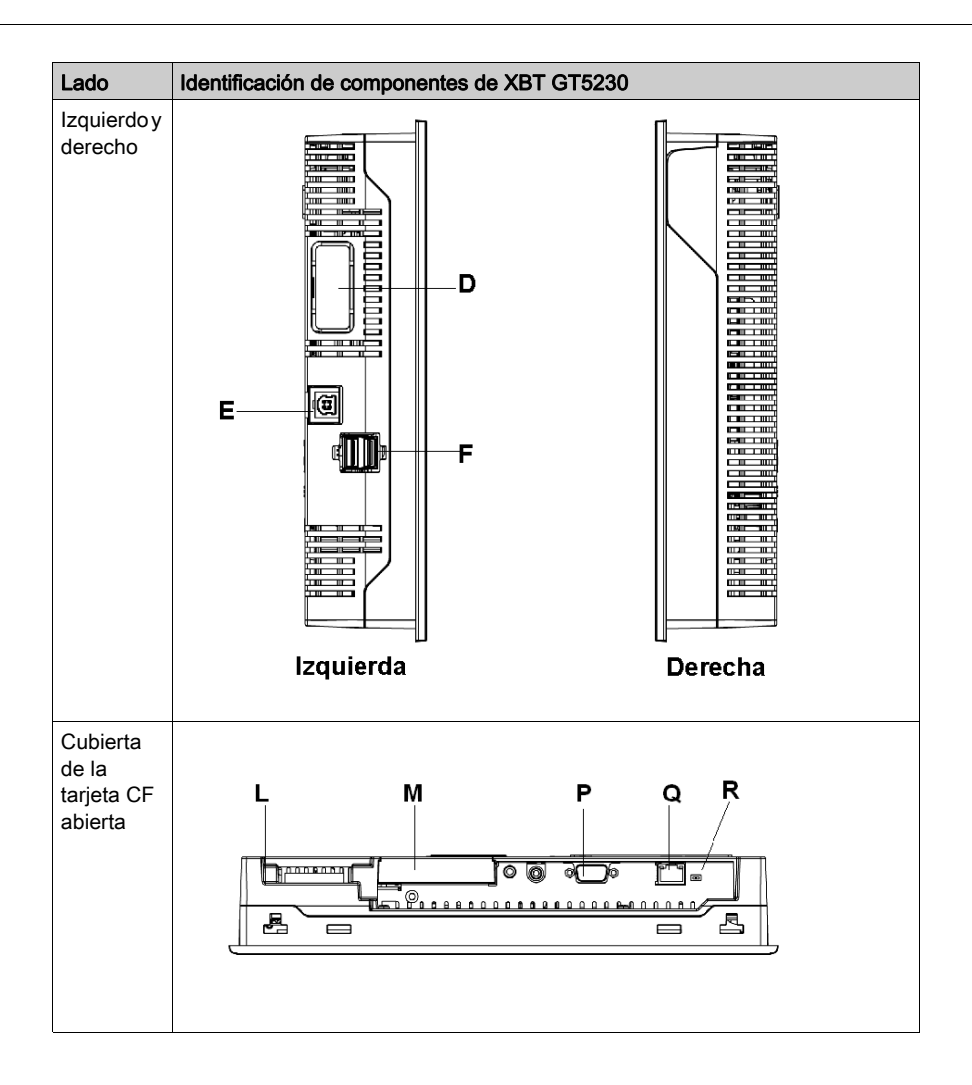

#### XBT GT5330/5340/5430

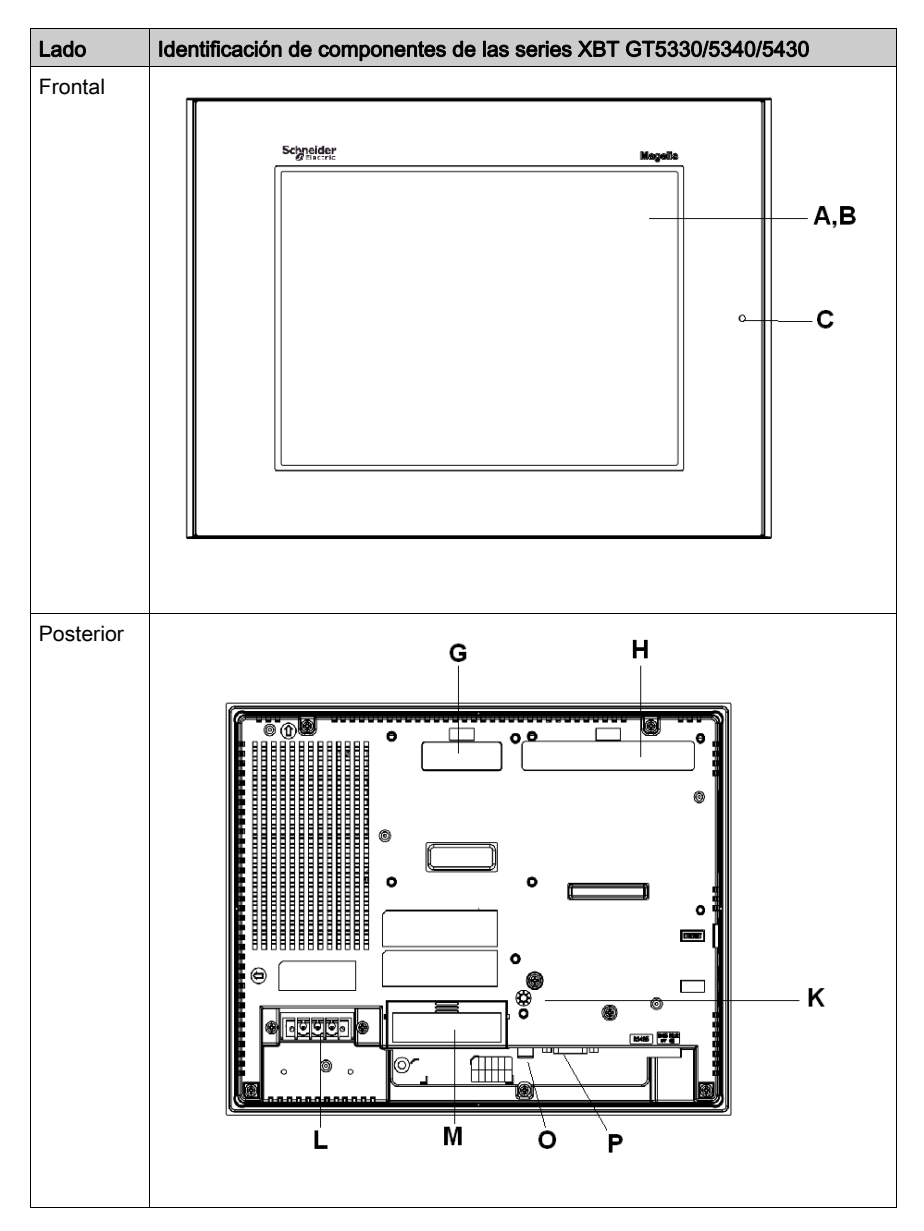

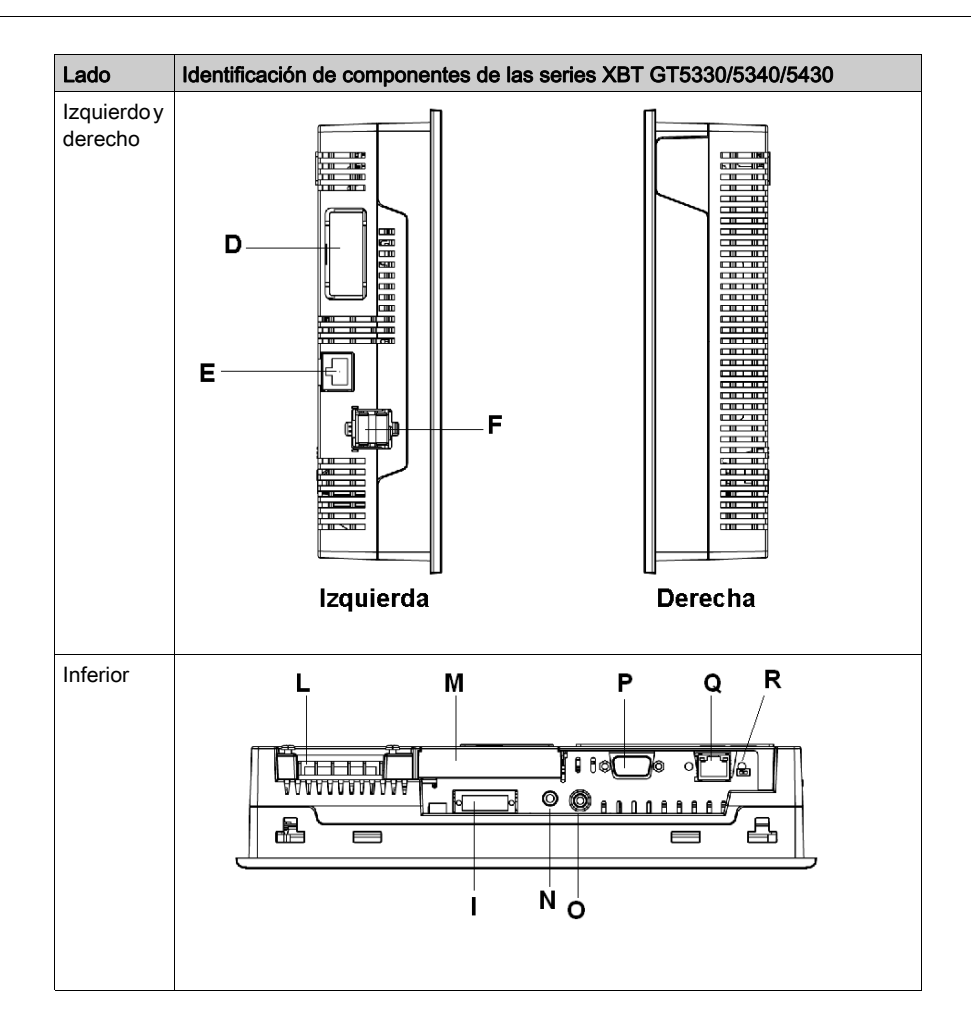

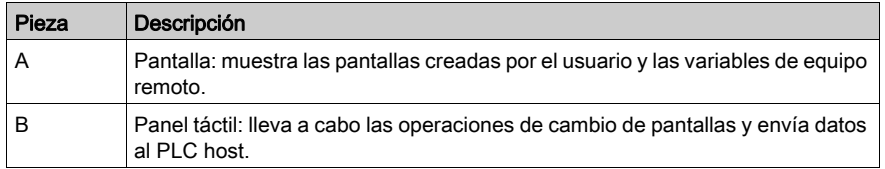

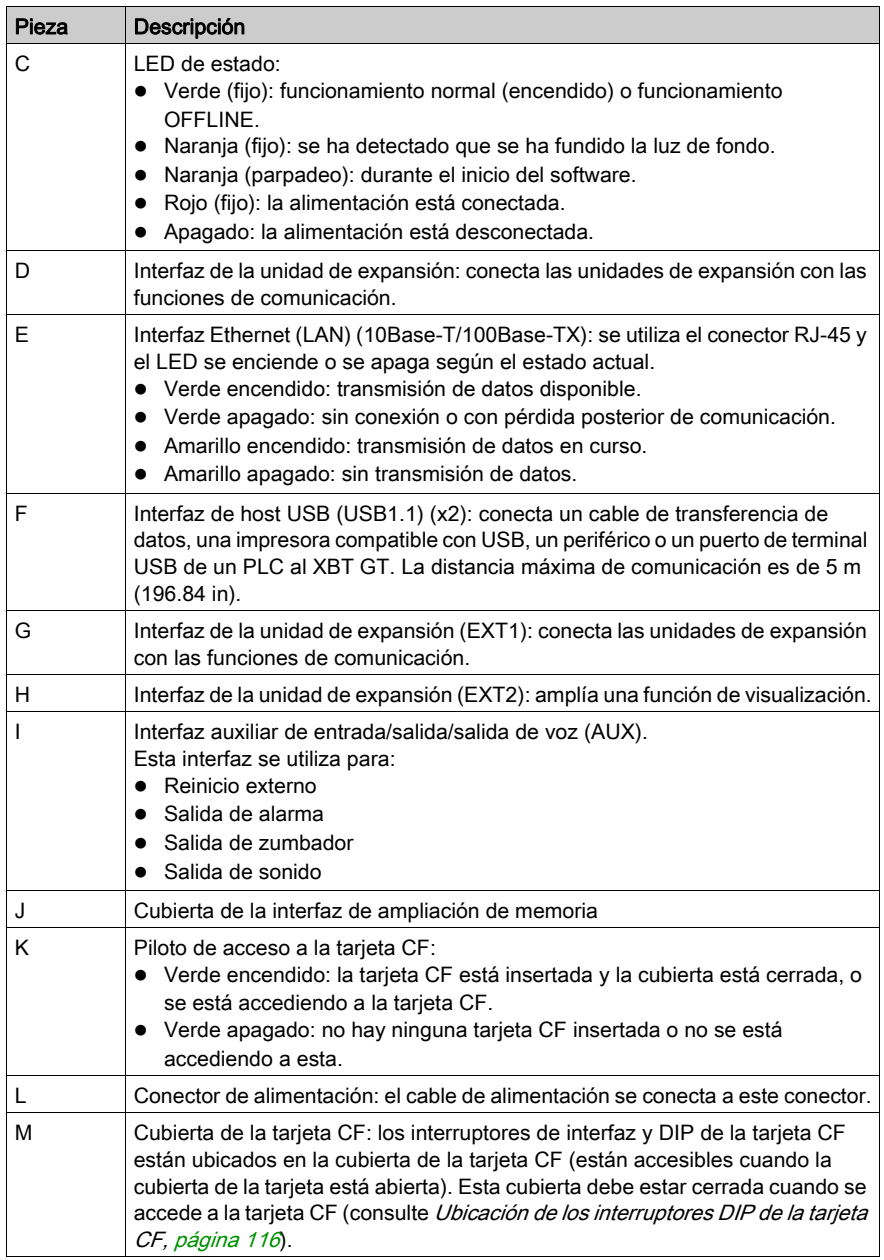

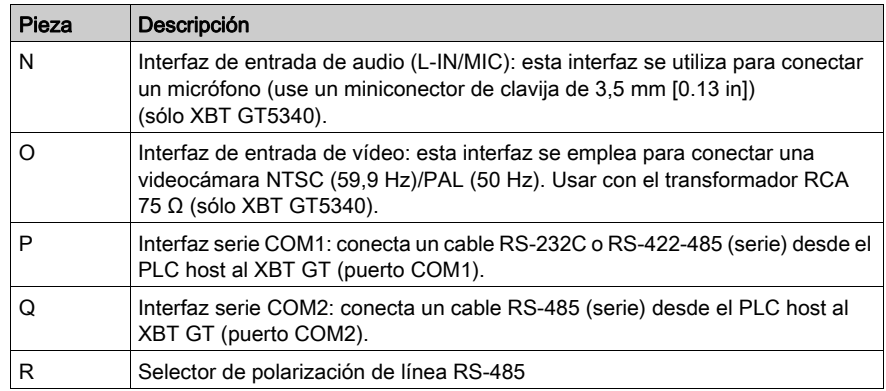

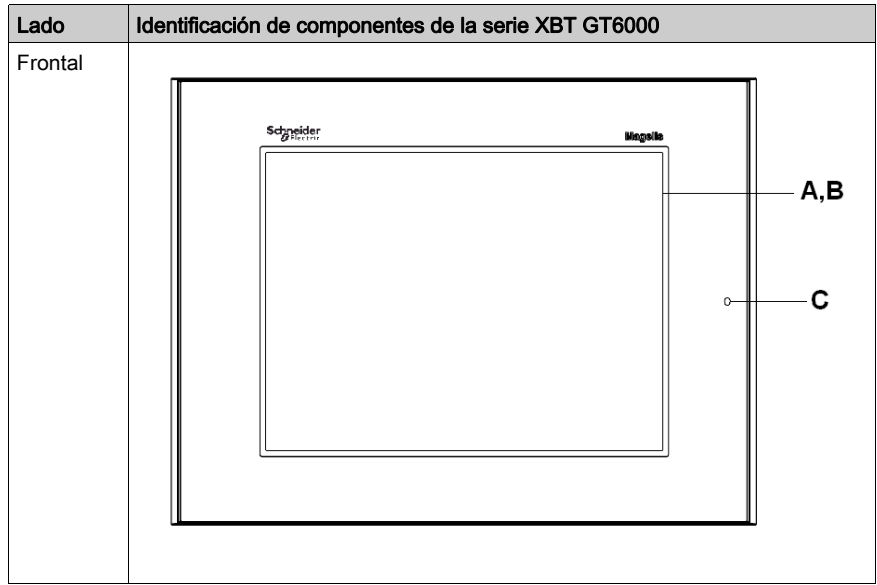

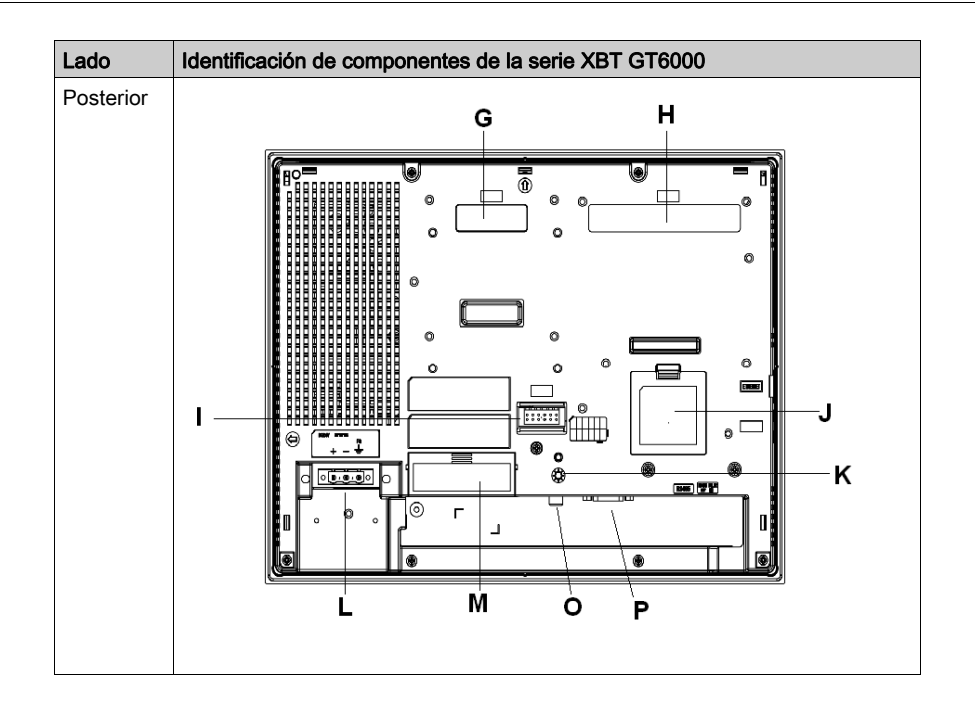

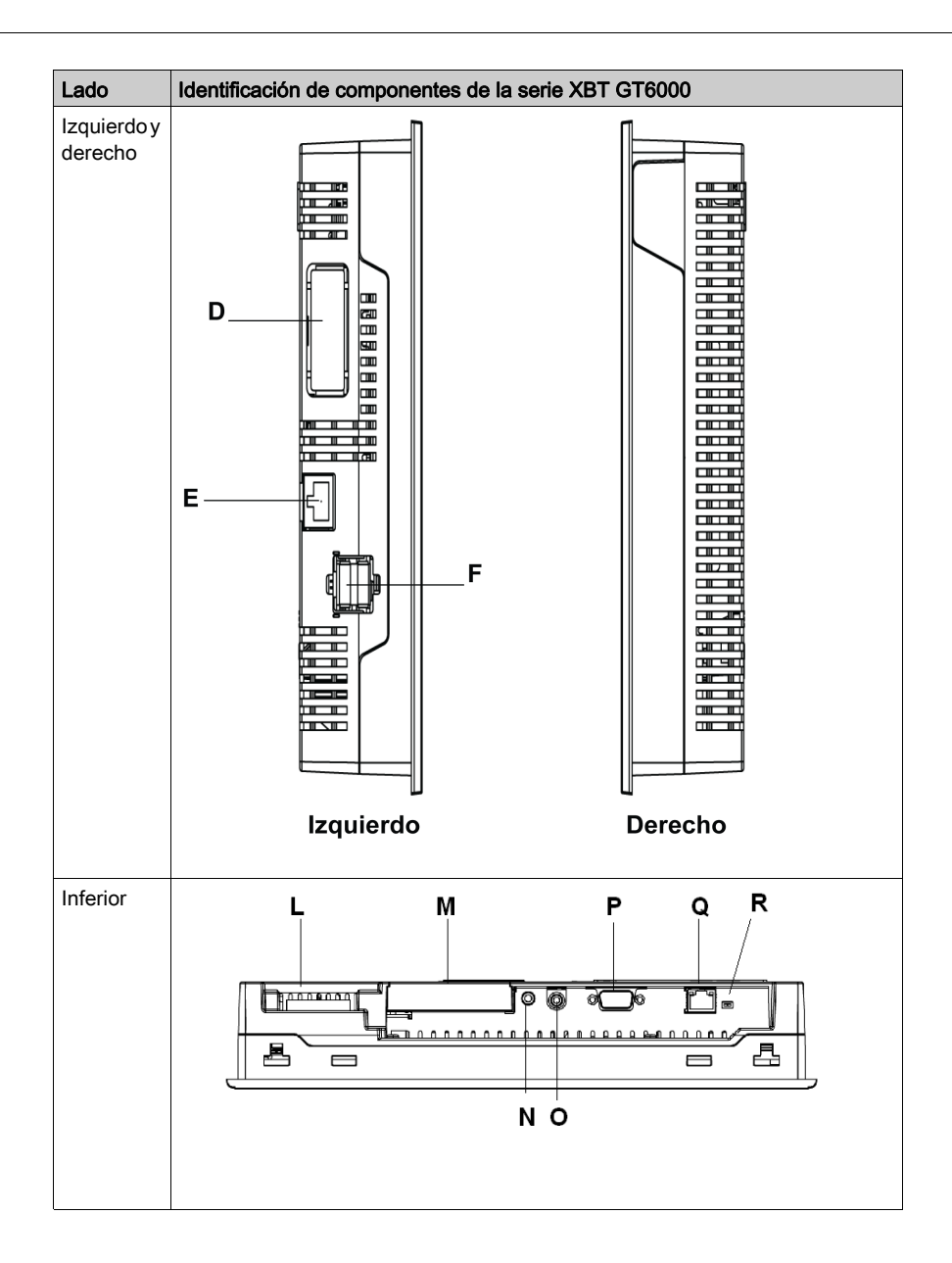

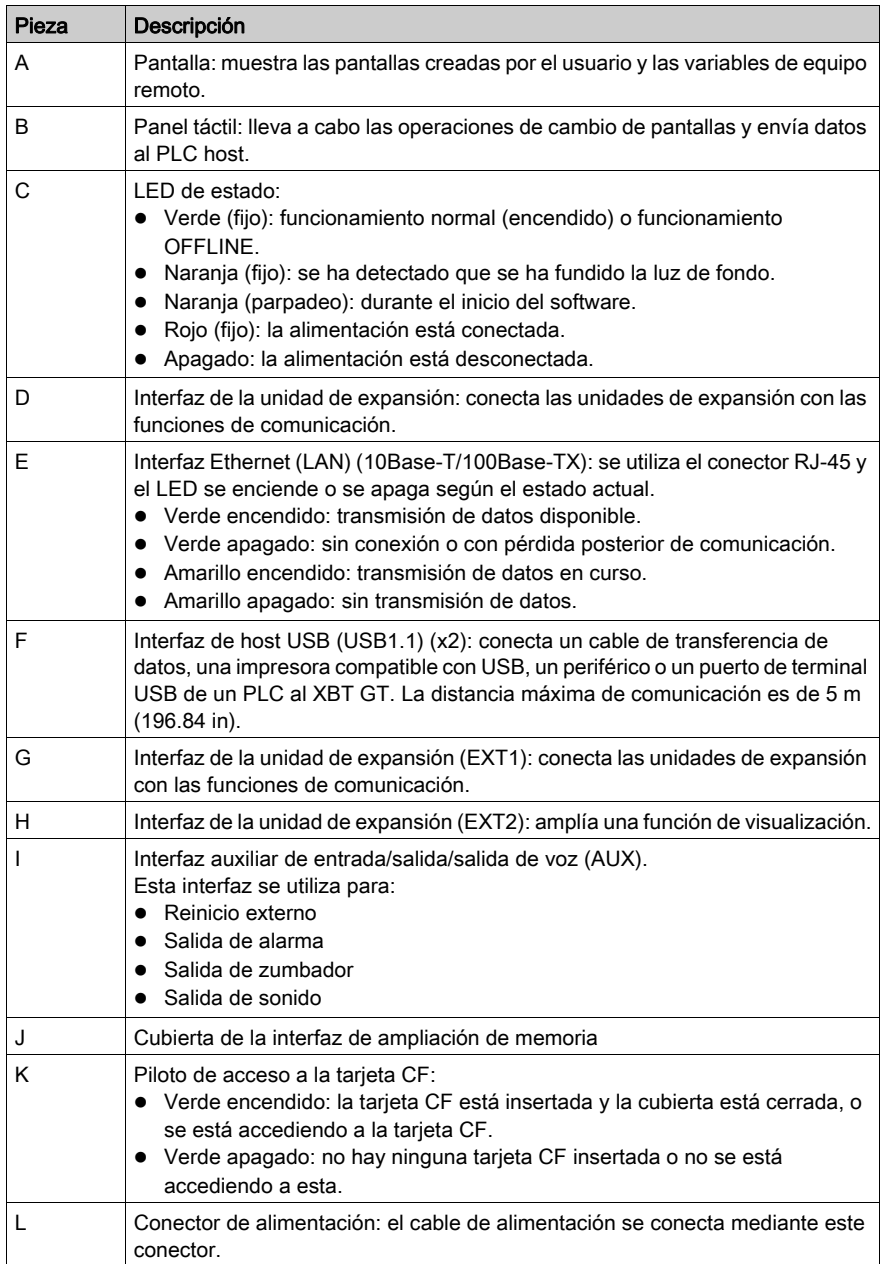

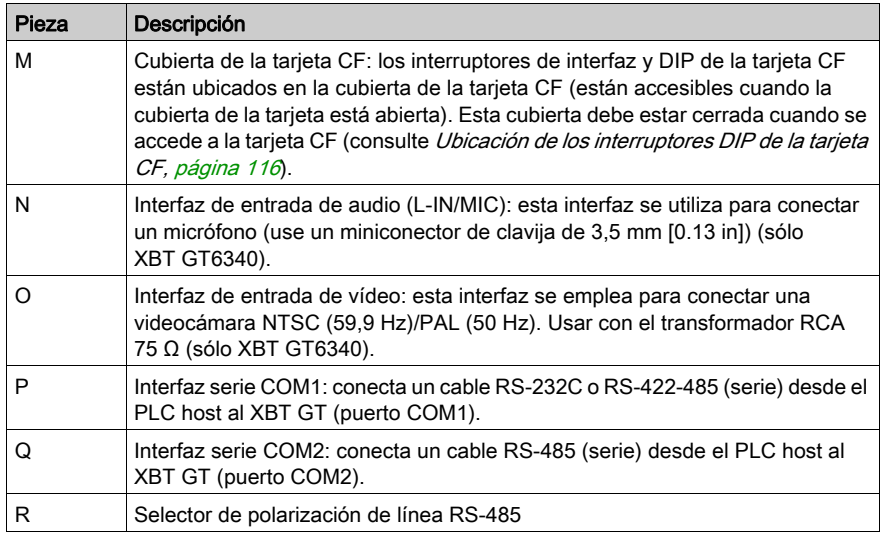

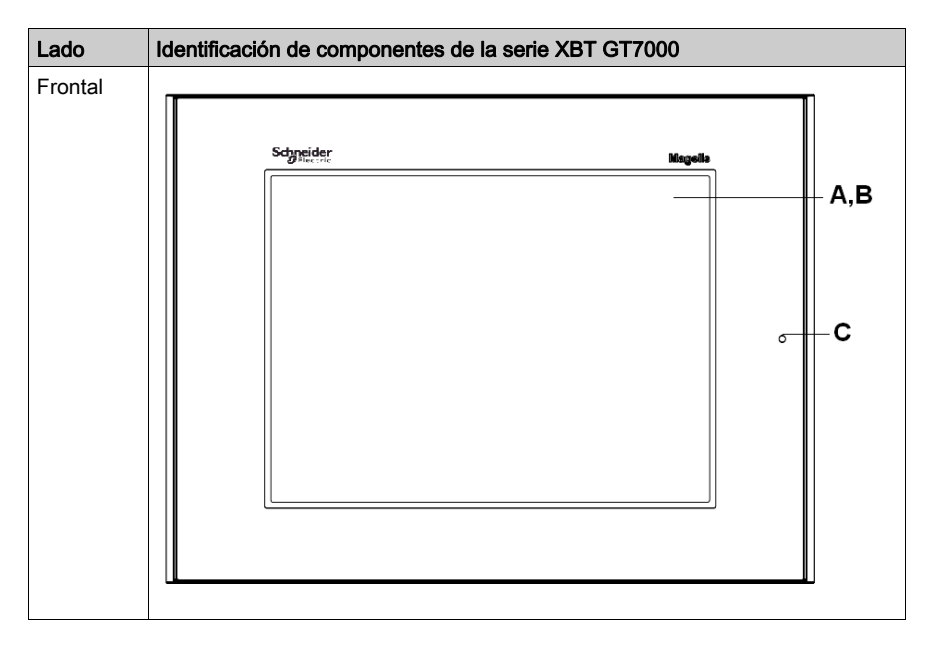

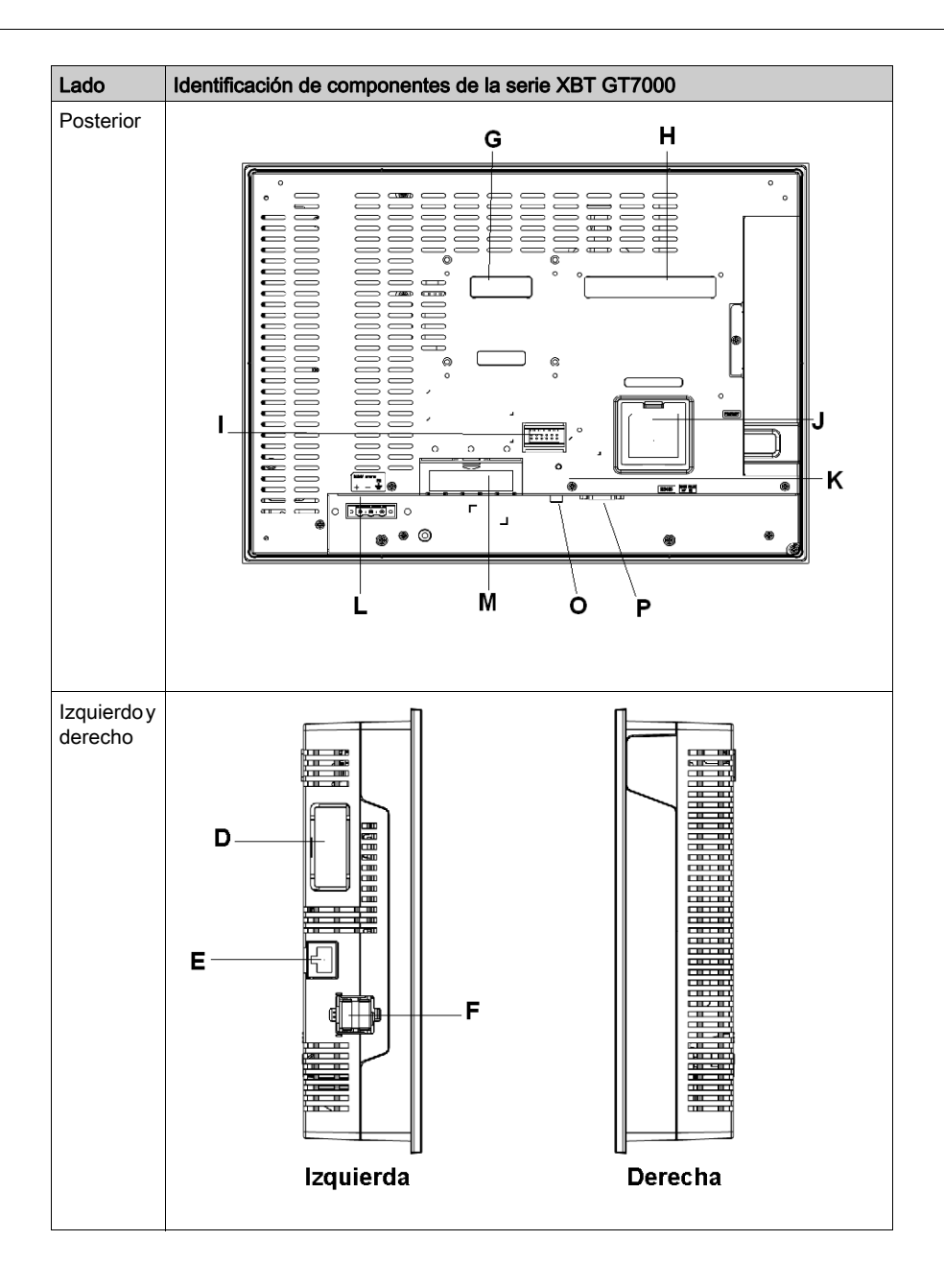

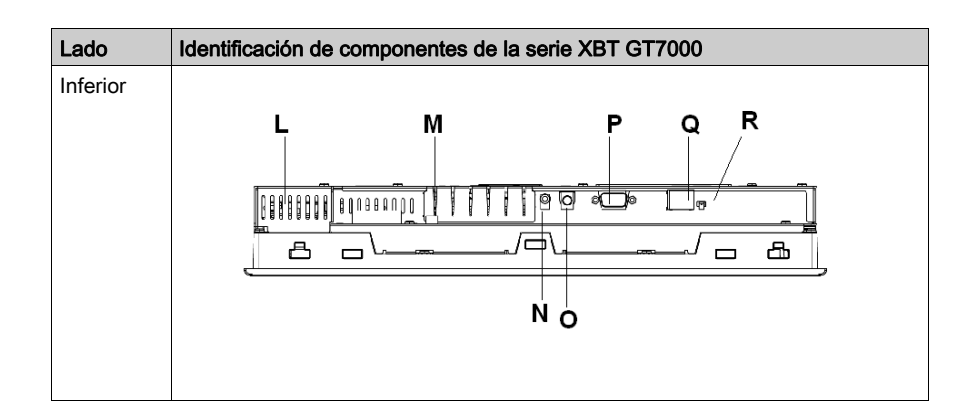

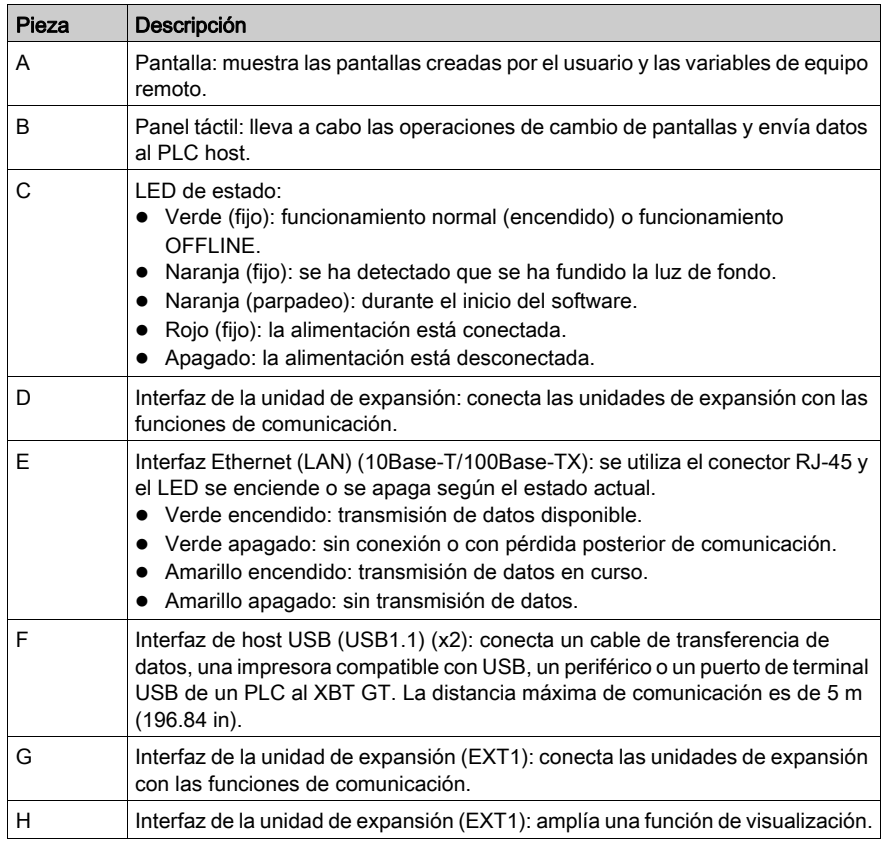

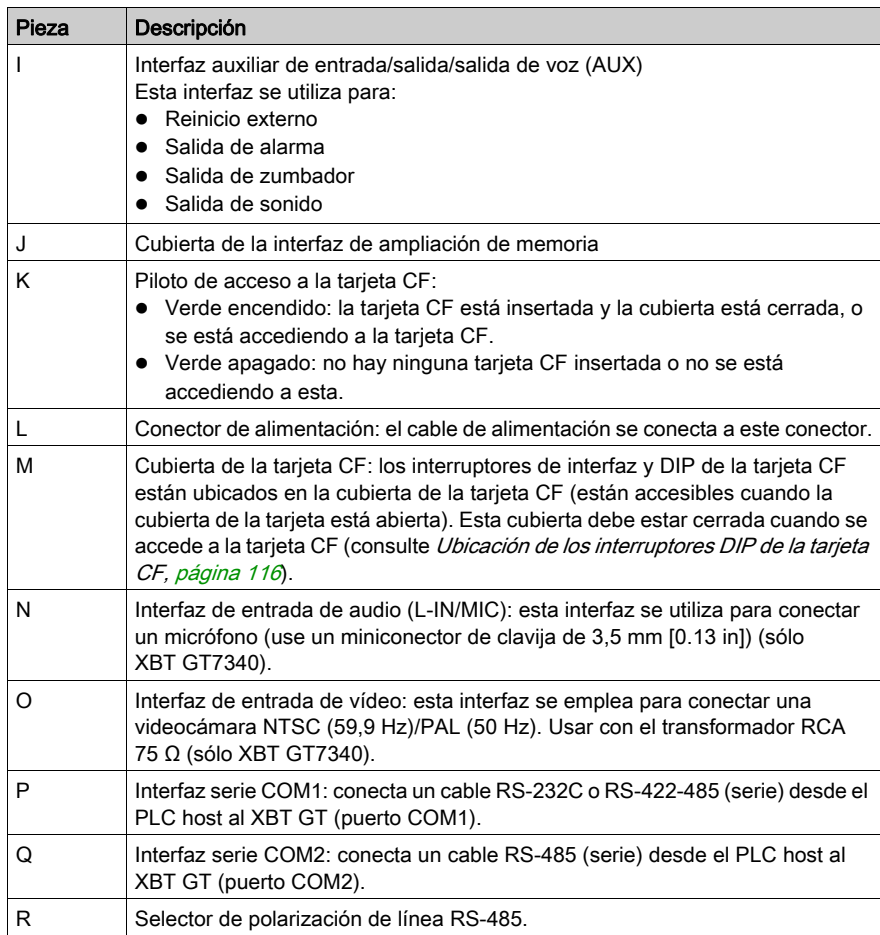

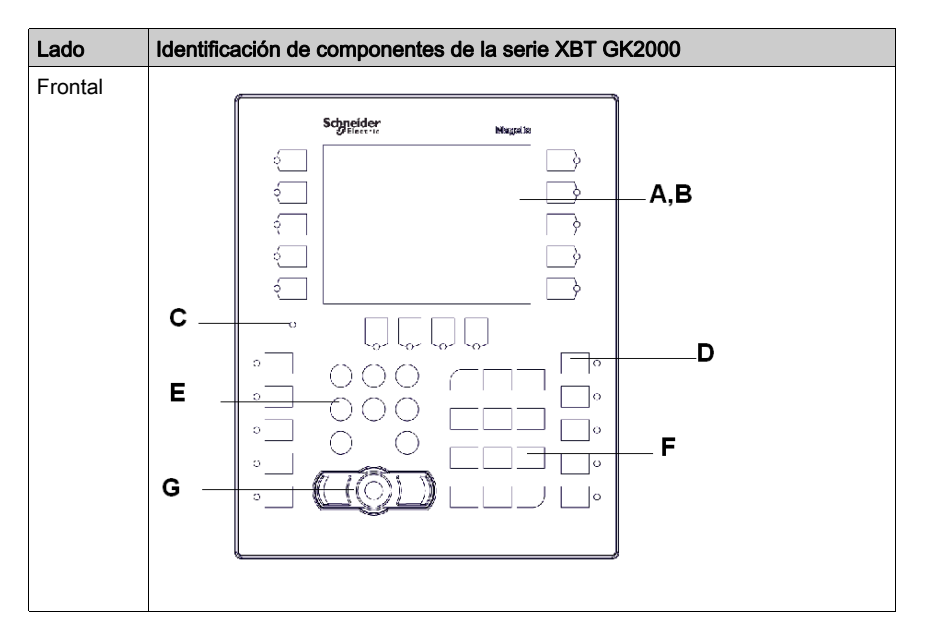

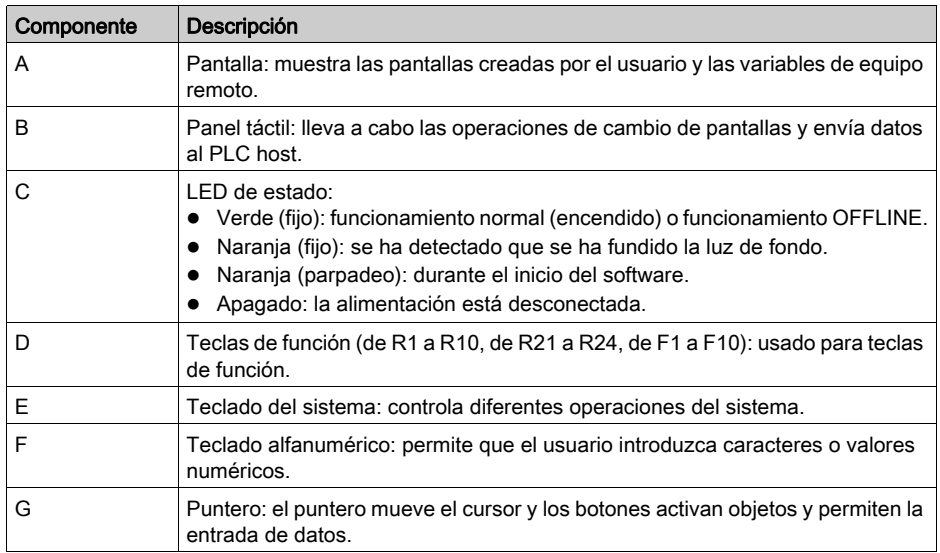

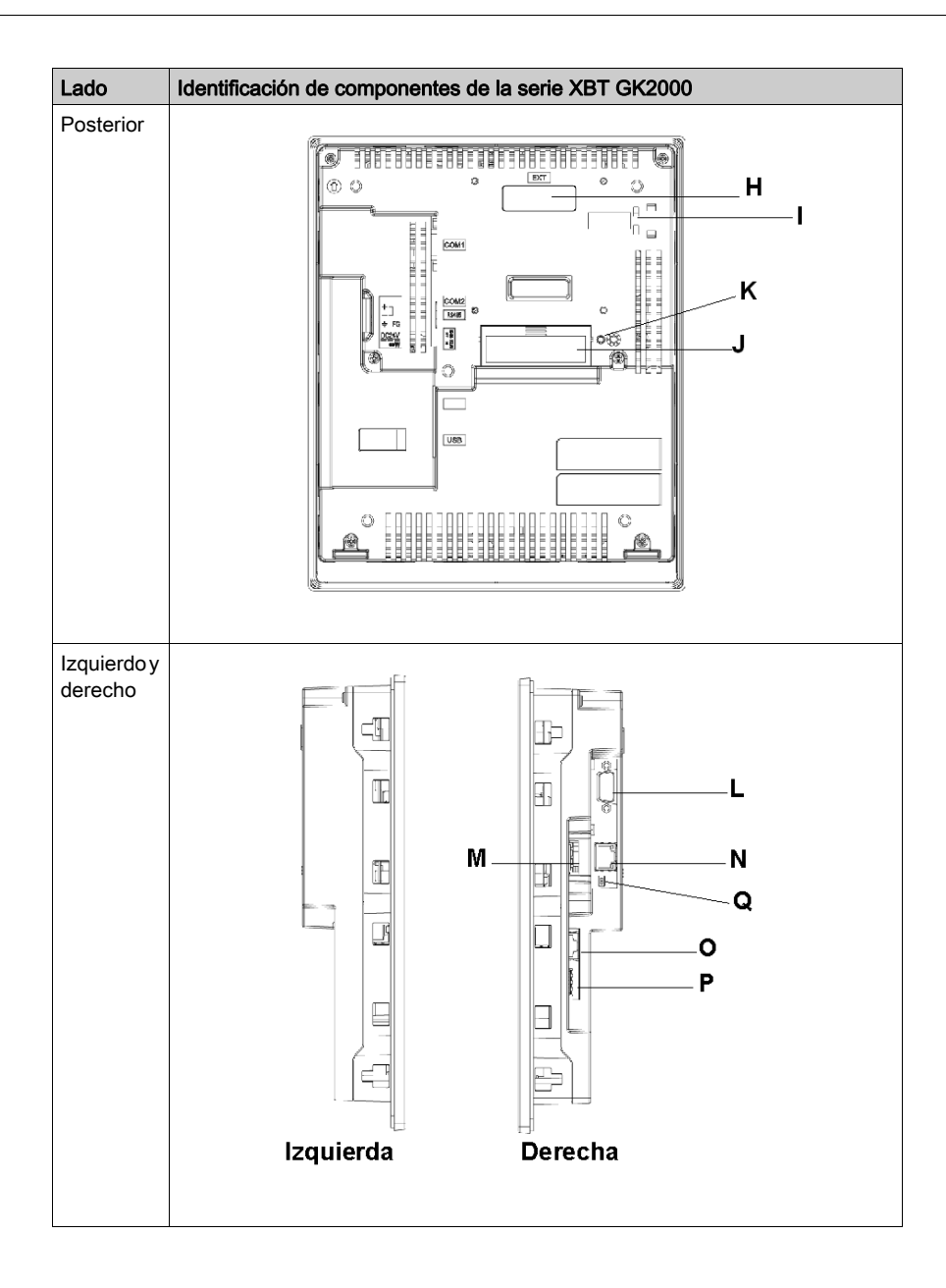

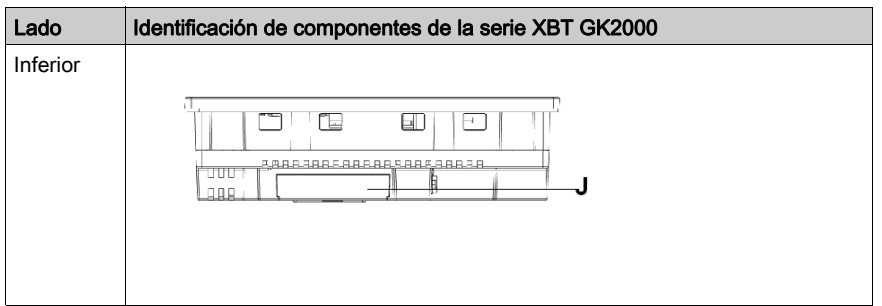

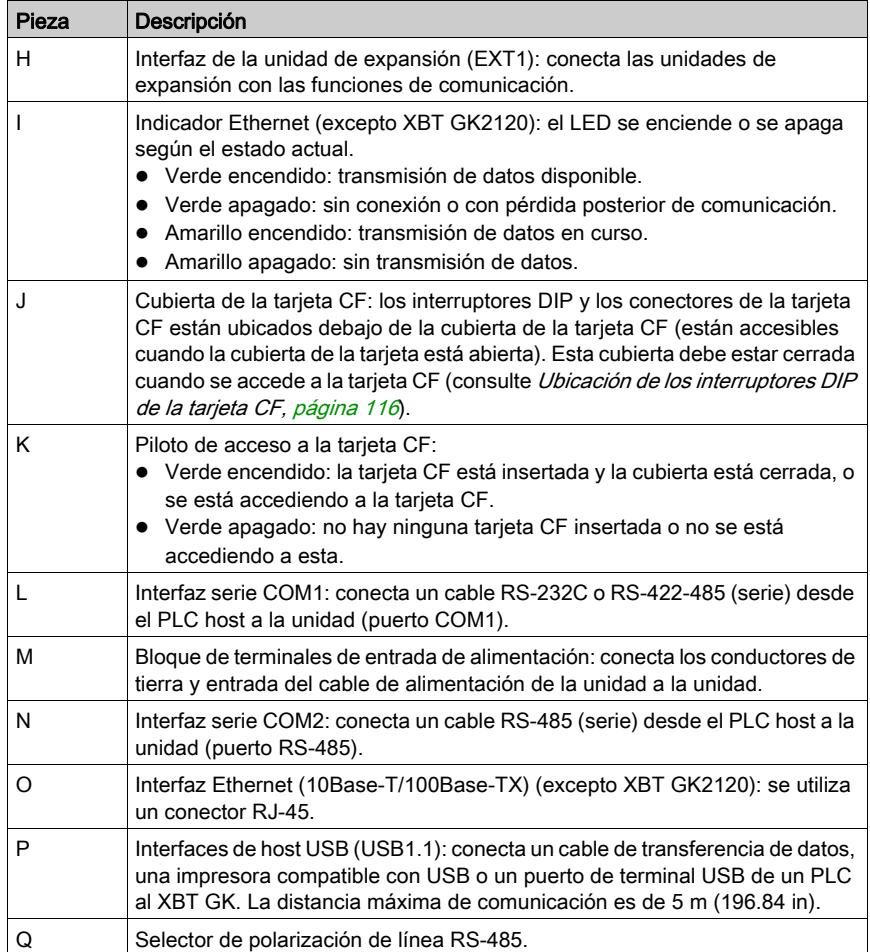

## XBT GK5330

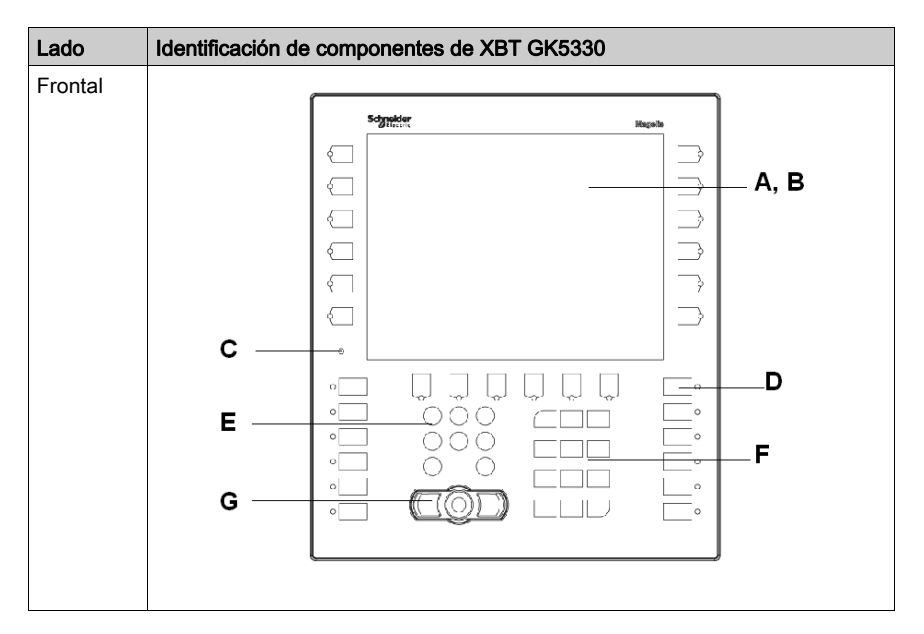

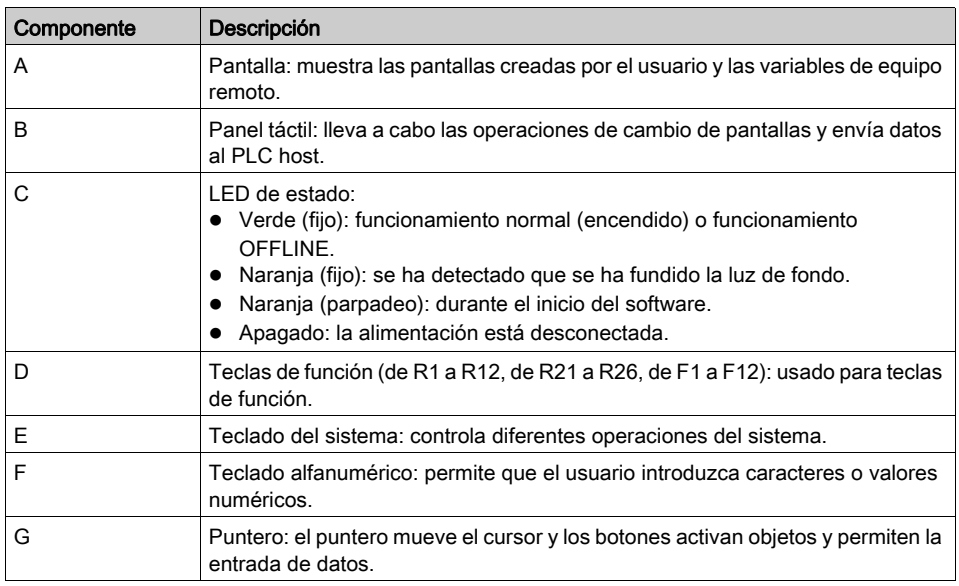

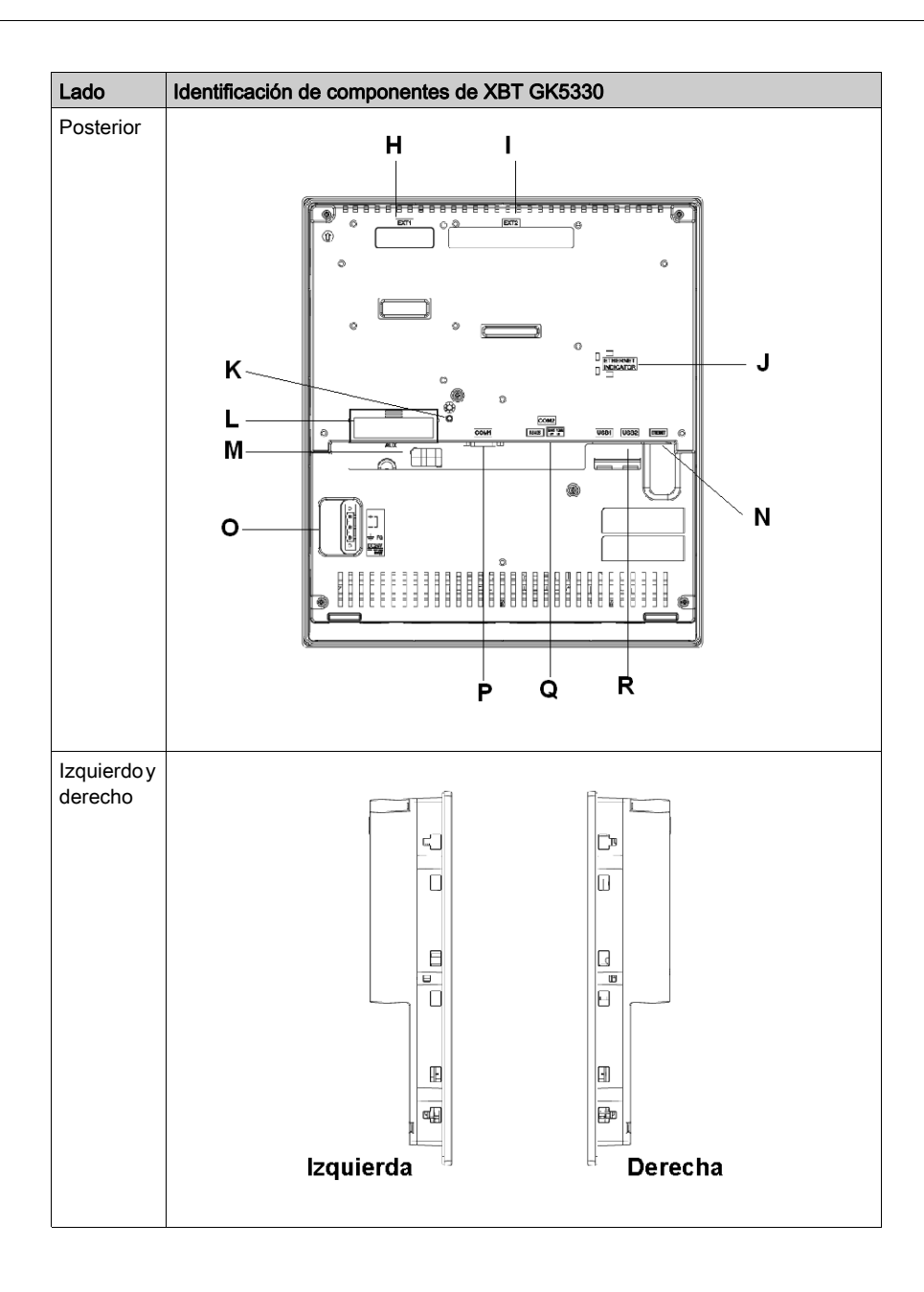

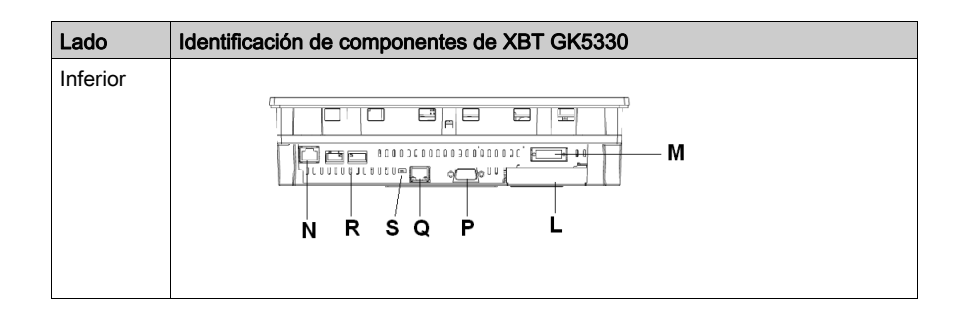

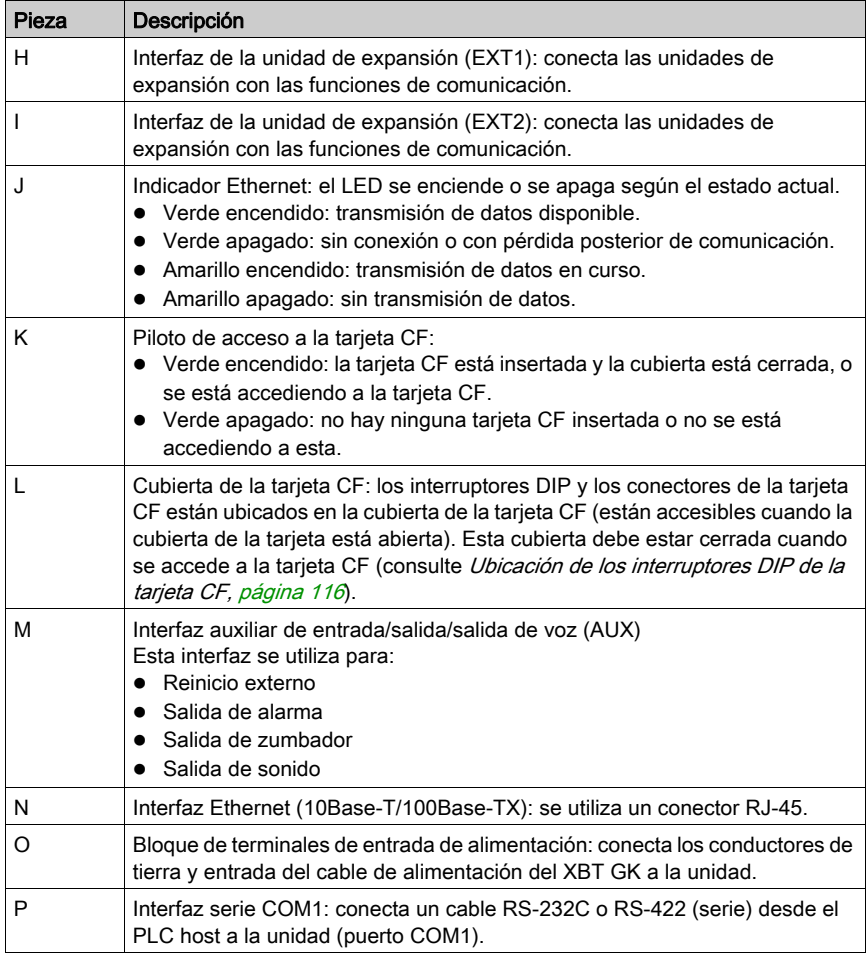
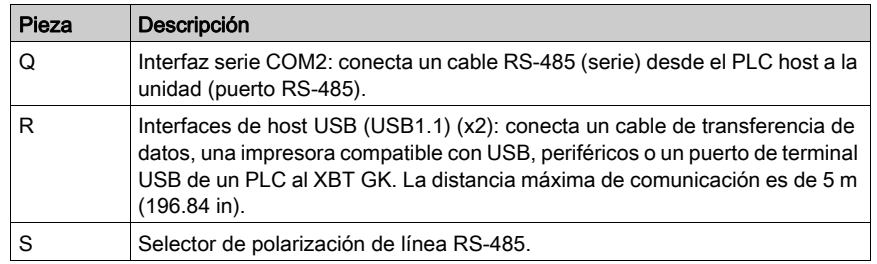

#### XBT GH2460

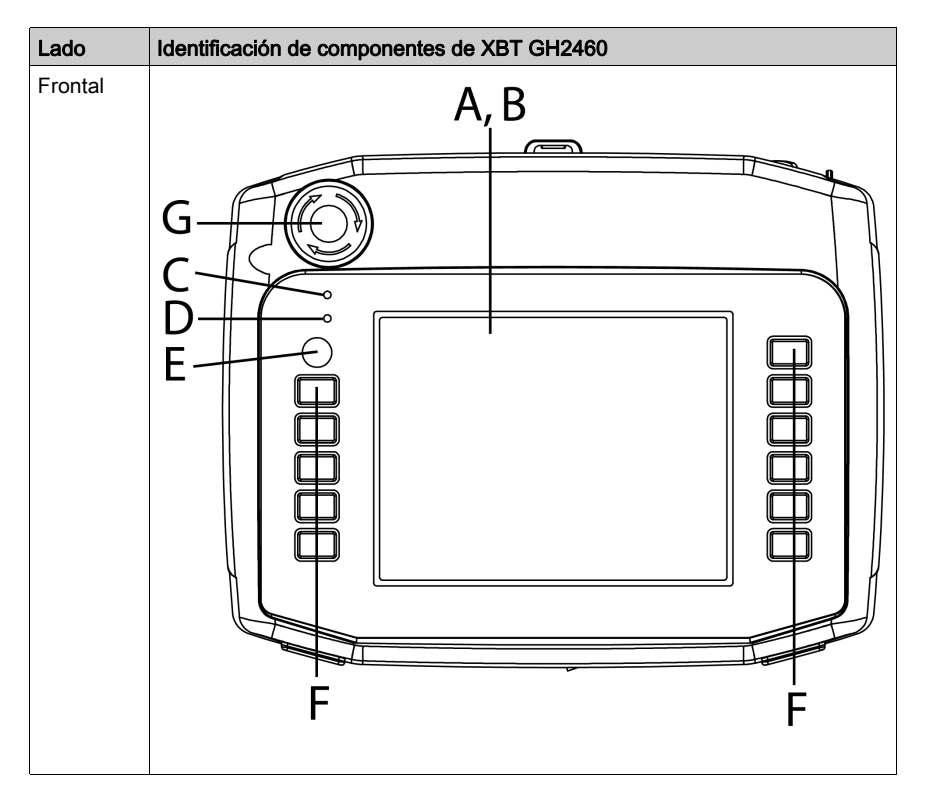

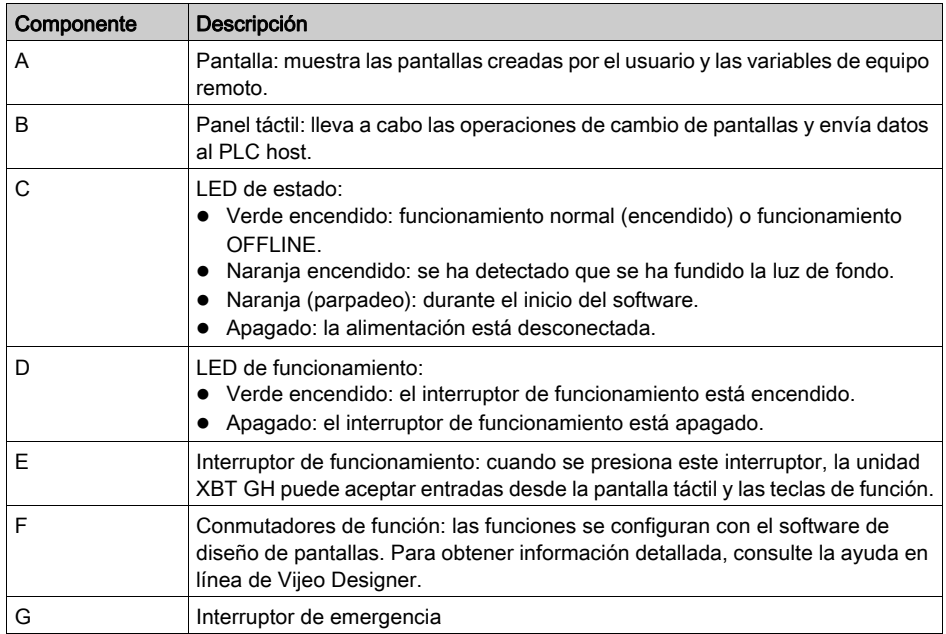

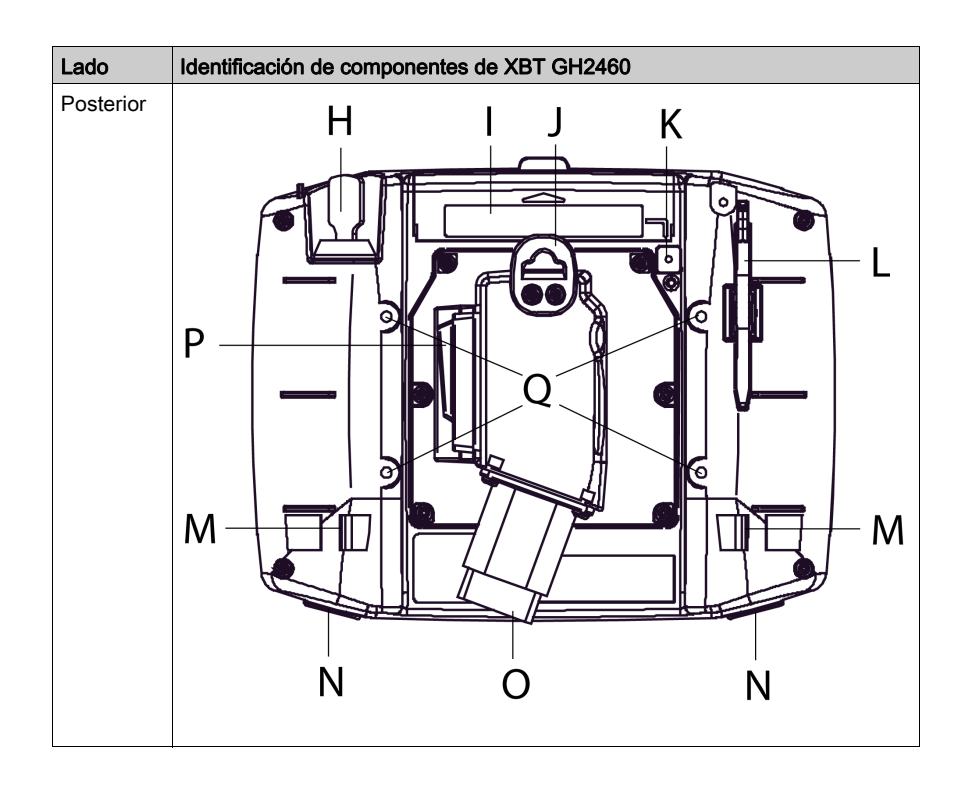

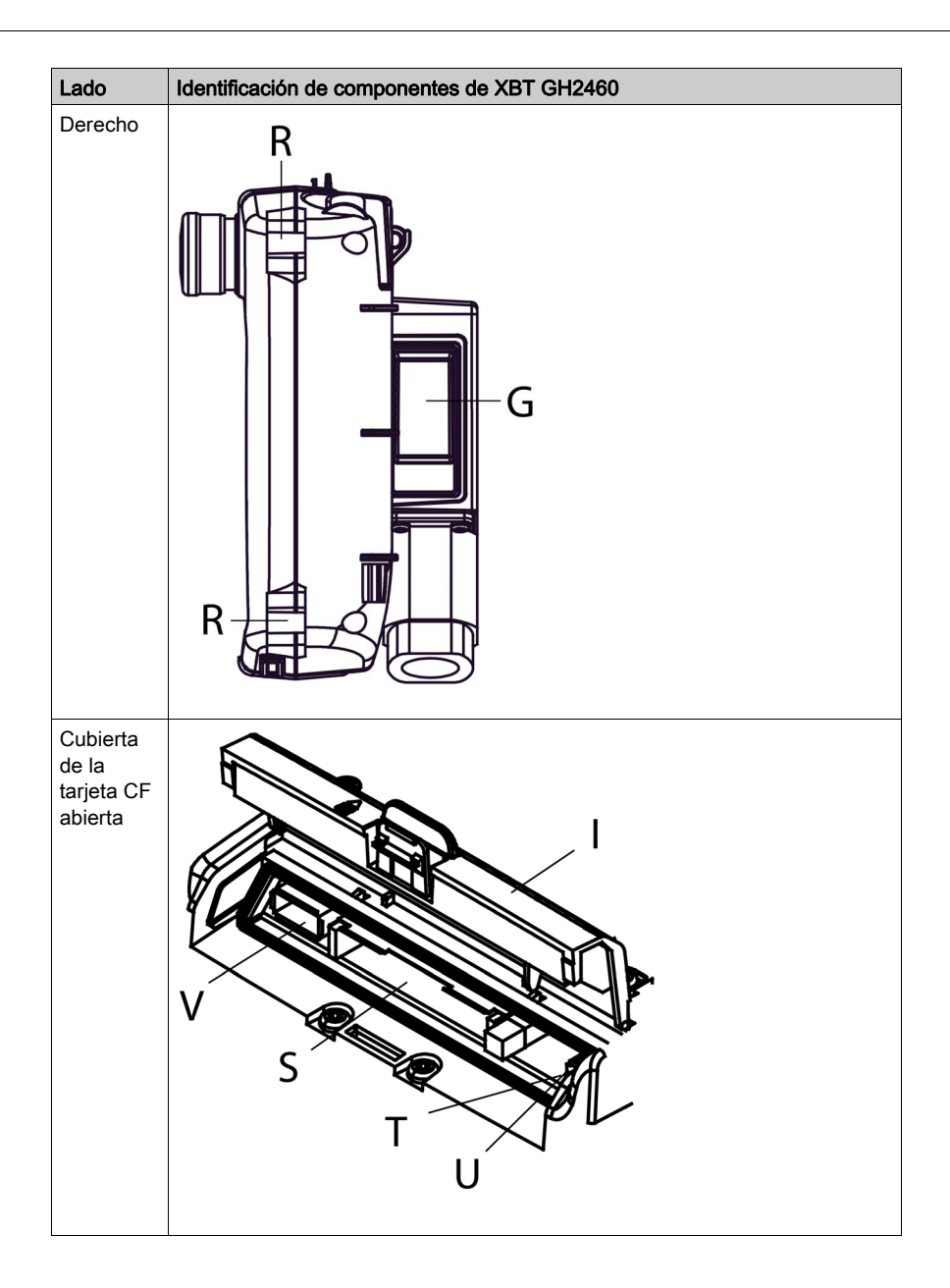

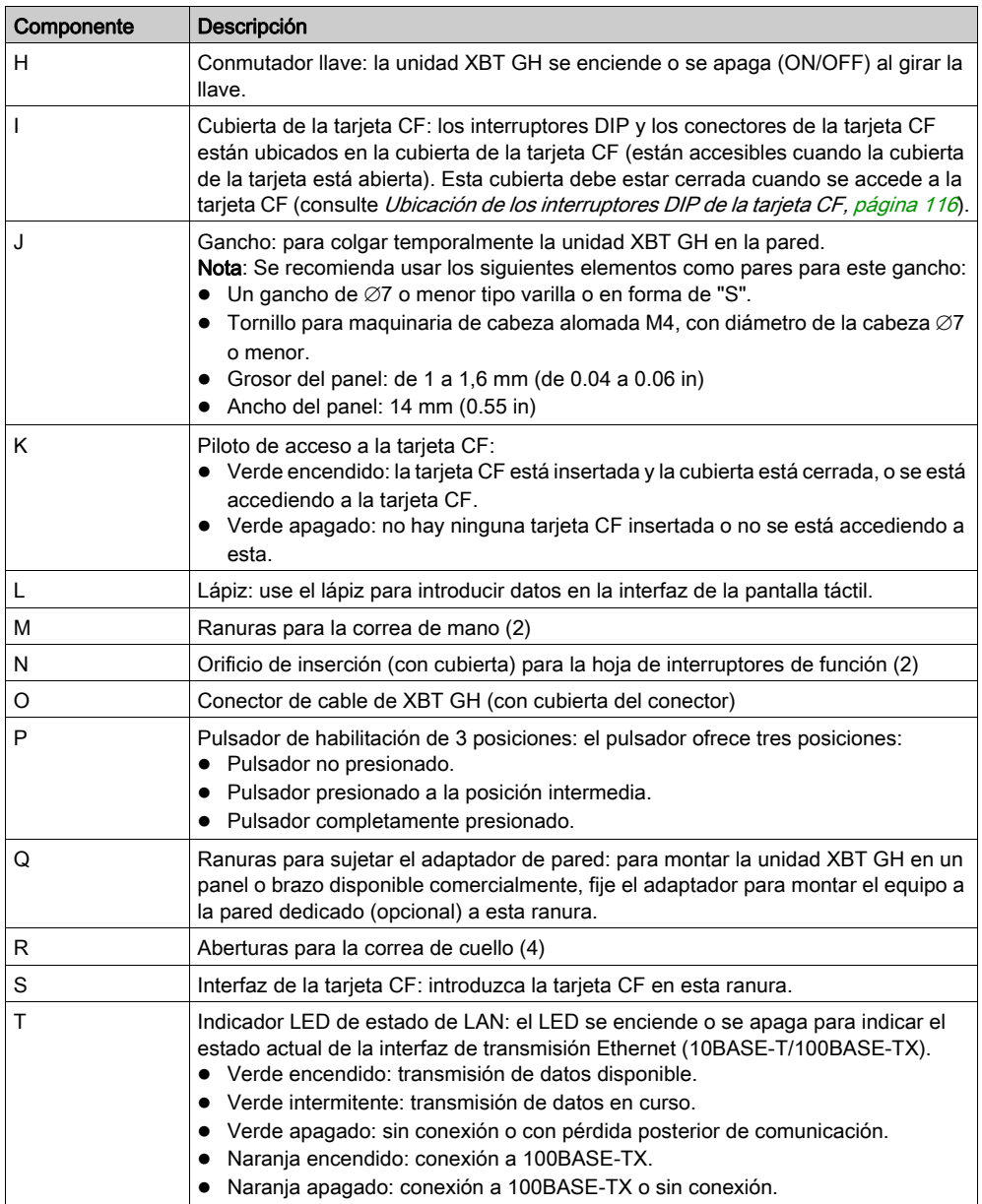

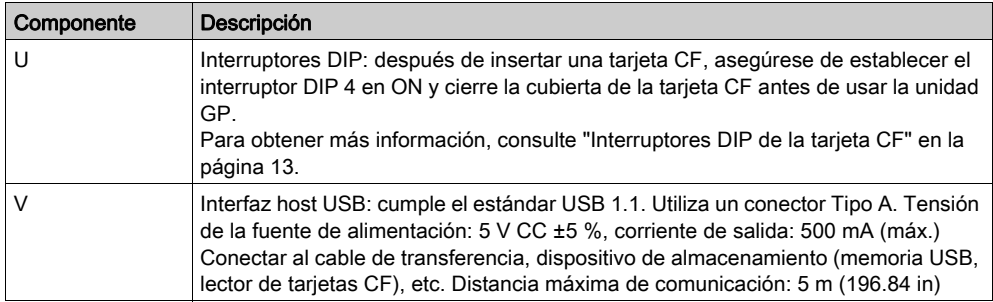

## Interruptores de configuración de los terminales

#### Introducción

El interruptor selector de polarización de línea RS-485 está disponible en todas las series XBT GT y XBT GK.

Los interruptores DIP de la tarjeta CF están disponibles en las series:

- Serie XBT GT2000
- Serie XBT GT4000
- Serie XBT GT5000
- Serie XBT GT6000
- Serie XBT GT7000
- Serie XBT GK
- Serie XBT GH

#### Parámetros del selector de polarización de línea RS-485

En la siguiente tabla se describen los parámetros del selector de polarización de línea RS-485:

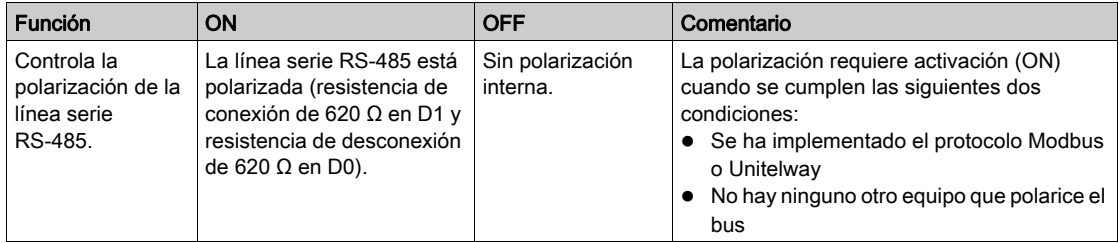

#### <span id="page-115-0"></span>Ubicación de los interruptores DIP de la tarjeta CF

XBT GH, XBT GK y XBT GT2000 y unidades superiores (excepto XBT GT2110), los interruptores DIP de la tarjeta CF están ubicados debajo de la cubierta de la tarjeta CF.

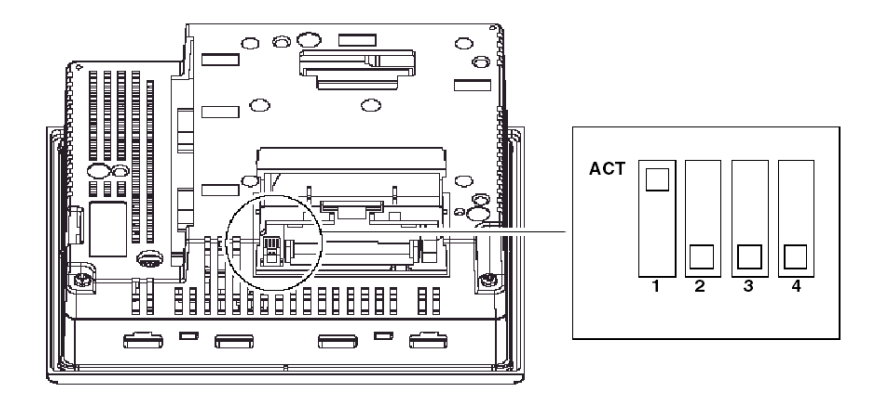

#### Parámetros de los interruptores DIP de la tarjeta CF

La siguiente tabla describe los parámetros de los interruptores DIP de la tarjeta CF para las máquinas de destino.

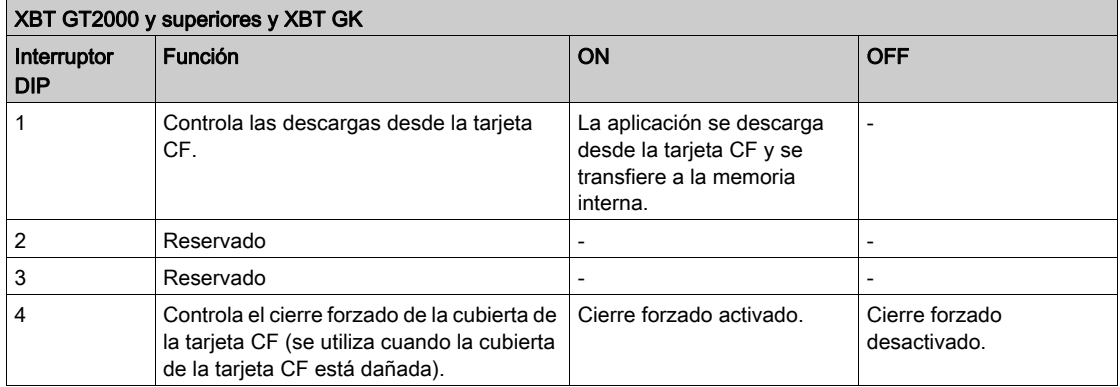

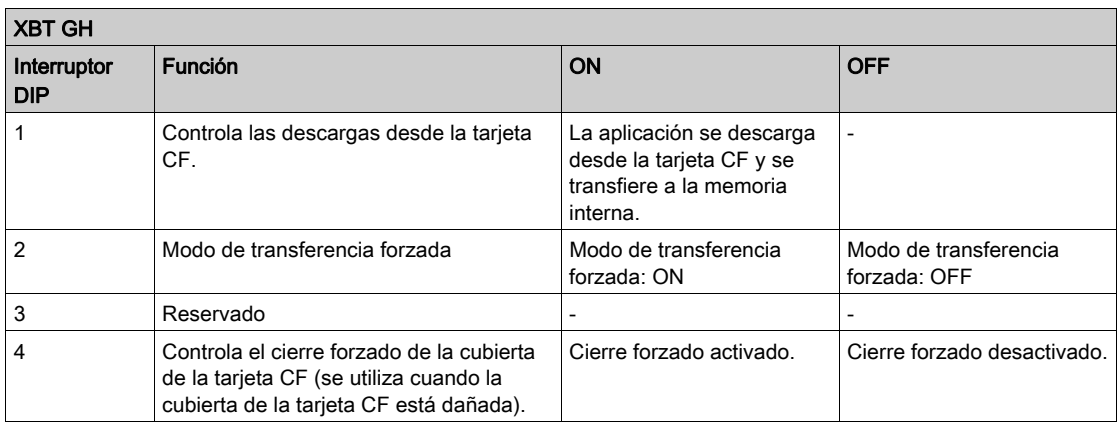

#### El siguiente diagrama describe con detalle cómo se comporta la unidad en modo de BOOT, según la configuración de los interruptores DIP y el estado de la tarjeta CF:

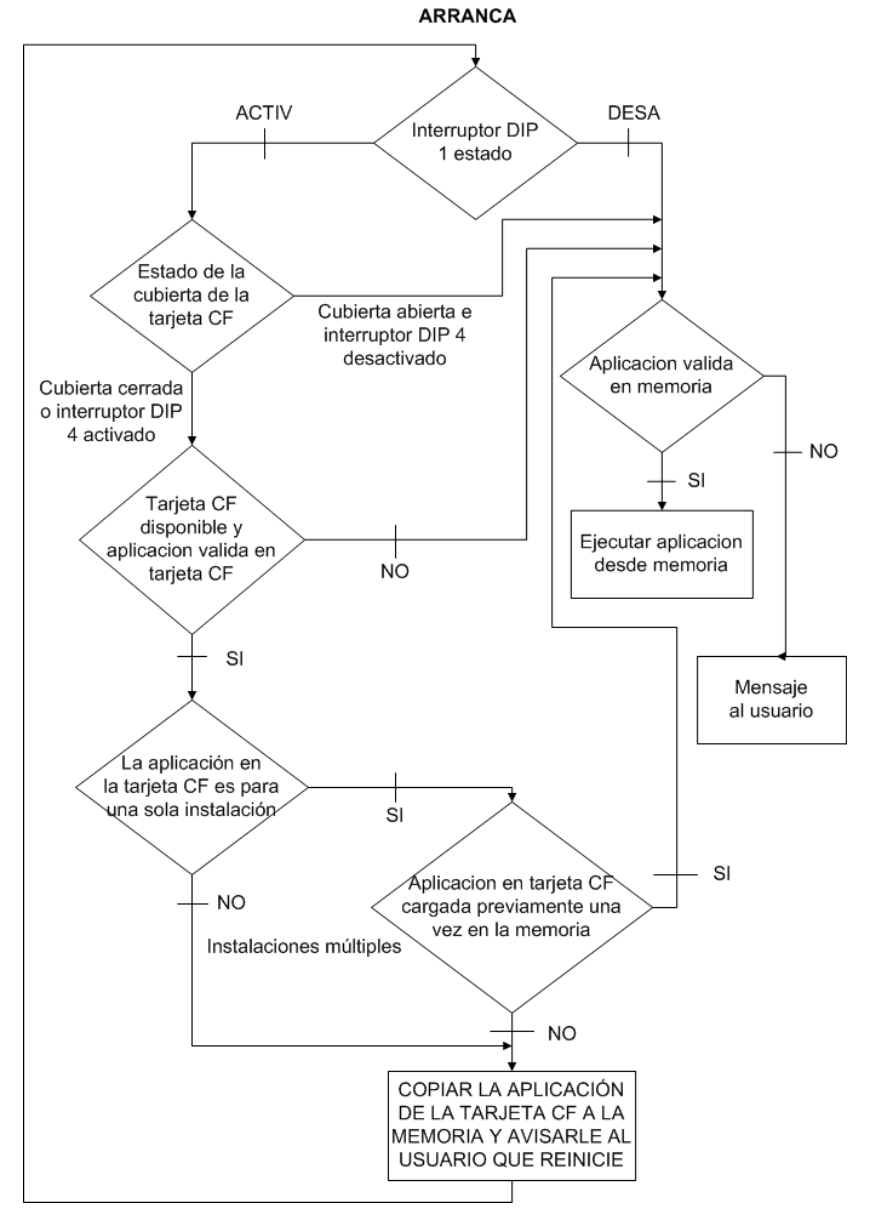

El siguiente diagrama describe con detalle cómo se comporta la unidad en modo de RUN, según la configuración de los interruptores DIP y el estado de la tarjeta CF:

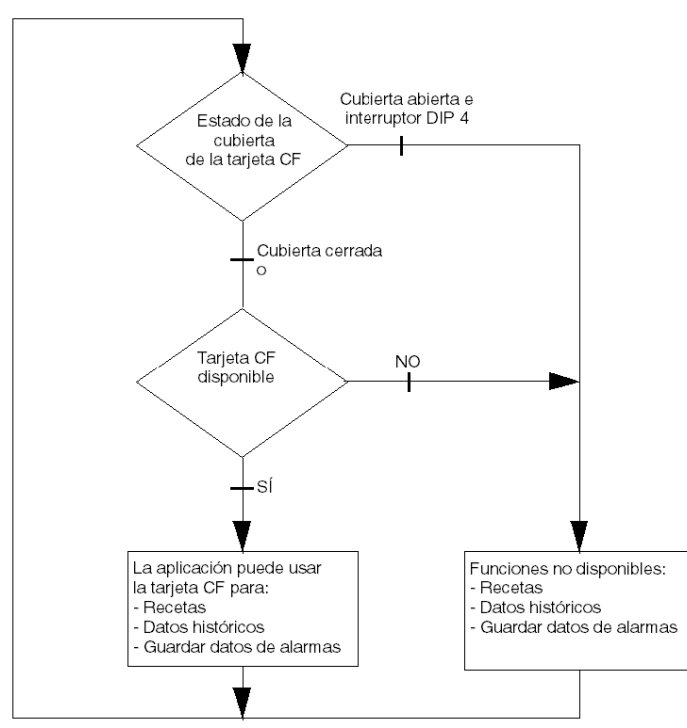

# Sección 3.5 **Dimensiones**

#### Descripción general

En esta sección se muestran todas las dimensiones de las unidades XBT GT y XBT GK.

#### Contenido de esta sección

Esta sección contiene los siguientes apartados:

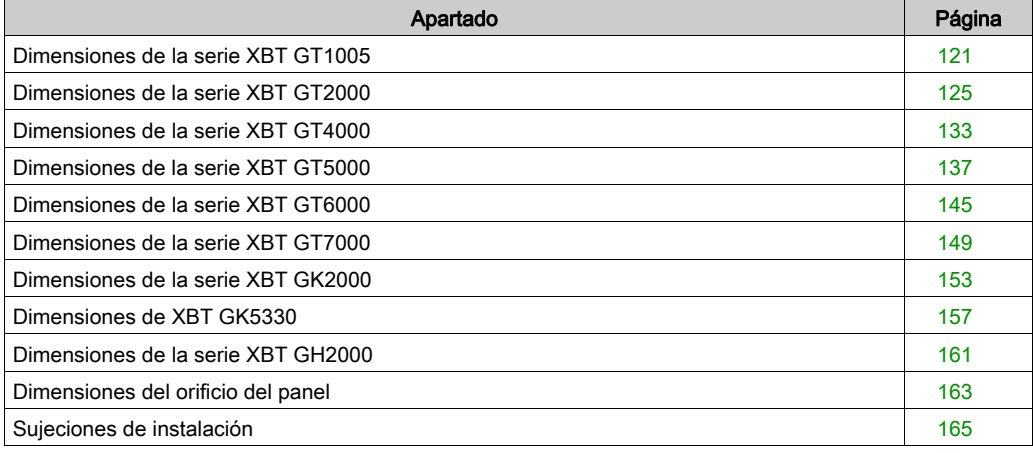

# <span id="page-120-0"></span>Dimensiones de la serie XBT GT1005

En las siguientes ilustraciones se muestran las dimensiones de los paneles XBT GT1105, 1135 y 1335.

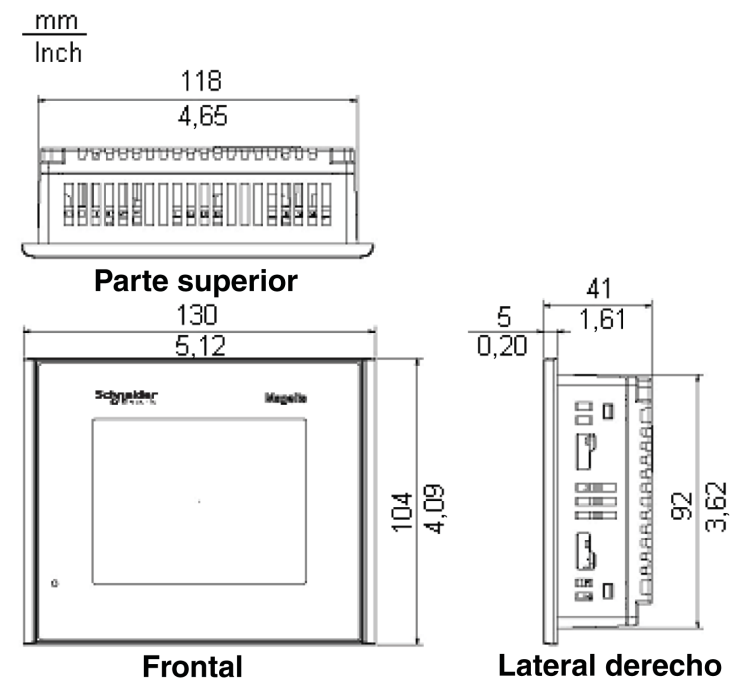

#### Dimensiones con cables

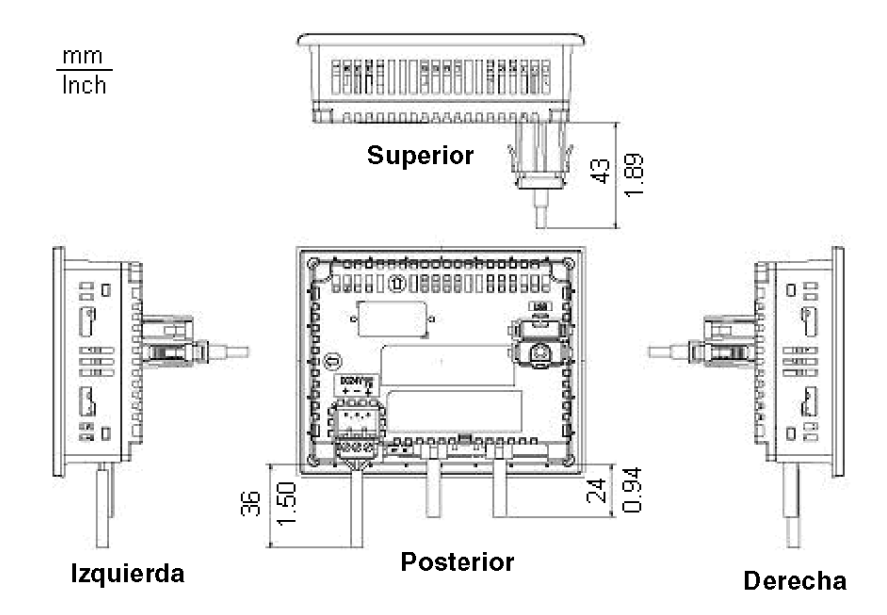

## Instalación con grapas de resorte

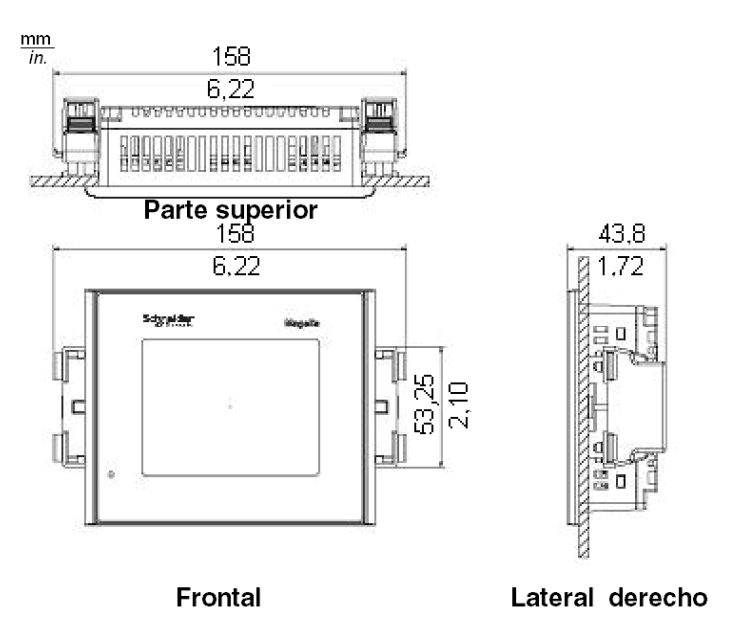

NOTA: Los fijadores de grapa de resorte XBT Z3002 se deben pedir por separado.

#### Instalación con tornillos de fijación

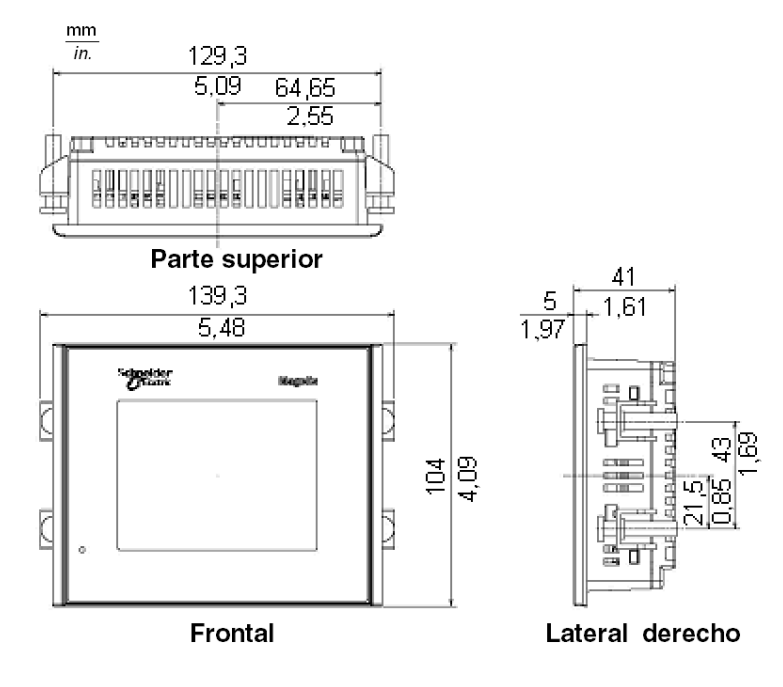

# <span id="page-124-0"></span>Dimensiones de la serie XBT GT2000

En las siguientes cuatro ilustraciones se muestran las dimensiones de los paneles XBT GT2110, 2120, 2130, 2220, 2330 y 2930.

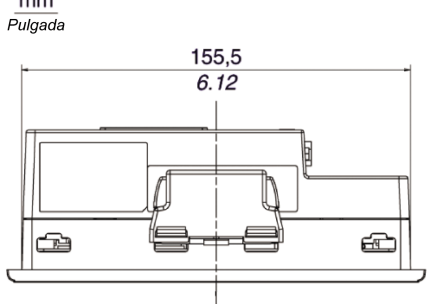

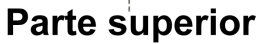

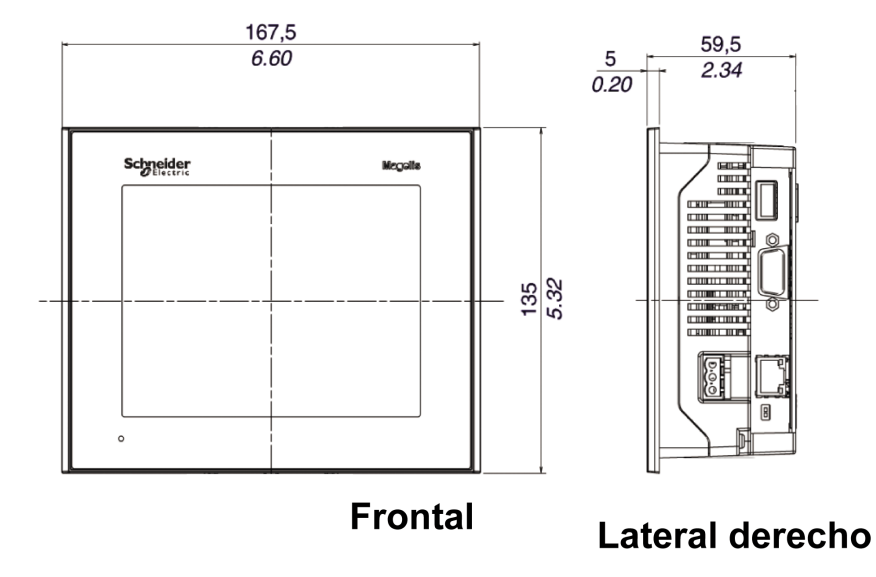

#### Dimensiones con cables

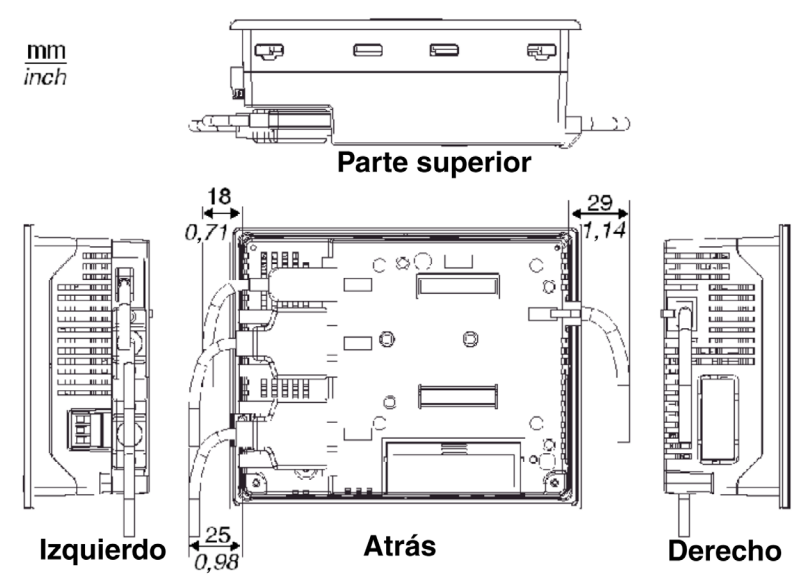

#### Instalación con grapas de resorte

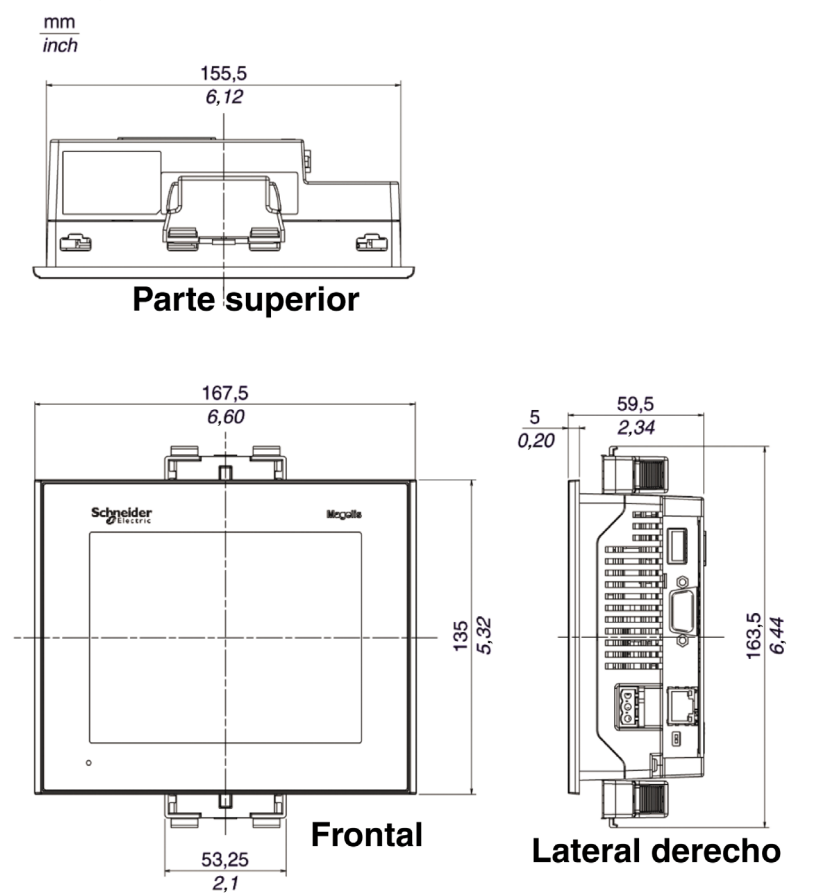

NOTA: Los fijadores de grapas de resorte se deben pedir por separado (ref. XBT Z3002)

#### Instalación con tornillos de fijación

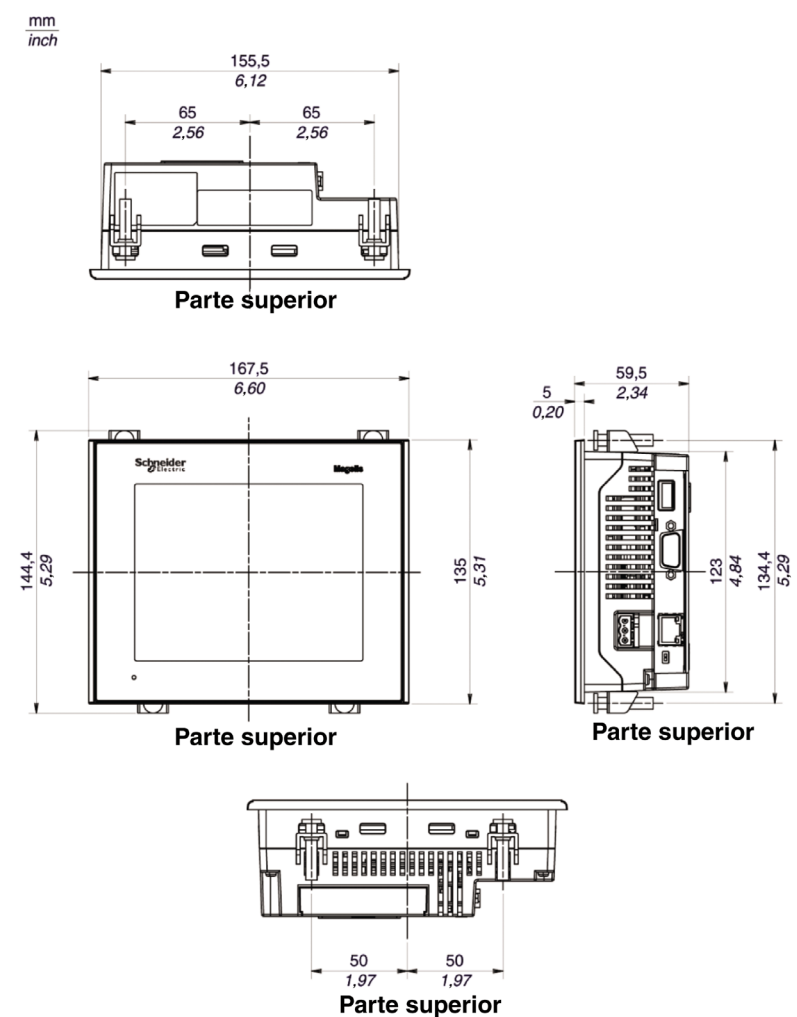

#### Dimensiones de XBT GT2430

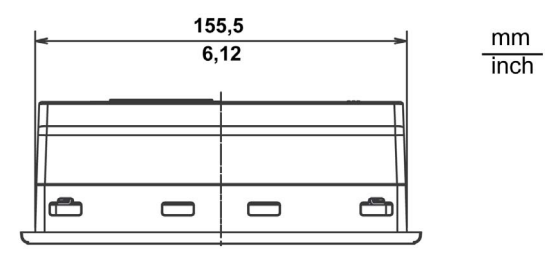

**Parte superior** 

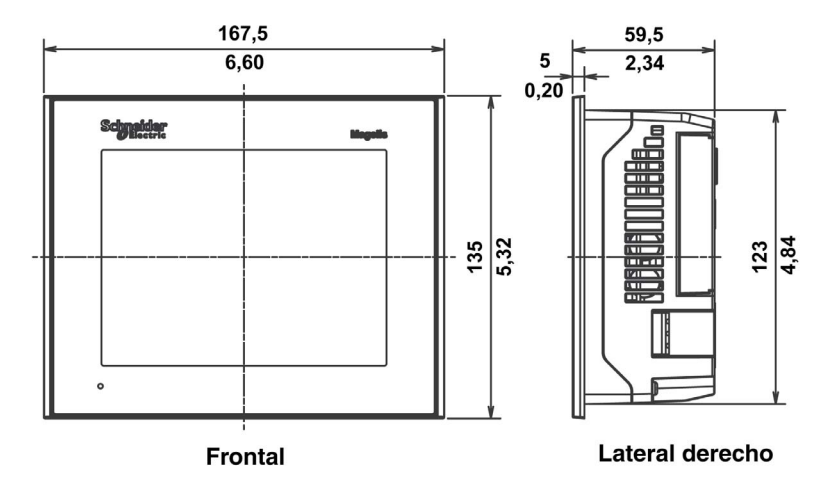

#### Dimensiones de XBT GT2430 con cables

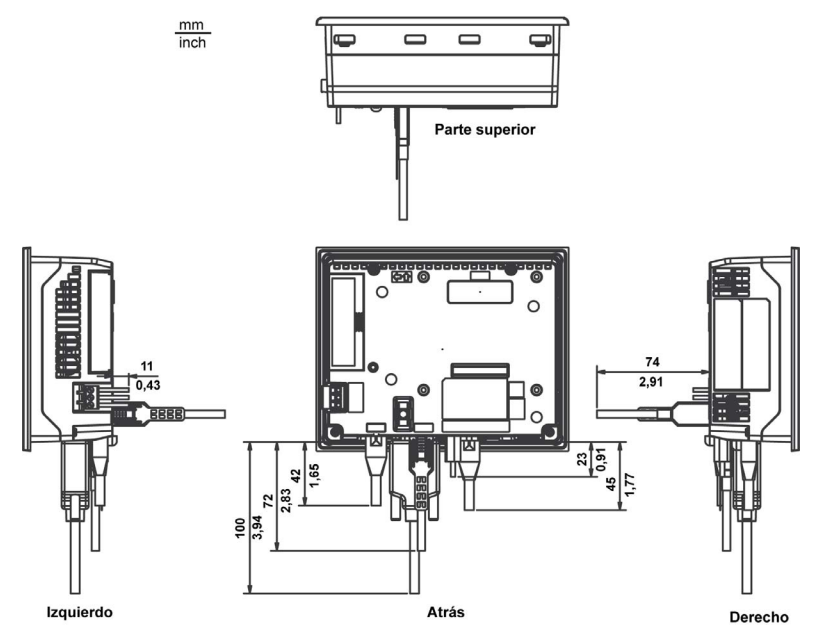

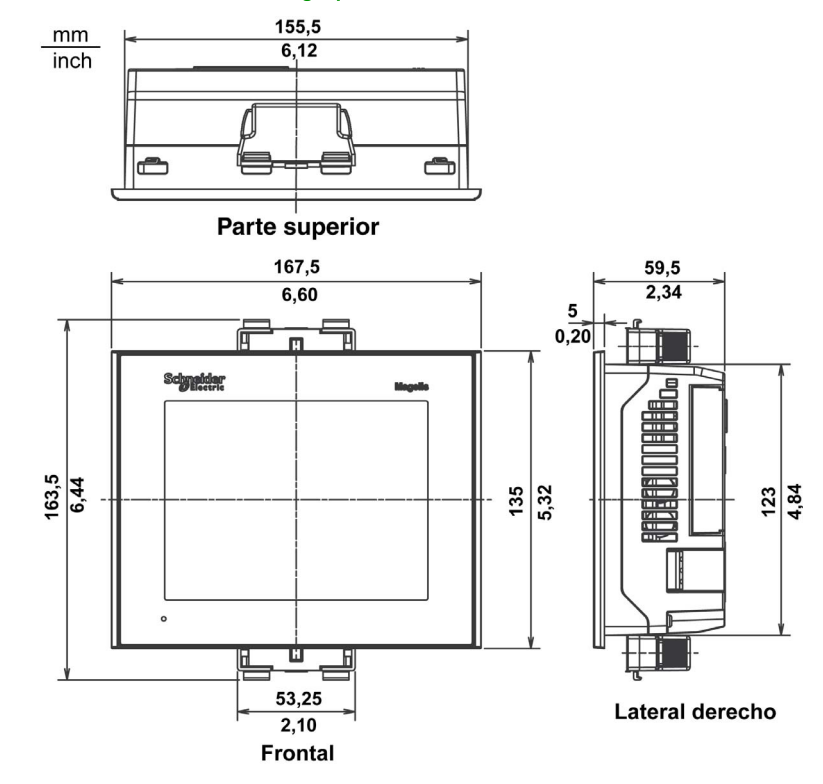

#### Instalación de XBT GT2430 con grapas de resorte

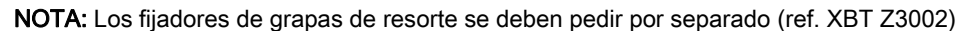

NOTA: Si utiliza abrazaderas de resorte para montar la XBT GT2430, impedirá el acceso a los puertos COM1 y COM2. Si estos puertos son necesarios, use tornillos.

# Instalación de XBT GT2430 con tornillos de fijación

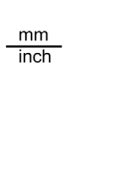

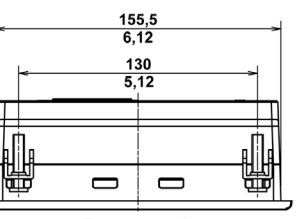

Parte superior

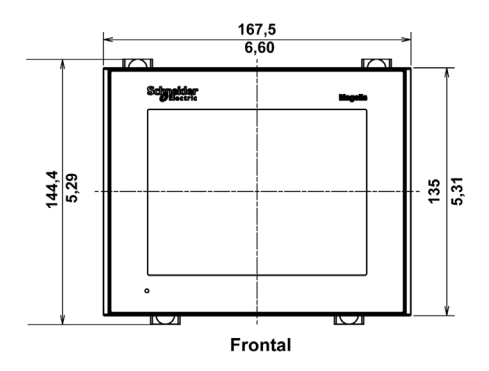

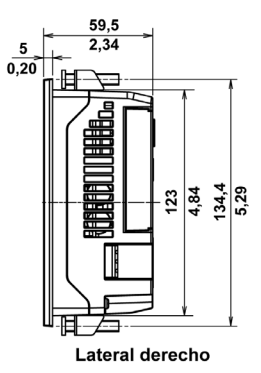

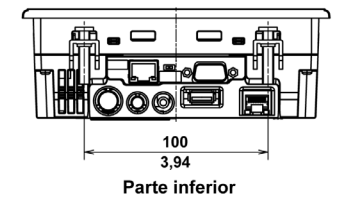

# <span id="page-132-0"></span>Dimensiones de la serie XBT GT4000

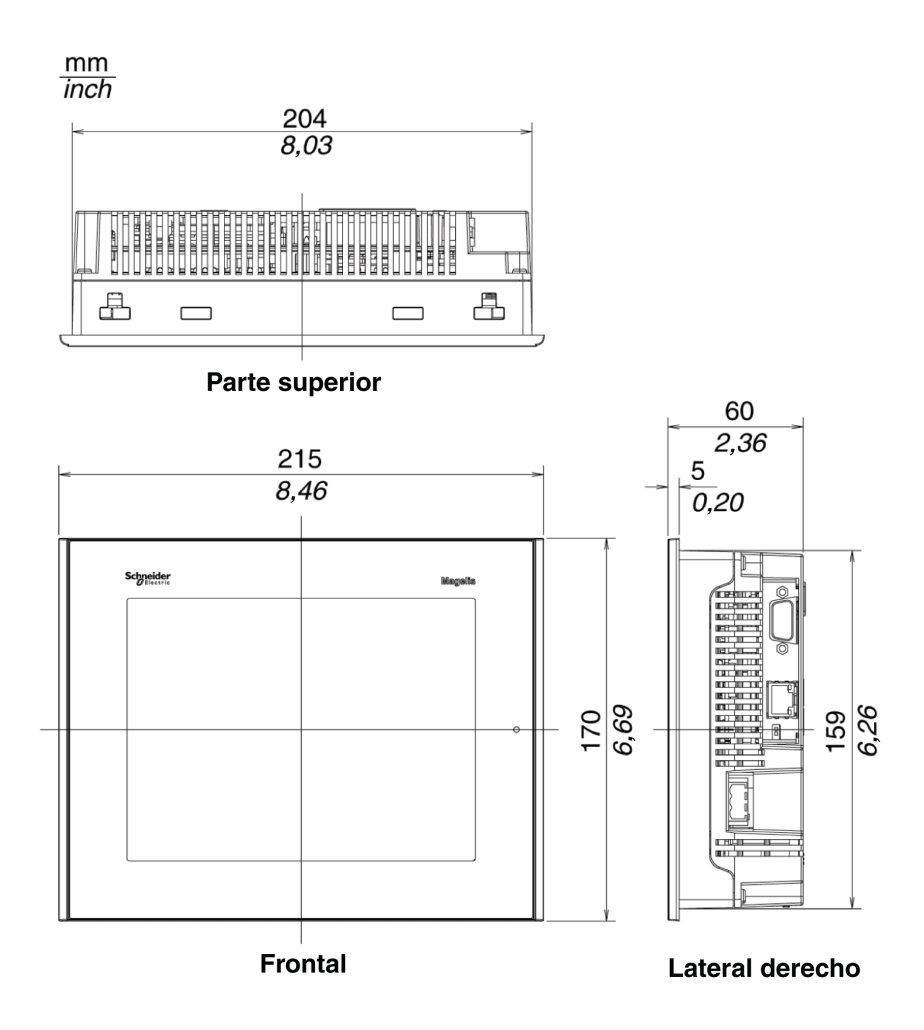

#### Dimensiones con cables

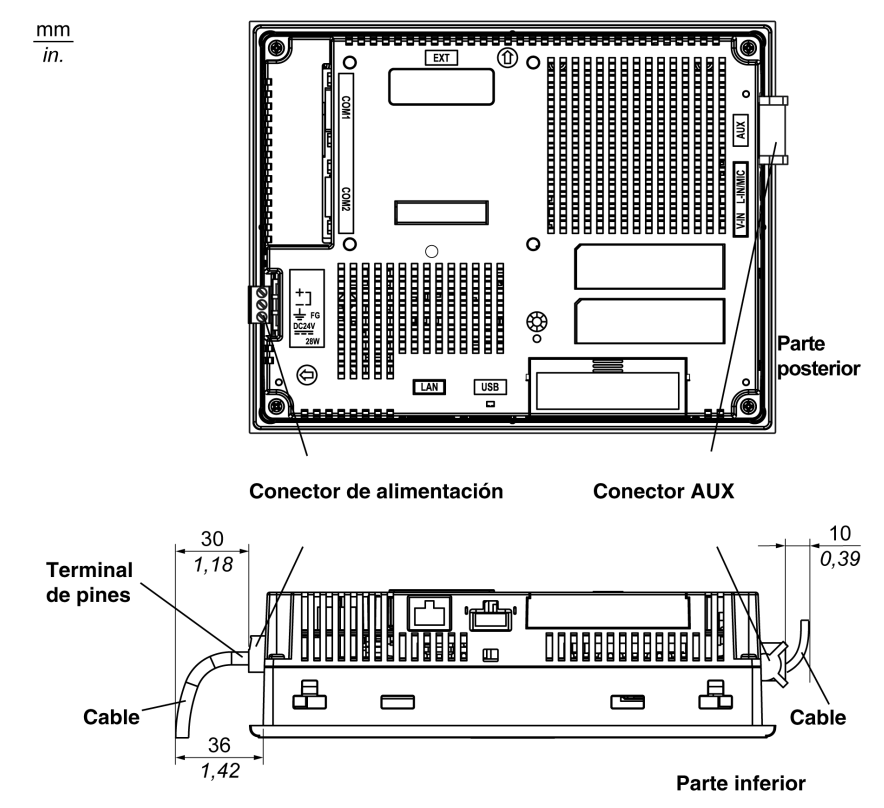

#### Instalación con grapas de resorte

 $\frac{mm}{inch}$ 

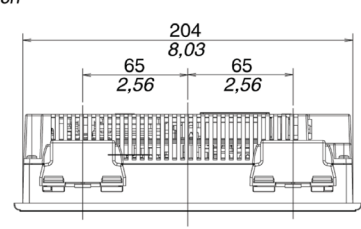

Parte superior

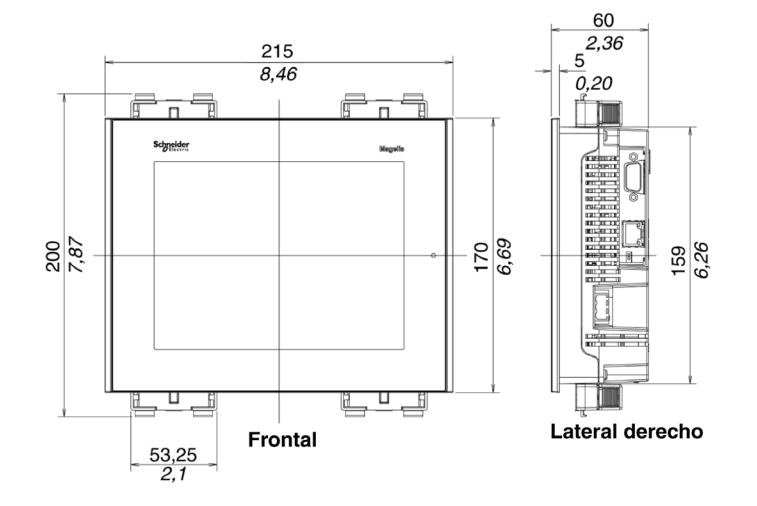

NOTA: Los fijadores de grapa de resorte XBT Z3002 se deben pedir por separado.

#### Instalación con tornillos de fijación

 $\frac{mm}{inch}$ 

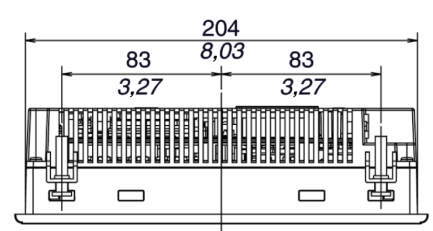

Parte superior

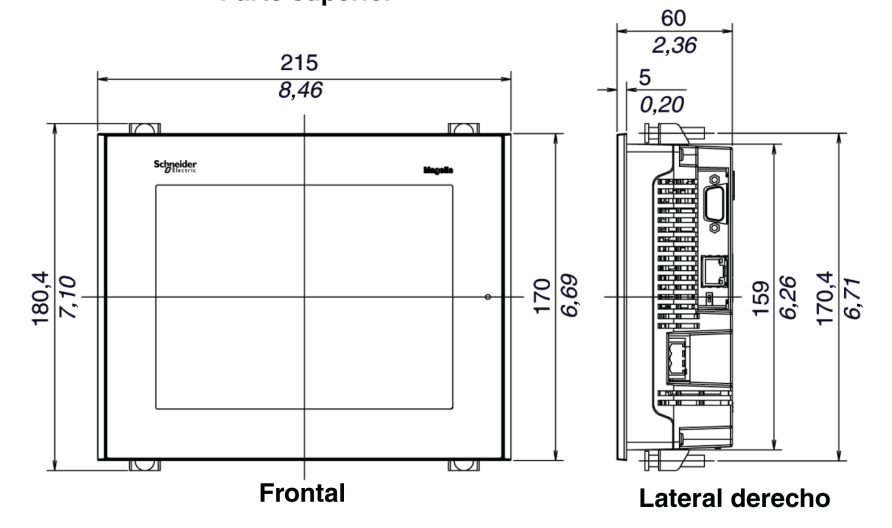

# <span id="page-136-0"></span>Dimensiones de la serie XBT GT5000

#### Dimensiones de XBT GT5230

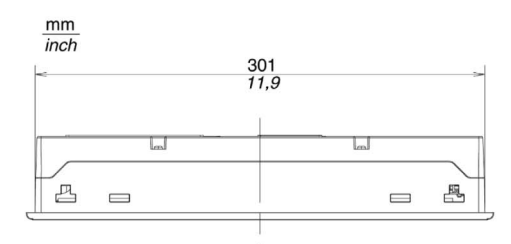

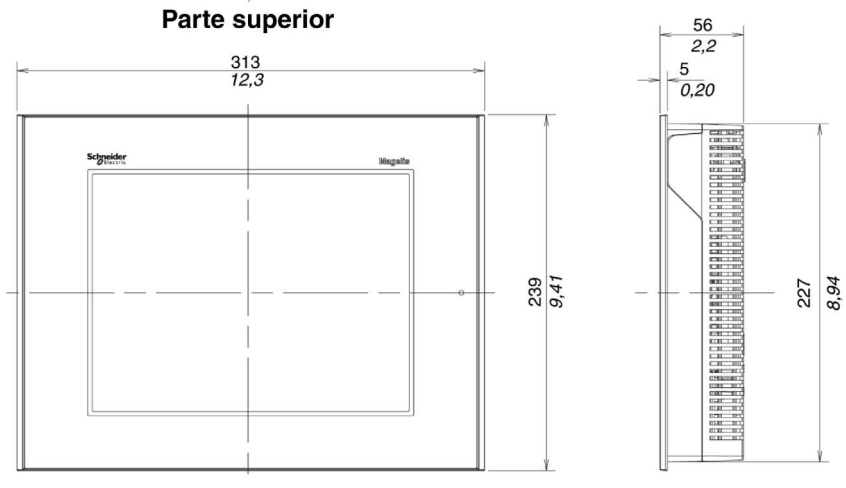

**Frontal** 

Lateral derecho

#### Dimensiones de XBT GT5230 con cables

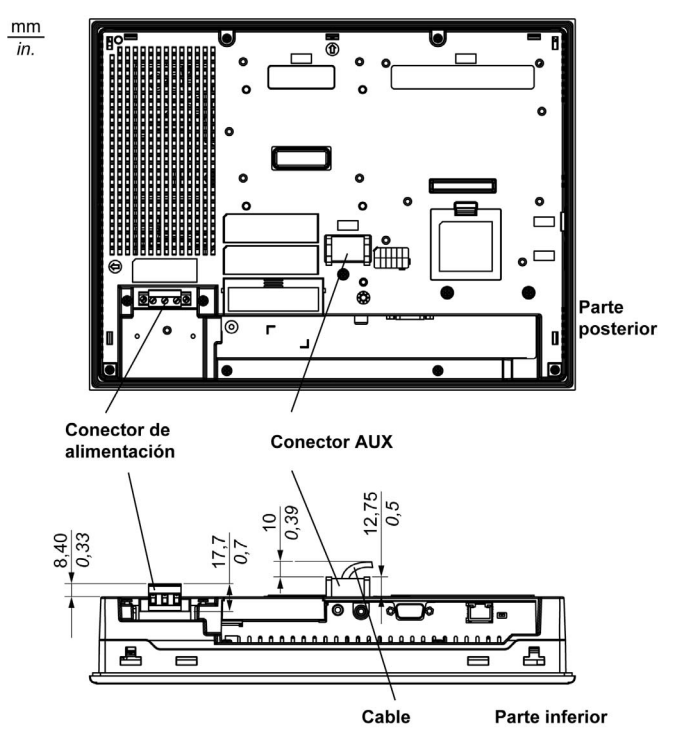

#### Instalación de XBT GT5230 con grapas de resorte

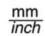

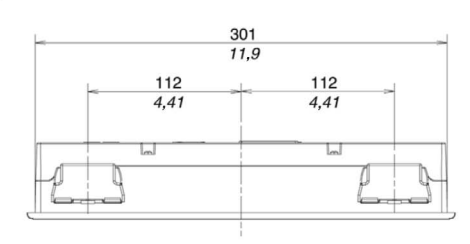

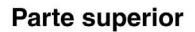

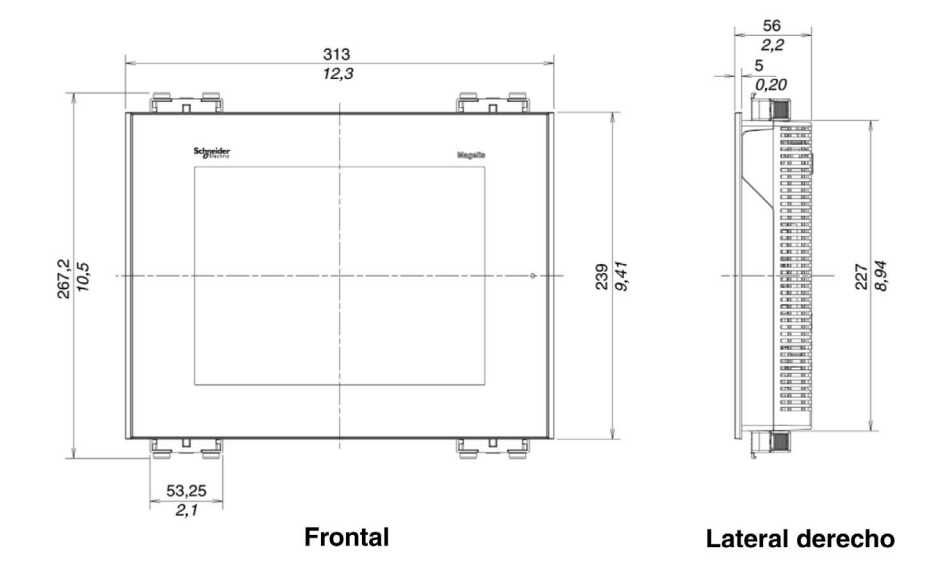

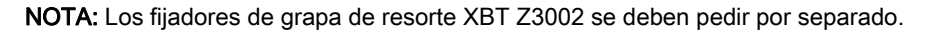

## Instalación de XBT GT5230 con tornillos de fijación

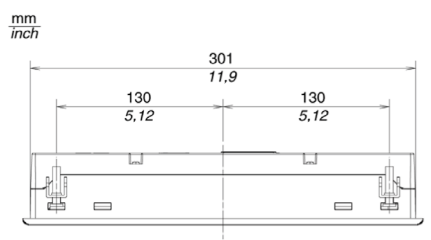

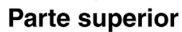

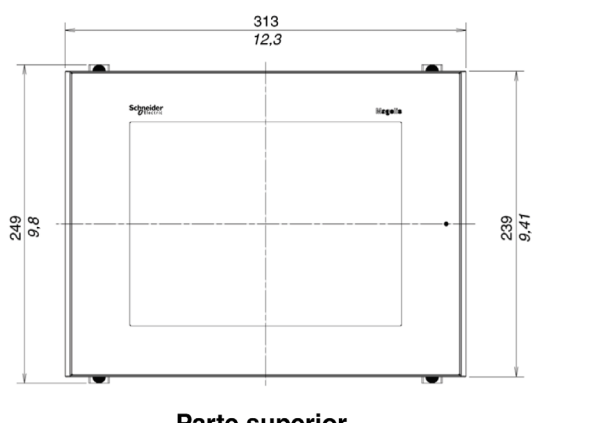

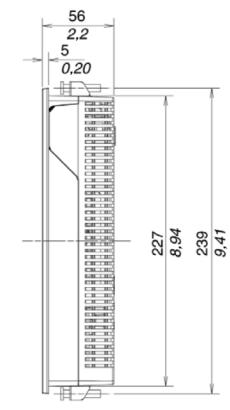

Parte superior

**Parte superior** 

#### Dimensiones de XBT GT5330/5340/5430

 $\frac{mm}{inch}$ 

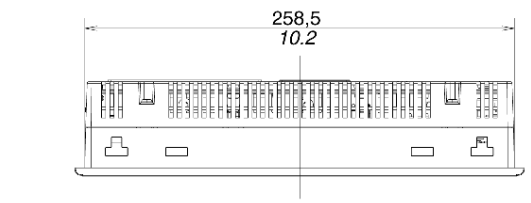

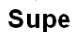

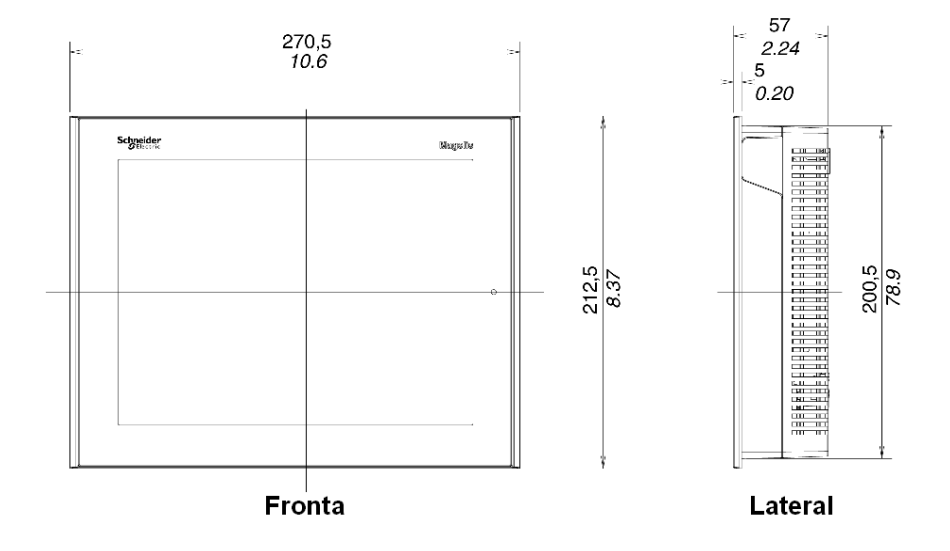

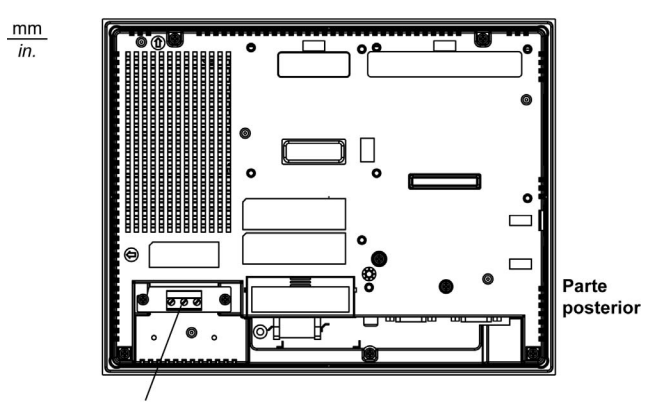

#### Dimensiones de XBTGT5330/5340/5430 con cables

Conector de alimentación

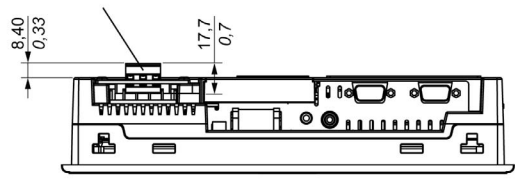

Parte inferior

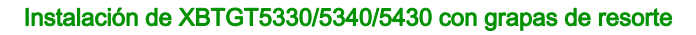

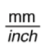

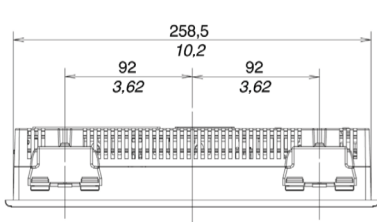

**Parte superior** 

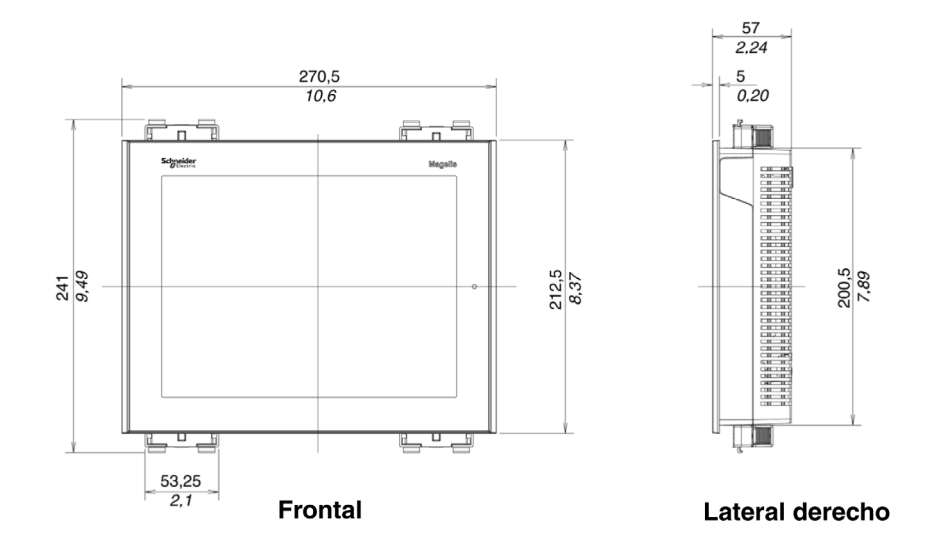

NOTA: Los fijadores de grapa de resorte XBT Z3002 se deben pedir por separado.

#### Instalación de XBTGT5330/5340/5430 con tornillos de fijación

 $\frac{\text{mm}}{\text{inch}}$ 

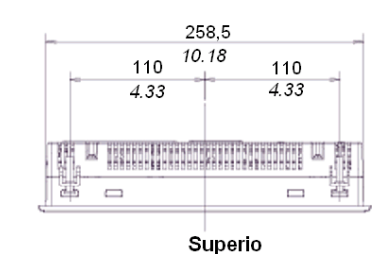

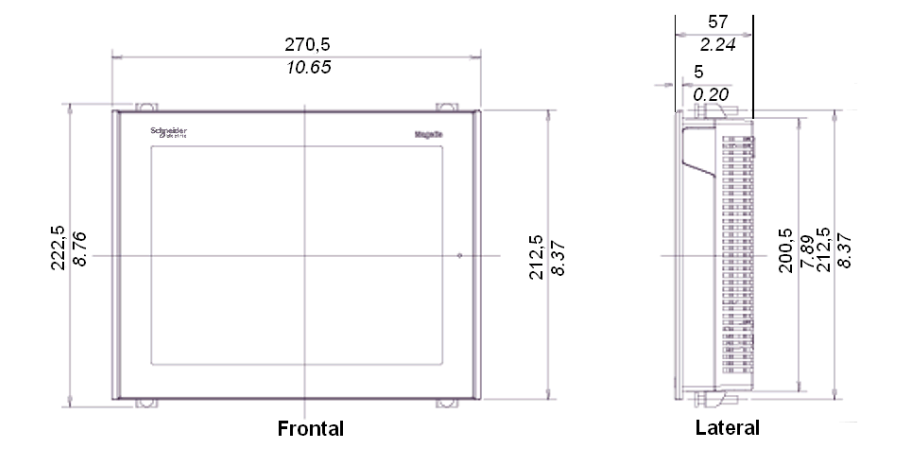
# Dimensiones de la serie XBT GT6000

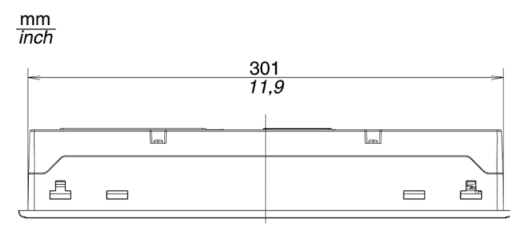

Parte superior

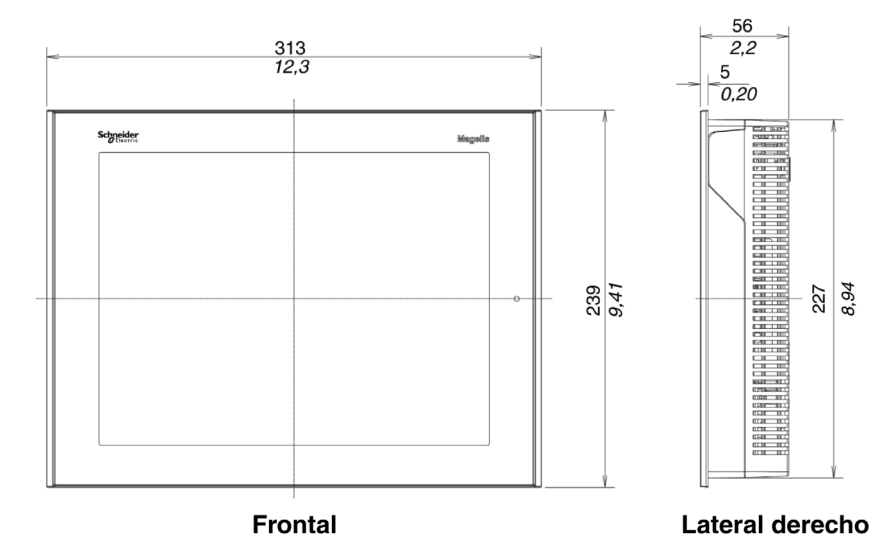

## Dimensiones con cables

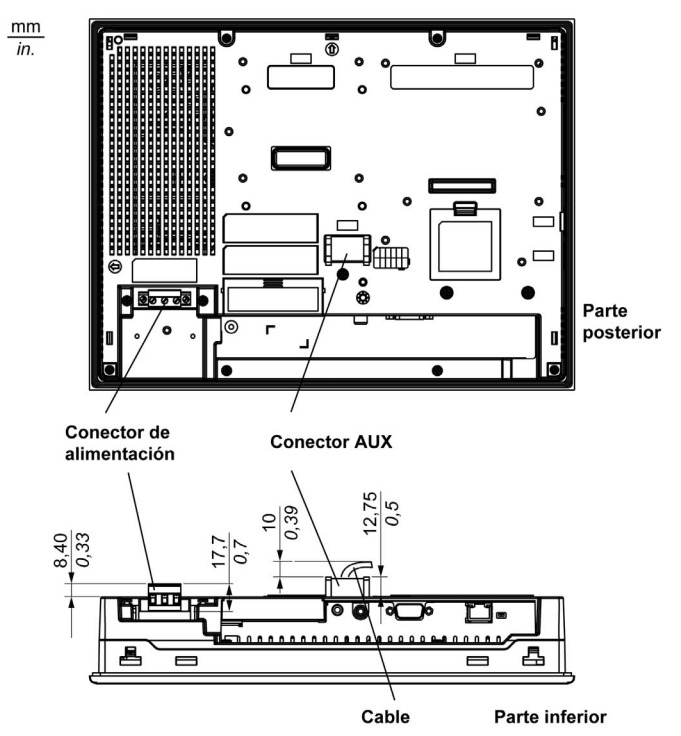

## Instalación con grapas de resorte

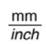

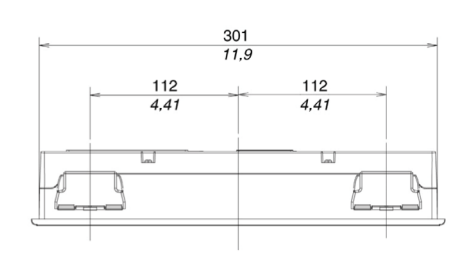

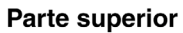

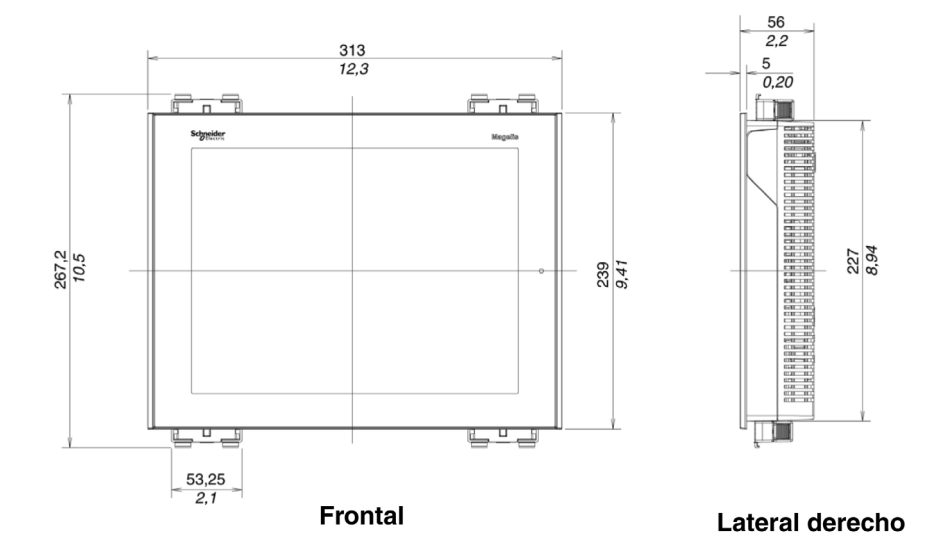

NOTA: Los fijadores de grapa de resorte XBT Z3002 se deben pedir por separado.

## Instalación con tornillos de fijación

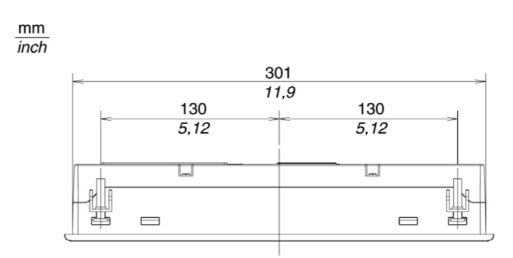

**Parte superior** 

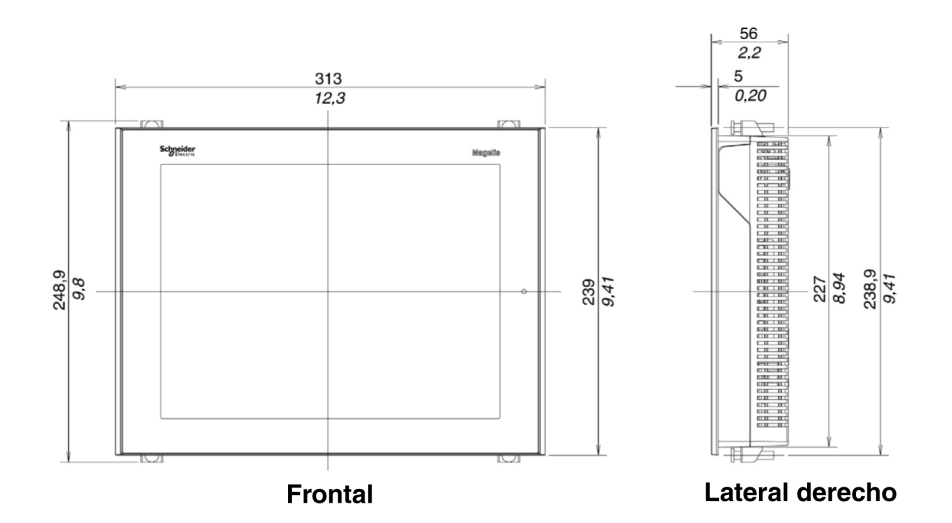

# Dimensiones de la serie XBT GT7000

 $\frac{mm}{inch}$ 

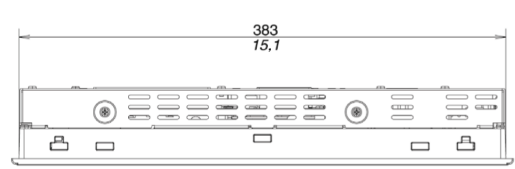

Parte superior

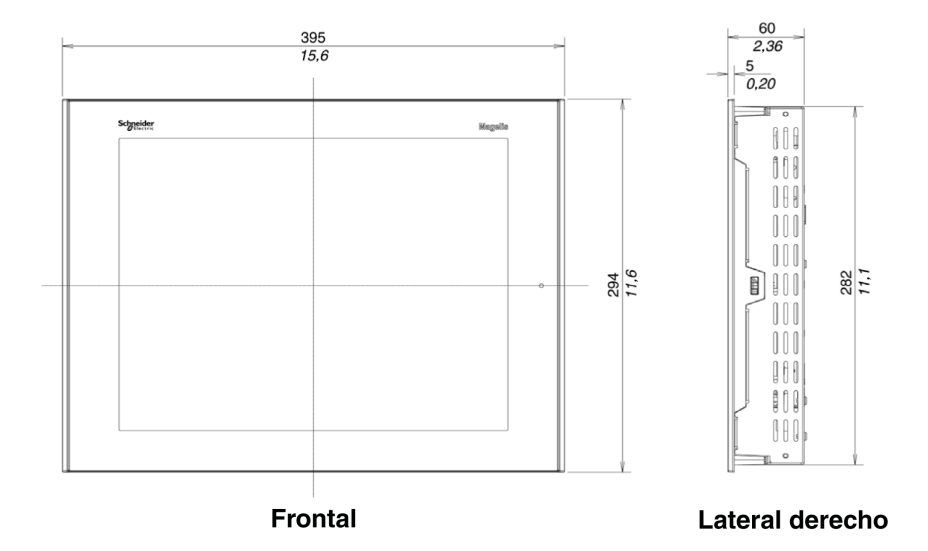

### Dimensiones con cables

 $\frac{mm}{in}$ 

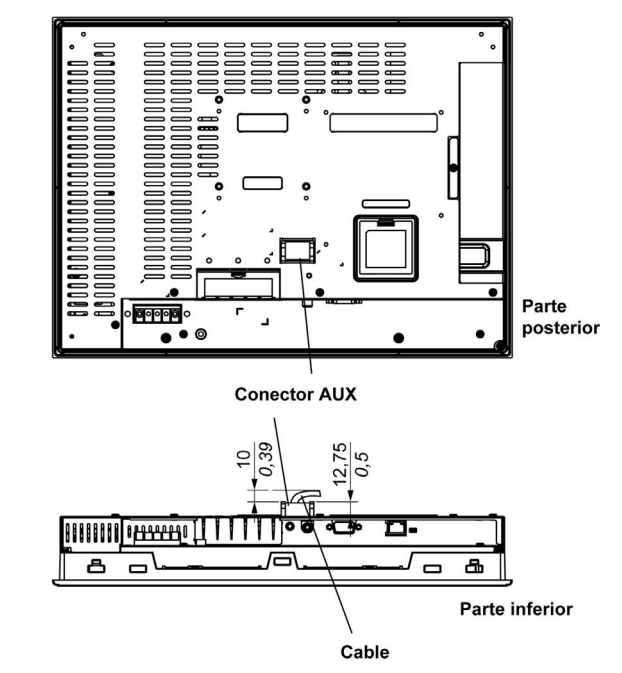

## Instalación con grapas de resorte

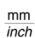

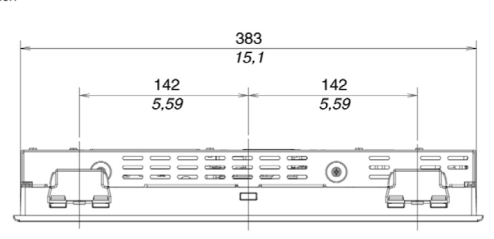

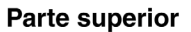

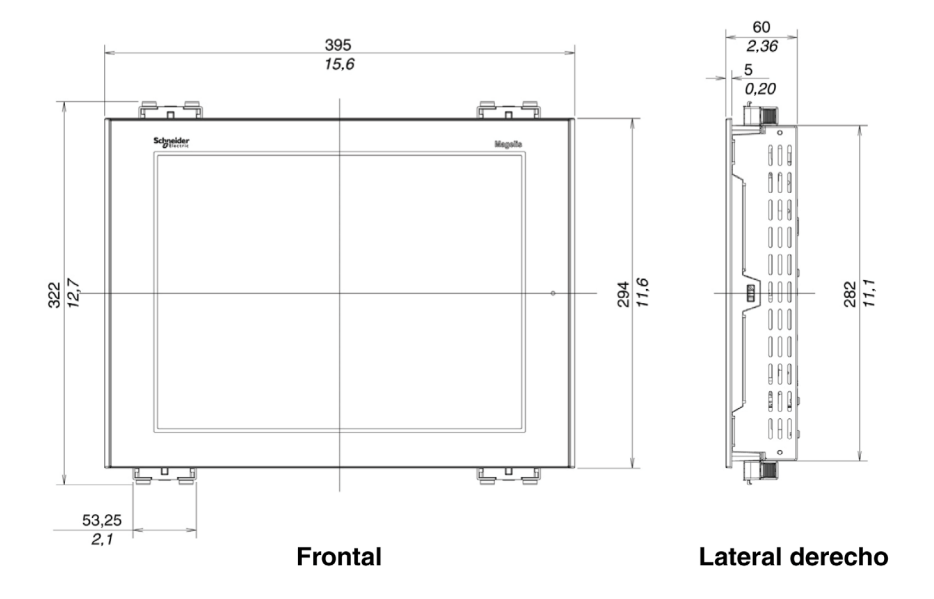

NOTA: Los fijadores de grapa de resorte XBT Z3002 se deben pedir por separado.

## Instalación con tornillos de fijación

 $\frac{mm}{inch}$ 

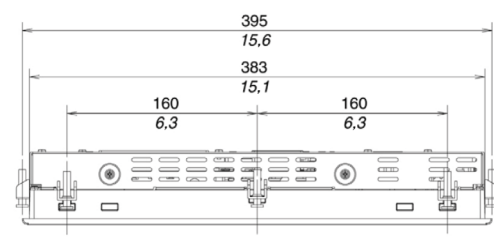

Parte superior

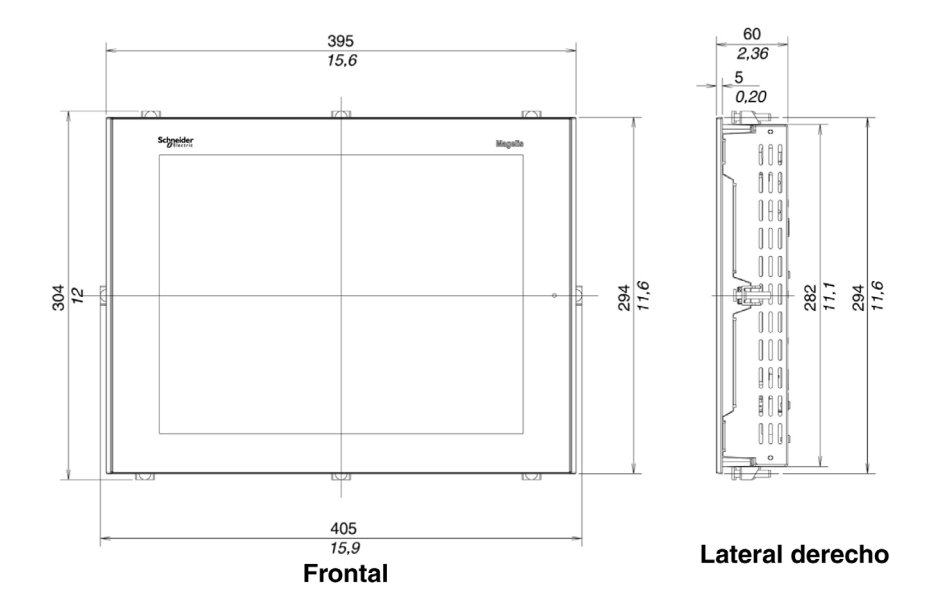

## Dimensiones de la serie XBT GK2000

mm

En las siguientes ilustraciones se muestran las dimensiones de los paneles de teclado de XBT GK2120 y 2330.

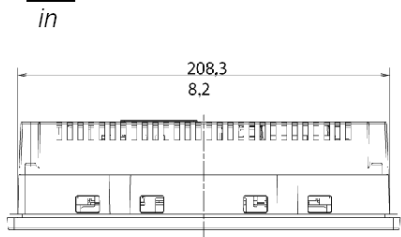

Parte superior

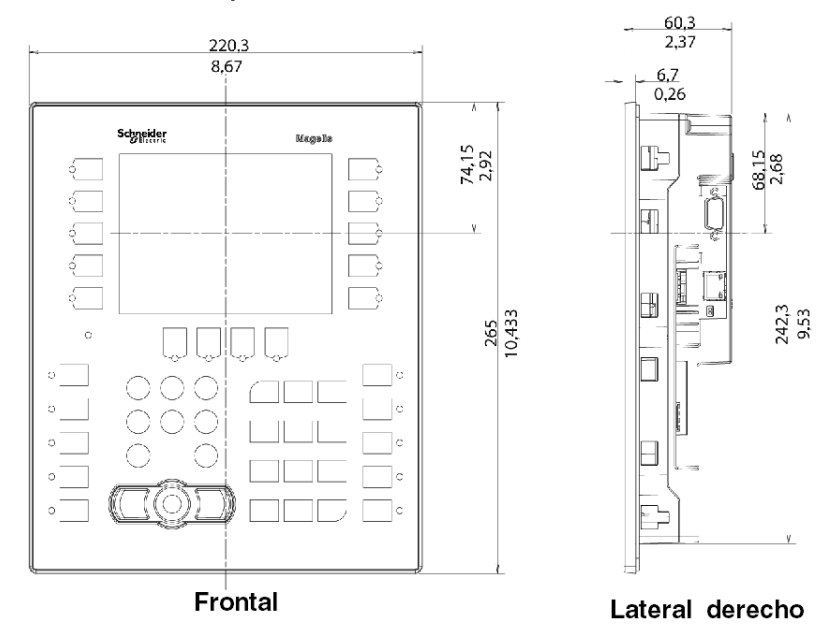

## Dimensiones con cables

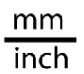

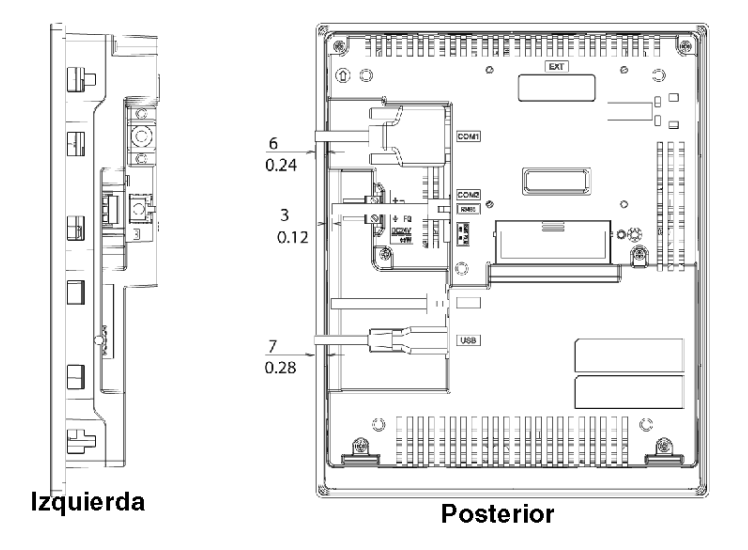

NOTA: XBT GK2120 no es compatible con Ethernet.

## Instalación con grapas de resorte

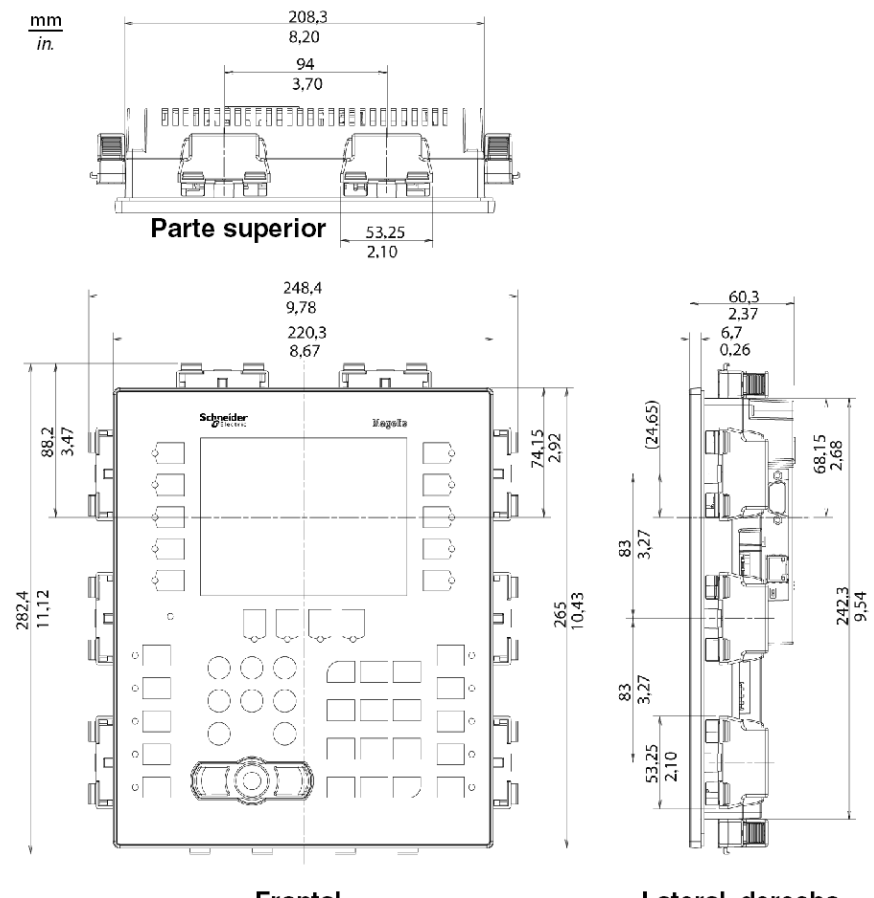

Frontal

Lateral derecho

## Instalación con tornillos de fijación

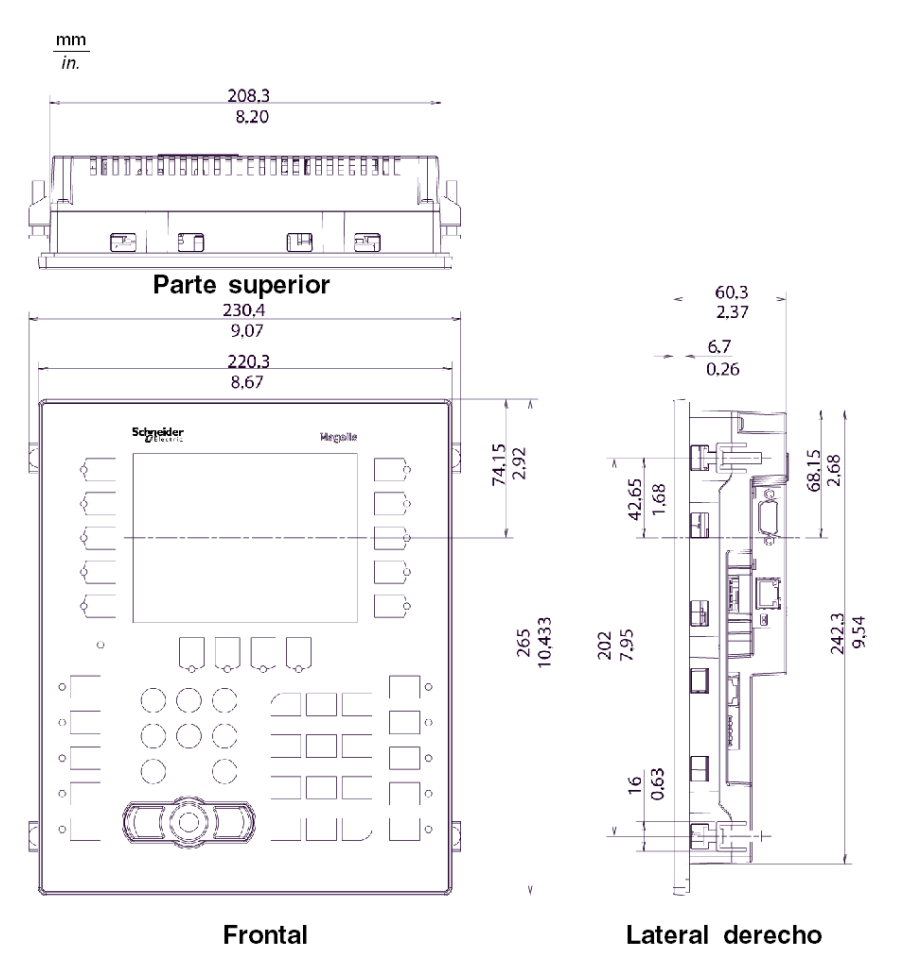

NOTA: Los tornillos de fijación para la instalación de XBT ZGFIX se deben pedir por separado.

## Dimensiones de XBT GK5330

### Dimensiones de XBT GK5330

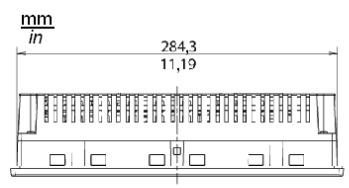

## Parte superior

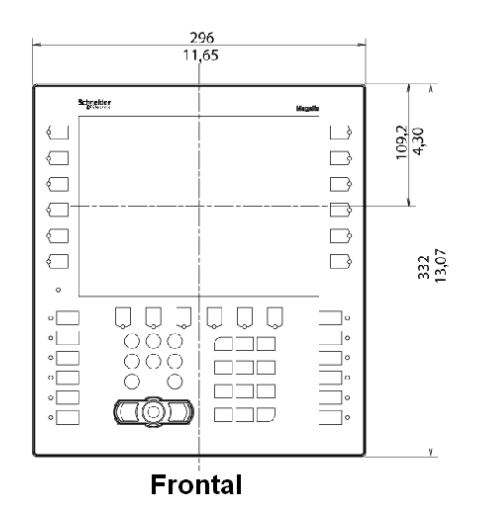

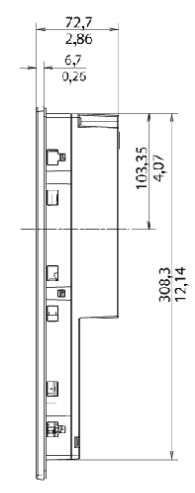

Lateral derecho

## Dimensiones de XBT GK5330 con cables

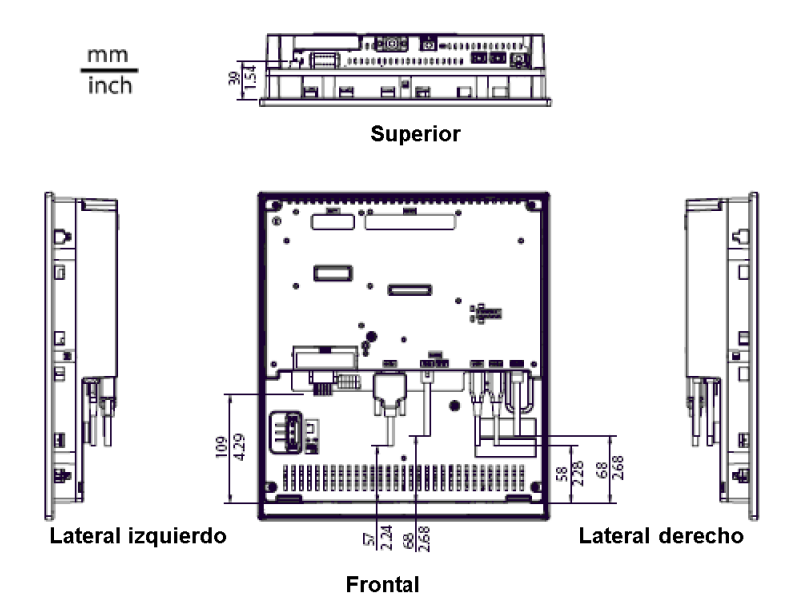

## Instalación de XBT GK5330 con grapas de resorte

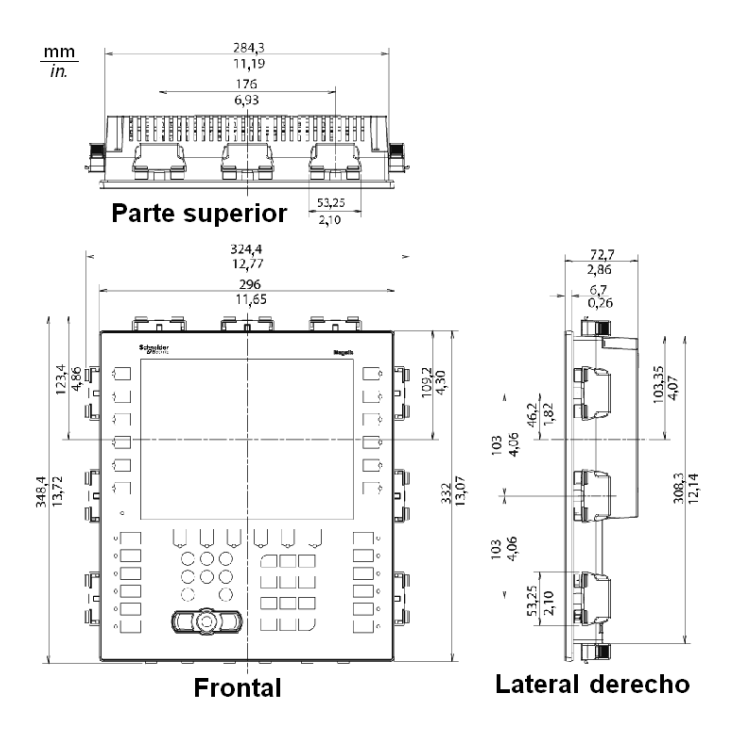

### Instalación de XBT GK5330 con tornillos de fijación

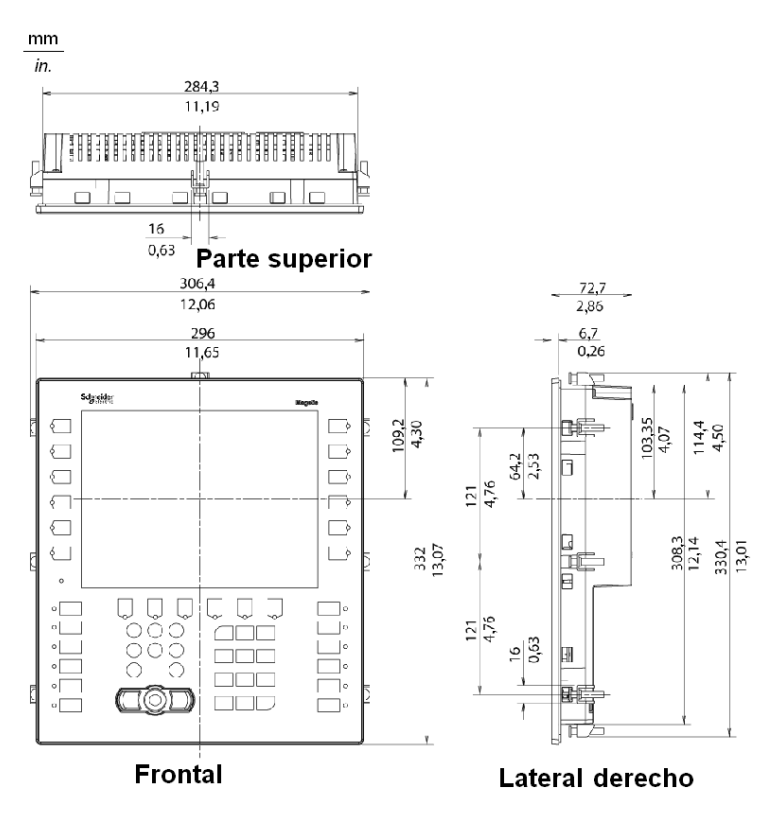

NOTA: Los tornillos de fijación para la instalación de XBT ZGFIX se deben pedir por separado.

## Dimensiones de la serie XBT GH2000

## Dimensiones de XBT GH2460

En las siguientes ilustraciones se muestran las dimensiones de los paneles XBT GH2460.

 $\frac{mm}{in.}$ 

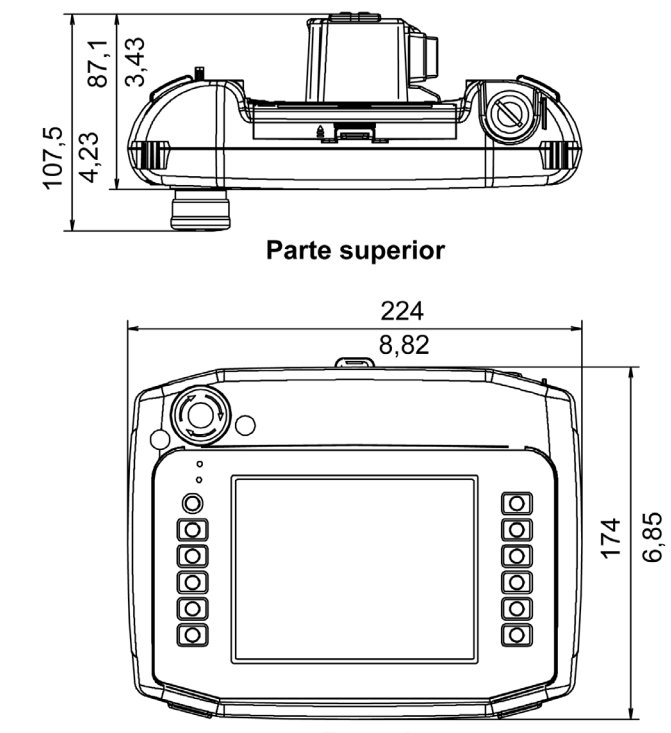

**Frontal** 

## Dimensiones del protector de interruptor de emergencia

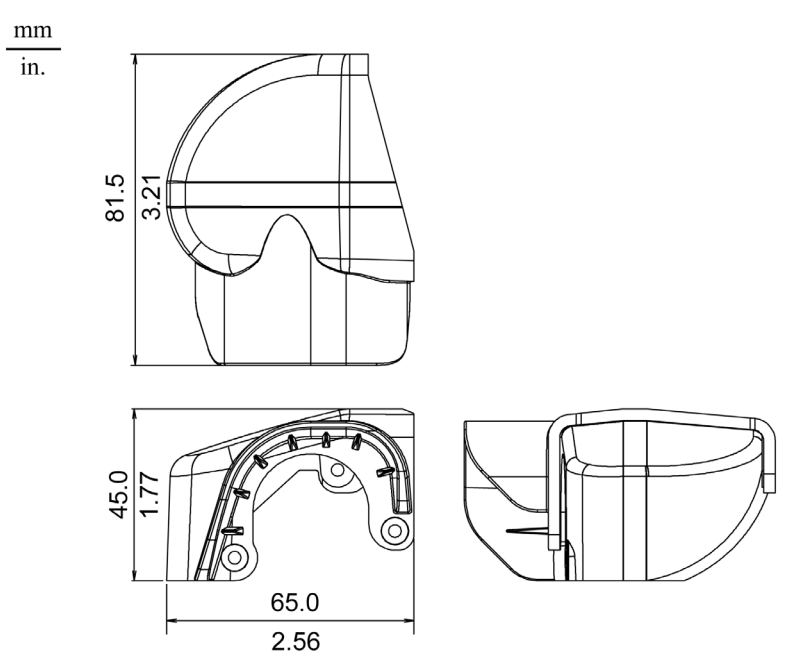

## <span id="page-162-0"></span>Dimensiones del orificio del panel

#### Inserción de una unidad XBT GT/XBT GK

Haga un orificio e inserte la unidad en el panel desde la parte frontal. En la siguiente ilustración se muestra el orificio del panel para una unidad XBT GT/XBT GK (el ejemplo es de la serie XBT GT1005).

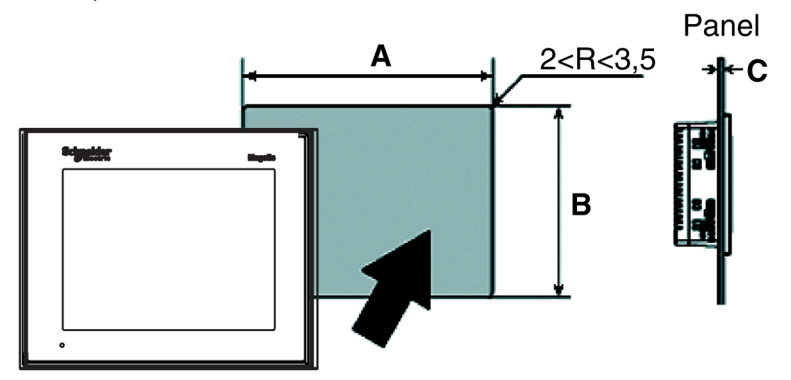

#### **Dimensiones**

En la siguiente tabla se muestran la dimensiones del orificio del panel para cada unidad:

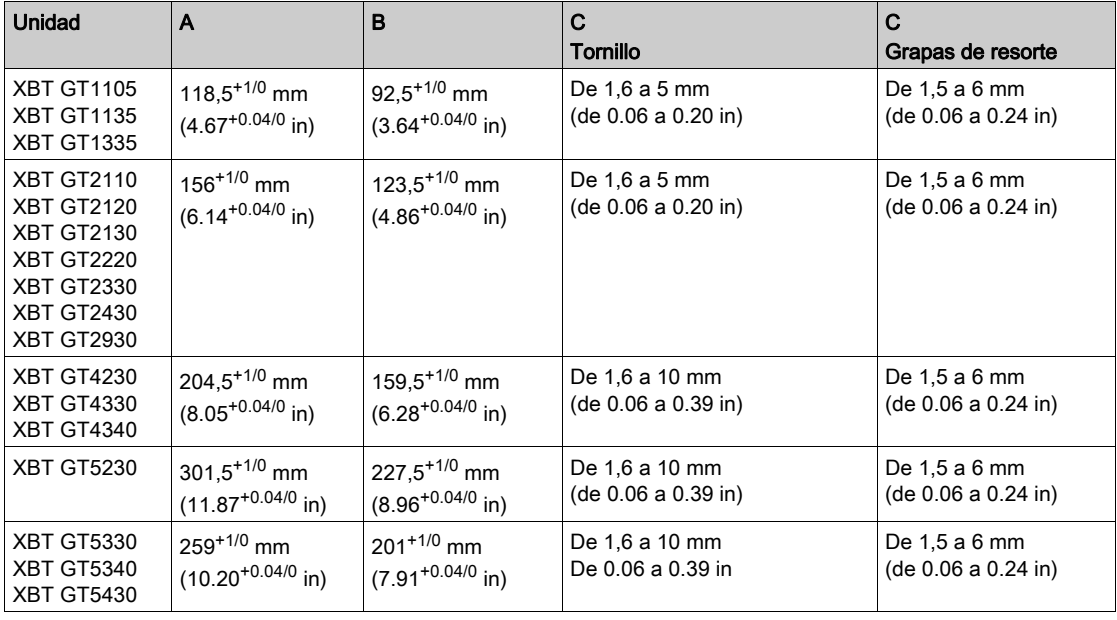

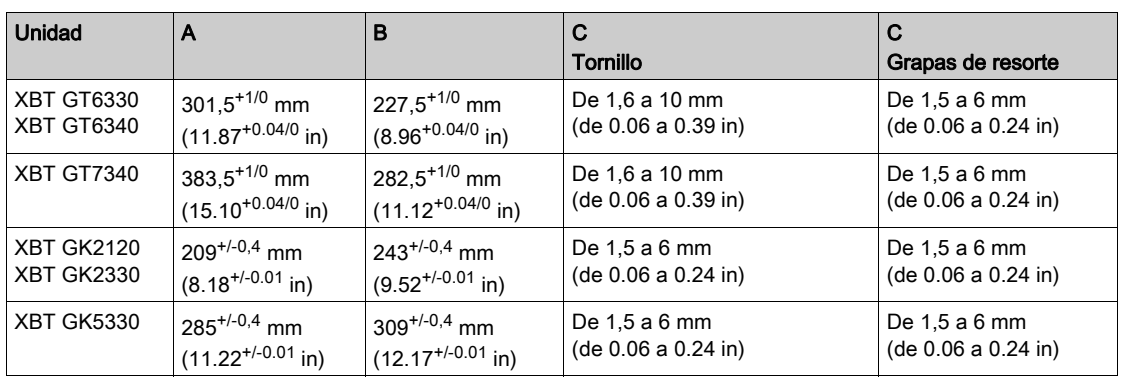

## Sujeciones de instalación

#### Introducción

Se pueden utilizar dos tipos de fijación para montar las gamas XBT GT y XBT GK:

- Tornillos
- Grapas de resorte

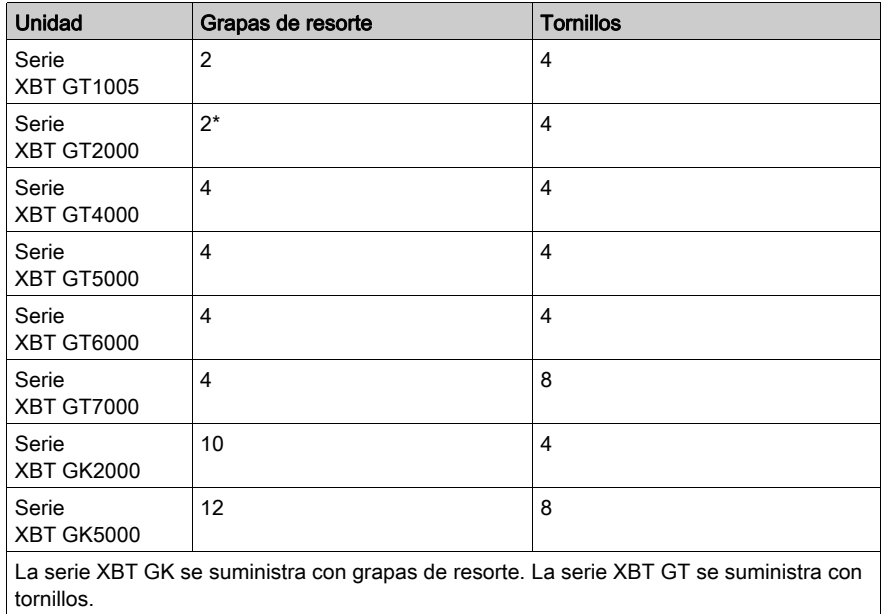

\* Si se utilizan abrazaderas de resorte para montar la XBT GT2430 no se podrá acceder a los puertos COM1 y COM2. Si estos puertos son necesarios, use tornillos.

## Dimensiones de las grapas de resorte

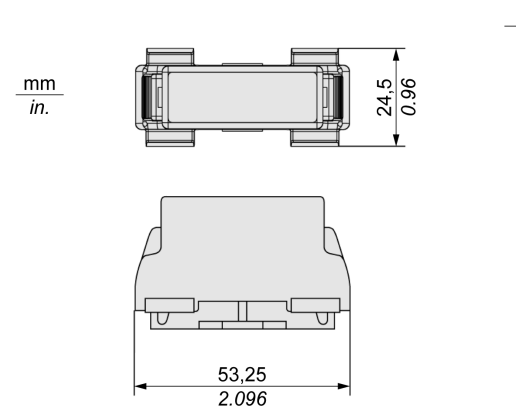

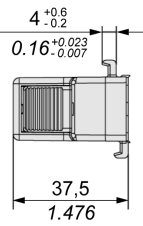

#### Dimensiones de los tornillos

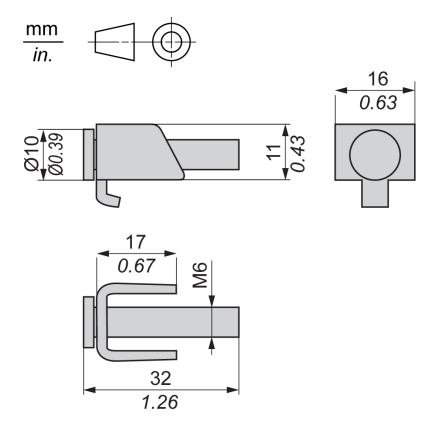

# Capítulo 4 Instalación y cableado

#### Descripción general

En este capítulo se describen los procedimientos de instalación y los principios de cableado para XBT GT y XBT GK.

#### Contenido de este capítulo

Este capítulo contiene las siguientes secciones:

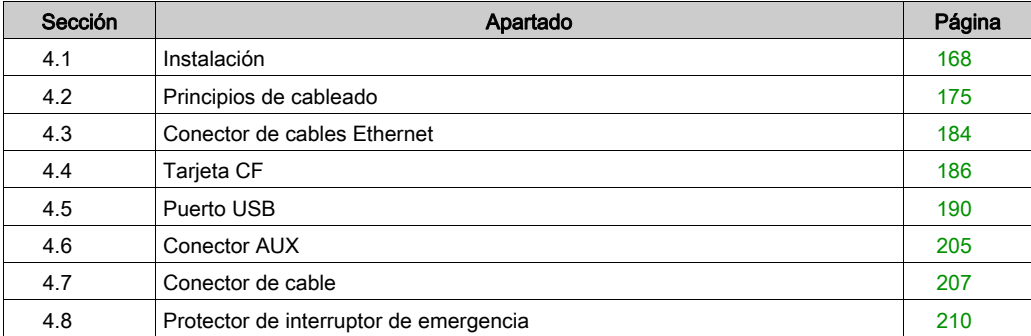

# <span id="page-167-0"></span>Sección 4.1 Instalación

## Procedimientos de instalación

#### Introducción

Antes de instalar la unidad en un armario o panel, lea las instrucciones siguientes.

Para instalar la unidad, son necesarios la junta de instalación y los elementos de fijación de instalación (tornillos de fijación de instalación o grapas de resorte).

# A ATENCIÓN

#### USO INCORRECTO

No utilice el expositor de cartón para el funcionamiento industrial.

#### El incumplimiento de estas instrucciones puede causar lesiones o daño al equipo.

Monte el terminal en una carcasa que ofrezca un entorno limpio, seco, sólido y controlado (carcasa IP65) [\(véase](#page-41-0) página 42).

NOTA: El nivel de protección del producto puede variar respecto a lo que se muestra en la etiqueta ATEX, ya que el valor de la etiqueta ATEX tiene en cuenta el envejecimiento del producto.

Una junta vieja puede perder su resistencia frente al polvo y la humedad. Se recomienda cambiar la junta una vez al año o cuando aparezcan arañazos o suciedad.

#### Requisitos de instalación de la junta

La junta ayuda a conservar los valores nominales de protección (IP65, IP20) de la unidad y proporciona protección adicional frente a la vibración.

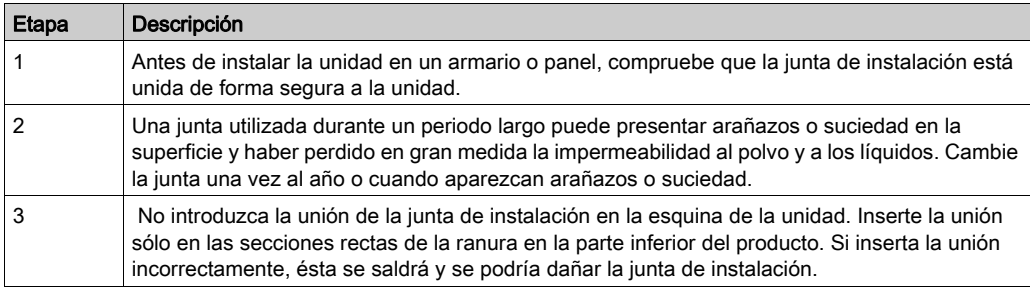

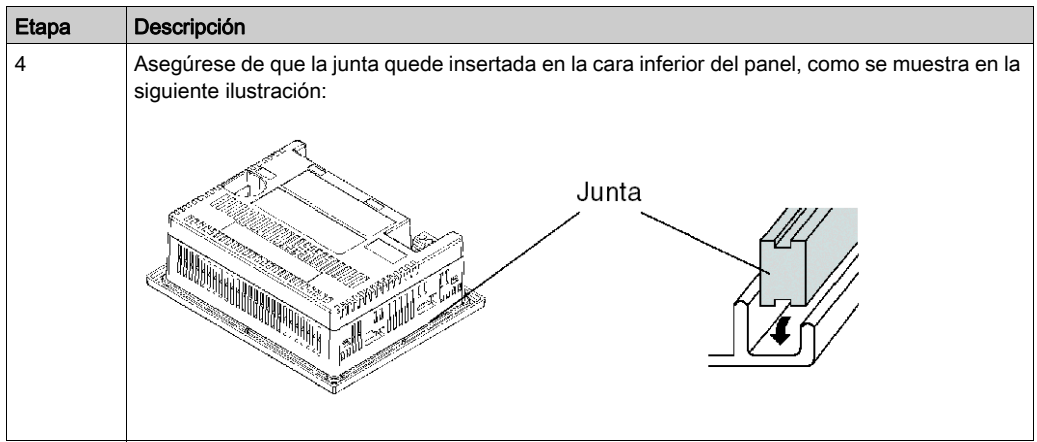

# **A ADVERTENCIA**

## PÉRDIDA DEL GRADO DE PROTECCIÓN DE ENTRADA DEL PANEL O EL ARMARIO

- Inserte la junta correctamente en la ranura tal como se describe en esta documentación.
- No estire la junta.
- No inserte la unión de la junta en las esquinas de la ranura.
- Instale la unión de la junta solo en la sección recta de la ranura situada en la parte inferior de la unidad.
- Verifique que la superficie superior de la junta sobresale aproximadamente 2,0 mm (0,08 pulg.) sobre el borde de la ranura.

El incumplimiento de estas instrucciones puede causar la muerte, lesiones serias o daño al equipo.

#### Procedimiento de instalación del panel

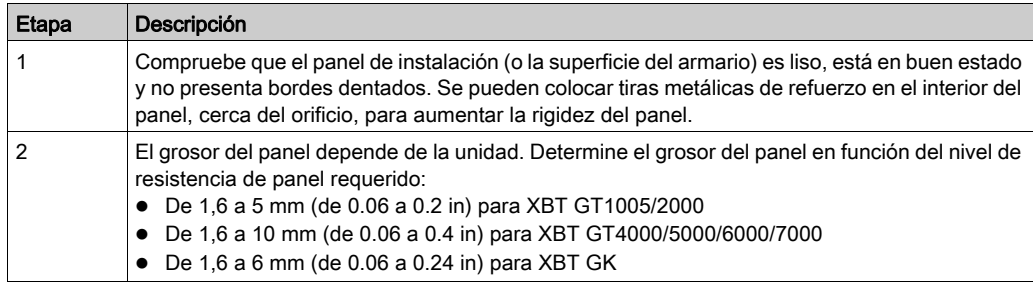

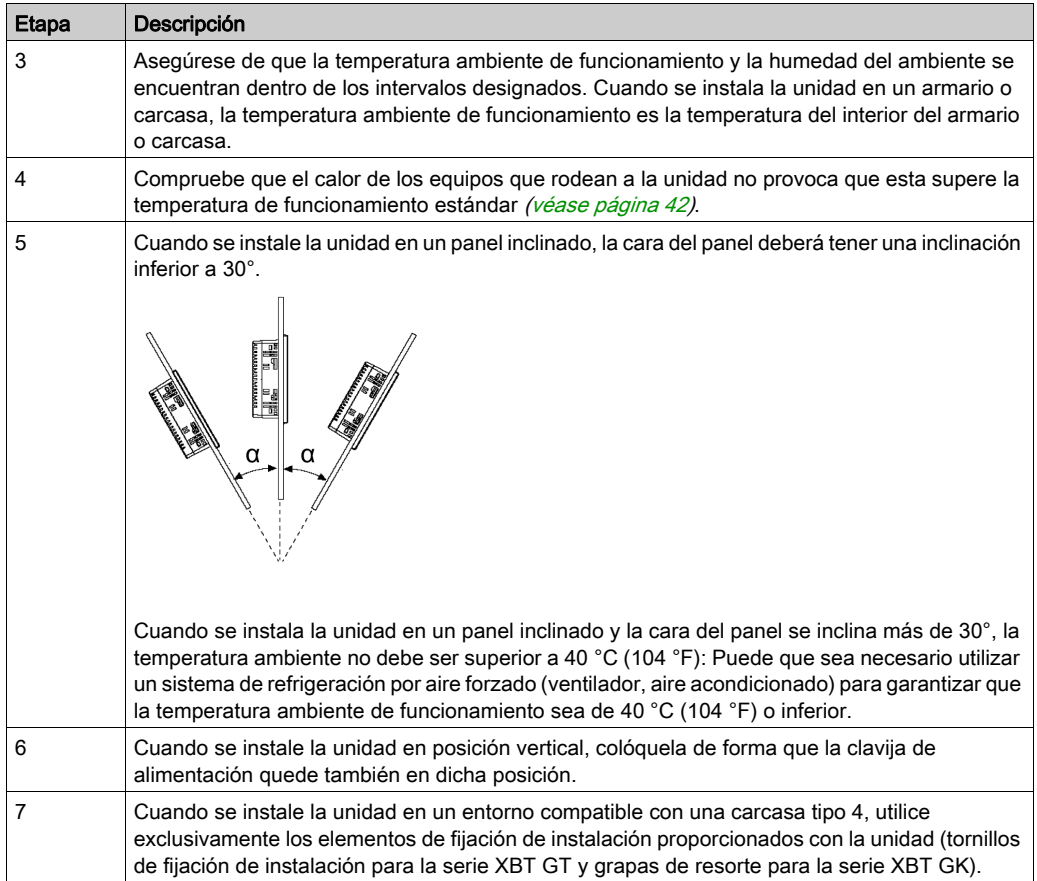

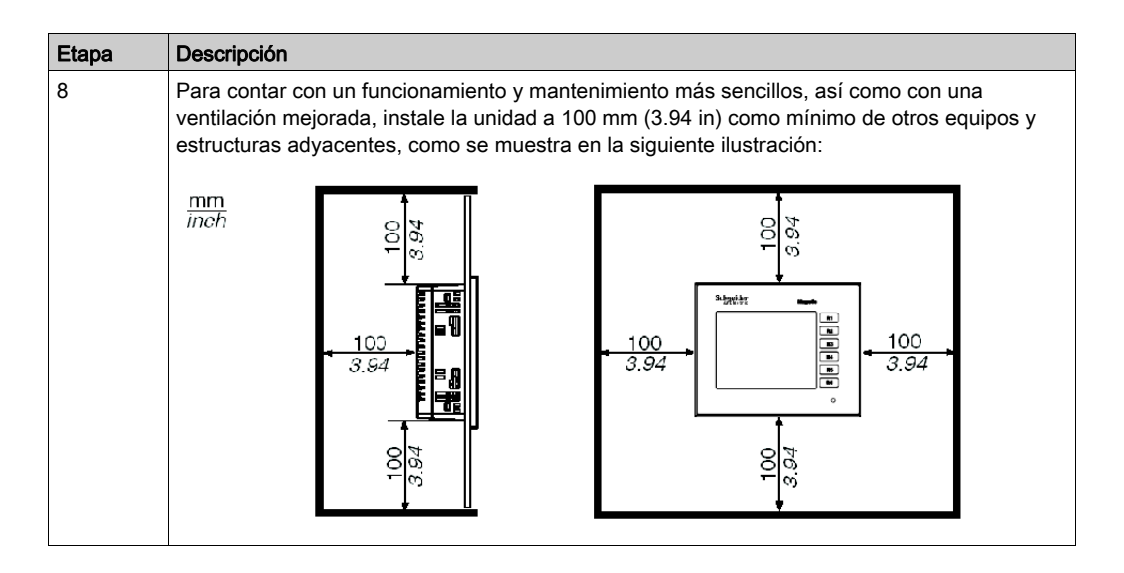

#### Instalación con grapas de resorte

# **A ATENCIÓN**

### MECANISMO ACCIONADO POR RESORTE

No suelte el mecanismo de la grapa de resorte cerca de la cara.

El incumplimiento de estas instrucciones puede causar lesiones o daño al equipo.

# **A** ATENCIÓN

## EL TERMINAL ES INESTABLE CUANDO NO ESTÁ SUJETO

Mantenga el terminal estabilizado sobre el hueco del panel mientras instala o retira las grapas de resorte.

El incumplimiento de estas instrucciones puede causar lesiones o daño al equipo.

NOTA: Utilice la junta de instalación para absorber las vibraciones y repeler el agua.

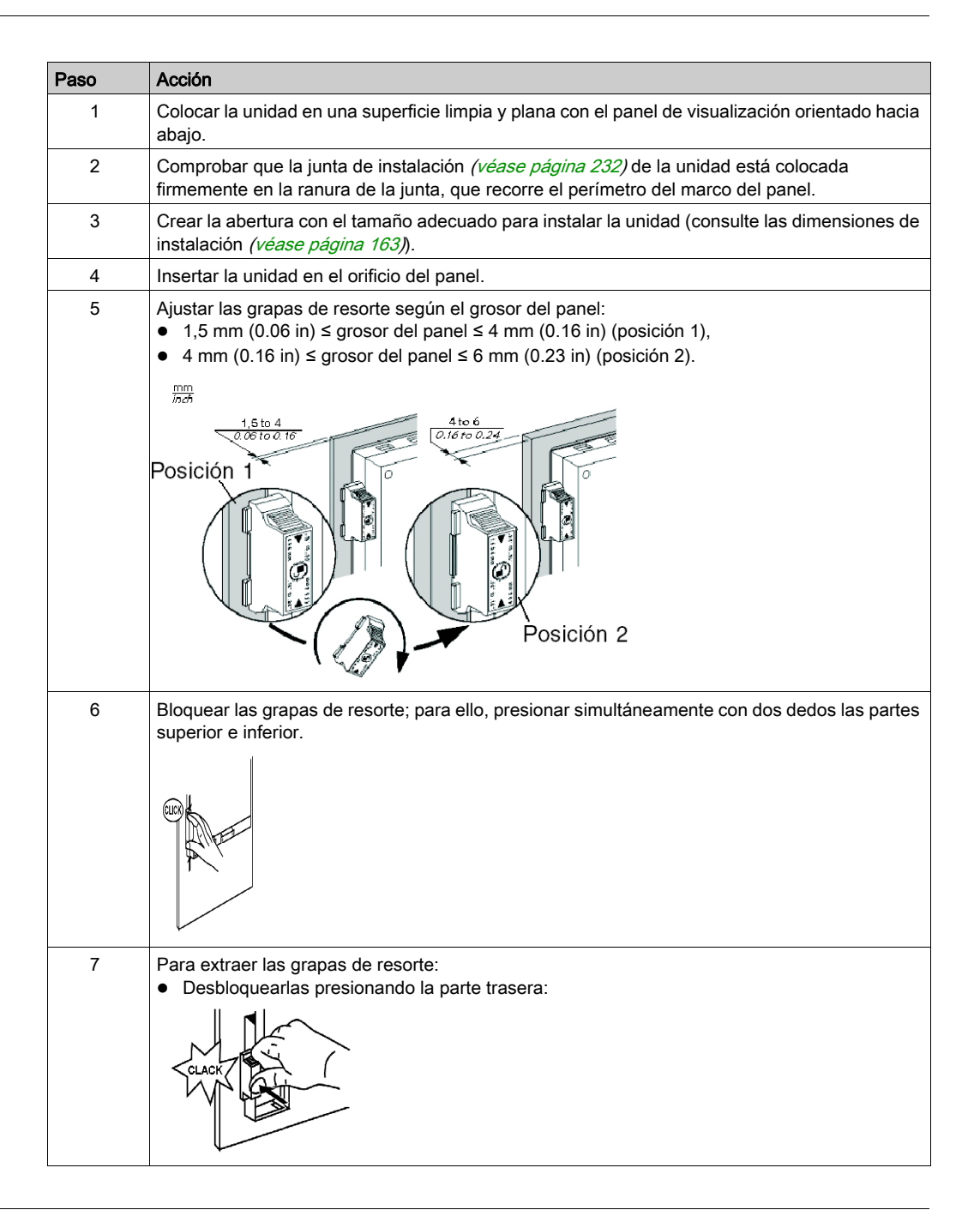

NOTA: Los fijadores por grapa de resorte son necesarios para lograr una protección NEMA tipo 4 en la serie XBT GK.

#### Instalación con tornillos de fijación

# A ATENCIÓN

### EL TERMINAL ES INESTABLE CUANDO NO ESTÁ SUJETO

Mantenga el terminal estabilizado sobre el hueco del panel mientras instala o retira las grapas de resorte.

El incumplimiento de estas instrucciones puede causar lesiones o daño al equipo.

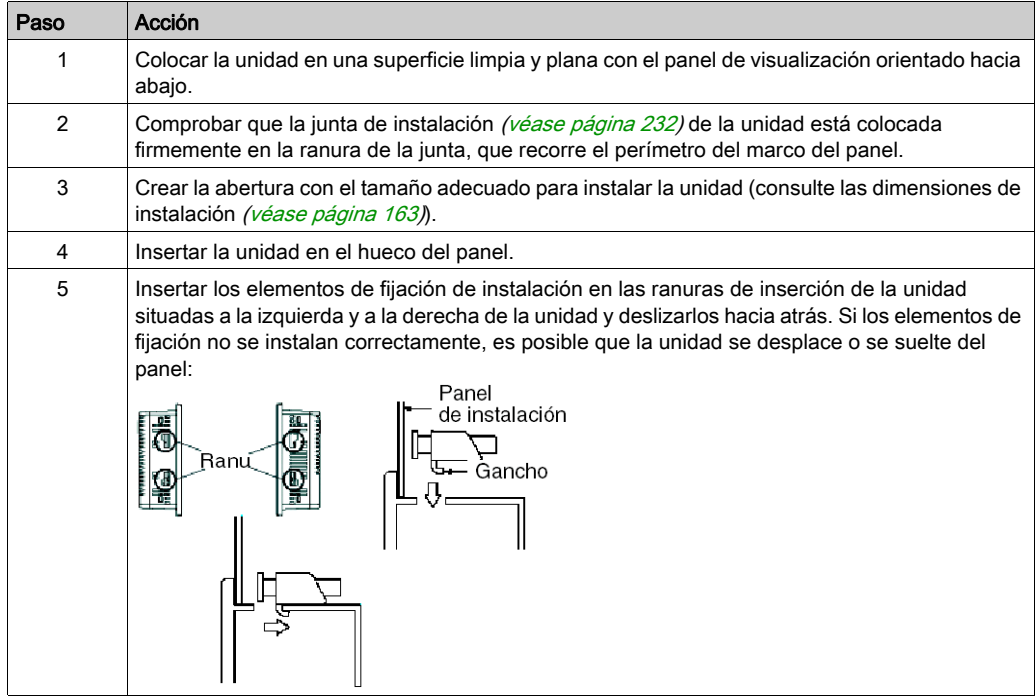

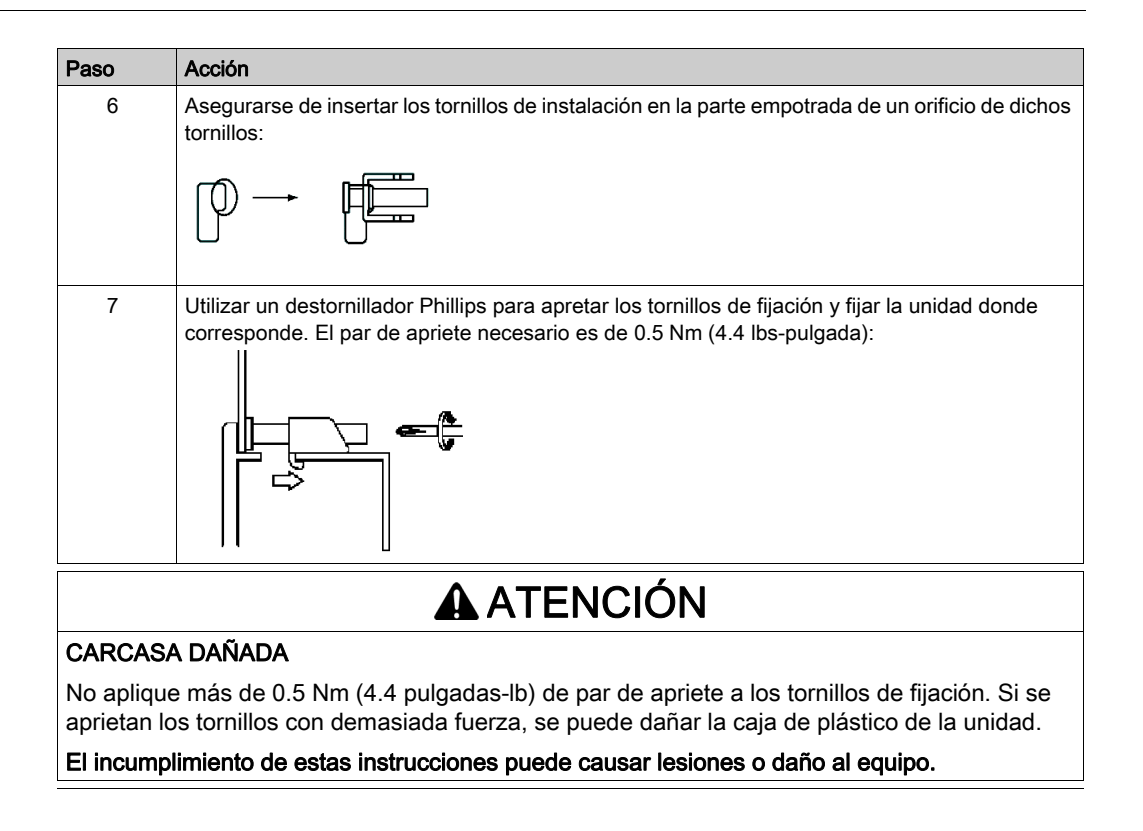

NOTA: Los fijadores por grapa de resorte son necesarios para lograr una protección NEMA tipo 4 en la serie XBT GT.

# <span id="page-174-0"></span>Sección 4.2 Principios de cableado

## Descripción general

En esta sección se exponen los principios de cableado de XBT GT y XBT GK.

#### Contenido de esta sección

Esta sección contiene los siguientes apartados:

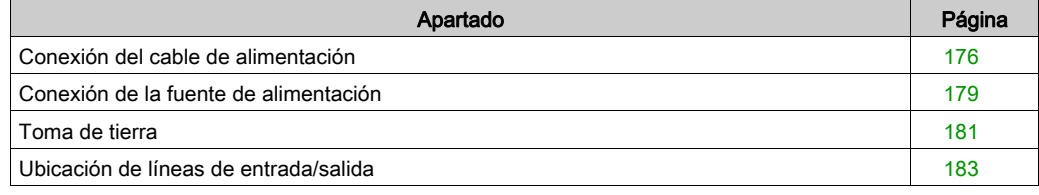

## <span id="page-175-0"></span>Conexión del cable de alimentación

#### Introducción

Siga estas instrucciones para suministrar alimentación a la unidad.

#### NOTA:

- Cuando conecte el terminal de toma de tierra del bastidor (FG), asegúrese de que el cable está conectado a tierra. Si la unidad no se conecta a tierra, podría provocar una interferencia electromagnética (EMI). La puesta a tierra es necesaria para cumplir la protección de nivel de compatibilidad electromagnética.
- Los terminales SG (toma de tierra de señal) y FG se conectan en el interior de la unidad.

#### NOTA:

- Apague la alimentación antes de realizar el cableado a los terminales de alimentación de la unidad.
- La unidad sólo utiliza alimentación de 24 V CC. El empleo de cualquier otro nivel de alimentación puede provocar daños en la fuente de alimentación y en la unidad.
- Puesto que la unidad no está equipada con un interruptor de alimentación, no olvide conectar un interruptor de alimentación a la fuente de alimentación de la unidad.
- Asegúrese de conectar a tierra el terminal FG de la unidad.

#### Preparación del cable de alimentación

#### NOTA:

- Asegúrese de que el cable de tierra es del mismo calibre o superior que los cables de alimentación.
- No utilice cables de aluminio para el cable de la alimentación.
- Si los hilos del extremo del cable no están torcidos correctamente, puede producirse un bucle de cortocircuito entre los extremos de cable o entre los extremos y un electrodo. Para evitarlo, utilice extremos de cable D25CE/AZ5CE.
- Siempre que sea posible, utilice cables de 0,2 a 2,5 mm<sup>2</sup> (24 12 AWG) para el cable de alimentación y trence los extremos de los cables antes de conectar los terminales.
- El conductor puede ser rígido o flexible.

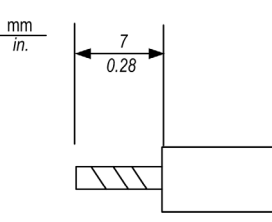

### Ilustración de la clavija de alimentación

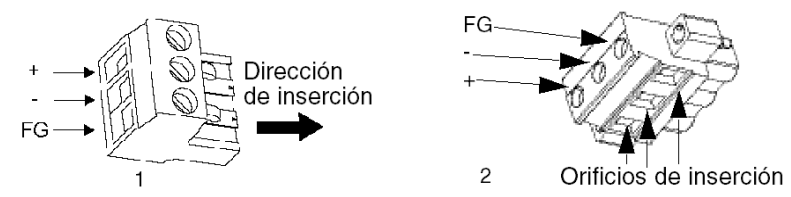

- 1 Clavija de alimentación para las series XBT GT1005/2000/4000 y XBT GK2000
- 2 Clavija de alimentación para las series XBT GT5000/6000/7000 y XBT GK5000

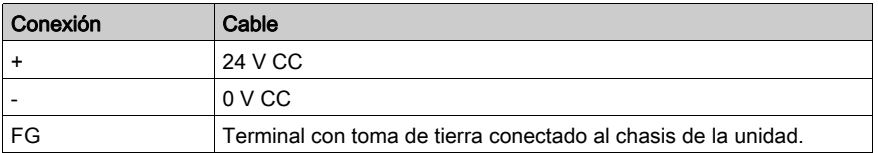

#### Conexión del cable de alimentación

En la siguiente tabla se explica cómo conectar la clavija de alimentación:

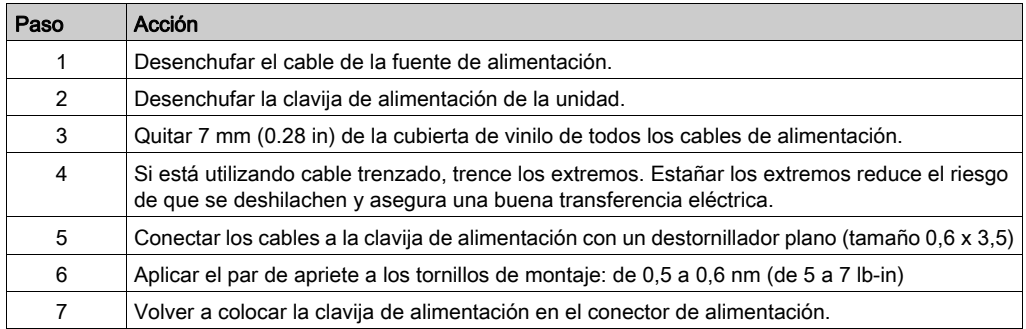

### NOTA:

- No suelde el cable directamente con el pin receptor de alimentación.
- El cable de la fuente de alimentación debe cumplir la especificación expuesta anteriormente. Asegúrese de trenzar los cables de alimentación hasta la clavija por razones de CEM. Consulte la ilustración que aparece a continuación.

## Ejemplo de conexión del cable de alimentación

La siguiente ilustración muestra un ejemplo de conexión del cable de alimentación en la serie XBT GT1005:

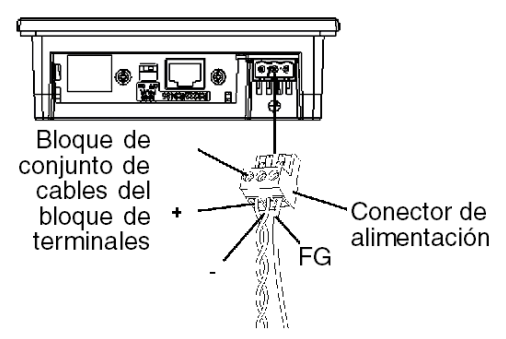

## <span id="page-178-0"></span>Conexión de la fuente de alimentación

#### Precauciones

- Conecte el cable de alimentación al conector del lateral de la unidad mediante el conector de corriente.
- Se debe utilizar una fuente de alimentación homologada de clase 2 entre la línea y la toma de tierra.
- Para aumentar la resistencia al ruido electromagnético, no olvide trenzar los extremos de los cables de alimentación antes de conectarlos al conector.
- El cable de la fuente de alimentación de la unidad no debe agruparse con líneas de circuito principal (alta tensión, alta corriente) ni con líneas de señales de entrada/salida, ni colocarse cerca de ellas.
- Conecte un limitador de sobretensiones de rayos para controlar las subidas de tensión.
- Para reducir el ruido electromagnético, acorte el cable de alimentación tanto como sea posible.

# **A** ADVERTENCIA

#### CORTOCIRCUITO, INCENDIO O FUNCIONAMIENTO NO DESEADO DEL EQUIPO

Si hay un exceso de carga en la conexión de alimentación o si se trata de instalar una unidad con los cables de alimentación conectados, las conexiones de alimentación se pueden desconectar o pueden sufrir daños que podrían provocar un cortocircuito, un incendio o un funcionamiento incorrecto.

Evite el exceso de fuerza sobre el cable de alimentación para prevenir desconexiones accidentales.

- Sujete con firmeza los cables de alimentación al panel o al armario.
- Aplique el par de apriete en los tornillos del bloque de terminales de la unidad.
- Instale y fije la unidad al panel de instalación o armario antes de conectar la fuente de alimentación y las líneas de comunicaciones.

El incumplimiento de estas instrucciones puede causar la muerte, lesiones serias o daño al equipo.

#### Conexiones de la fuente de alimentación

Para facilitar el mantenimiento, utilice el siguiente diagrama opcional de conexión para establecer las conexiones de la fuente de alimentación.

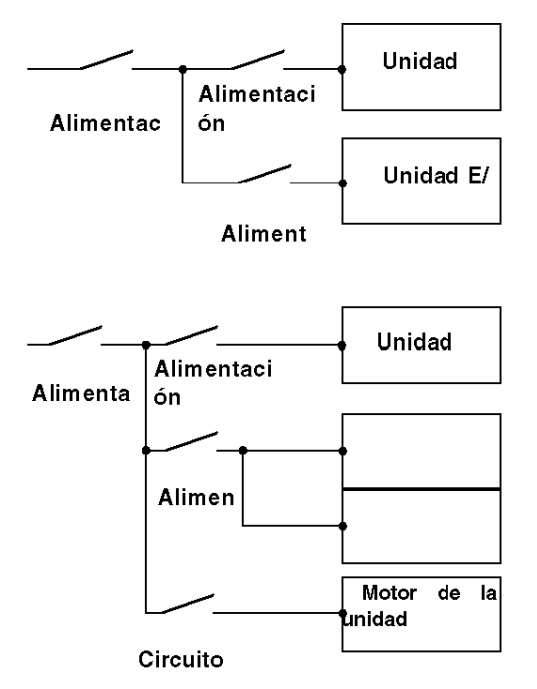

#### NOTA:

- $\bullet$  Conecte a tierra por separado el amortiguador de sobretensiones (E1) y la unidad (E2).
- Seleccione un limitador de sobretensiones que cuente con una tensión de circuito máxima superior a la tensión pico de la fuente de alimentación.

El siguiente gráfico muestra la conexión del limitador de sobretensiones de rayos:

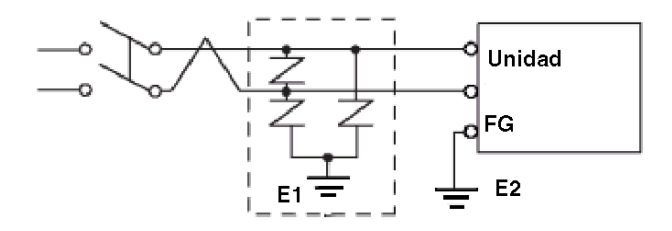
# Toma de tierra

Tome las siguientes precauciones cuando conecte a tierra la unidad.

## Toma de tierra exclusiva

Conecte el terminal de toma de tierra del bastidor (FG) del conector de corriente a una toma de tierra exclusiva.

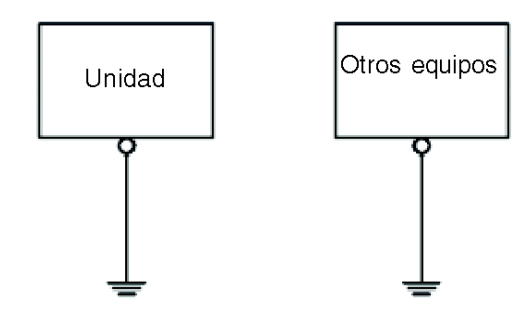

#### Procedimiento de conexión a tierra

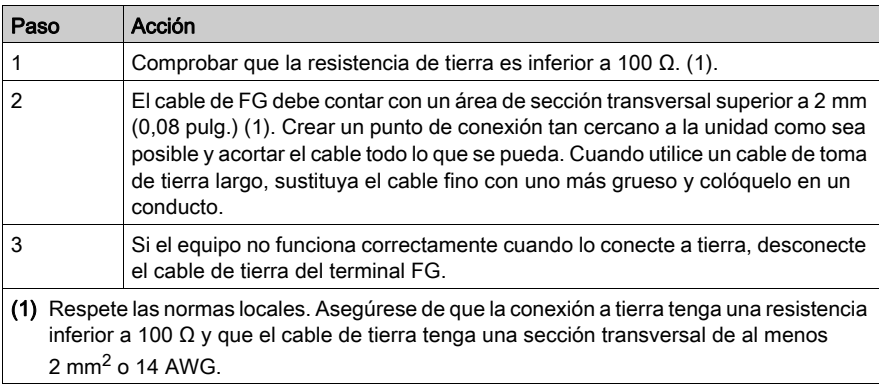

#### Toma de tierra común

Precauciones:

Si los dispositivos no están bien conectados a tierra, se puede crear una interferencia electromagnética (EMI). La interferencia electromagnética (EMI) puede provocar pérdidas de comunicación.

No utilice tomas de tierra comunes excepto para la configuración aprobada que se describe a continuación.

Si no es posible realizar una toma de tierra exclusiva, utilice un punto de conexión común.

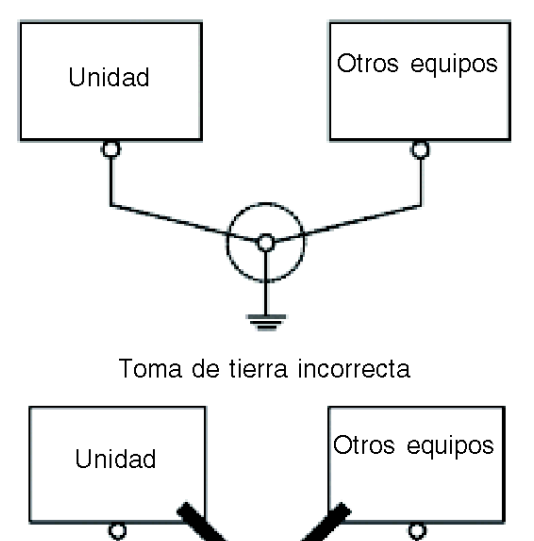

Toma de tierra correcta

# Ubicación de líneas de entrada/salida

#### Introducción

Las líneas de señales de entrada y salida deben separarse de los cables de la alimentación en circuitos en funcionamiento.

Si esto no fuera posible, utilice un cable blindado y conecte el blindaje al terminal FG de la unidad.

# Sección 4.3 Conector de cables Ethernet

# Presentación

#### Introducción

Las series XBT GT (excepto los modelos XBT GT1105/2110/2120/2220) y XBT GK (excepto XBT GK2120) están equipadas con una interfaz Ethernet compatible con IEEE 802.3, que transmite y recibe datos a 10 Mbps o 100 Mbps.

#### Conector de cable Ethernet

La siguiente ilustración muestra la ubicación del conector de cables Ethernet RJ45:

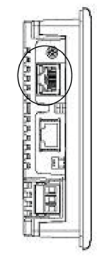

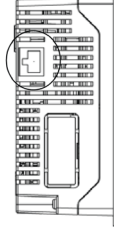

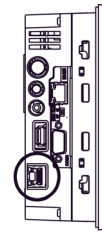

XBT GT1135/1335 Parte inferior

XBT GT2130/2330/2930 Lateral derecho

**XBT GT2430** Parte inferior

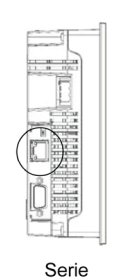

**XBT GT4000** 

Parte inferior

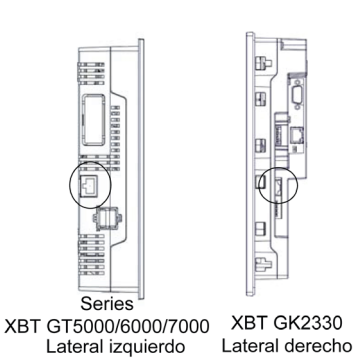

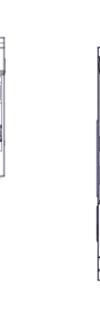

**XBT GK5330** Parte inferior

# A ATENCIÓN

# LAS CONEXIONES INCORRECTAS PUEDEN DAÑAR LOS PUERTOS DE COMUNICACIÓN

- No confunda el conector Ethernet RJ-45 con el puerto serie COM1/COM2 RJ-45.
- No conecte el cable serie al puerto Ethernet.
- No conecte el cable Ethernet al puerto serie.
- Fíjese bien en las marcas del producto para distinguir el puerto Ethernet del puerto serie.

#### El incumplimiento de estas instrucciones puede causar lesiones o daño al equipo.

NOTA: Debe ser un técnico cualificado quien instale las redes Ethernet.

Las conexiones 1:1 deben realizarse con un concentrador o un conmutador. Es posible utilizar la conexión 1:1 con un cable cruzado en función de las tarjetas de red y los equipos conectados.

# Sección 4.4 Tarjeta CF

# Instalación y extracción de la tarjeta CF

#### Introducción

Las tarjetas CF pueden utilizarse para almacenar los siguientes tipos de datos:

- Datos históricos
- Datos de recetas
- Datos de alarmas
- Copias de seguridad de proyectos

Consulte la ayuda en línea de Vijeo Designer para obtener más información sobre la utilización de la tarjeta CF en los proyectos. Las siguientes unidades de destino son compatibles con el uso de tarjetas CF:

- Serie XBT GT2000 (excepto XBT GT2110)
- Serie XBT GT4000
- Serie XBT GT5000
- Serie XBT GT6000
- Serie XBT GT7000
- Serie XBT GK
- **Serie XBT GH**

#### **Precauciones**

Cuando utilice una unidad y una tarjeta CF, tome las precauciones siguientes:

- Asegúrese de que el indicador ACCESS no esté parpadeando antes de insertar o extraer una tarjeta CF. Extraiga la tarjeta CF únicamente cuando el indicador luminoso esté apagado o iluminado en verde. De lo contrario, los datos internos de la tarjeta CF podrían dañarse o perderse. Consulte Ubicación de los interruptores DIP de la tarjeta CF para obtener más información.
- Compruebe que la configuración de los interruptores DIP de la tarjeta CF es la apropiada [\(véase](#page-115-0) página 116).
- Durante el acceso a una tarjeta CF, no apague nunca ni reinicie la unidad, ni inserte o retire la tarjeta CF. Antes de realizar estas acciones, utilice Vijeo Designer para crear una pantalla de aplicación especial en la unidad y utilícela para impedir el acceso a la tarjeta CF. Consulte la ayuda en línea de Vijeo Designer para obtener más detalles.
- Antes de insertar una tarjeta CF, familiarícese con la orientación delantera y posterior de la tarjeta CF y con la posición de los conectores. Si no se inserta la tarjeta CF en la unidad en la posición correcta, podrían resultar dañados los datos internos de la tarjeta CF así como la unidad.
- Sólo deben utilizarse tarjetas CF fabricadas por Schneider Electric.
- Si se pierden los datos de la unidad, no se pueden recuperar. Como pueden producirse pérdidas de datos accidentales en cualquier momento, no olvide realizar periódicamente copias de seguridad de todos los datos de las pantallas de la unidad y de la tarjeta CF. Consulte la ayuda en línea de Vijeo Designer para obtener más información sobre la realización de copias de seguridad de los datos de la unidad.

# **A** ATENCIÓN

### PÉRDIDA DE DATOS DE LA TARJETA CF

- No doble la tarjeta CF.
- No deje caer la tarjeta CF y evite golpearla contra otro objeto.
- Mantenga la tarjeta CF seca.
- No toque los conectores de la tarjeta CF.
- No desmonte ni modifique la tarjeta CF.

#### El incumplimiento de estas instrucciones puede causar lesiones o daño al equipo.

#### Inserción de la tarjeta CF

Siga estos pasos para insertar la tarjeta CF.

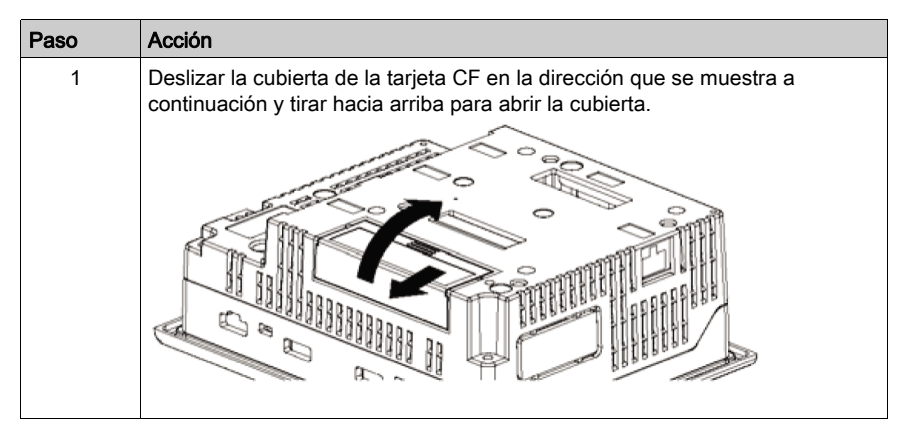

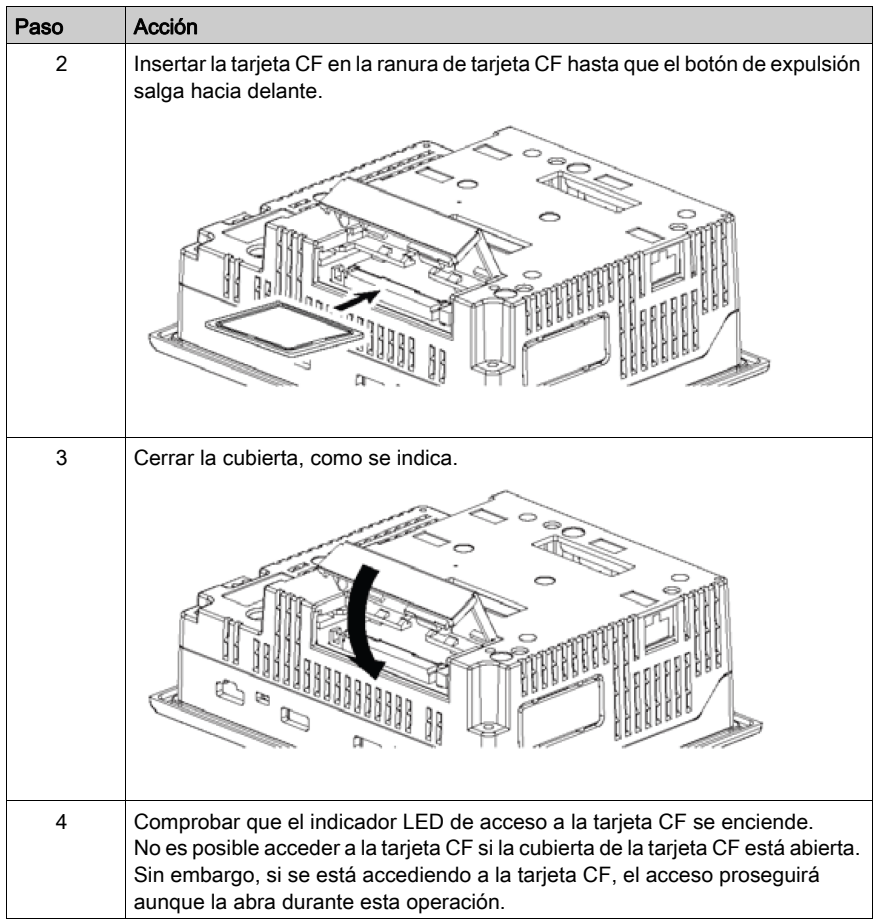

#### Extracción de la tarjeta CF

Sólo tiene que seguir en orden inverso los pasos descritos en el apartado anterior.

Antes de extraer una tarjeta CF, confirme que el indicador LED de acceso a la tarjeta CF esté apagado.

La figura siguiente muestra cómo extraer la tarjeta CF:

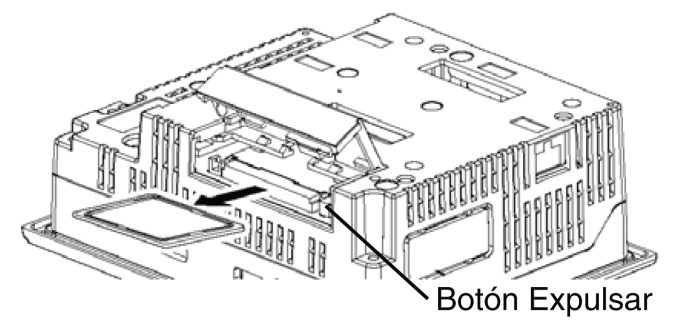

#### Manipulación de la tarjeta CF

La duración estimada de una tarjeta CF es de 100.000 ciclos de escritura. Por lo tanto, no olvide realizar periódicamente copias de seguridad de todos los datos de la tarjeta CF en otro medio de almacenamiento. 100.000 veces basado en la sobreescritura de 500 KB de datos en formato DOS. Consulte la ayuda en línea de Vijeo Designer para obtener información sobre la gestión de los datos de la tarjeta CF.

En la siguiente tabla se describen dos métodos para realizar copias de seguridad de los datos.

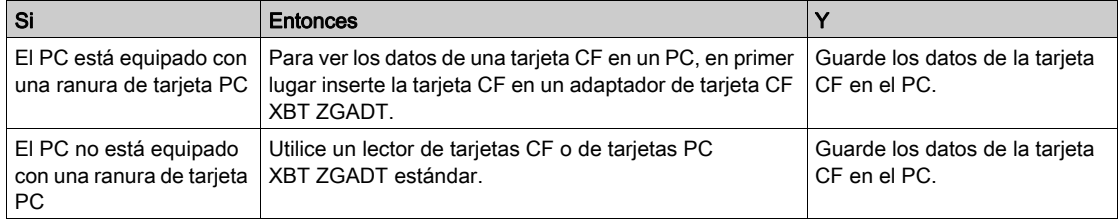

NOTA: En función de la configuración del PC, es posible que el lector de tarjetas no funcione correctamente.

La conexión entre un PC y el lector de tarjetas CF se ha probado con equipos compatibles con Windows®. Compruebe que el lector de tarjetas CF está debidamente instalado y configurado. Si requiere información más detallada, póngase en contacto directamente con el fabricante del lector de tarjetas CF o del PC.

# Sección 4.5 Puerto USB

## Descripción general

En este apartado se describe el puerto USB.

## Contenido de esta sección

Esta sección contiene los siguientes apartados:

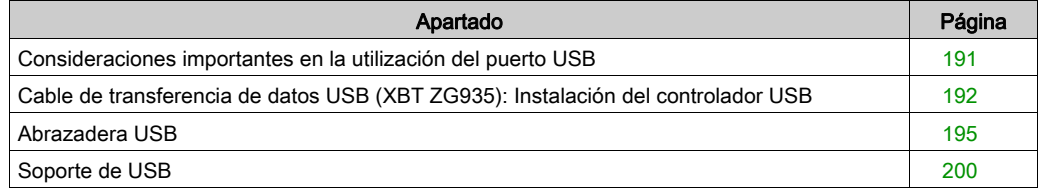

# <span id="page-190-0"></span>Consideraciones importantes en la utilización del puerto USB

#### Introducción

Las unidades siguientes disponen de un puerto USB:

- Serie XBT GT1005
- Serie XBT GT2000
- Serie XBT GT4000
- Serie XBT GT5000
- Serie XBT GT6000
- Serie XBT GT7000
- Serie XBT GK
- Serie XBT GH

Se puede conectar un cable de transferencia de datos (XBT ZG935) al puerto USB para transferir datos desde el ordenador a la unidad.

# **A PELIGRO**

### RIESGO DE EXPLOSIÓN

Compruebe que el cable USB se ha sujetado con la abrazadera del cable USB (para las series XBT GT2000 y XBT GK) o al soporte USB (para las series XBT GT1005, 4000, 5000, 6000 y 7000) antes de utilizar la interfaz de Host USB en ubicaciones peligrosas descritas en UL1604.

El incumplimiento de estas instrucciones podrá causar la muerte o lesiones serias.

# <span id="page-191-0"></span>Cable de transferencia de datos USB (XBT ZG935): Instalación del controlador USB

#### Información importante

Siga el procedimiento descrito a continuación para evitar daños en el conector del cable o la unidad.

- No conecte el cable de transferencia de datos USB hasta que las instrucciones lo soliciten.
- Al conectar el cable de transferencia de datos USB al PC o a la unidad, inserte el conector del cable en un ángulo de 90°.
- Al desconectar el cable, sosténgalo por el conector y no por el propio cable.
- Si el cable se desenchufara del puerto designado durante la instalación y se conectara a un puerto diferente, el SO no reconocería el nuevo puerto. Por lo tanto, asegúrese de utilizar siempre el puerto designado en la instalación.
- Si la instalación no finaliza correctamente, reinicie el PC y cierre todas las aplicaciones residentes antes de volver a instalar el software.

NOTA: Antes de instalar el controlador USB ya debe estar instalado Vijeo Designer.

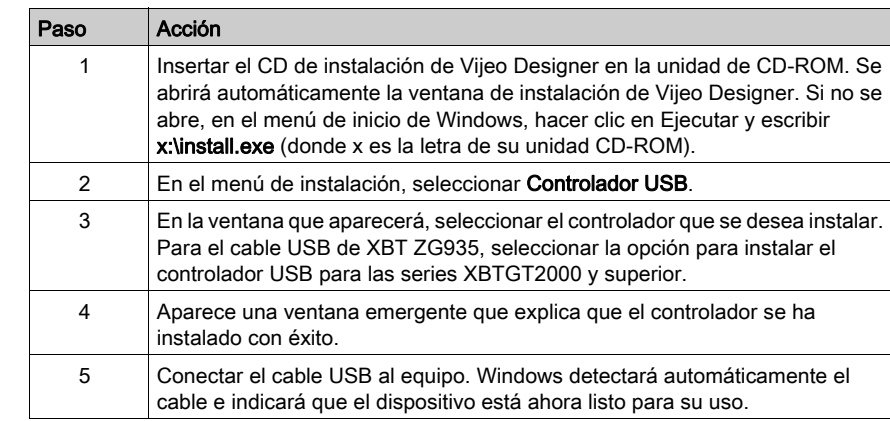

#### Procedimiento de instalación para Windows 2000, XP y Vista

# Comprobación posterior a la instalación

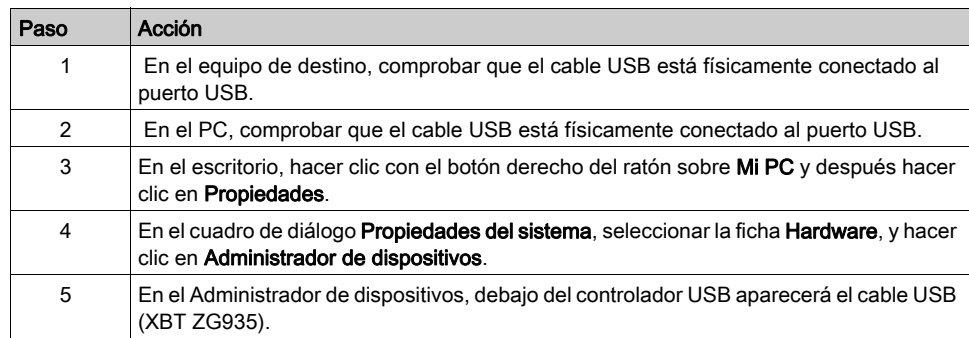

Realice la siguiente comprobación después de la instalación:

### Solución de problemas

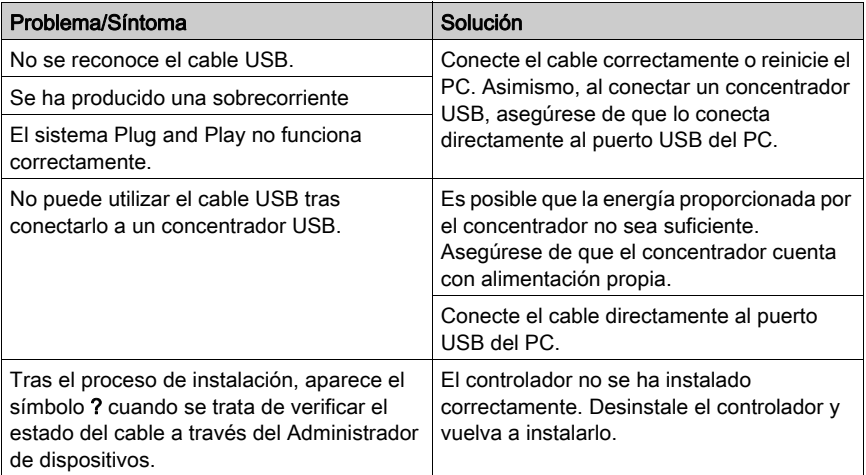

# Desinstalación del controlador USB

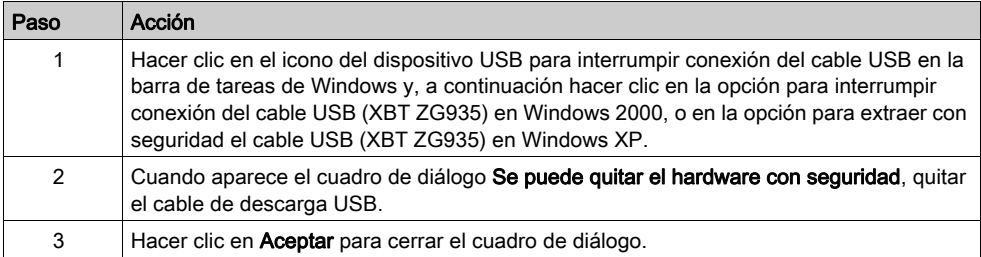

# <span id="page-194-0"></span>Abrazadera USB

#### Introducción

Al utilizar un dispositivo USB, puede fijar una abrazadera USB a la interfaz USB en el lateral de la unidad para evitar la desconexión del cable USB. La abrazadera USB se puede utilizar con las unidades siguientes:

- Serie XBT GT2000
- Serie XBT GK

# **AATENCIÓN**

### TENSIÓN ACTIVA

Apague la alimentación antes de conectar o desconectar un conector a la unidad.

El incumplimiento de estas instrucciones puede causar lesiones o daño al equipo.

#### Fijación de la abrazadera USB en la serie XBT GT

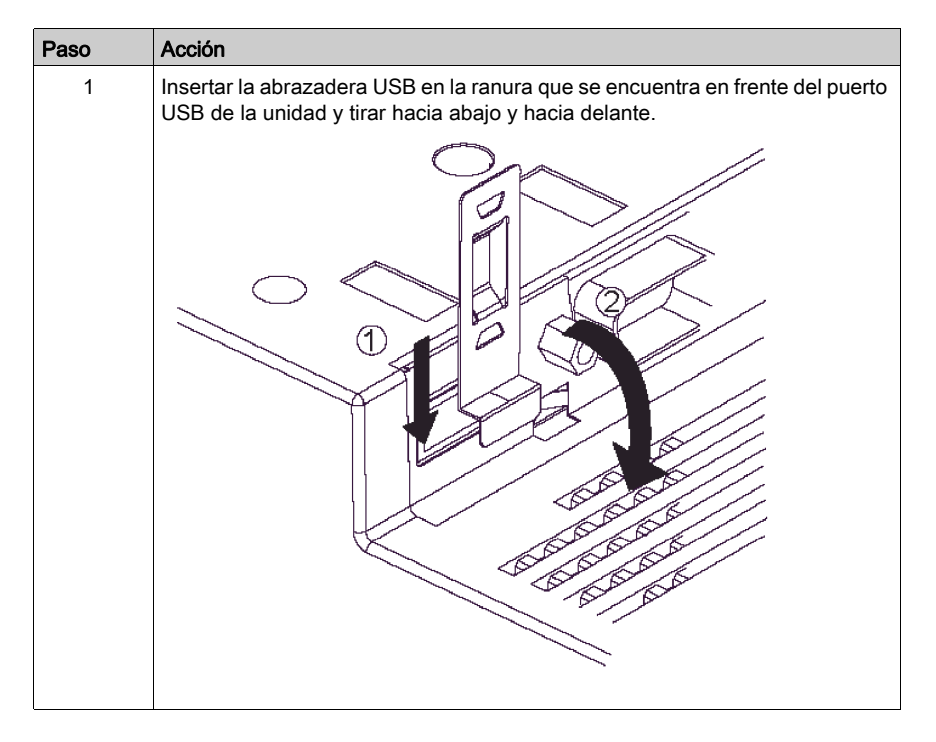

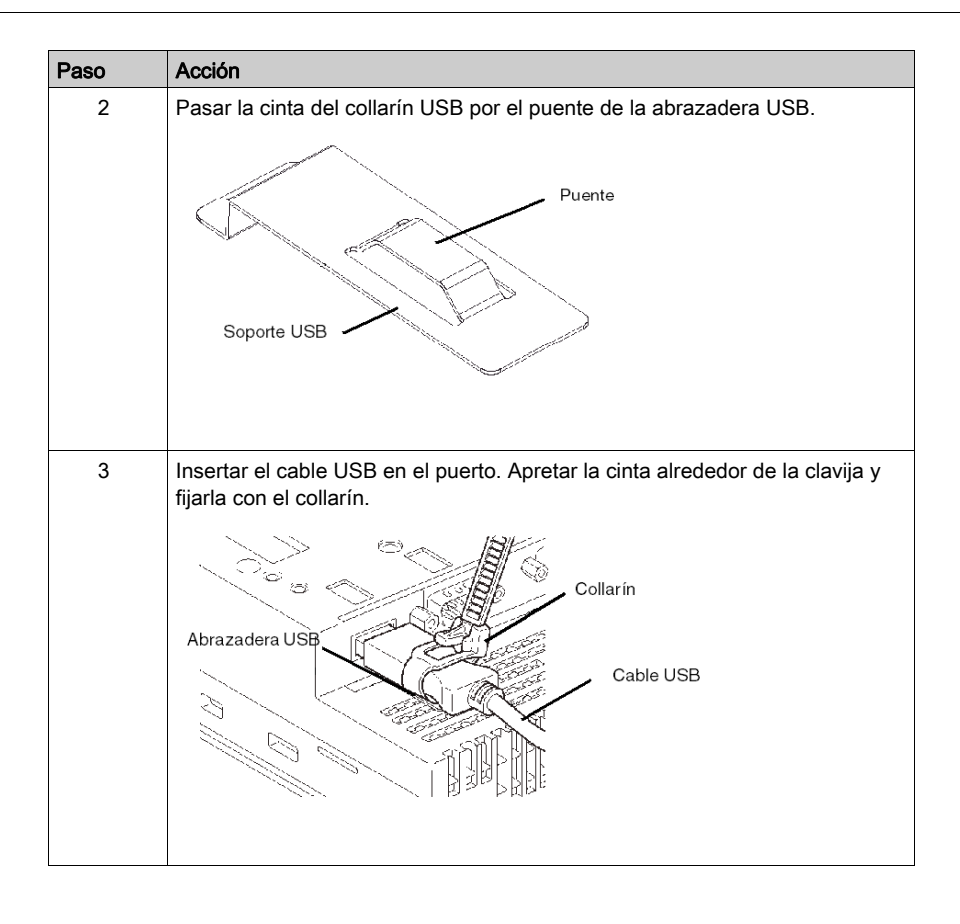

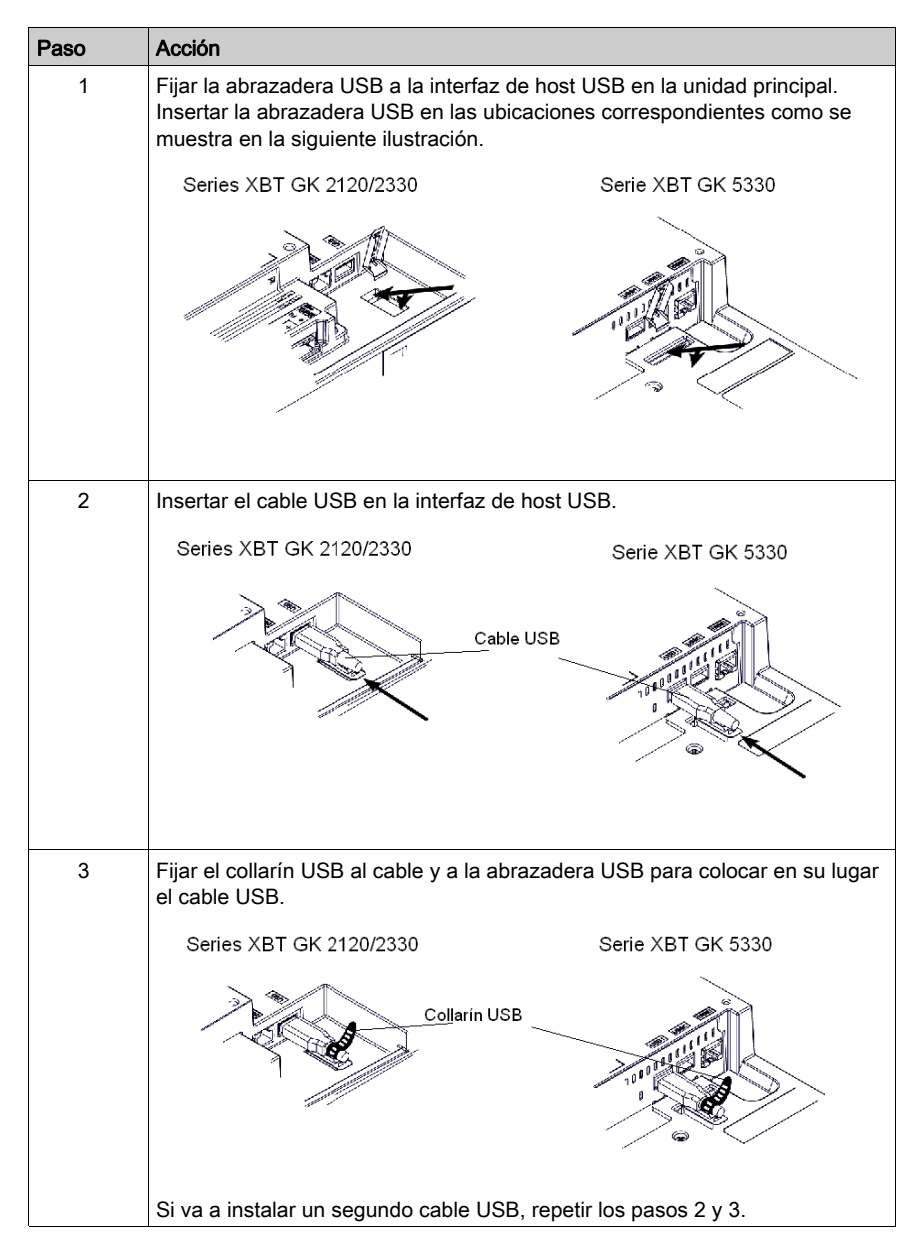

### Fijación de la abrazadera USB en la serie XBT GK

# Extracción de la abrazadera USB en la serie XBT GT

Bajar la pestaña y levantar el collarín para soltar la clavija.

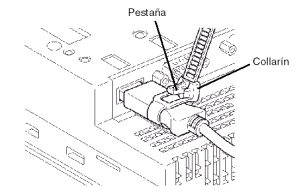

# Extracción de la abrazadera USB en la serie XBT GK

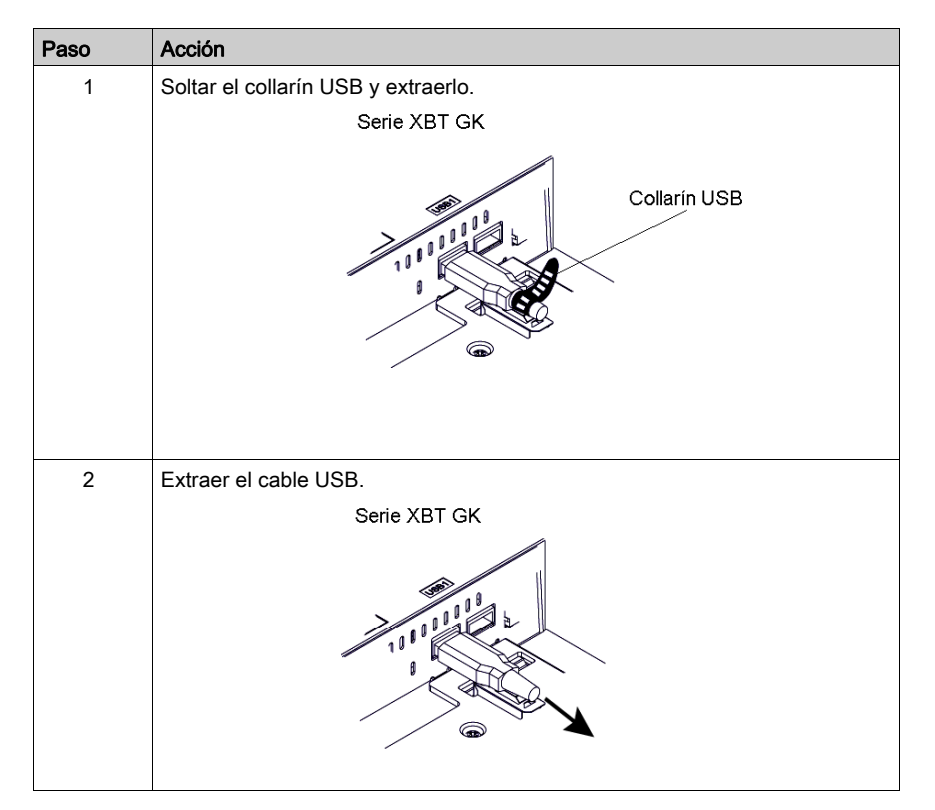

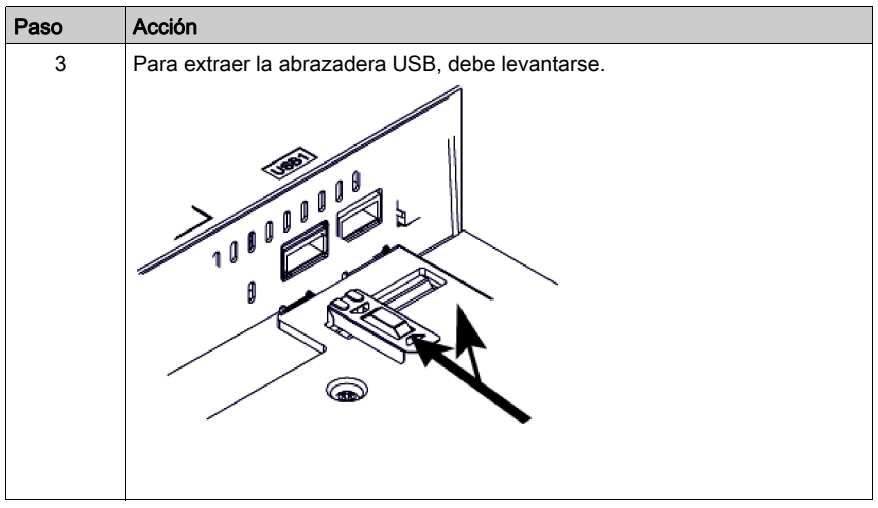

# <span id="page-199-0"></span>Soporte de USB

#### Introducción

Al utilizar un dispositivo USB, puede fijar un soporte de USB a la interfaz USB en el lateral de la unidad para evitar la desconexión del cable USB. El soporte de USB se puede utilizar con las unidades siguientes:

- Serie XBT GT1005
- Serie XBT GT4000
- Serie XBT GT5000
- Serie XBT GT6000
- Serie XBT GT7000

# $\overline{\mathbf{A}}$  ATENCIÓN

### TENSIÓN ACTIVA

Para evitar descargas eléctricas, desconecte el cable de alimentación de la fuente de alimentación de 24 V CC de la unidad antes de conectar o desconectar conectores en la unidad.

El incumplimiento de estas instrucciones puede causar lesiones o daño al equipo.

### Fijación del soporte de USB

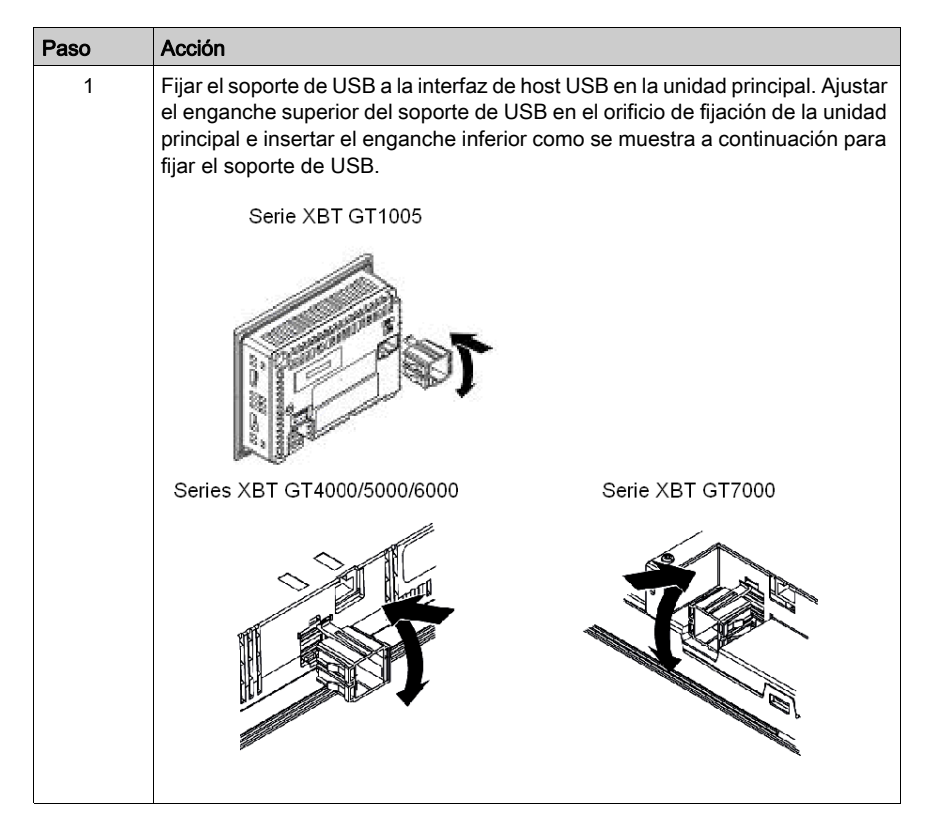

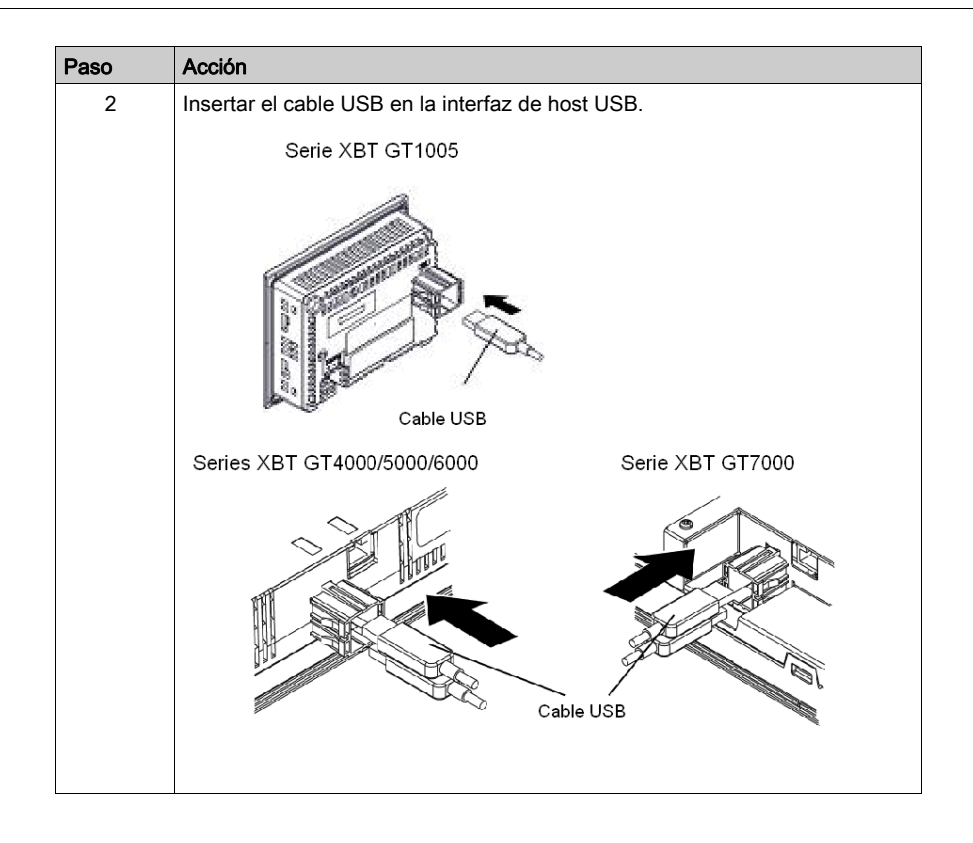

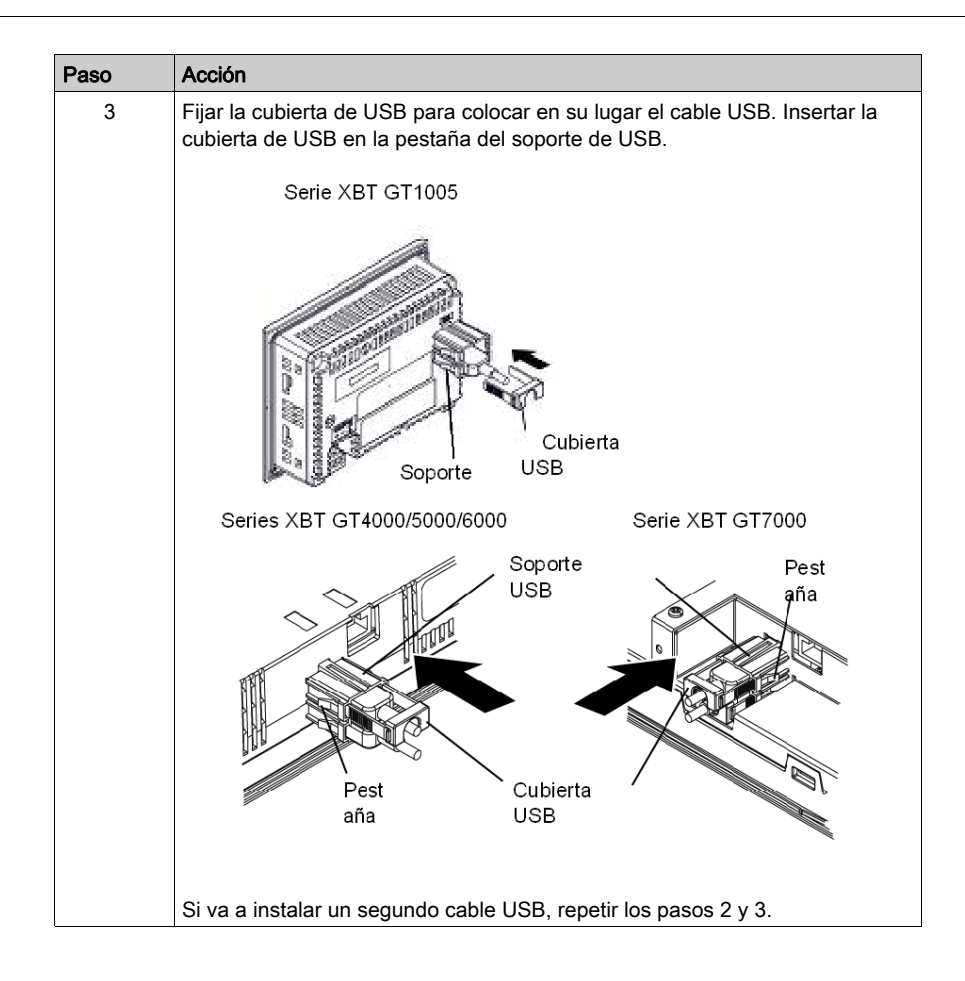

# Extracción del soporte de USB

Levantar la pestaña del soporte de USB y retirar la cubierta de USB.

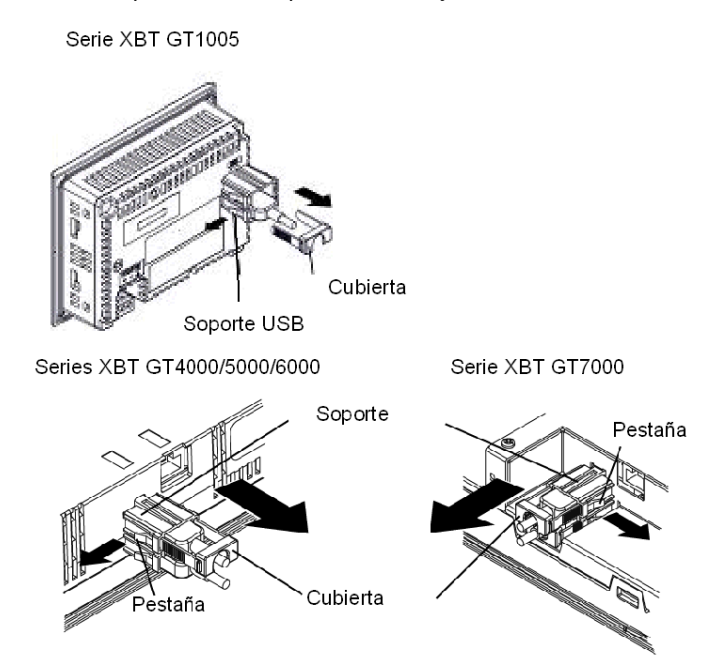

# Sección 4.6 Conector AUX

# Conector AUX

#### Introducción

Puede conectar el cable al conector AUX para realizar una entrada de reinicio externo o una salida de altavoz. El conector AUX se puede utilizar con las siguientes unidades XBT GT:

- Serie XBT GT4000
- Serie XBT GT5000
- Serie XBT GT6000
- Serie XBT GT7000
- XBT GK5330

# **A**ATENCIÓN

## TENSIÓN ACTIVA

Apague la alimentación antes de conectar o desconectar un conector a la unidad.

El incumplimiento de estas instrucciones puede causar lesiones o daño al equipo.

#### Instalación del conector AUX

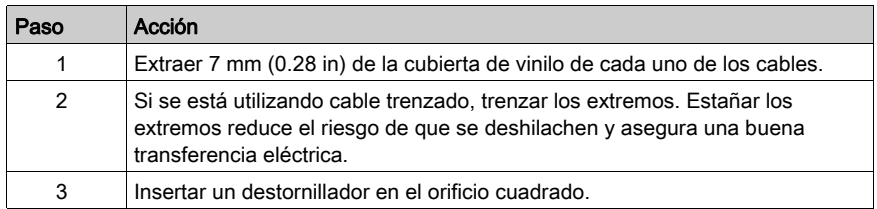

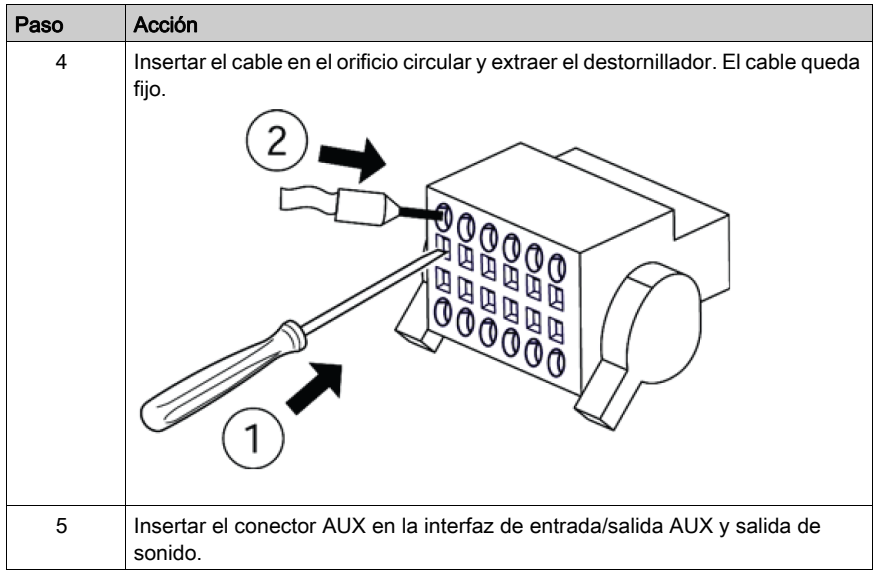

# Sección 4.7 Conector de cable

# Acoplamiento del conector de cable a la unidad XBT GH

#### Introducción

La funcionalidad de las unidades XBT GH, tal como el uso de puertos y lectores de tarjetas adicionales, puede extenderse al conectar dichas unidades a dispositivos periféricos por medio de un cable de dispositivo.

AVISO

### SECUENCIA DE CONEXIÓN USB INCORRECTA

Siempre conecte los dispositivos de conexión primero y por último conecte la unidad XBT GH. De lo contrario, se podría dañar la circuitería del dispositivo o la unidad XBT GH.

El incumplimiento de estas instrucciones puede causar daño al equipo.

#### Acoplamiento del conector de cable

Siga los siguientes pasos para acoplar el conector de cable al conector del XBT GH.

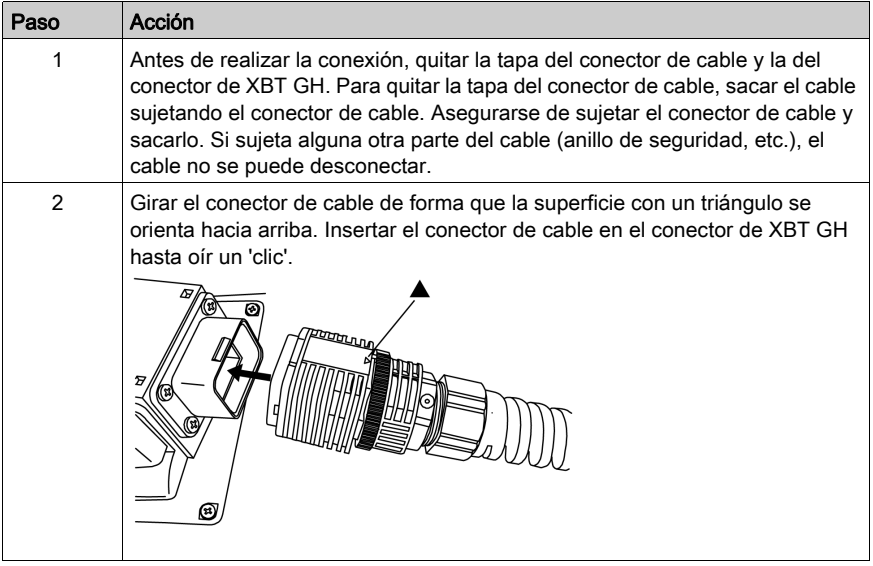

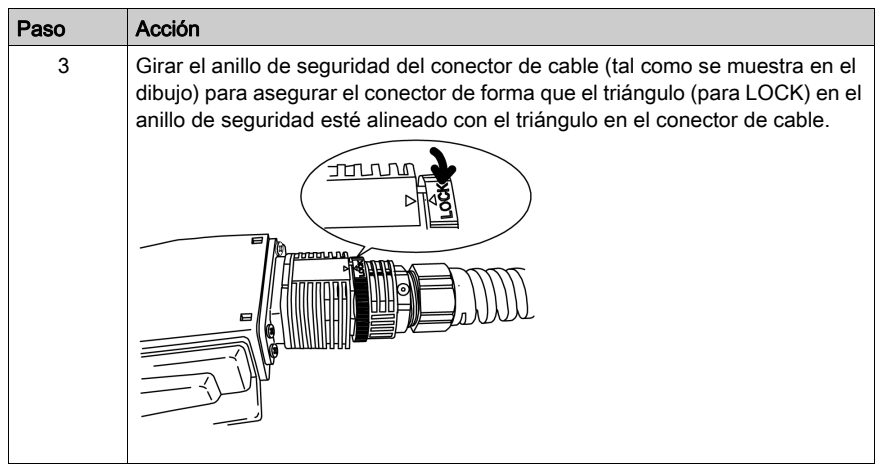

### Desconexión del conector de cable

Siga los siguientes pasos para desconectar el conector de cable del conector del XBT GH.

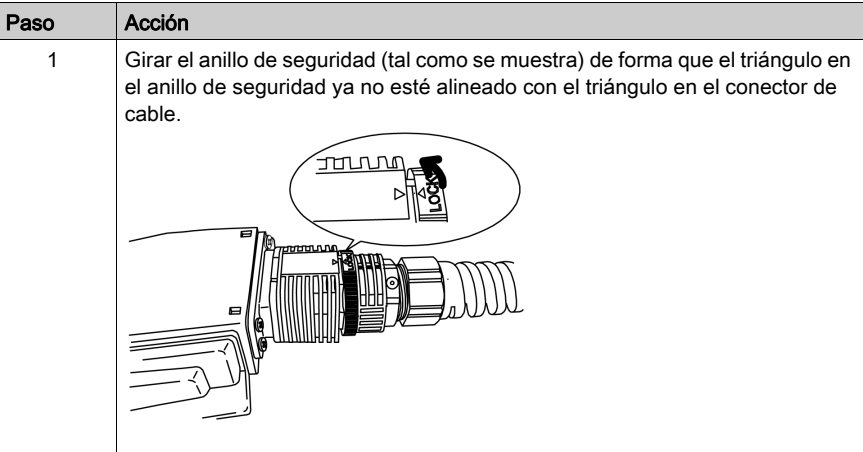

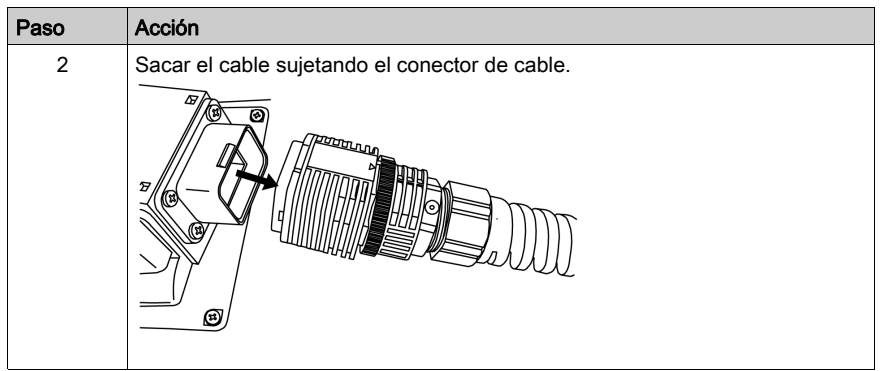

# Sección 4.8 Protector de interruptor de emergencia

# Colocación del protector de interruptor de emergencia en el XBT GH

#### Introducción

Instale el protector de interruptor de emergencia en la unidad XBT GH para evitar una activación accidental del interruptor de emergencia (por ejemplo, si la unidad se cae o se coloca al revés en el escritorio). El protector de interruptor de emergencia cumple con la Categoría de seguridad 1 (ISO 13840-1).

# **A ADVERTENCIA**

## INTERRUPTOR DE PARADA DE EMERGENCIA SIN PROTECTOR

Si es necesario que su aplicación cumpla con las normas de seguridad aplicables, no utilice el protector de interruptor de emergencia (incluido en la unidad XBT GH). Si dicho cumplimiento se no es aplicable, instale el protector para evitar una activación no intencionada o daños al interruptor.

El incumplimiento de estas instrucciones puede causar la muerte, lesiones serias o daño al equipo.

# Colocación del protector de interruptor de emergencia

Siga los siguientes pasos para colocar el protector de interruptor de emergencia en el XBT GH.

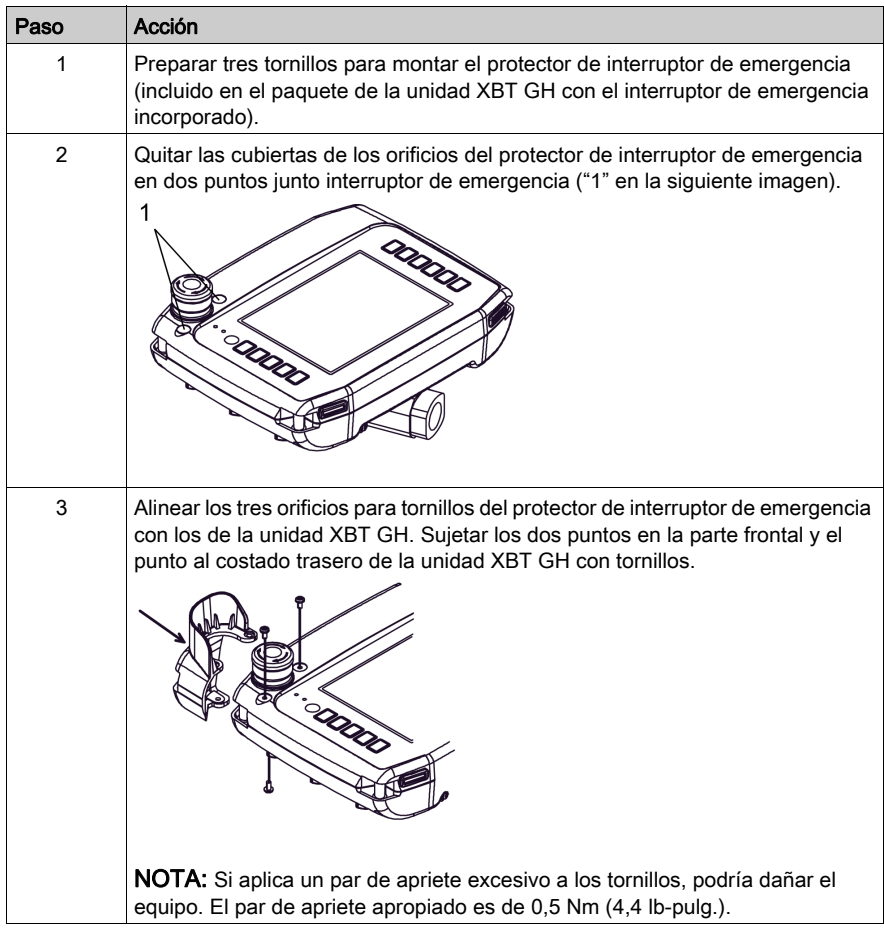

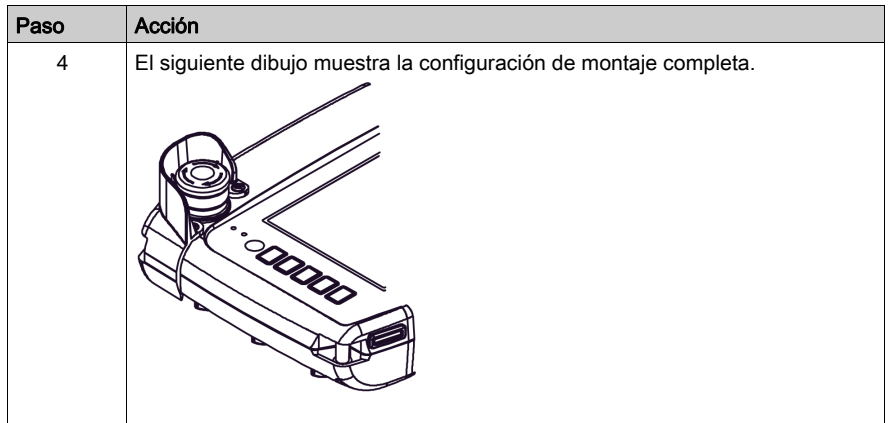

# Parte II Configuración y depuración

### Descripción general

En este apartado se describe la configuración disponible en el equipo destino y la forma de depurar la unidad.

#### Contenido de esta parte

Esta parte contiene los siguientes capítulos:

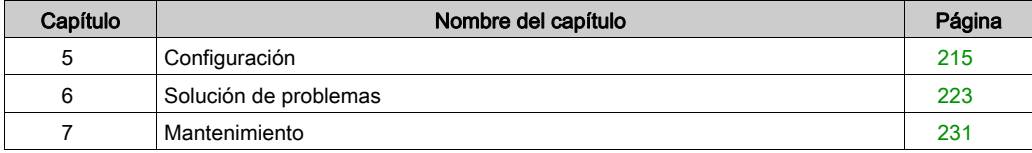

# <span id="page-214-0"></span>Capítulo 5 Configuración

# Sección 5.1 Configuración

# Descripción general

En esta sección se describe la configuración de todas las unidades XBT GT y XBT GK.

#### Contenido de esta sección

Esta sección contiene los siguientes apartados:

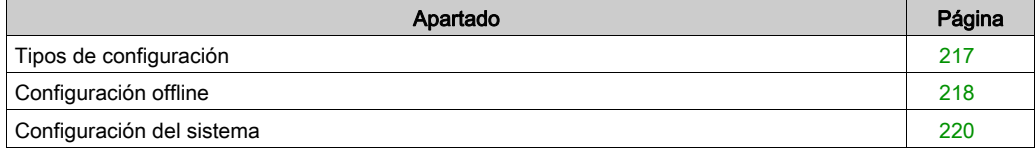
## Tipos de configuración

#### Introducción

<span id="page-216-0"></span>Es puede utilizar el menú Configuración para configurar la unidad.

En función de cómo se utilice la unidad XBT GT, XBT GK o XBT GH, el menú Configuración se puede mostrar usando tres métodos diferentes:

- Con un conmutador.
- Tocar la esquina superior izquierda del panel cuando arranque el sistema.
- Tocar sucesivamente dos esquinas del panel mientras se ejecuta la aplicación.

Es posible seleccionar los métodos que emplea la aplicación en las propiedades del destino del editor de Vijeo Designer.

#### Cómo visualizar el menú Configuración

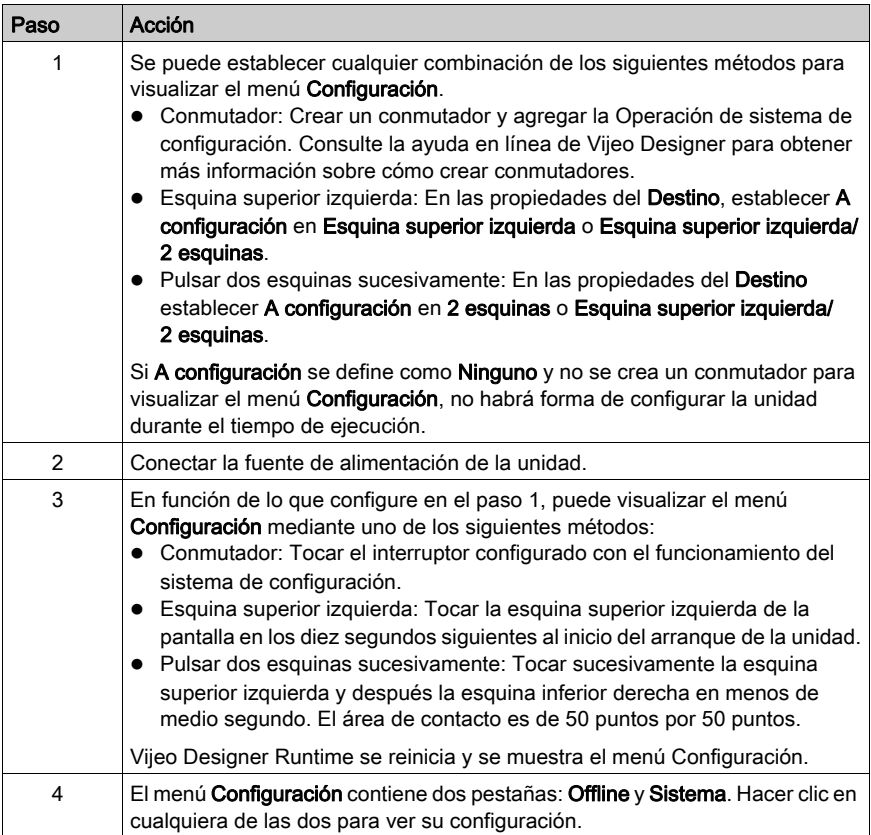

## Configuración offline

#### Introducción

<span id="page-217-0"></span>La configuración offline no puede cambiarse mientras hay una aplicación de usuario en ejecución.

#### Ficha Offline

Consulte la ayuda en línea de Vijeo Designer para obtener información sobre cómo acceder a la ficha de configuración offline.

#### Modificación de la configuración de red

El siguiente procedimiento se aplica a todas las unidades excepto XBT GT1105.

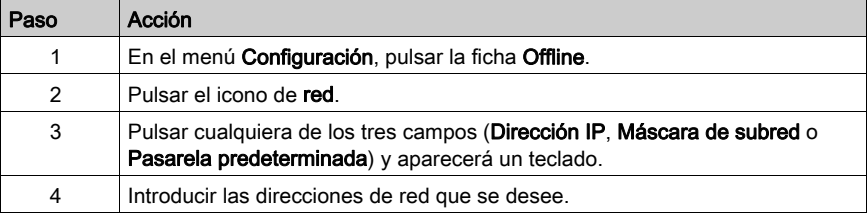

NOTA: Para aplicar los cambios efectuados en la configuración de red, pulsar A modo de ejecución y vuelva a la aplicación.

#### Modificación de la configuración del zumbador

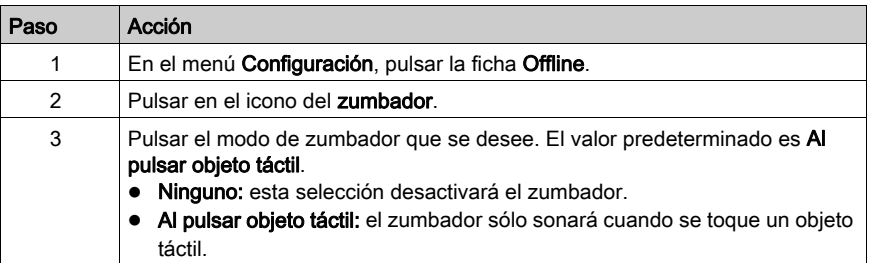

### Modificación del control de retroiluminación

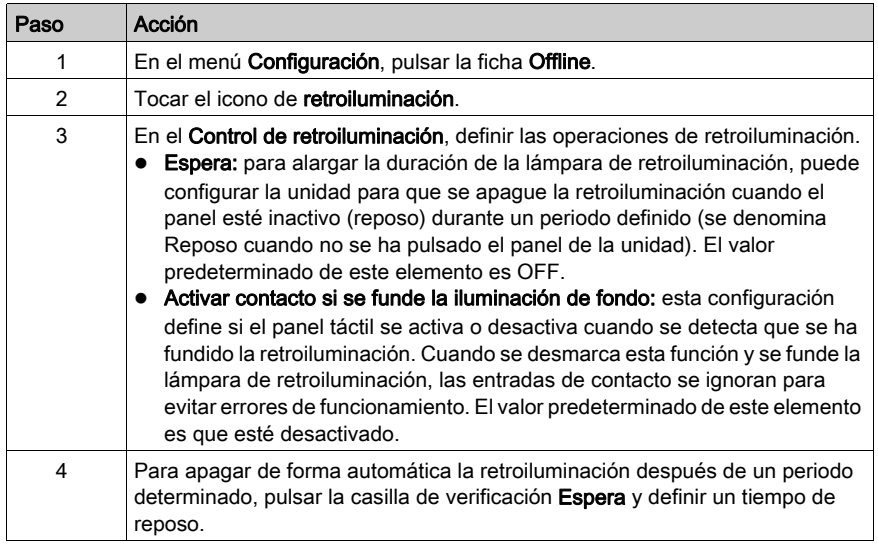

### Opción

Configure el puerto COM1 como fuente de alimentación.

## <span id="page-219-0"></span>Configuración del sistema

#### Introducción

<span id="page-219-1"></span>Puede cambiar la configuración del sistema mientras la aplicación del usuario se está ejecutando.

#### Ficha Sistema

Consulte la ayuda en línea de Vijeo Designer para obtener información sobre cómo acceder a la ficha Configuración del sistema.

#### Lápiz

Las unidades de la serie XBT GH no admiten la opción de lápiz.

#### Modificar la fecha y la hora

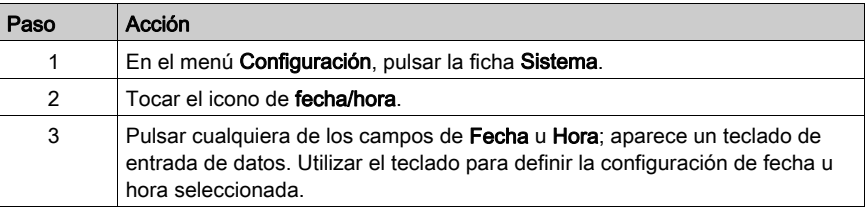

#### Forzar un reinicio

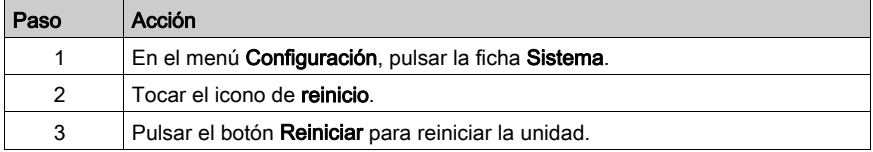

#### Seleccionar idioma

En la siguiente tabla se describe cómo seleccionar el idioma utilizado en el menú Configuración, en los mensajes de tiempo de ejecución y en la aplicación de usuario.

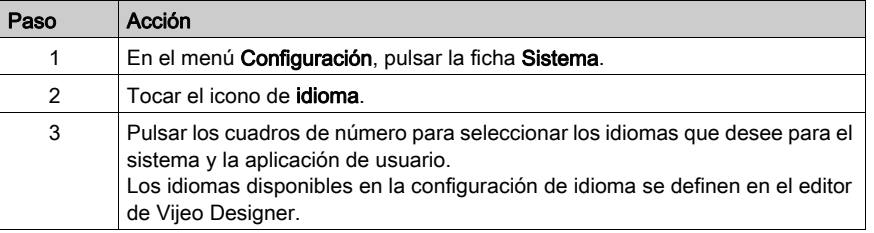

#### Mostrar la información de versión

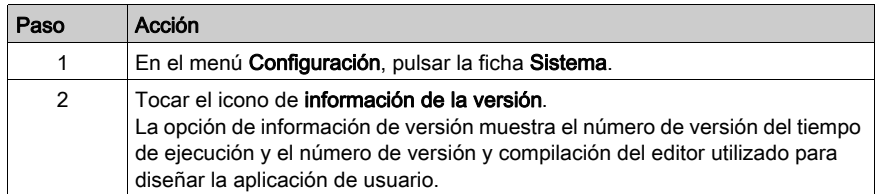

### Mostrar estadísticas de memoria

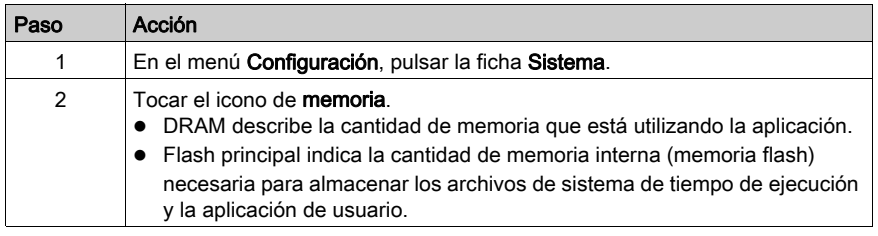

#### Control de brillo/contraste

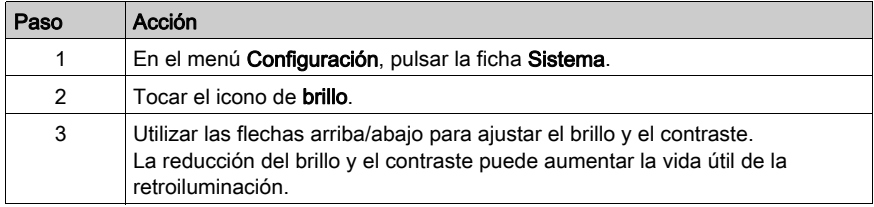

#### Opción

En algunos proyectos y entornos, la inversión puede hacer más visible la aplicación y reducir la fatiga ocular del operario que trabaja con el equipo de destino.

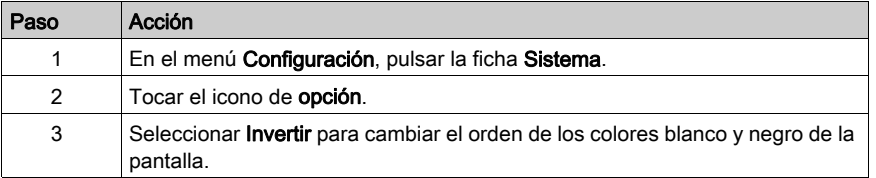

# Capítulo 6 Solución de problemas

#### Descripción general

En este capítulo se describe cómo localizar y resolver problemas que surjan con XBT GT y XBT GK.

#### Contenido de este capítulo

Este capítulo contiene los siguientes apartados:

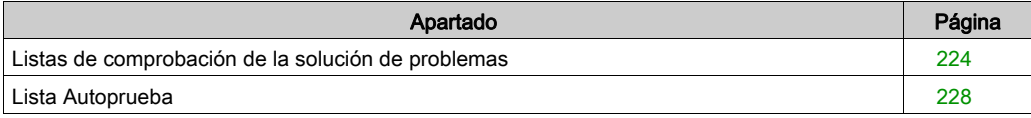

## <span id="page-223-1"></span><span id="page-223-0"></span>Listas de comprobación de la solución de problemas

#### Introducción

Cuando se produce un problema, consulte la lista de comprobación y siga las instrucciones que se proporcionan.

Estos son los principales problemas que pueden ocurrir al usar una pantalla XBT GT, XBT GK o XBT GH.

- La pantalla del panel está en blanco.
- Los equipos conectados no se pueden usar.
- El panel no responde o lo hace muy lentamente.
- El panel emite un pitido cuando se enciende.
- No se puede modificar la fecha ni la hora.

NOTA: Póngase en contacto con el proveedor local de Schneider Electric o el proveedor que le vendió la unidad.

#### La pantalla del panel está en blanco

Si la pantalla de la unidad está en blanco, lleve a cabo los siguientes pasos de comprobación:

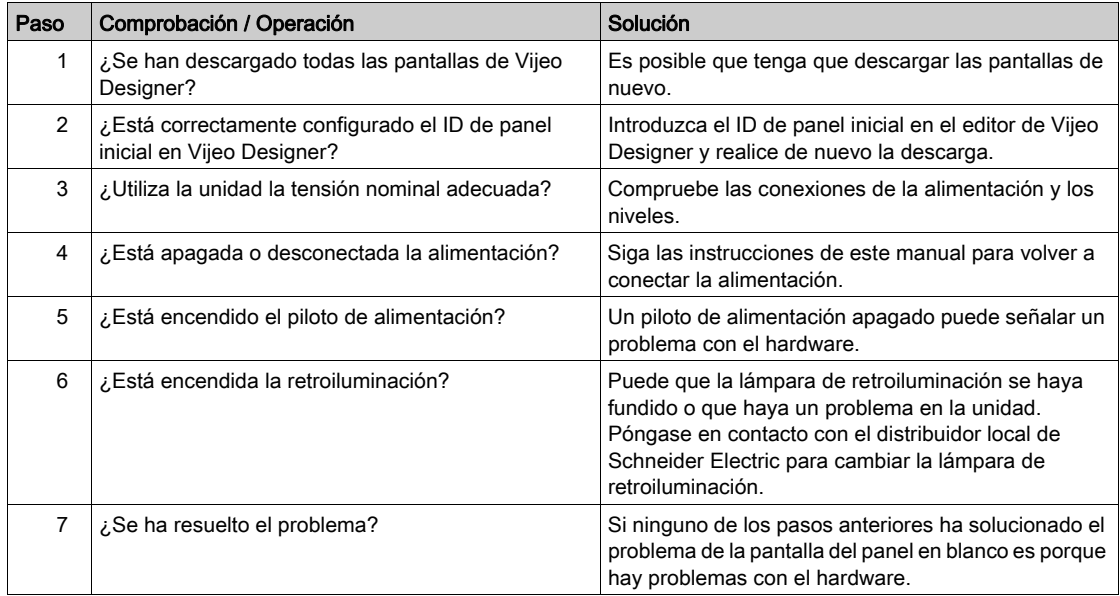

#### Los equipos conectados no se pueden utilizar

Si la unidad no se comunica correctamente con los equipos conectados, lleve a cabo los siguientes pasos de comprobación:

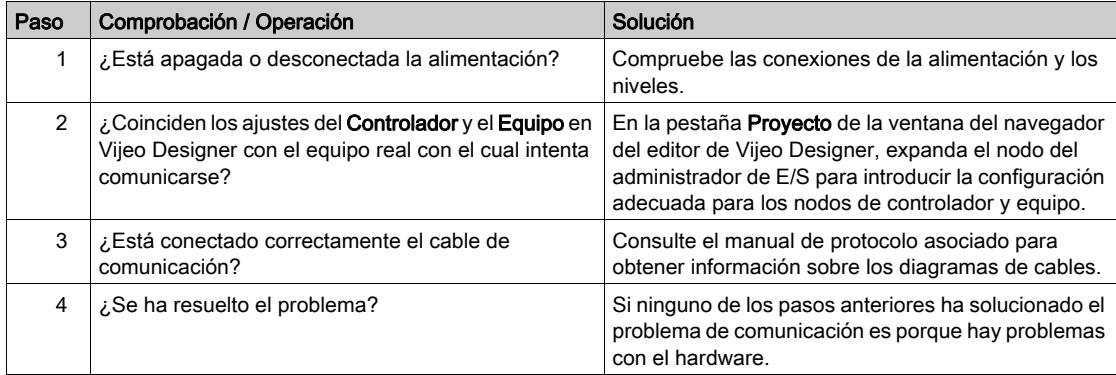

#### La unidad no responde al tacto

Si la unidad no responde al tacto o el tiempo de respuesta es muy lento, lleve a cabo los siguientes pasos de comprobación:

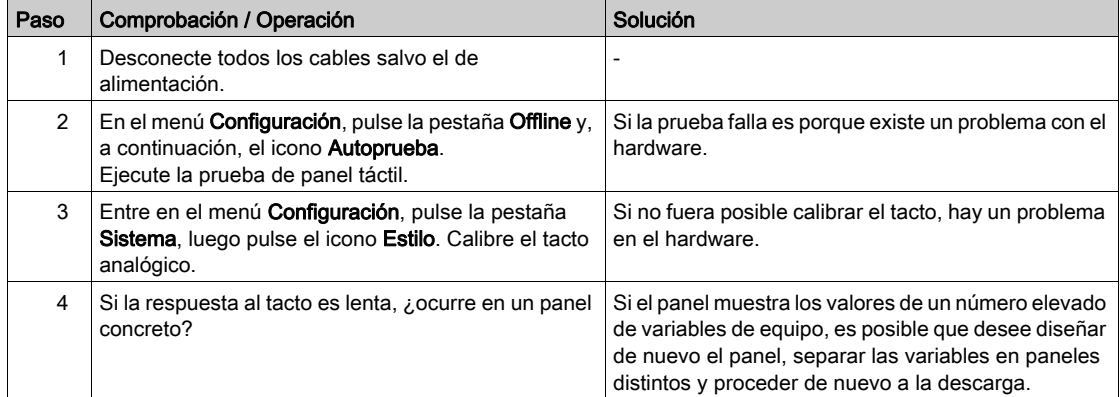

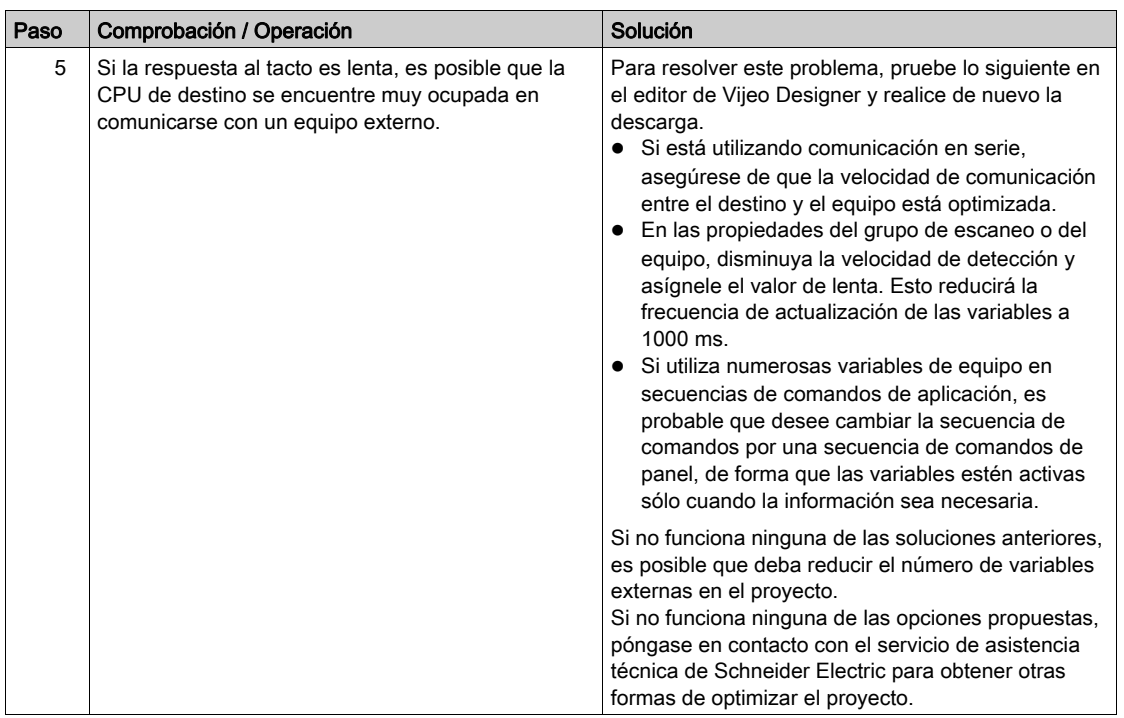

### El destino emite un pitido cuando se enciende

Si el destino emite un pitido continuo cuando se conecta la fuente de alimentación es porque se han dañado los archivos del sistema de la unidad.

Para resolver el problema, vaya al menú de inicio de Vijeo Designer y ejecute el programa de recuperación en el equipo de destino.

#### No se puede modificar la fecha o la hora

Si no se puede modificar la fecha o la hora:

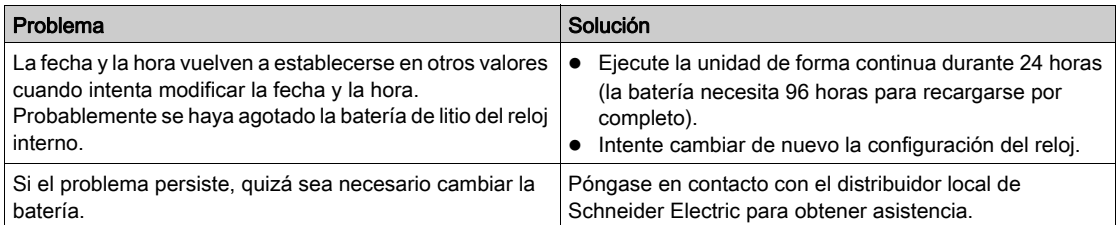

# **A ADVERTENCIA**

### EXPLOSIÓN DE LA BATERÍA

No intente sustituir la batería.

El incumplimiento de estas instrucciones puede causar la muerte, lesiones serias o daño al equipo.

NOTA: La vida útil de la batería depende de la temperatura ambiente.

Se estima una vida útil superior a 10 años cuando la temperatura ambiente de la unidad es inferior a 25 °C (77 °F).

## <span id="page-227-1"></span><span id="page-227-0"></span>Lista Autoprueba

#### Introducción

Las unidades XBT GT y XBT GK están equipadas con una serie de funciones de diagnóstico que se pueden utilizar para analizar sus sistemas e interfaces en busca de problemas.

#### Autoprueba

En el menú Configuración, pulse la pestaña Offline y, a continuación, el icono Autoprueba. Aparece el menú Autoprueba. Consulte la ayuda en línea de Vijeo Designer para obtener información sobre cómo acceder a la pestaña Offline.

#### Autopruebas

Desde el menú de **Autoprueba** se puede acceder a las siguientes pruebas.

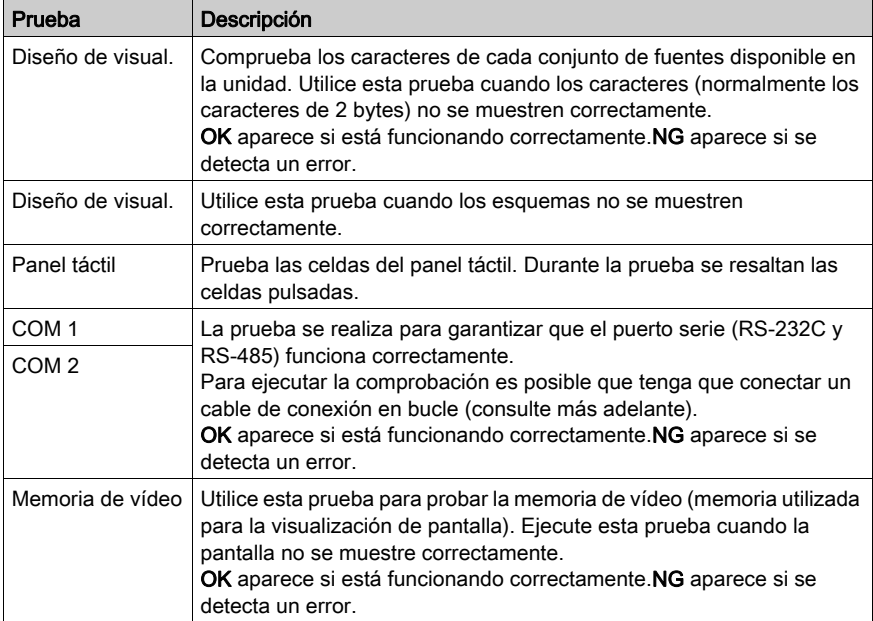

### Cableado de las pruebas COM 1 y COM 2

Cuando pruebe el puerto serie, según cuál sea el puerto y el formato de comunicación que esté probando, es posible que tenga que conectar un cable de conexión en bucle con el cableado, como se define más abajo:

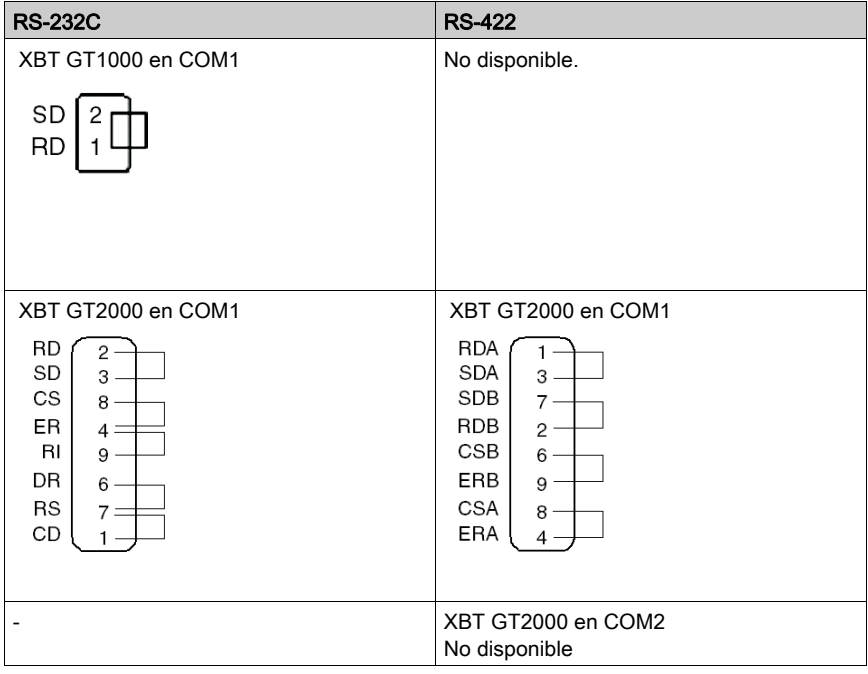

# Capítulo 7 **Mantenimiento**

### Descripción general

En este capítulo se explica cómo realizar el mantenimiento del XBT GT/GK.

### Contenido de este capítulo

Este capítulo contiene los siguientes apartados:

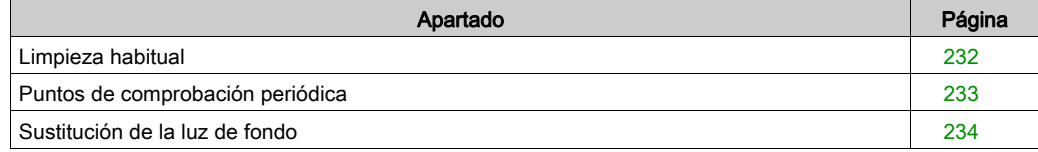

## <span id="page-231-0"></span>Limpieza habitual

#### Limpieza de la pantalla

<span id="page-231-1"></span>Cuando se ensucie la superficie o el marco de la pantalla, empape un paño suave en agua y detergente neutro, escurra el paño con fuerza y limpie la pantalla.

No utilice disolventes de pintura, disolventes orgánicos ni compuestos ácidos fuertes para limpiar la unidad.

#### Limpieza de la junta

La junta protege la unidad y mejora su impermeabilidad.

# AVISO

#### ENVEJECIMIENTO DE LA JUNTA

- Inspeccione la junta periódicamente según requiera su entorno para mantener el nivel de IP inicial.
- Cambie la junta al menos una vez al año, o cuando presente arañazos o suciedad.

El incumplimiento de estas instrucciones puede causar daño al equipo.

Durante el mantenimiento normal y las reinstalaciones, compruebe si hay suciedad o arañazos en la junta.

#### Inserción de la junta

La junta debe insertarse correctamente en la ranura para cumplir con IP65.

NOTA: El nivel de protección del producto puede variar de lo que se muestra en la etiqueta ATEX, ya que el valor de la etiqueta ATEX tiene en cuenta el envejecimiento del producto.

La superficie superior de la junta debe sobresalir aproximadamente 2 mm (0,08 pulg.) del surco. Verifique que la junta está insertada correctamente antes de instalar la unidad en un panel.

NOTA: Asegúrese de que la juntura de la junta está insertada en el tramo recto inferior de la ranura. Si se inserta en una esquina puede acabar rompiéndose.

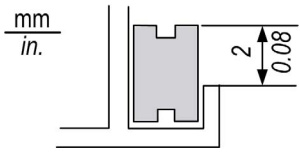

## <span id="page-232-0"></span>Puntos de comprobación periódica

#### <span id="page-232-1"></span>Entorno de funcionamiento

- La temperatura de funcionamiento debe estar en el rango permitido de 0 a 50 °C (de 32 a 122 °F).
- La humedad de funcionamiento debe estar en el rango indicado (de 10 a 90 %RH), temperatura seca de 39 °C (102 °F) o inferior.
- La atmósfera de funcionamiento debe estar libre de gases corrosivos

#### Especificaciones eléctricas

La tensión de entrada debe encontrarse entre 19,2 y 28,8 V CC.

#### Elementos relacionados

- ¿Están conectados correctamente todos los cables de alimentación? ¿Se ha soltado alguno?
- ¿Sujetan todos los soportes de montaje la unidad con seguridad?
- ¿Presenta arañazos o restos de suciedad la junta de instalación?

## <span id="page-233-1"></span><span id="page-233-0"></span>Sustitución de la luz de fondo

#### Introducción

Las luces de fondo de las siguientes unidades pueden reemplazarse:

- Serie XBT GT5000
- XBT GT6330 RL08 o menos
- XBT GT6340 RL07 o menos
- XBT GT7340 RL08 o menos

Consulte la hoja de instrucciones que acompaña a las luces de fondo de repuesto para ver información detallada acerca de cómo reemplazar dicha luz. Póngase en contacto con el distribuidor local para obtener más información.

Para unidades no incluidas en la anterior lista, la unidad debe devolverse a un centro de servicio autorizado de Schneider Electric para sustituir las luces. Cuando sea necesario reemplazar la luz de fondo, póngase en contacto con su distribuidor local.

# **A ADVERTENCIA**

### LA ZONA DE LA LUZ DE FONDO ESTÁ CALIENTE

- Deje que el producto se enfríe durante diez minutos antes de extraer la lámpara.
- Póngase guantes para tocar los componentes internos.

El incumplimiento de estas instrucciones puede causar la muerte, lesiones serias o daño al equipo.

# **A ADVERTENCIA**

#### COMPONENTES ELÉCTRICOS EXPUESTOS

- Extraiga los cables de alimentación y desconecte todos los cables, incluidos los de comunicación, antes de abrir el producto.
- No abra el producto por ningún motivo que no sea el cambio de la luz de fondo.

#### El incumplimiento de estas instrucciones puede causar la muerte, lesiones serias o daño al equipo.

# $\triangle$  ATENCIÓN

### LUZ DE FONDO ROTA

- No toque directamente el vidrio.
- Sólo desconecte el conector PCB de la tarjeta.
- No intente desconectar los cables del conector PCB de la luz de fondo.
- Consulte la guía de referencia rápida del kit de sustitución de la luz de fondo para obtener más información.

#### El incumplimiento de estas instrucciones puede causar lesiones o daño al equipo.

#### Cómo determinar si se ha fundido la luz de fondo

Si la luz de fondo de la unidad se apaga de forma inesperada, siga estos pasos para determinar si la lámpara se ha fundido:

- Si el control de luz de fondo de la unidad no está definido y la pantalla se queda en blanco, la lámpara se ha fundido.
- Si el control de luz de fondo de la unidad está definido en modo Standby, la pantalla se queda en blanco y al tocarla o realizar otra operación de entrada no reaparece, la lámpara se ha fundido.

# Índice

# **Symbols**

 periféricos modo de edición, [26](#page-25-0) modo de ejecución, [28](#page-27-0), [29](#page-28-0)

# A

accesorios, [31](#page-30-0) Autoprueba, [228](#page-227-1)

# $\mathsf C$

Certificaciones y estándares, [21](#page-20-0) clavija de alimentación, [177](#page-176-0) conectar el cable de alimentación, [176](#page-175-0) conectar la fuente de alimentación, [179](#page-178-0) Conector AUX, [205](#page-204-0) Conector de cable Desconexión, [208](#page-207-0) Instalación, [207](#page-206-0) **Configuración** menú, [217](#page-216-0) Configuración del sistema, [220](#page-219-0) Configuración offline, [218](#page-217-0)

# D

dimensiones del orificio del panel, [163](#page-162-0)

# E

Especificaciones Ambientales, [42](#page-41-0) especificaciones COM, [70](#page-69-0) COM1, [67](#page-66-0), [70](#page-69-0) COM2, [67](#page-66-1) **Especificaciones** COM2, [74](#page-73-0)

especificaciones eléctricas, [41](#page-40-0) estructurales, [45](#page-44-0) Ethernet, [68](#page-67-0) interfaces, [67](#page-66-2) **Especificaciones** Interruptor de activación con 3 posiciones, [61](#page-60-0) Interruptor de emergencia, [61](#page-60-1) Interruptor de funcionamiento, [60](#page-59-0) Interruptor de llave, [60](#page-59-1) LEDs, [60](#page-59-2) especificaciones memoria, [68](#page-67-1) pantalla, [48](#page-47-0) **Especificaciones** Puntero, [58](#page-57-0) Puntero, teclados, interruptores y LEDs, [58](#page-57-1) Sintonización, [60](#page-59-3) Teclados, [58](#page-57-2) Teclas alfanuméricas, [59](#page-58-0) Teclas del cursor, [58](#page-57-3) especificaciones USB, [68](#page-67-1) **Ethernet** conector del cable, [184](#page-183-0) interfaz, [68](#page-67-2) etiqueta etiqueta de XBT GH, [63](#page-62-0) etiqueta de XBT GK, [63](#page-62-0) imprimir etiquetas, [63](#page-62-1) introducir etiquetas, [63](#page-62-2) etiqueta de XBT GH, [63](#page-62-0) etiqueta de XBT GK, [63](#page-62-0)

## I

Identificación y funciones de los componentes, [80](#page-79-0) Instalación Conector de cable, [207](#page-206-0) instalación procedimientos, [168](#page-167-0) Instalación Protector de interruptor de emergencia, [210](#page-209-0) instalación sujeciones, [165](#page-164-0) tarjeta CF, [186](#page-185-0) Interruptores DIP, [116](#page-115-0) Interruptores selectores, [115](#page-114-0)

## M

Mantenimiento Limpieza, [232](#page-231-1) Puntos de comprobación, [233](#page-232-1) Sustitución de la luz de fondo, [234](#page-233-1) memoria, [54](#page-53-0)

# N

número de referencia XBT GH2460, [16](#page-15-0) XBT GK2120, [15](#page-14-0) XBT GK2330, [15](#page-14-1) XBT GK5330, [15](#page-14-2) XBT GT1105, [14](#page-13-0) XBT GT1135, [14](#page-13-1) XBT GT1335, [14](#page-13-2) XBT GT2110, [14](#page-13-3) XBT GT2120, [14](#page-13-4) XBT GT2130, [14](#page-13-5) XBT GT2220, [14](#page-13-6) XBT GT2330, [14](#page-13-7) XBT GT2430, [14](#page-13-8) XBT GT2930, [14](#page-13-9) XBT GT4230, [14](#page-13-10) XBT GT4330, [14](#page-13-11) XBT GT4340, [14](#page-13-12) XBT GT5230, [15](#page-14-3) XBT GT5330, [15](#page-14-4) XBT GT5340, [15](#page-14-5) XBT GT5430, [15](#page-14-6) XBT GT6330, [15](#page-14-7) XBT GT6340, [15](#page-14-8) XBT GT7340, [15](#page-14-9)

# P

panel táctil, [56](#page-55-0) periféricos del modo de edición, [26](#page-25-0) periféricos del modo de ejecución, [28](#page-27-0), [29](#page-28-0) Protector de interruptor de emergencia Instalación, [210](#page-209-0)

# R

reloj, [55](#page-54-0)

## S

solución de problemas, [224](#page-223-1) STN, [48](#page-47-1) sujeciones, [165](#page-164-0)

# T

tarieta CF extracción, [189](#page-188-0) instalación, [186](#page-185-0) TFT, [49](#page-48-0) Toma de tierra, [181](#page-180-0)

# U

USB abrazadera del cable, [195](#page-194-0) cable de transferencia de datos, [192](#page-191-0) Puerto, [191](#page-190-0) soporte, [200](#page-199-0)

# X

XBT GH2460 Configuración del sistema, [220](#page-219-1) Configuración offline, [218](#page-217-0) dimensiones, [161](#page-160-0) Identificación de los componentes, [109](#page-108-0) XBT GK2120 Configuración del sistema, [220](#page-219-1) Configuración offline, [218](#page-217-0) dimensiones, [153](#page-152-0) dimensiones del orificio del panel, [163](#page-162-0) Identificación de los componentes, [103](#page-102-0) XBT GK2330 Configuración del sistema, [220](#page-219-1) Configuración offline, [218](#page-217-0) dimensiones, [153](#page-152-0) dimensiones del orificio del panel, [163](#page-162-0) Identificación de los componentes, [103](#page-102-0) XBT GK5330 Configuración del sistema, [220](#page-219-1) Configuración offline, [218](#page-217-0) dimensiones, [157](#page-156-0) dimensiones del orificio del panel, [163](#page-162-0) Identificación de los componentes, [106](#page-105-0) XBT GT1105 Configuración offline, [218](#page-217-0) dimensiones, [121](#page-120-0) dimensiones del orificio del panel, [163](#page-162-0) identificación de los componentes, [80](#page-79-1)

XBT GT1105 Configuración del sistema, [220](#page-219-1) XBT GT1135 Configuración del sistema, [220](#page-219-1) Configuración offline, [218](#page-217-0) dimensiones, [121](#page-120-0) dimensiones del orificio del panel, [163](#page-162-0) identificación de los componentes, [80](#page-79-1) XBT GT1335 Configuración del sistema, [220](#page-219-1) Configuración offline, [218](#page-217-0) dimensiones, [121](#page-120-0) dimensiones del orificio del panel, [163](#page-162-0) identificación de los componentes, [80](#page-79-1) XBT GT2110 Configuración del sistema, [220](#page-219-1) Configuración offline, [218](#page-217-0) dimensiones, [125](#page-124-0) dimensiones del orificio del panel, [163](#page-162-0) Identificación de los componentes, [82](#page-81-0) XBT GT2120 Configuración del sistema, [220](#page-219-1) Configuración offline, [218](#page-217-0) dimensiones, [125](#page-124-0) dimensiones del orificio del panel, [163](#page-162-0) Identificación de los componentes, [82](#page-81-0) XBT GT2130 Configuración del sistema, [220](#page-219-1) Configuración offline, [218](#page-217-0) dimensiones, [125](#page-124-0) dimensiones del orificio del panel, [163](#page-162-0) Identificación de los componentes, [82](#page-81-0) XBT GT2220 Configuración del sistema, [220](#page-219-1) Configuración offline, [218](#page-217-0) dimensiones, [125](#page-124-0) dimensiones del orificio del panel, [163](#page-162-0) Identificación de los componentes, [82](#page-81-0) XBT GT2330 Configuración del sistema, [220](#page-219-1) Configuración offline, [218](#page-217-0) dimensiones, [125](#page-124-0) dimensiones del orificio del panel, [163](#page-162-0) Identificación de los componentes, [82](#page-81-0)

XBT GT2430 Configuración del sistema, [220](#page-219-1) Configuración offline, [218](#page-217-0) dimensiones, [125](#page-124-0) dimensiones del orificio del panel, [163](#page-162-0) Identificación de los componentes, [84](#page-83-0) XBT GT2930 Configuración del sistema, [220](#page-219-1) Configuración offline, [218](#page-217-0) dimensiones, [125](#page-124-0) dimensiones del orificio del panel, [163](#page-162-0) Identificación de los componentes, [82](#page-81-0) XBT GT4230 Configuración del sistema, [220](#page-219-1) Configuración offline, [218](#page-217-0) dimensiones, [133](#page-132-0) dimensiones del orificio del panel, [163](#page-162-0) XBT GT4320 Configuración del sistema, [220](#page-219-1) Configuración offline, [218](#page-217-0) dimensiones, [133](#page-132-0) dimensiones del orificio del panel, [163](#page-162-0) Identificación de los componentes, [87](#page-86-0) XBT GT4330 Configuración del sistema, [220](#page-219-1) Configuración offline, [218](#page-217-0) dimensiones, [133](#page-132-0) dimensiones del orificio del panel, [163](#page-162-0) Identificación de los componentes, [87](#page-86-0) XBT GT5230 Configuración del sistema, [220](#page-219-1) Configuración offline, [218](#page-217-0) dimensiones, [137](#page-136-0) dimensiones del orificio del panel, [163](#page-162-0) Identificación de los componentes, [90](#page-89-0) XBT GT5330 Configuración del sistema, [220](#page-219-1) Configuración offline, [218](#page-217-0) dimensiones, [141](#page-140-0) dimensiones del orificio del panel, [163](#page-162-0) Identificación de los componentes, [92](#page-91-0)

XBT GT5340 Configuración del sistema, [220](#page-219-1) Configuración offline, [218](#page-217-0) dimensiones, [141](#page-140-0) dimensiones del orificio del panel, [163](#page-162-0) Identificación de los componentes, [92](#page-91-0) XBT GT5430 Configuración del sistema, [220](#page-219-1) Configuración offline, [218](#page-217-0) dimensiones, [141](#page-140-0) dimensiones del orificio del panel, [163](#page-162-0) Identificación de los componentes, [92](#page-91-0) XBT GT6330 Configuración del sistema, [220](#page-219-1) Configuración offline, [218](#page-217-0) dimensiones, [145](#page-144-0) dimensiones del orificio del panel, [163](#page-162-0) Identificación de los componentes, [95](#page-94-0) XBT GT6340 Configuración del sistema, [220](#page-219-1) Configuración offline, [218](#page-217-0) dimensiones, [145](#page-144-0) dimensiones del orificio del panel, [163](#page-162-0) Identificación de los componentes, [95](#page-94-0) XBT GT7340 Configuración del sistema, [220](#page-219-1) Configuración offline, [218](#page-217-0) dimensiones, [149](#page-148-0) dimensiones del orificio del panel, [163](#page-162-0) Identificación de los componentes, [99](#page-98-0)